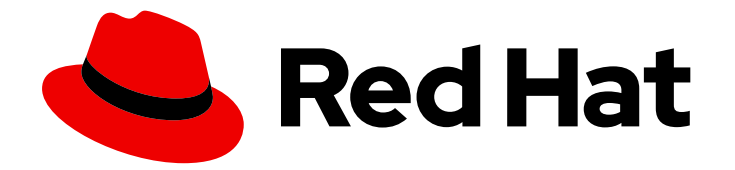

# OpenShift Container Platform 4.10

# マシン管理

クラスターマシンの追加および保守

Last Updated: 2024-01-12

クラスターマシンの追加および保守

# 法律上の通知

Copyright © 2023 Red Hat, Inc.

The text of and illustrations in this document are licensed by Red Hat under a Creative Commons Attribution–Share Alike 3.0 Unported license ("CC-BY-SA"). An explanation of CC-BY-SA is available at

http://creativecommons.org/licenses/by-sa/3.0/

. In accordance with CC-BY-SA, if you distribute this document or an adaptation of it, you must provide the URL for the original version.

Red Hat, as the licensor of this document, waives the right to enforce, and agrees not to assert, Section 4d of CC-BY-SA to the fullest extent permitted by applicable law.

Red Hat, Red Hat Enterprise Linux, the Shadowman logo, the Red Hat logo, JBoss, OpenShift, Fedora, the Infinity logo, and RHCE are trademarks of Red Hat, Inc., registered in the United States and other countries.

Linux ® is the registered trademark of Linus Torvalds in the United States and other countries.

Java ® is a registered trademark of Oracle and/or its affiliates.

XFS ® is a trademark of Silicon Graphics International Corp. or its subsidiaries in the United States and/or other countries.

MySQL<sup>®</sup> is a registered trademark of MySQL AB in the United States, the European Union and other countries.

Node.js ® is an official trademark of Joyent. Red Hat is not formally related to or endorsed by the official Joyent Node.js open source or commercial project.

The OpenStack ® Word Mark and OpenStack logo are either registered trademarks/service marks or trademarks/service marks of the OpenStack Foundation, in the United States and other countries and are used with the OpenStack Foundation's permission. We are not affiliated with, endorsed or sponsored by the OpenStack Foundation, or the OpenStack community.

All other trademarks are the property of their respective owners.

# 概要

本書では、OpenShift Container Platform クラスターを設定するマシンを管理する方法を説明しま す。一部のタスクでは、OpenShift Container Platform クラスターの強化されたマシン管理機能を 利用し、一部のタスクを手動で行うこともできます。本書で説明するすべてのタスクが必ずしもす べてのインストールタイプで利用可能である訳ではありません。

# 目次

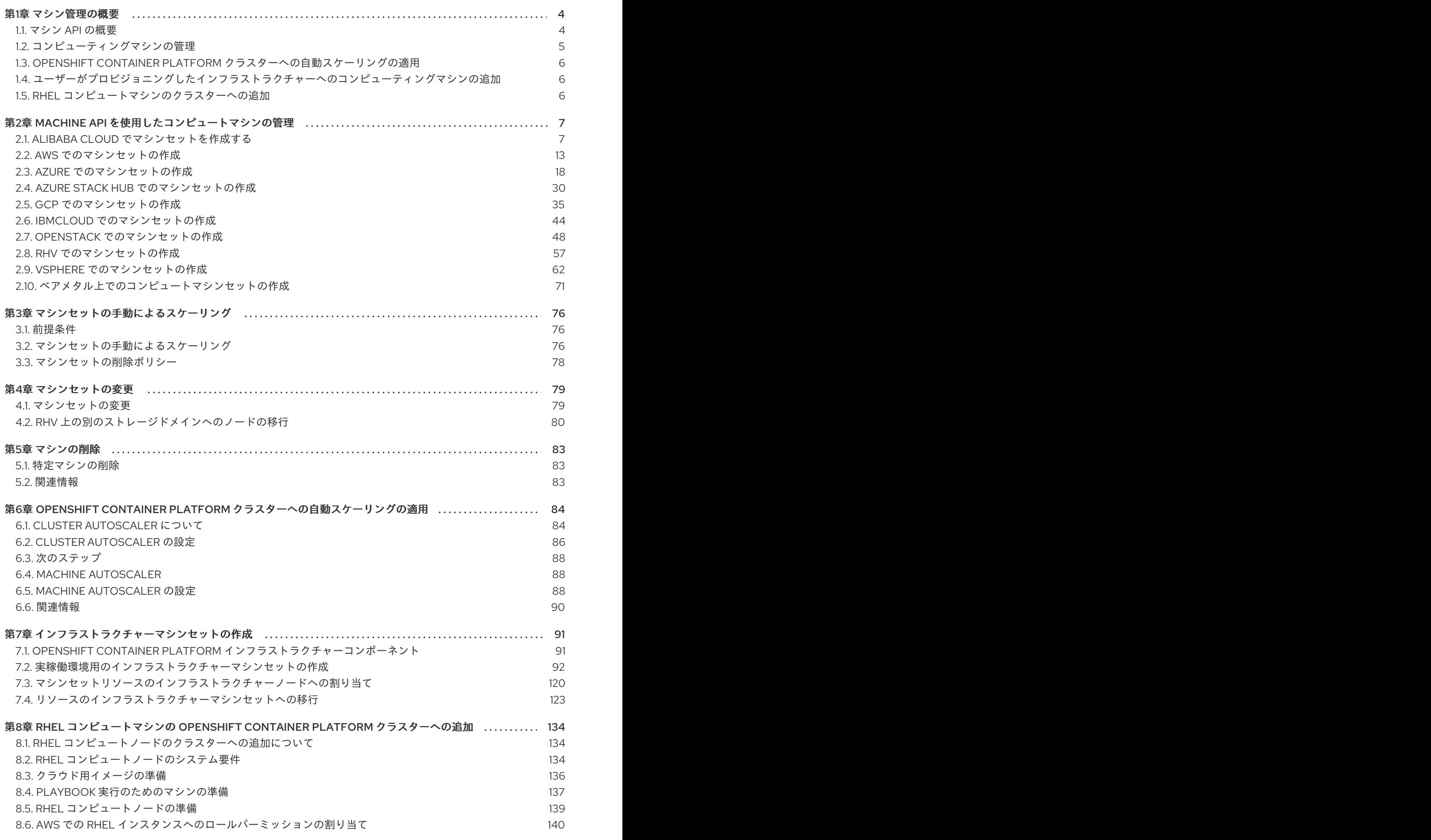

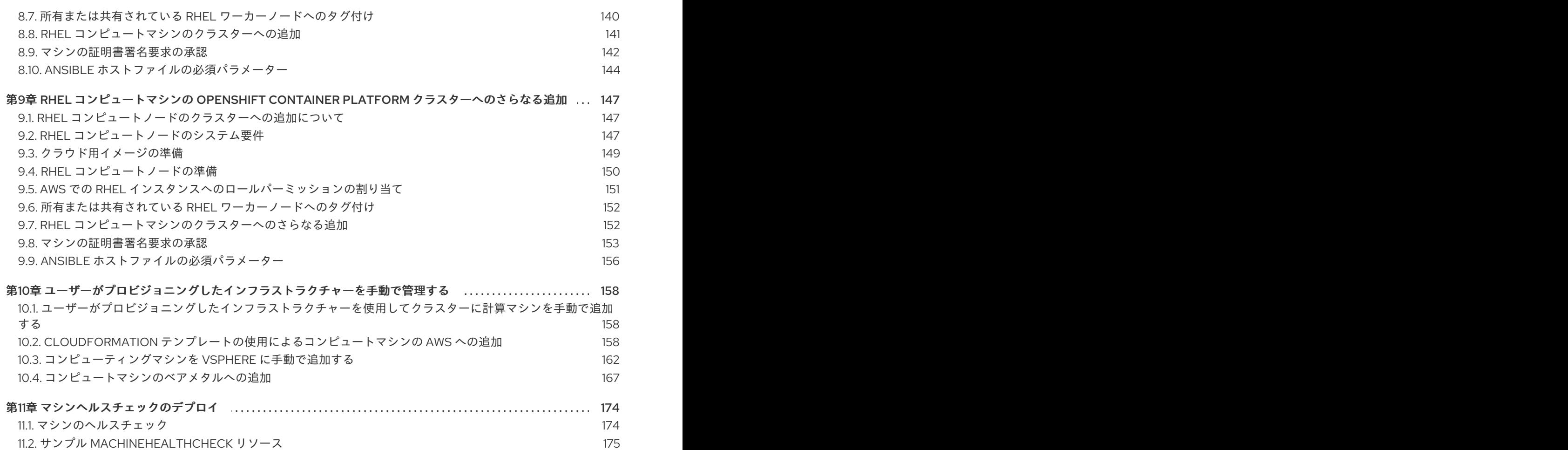

177 177

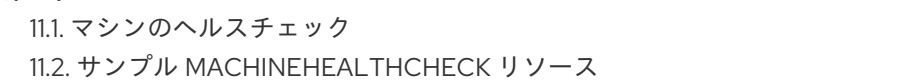

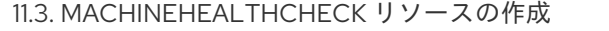

11.4. [ベアメタルの電源ベースの修復について](#page-180-1)

# 第1章 マシン管理の概要

<span id="page-7-0"></span>マシン管理を使用して、Amazon Web Services (AWS)、Azure、Google Cloud Platform (GCP)、 OpenStack、Red Hat Virtualization (RHV)、および vSphere などの基礎となるインフラストラクチャー を柔軟に使用して OpenShift Container Platform クラスターを管理できます。クラスターを制御し、特 定のワークロードポリシーに基づいてクラスターをスケールアップやスケールダウンするなどの自動ス ケーリングを実行できます。

OpenShift Container Platform クラスターは、負荷の増減時に水平にスケールアップおよびスケールダ ウンできます。ワークロードの変更に適応するクラスターがあることが重要になります。

マシン管理は、[カスタムリソース定義](https://access.redhat.com/documentation/ja-jp/openshift_container_platform/4.10/html-single/operators/#crd-extending-api-with-crds) (CRD) として実装されます。CRD オブジェクトは、クラスター 内に新規の固有オブジェクト **Kind** を定義し、Kubernetes API サーバーはオブジェクトのライフサイク ル全体を処理できます。

Machine API Operator は以下のリソースをプロビジョニングします。

- MachineSet
- マシン
- **Cluster Autoscaler**
- Machine Autoscaler
- Machine Health Checks

### <span id="page-7-1"></span>1.1. マシン API の概要

マシン API は、アップストリームのクラスター API プロジェクトおよびカスタム OpenShift Container Platform リソースに基づく重要なリソースの組み合わせです。

OpenShift Container Platform 4.10 クラスターの場合、マシン API はクラスターインストールの終了後 にすべてのノードホストのプロビジョニングの管理アクションを実行します。このシステムにより、 OpenShift Container Platform 4.10 はパブリックまたはプライベートのクラウドインフラストラク チャーに加えて弾力性があり、動的なプロビジョニング方法を提供します。

以下の 2 つのリソースは重要なリソースになります。

#### Machines

ノードのホストを記述する基本的なユニットです。マシンには、複数の異なるクラウドプラット フォーム用に提供されるコンピュートノードのタイプを記述する **providerSpec** 仕様があります。 たとえば、Amazon Web Services (AWS) 上のワーカーノードのマシンタイプは特定のマシンタイプ および必要なメタデータを定義する場合があります。

#### マシンセット

**MachineSet** リソースはマシンのグループです。マシンセットとマシンの関係は、レプリカセットと Pod の関係と同様です。マシンを追加する必要がある場合や、マシンの数を縮小したりする必要が ある場合、コンピューティングのニーズに応じてマシンセットの replicas フィールドを変更しま す。

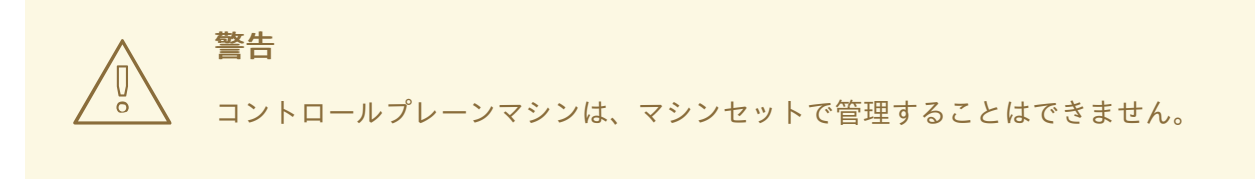

以下のカスタムリソースは、クラスターに機能を追加します。

#### Machine Autoscaler

**MachineAutoscaler** リソースは、クラウド内のコンピューティングマシンを自動的にスケーリング します。指定したコンピューティングマシンセット内のノードの最小および最大スケーリング境界 を設定でき Machine Autoscaler はそのノード範囲を維持します。

**MachineAutoscaler** オブジェクトは **ClusterAutoscaler** オブジェクトの設定後に有効になりま す。**ClusterAutoscaler** および **MachineAutoscaler** リソースは、どちらも **ClusterAutoscalerOperator** オブジェクトによって利用可能にされます。

#### Cluster Autoscaler

このリソースはアップストリームの Cluster Autoscaler プロジェクトに基づいています。OpenShift Container Platform の実装では、これはマシンセット API を拡張することによってクラスター API に統合されます。コア、ノード、メモリー、および GPU などのリソースのクラスター全体でのス ケーリング制限を設定できます。優先順位を設定することにより、重要度の低い Pod のために新規 ノードがオンラインにならないようにクラスターで Pod の優先順位付けを実行できます。また、ス ケーリングポリシーを設定してノードをスケールダウンせずにスケールアップできるようにするこ ともできます。

#### マシンのヘルスチェック

**MachineHealthCheck** リソースはマシンの正常でない状態を検知し、マシンを削除し、サポートさ れているプラットフォームでは新規マシンを作成します。

OpenShift Container Platform バージョン 3.11 では、クラスターでマシンのプロビジョニングが管理さ れないためにマルチゾーンアーキテクチャーを容易に展開することができませんでした。しかし、 OpenShift Container Platform バージョン 4.1 以降、このプロセスはより簡単になりました。それぞれ のマシンセットのスコープが単一ゾーンに設定されるため、インストールプログラムはユーザーに代 わって、アベイラビリティーゾーン全体にマシンセットを送信します。さらに、コンピューティングは 動的に展開されるため、ゾーンに障害が発生した場合の、マシンのリバランスが必要な場合に使用する ゾーンを常に確保できます。複数のアベイラビリティーゾーンを持たないグローバル Azure リージョン では、アベイラビリティーセットを使用して高可用性を確保できます。Autoscaler はクラスターの有効 期間中にベストエフォートでバランシングを提供します。

# <span id="page-8-0"></span>1.2. コンピューティングマシンの管理

クラスター管理者として、以下を実行できます。

- 以下でマシンセットを作成する。
	- [AWS](https://access.redhat.com/documentation/ja-jp/openshift_container_platform/4.10/html-single/machine_management/#creating-machineset-aws)
	- [Azure](https://access.redhat.com/documentation/ja-jp/openshift_container_platform/4.10/html-single/machine_management/#creating-machineset-azure)
	- o [GCP](https://access.redhat.com/documentation/ja-jp/openshift_container_platform/4.10/html-single/machine_management/#creating-machineset-gcp)
	- **o** [OpenStack](https://access.redhat.com/documentation/ja-jp/openshift_container_platform/4.10/html-single/machine_management/#creating-machineset-osp)
- o [RHV](https://access.redhat.com/documentation/ja-jp/openshift_container_platform/4.10/html-single/machine_management/#creating-machineset-rhv)
- **o** [vSphere](https://access.redhat.com/documentation/ja-jp/openshift_container_platform/4.10/html-single/machine_management/#creating-machineset-vsphere)
- [ベアメタルのデプロイメント用マシンセットの作成](https://access.redhat.com/documentation/ja-jp/openshift_container_platform/4.10/html-single/machine_management/#creating-machineset-bare-metal): ベアメタルでのコンピュートマシンセット の作成
- マシンセットからマシンを追加または削除して [マシンセットを手動でスケーリング](https://access.redhat.com/documentation/ja-jp/openshift_container_platform/4.10/html-single/machine_management/#manually-scaling-machineset) します。
- MachineSet YAML 設定ファイルを使用して [マシンセットを変更](https://access.redhat.com/documentation/ja-jp/openshift_container_platform/4.10/html-single/machine_management/#modifying-machineset) します。
- マシンを [削除する。](https://access.redhat.com/documentation/ja-jp/openshift_container_platform/4.10/html-single/machine_management/#deleting-machine)
- [インフラストラクチャーマシンセットを作成](https://access.redhat.com/documentation/ja-jp/openshift_container_platform/4.10/html-single/machine_management/#creating-infrastructure-machinesets) します。
- [マシンヘルスチェック](https://access.redhat.com/documentation/ja-jp/openshift_container_platform/4.10/html-single/machine_management/#deploying-machine-health-checks) を設定してデプロイし、マシンプール内の破損したマシンを自動的に修 正する。

# <span id="page-9-0"></span>1.3. OPENSHIFT CONTAINER PLATFORM クラスターへの自動スケーリン グの適用

ワークロードの変化に対する柔軟性を確保するために、OpenShift Container Platform クラスターを自 動的にスケーリングできます。クラスターを [自動スケーリング](https://access.redhat.com/documentation/ja-jp/openshift_container_platform/4.10/html-single/machine_management/#applying-autoscaling) するには、Cluster Autoscaler をデプロ イしてから、各コンピュートマシンセットに Machine Autoscaler をデプロイする必要があります。

- Cluster [Autoscaler](https://access.redhat.com/documentation/ja-jp/openshift_container_platform/4.10/html-single/machine_management/#cluster-autoscaler-about_applying-autoscaling) は、デプロイメントのニーズに応じてクラスターのサイズを拡大し、縮小 します。
- Machine [Autoscaler](https://access.redhat.com/documentation/ja-jp/openshift_container_platform/4.10/html-single/machine_management/#machine-autoscaler-about_applying-autoscaling) は、OpenShift Container Platform クラスターにデプロイするマシンセッ トのコンピュートマシン数を調整します。

# <span id="page-9-1"></span>1.4. ユーザーがプロビジョニングしたインフラストラクチャーへのコン ピューティングマシンの追加

ユーザーによってプロビジョニングされるインフラストラクチャーとは、OpenShift Container Platform をホストするコンピュート、ネットワーク、ストレージリソースなどのインフラストラク チャーをデプロイできる環境です。インストールプロセス中またはインストールプロセス後に、ユー [ザーがプロビジョニングしたインフラストラクチャー上のクラスターに](https://access.redhat.com/documentation/ja-jp/openshift_container_platform/4.10/html-single/machine_management/#adding-compute-user-infra-general) コンピューティングマシンを追 加 できます。

## <span id="page-9-2"></span>1.5. RHEL コンピュートマシンのクラスターへの追加

クラスター管理者は、次のアクションを実行できます。

- ユーザーによってプロビジョニングされるインフラストラクチャークラスターまたはインス [トールでプロビジョニングされるクラスターに、](https://access.redhat.com/documentation/ja-jp/openshift_container_platform/4.10/html-single/machine_management/#adding-rhel-compute)Red Hat Enterprise Linux (RHEL) コンピュー トマシン (ワーカーマシンとしても知られる) を追加する。
- 既存のクラスターに Red Hat Enterprise Linux (RHEL) [コンピュートマシンをさらに追加する](https://access.redhat.com/documentation/ja-jp/openshift_container_platform/4.10/html-single/machine_management/#more-rhel-compute)。

# <span id="page-10-0"></span>第2章 MACHINE API を使用したコンピュートマシンの管理

# <span id="page-10-1"></span>2.1. ALIBABA CLOUD でマシンセットを作成する

Alibaba Cloud 上の Open Shift Container Platform クラスターで特定の目的を果たすために別のマシン セットを作成できます。たとえば、インフラストラクチャーマシンセットおよび関連マシンを作成し て、サポートするワークロードを新しいマシンに移動できます。

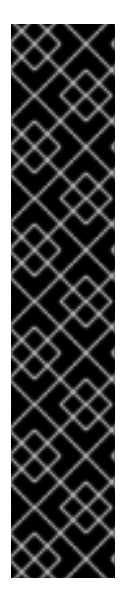

# 重要

高度なマシン管理およびスケーリング機能は、マシン API が機能しているクラスターで のみ使用することができます。ユーザーがプロビジョニングしたインフラストラク チャーを持つクラスターでは、マシン API を使用するために追加の検証と設定が必要で す。

インフラストラクチャープラットフォームタイプが **none** のクラスターは、マシン API を使用できません。この制限は、クラスターに接続されている計算マシンが、この機能 をサポートするプラットフォームにインストールされている場合でも適用されます。こ のパラメーターは、インストール後に変更することはできません。

クラスターのプラットフォームタイプを表示するには、以下のコマンドを実行します。

\$ oc get infrastructure cluster -o jsonpath='{.status.platform}'

#### 2.1.1. Alibaba Cloud 上のマシンセットカスタムリソースのサンプル YAML

このサンプル YAML は、リージョン内の指定された Alibaba Cloud ゾーンで実行され、**noderole.kubernetes.io/<role>: ""** というラベルの付いたノードを作成するマシンセットを定義します。

このサンプルでは、**<infrastructure\_id>** はクラスターのプロビジョニング時に設定したクラスター ID に基づくインフラストラクチャー ID であり、**<role>** は追加するノードラベルです。

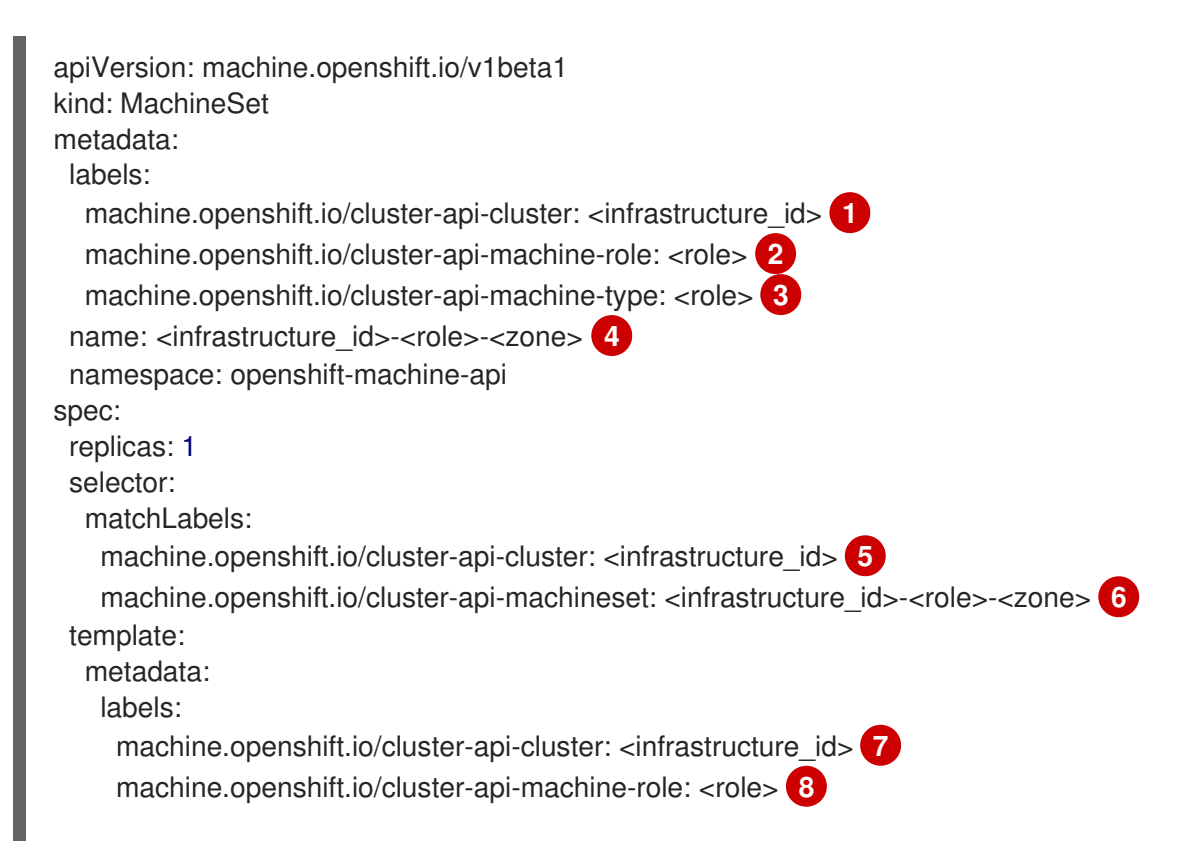

```
15 ラ</mark>クラスターのプロビジョニング時に設定したクラスター ID を基にするインフラストラク
       チャー ID を指定します。OpenShift CLI (oc) がインストールされている場合は、以下のコマン
    ドを実行してインフラストラクチャー ID を取得できます。
      machine.openshift.io/cluster-api-machine-type: <role> 9
      machine.openshift.io/cluster-api-machineset: <infrastructure_id>-<role>-<zone> 10
    spec:
     metadata:
      labels:
       node-role.kubernetes.io/<role>: ""
     providerSpec:
      value:
       apiVersion: machine.openshift.io/v1
       credentialsSecret:
        name: alibabacloud-credentials
       imageId: <image_id>
       instanceType: <instance_type> 12
       kind: AlibabaCloudMachineProviderConfig
       ramRoleName: <infrastructure_id>-role-worker 13
       regionId: <region> 14
       resourceGroup: 15
        id: <resource_group_id>
        type: ID
       securityGroups:
       - tags: 16
        - Key: Name
         Value: <infrastructure_id>-sg-<role>
        type: Tags
       systemDisk: 17
        category: cloud_essd
        size: < disk_size>
       tag: 18
       - Key: kubernetes.io/cluster/<infrastructure_id>
        Value: owned
       userDataSecret:
        name: <user_data_secret> 19
       vSwitch:
        tags: 20
        - Key: Name
         Value: <infrastructure_id>-vswitch-<zone>
        type: Tags
       vpcId: ""
       zoneId: <zone> 21
```
<span id="page-11-20"></span><span id="page-11-19"></span><span id="page-11-18"></span><span id="page-11-17"></span><span id="page-11-16"></span>\$ oc get -o jsonpath='{.status.infrastructureName}{"\n"}' infrastructure cluster

[2](#page-11-3)<mark>[8](#page-11-5)8[9](#page-11-6)</mark>追加するノードラベルを指定します。

[4](#page-11-7) <mark>[6](#page-11-8) [10](#page-11-9)</mark>インフラストラクチャー ID、ノードラベル、およびゾーンを指定します。

- [11](#page-11-10) 使用するイメージを指定します。クラスターに設定されている既存のデフォルトマシンのイメージ を使用します。
- [12](#page-11-11) マシンセットに使用するインスタンスタイプを指定します。
- $12<sup>1</sup>$ マシンセットに使用する RAM ロールの名前を指定します。インストーラーがデフォルトのマシン セットに入力する値を使用します。
- [14](#page-11-13) マシンを配置するリージョンを指定します。
- [15](#page-11-14) クラスターのリソースグループとタイプを指定します。インストーラーがデフォルトのマシンセッ トに入力する値を使用するか、別の値を指定できます。
- <mark>[16](#page-11-15) 13 [20](#page-11-17)</mark>マシンセットに使用するタグを指定します。少なくとも、この例に示されているタグを、クラ スターに適切な値とともに含める必要があります。必要に応じて、インストーラーが作成する デフォルトのマシンセットに設定するタグなど、追加のタグを含めることができます。
- [17](#page-11-18) ルートディスクのタイプとサイズを指定します。インストーラーが作成するデフォルトのマシン セットに入力する **category** 値を使用します。必要に応じて、**size** にギガバイト単位の別の値を指 定します。
- [19](#page-11-19) **openshift-machine-api** 名前空間にあるユーザーデータ YAML ファイルでシークレットの名前を 指定します。インストーラーがデフォルトのマシンセットに入力する値を使用します。
- [21](#page-11-20) マシンを配置するリージョン内のゾーンを指定します。リージョンがゾーンをサポートすることを 確認してください。

#### 2.1.1.1. Alibaba Cloud 使用統計のマシンセットパラメーター

インストーラーが Alibaba Cloud クラスター用に作成するデフォルトのマシンセットには、Alibaba Cloud が使用統計を追跡するために内部的に使用する不要なタグ値が含まれています。これらのタグ は、**spec.template.spec.provider Spec.value**リストの **securityGroups**、**tag**、および**vSwitch** パラ メーターに入力されます。

追加のマシンをデプロイするマシンセットを作成するときは、必要な Kubernetes タグを含める必要が あります。使用統計タグは、作成するマシンセットで指定されていない場合でも、デフォルトで適用さ れます。必要に応じて、追加のタグを含めることもできます。

次の YAML スニペットは、デフォルトのマシンセットのどのタグがオプションでどれが必須かを示して います。

#### **spec.template.spec.providerSpec.value.securityGroups** のタグ

<span id="page-12-2"></span><span id="page-12-1"></span><span id="page-12-0"></span>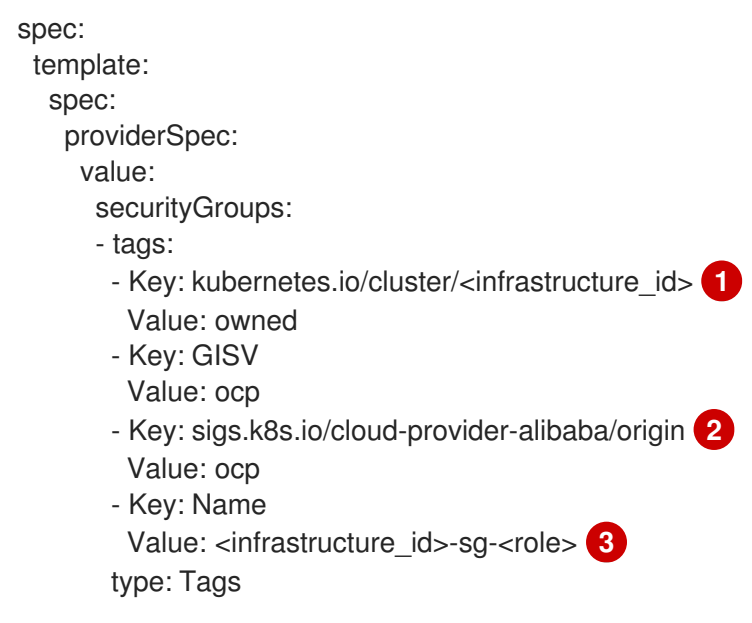

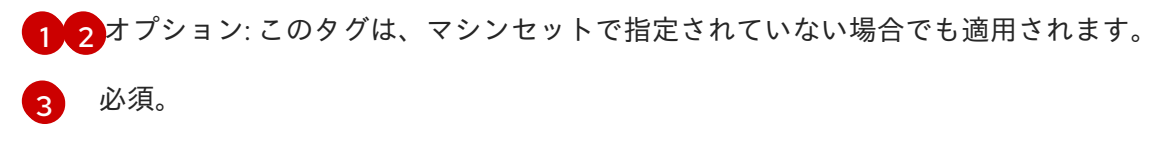

ここでは、以下のようになります。

- <infrastructure\_id>は、クラスターのプロビジョニング時に設定したクラスターID に基 づくインフラストラクチャー ID です。
- <role>は、追加するノードラベルです。

#### **spec.template.spec.providerSpec.value.tag** のタグ

<span id="page-13-2"></span>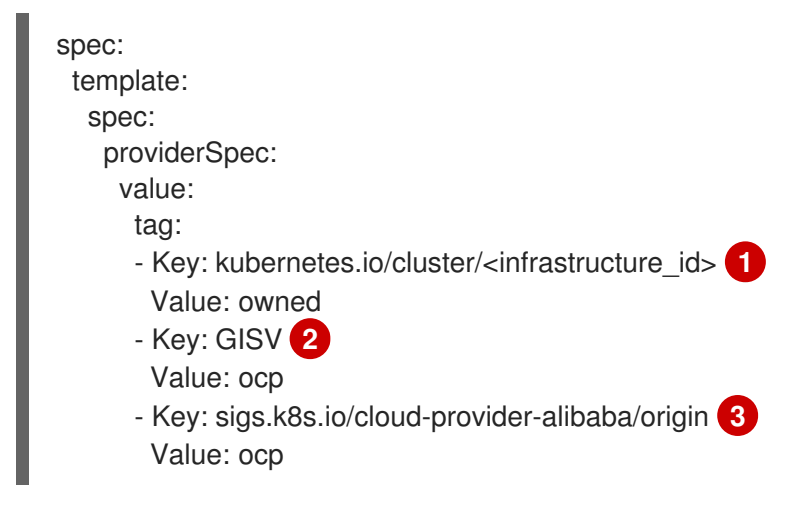

<span id="page-13-1"></span><span id="page-13-0"></span>[2](#page-13-0)<mark>.[3](#page-13-1) オプション: このタグは、マシンセットで指定されていない場合でも適用されます。</mark>

[1](#page-13-2) 必須。

> **<infrastructure\_id>** は、クラスターのプロビジョニング時に設定したクラスター ID に基づくイン フラストラクチャー ID です。

**spec.template.spec.providerSpec.value.vSwitch** のタグ

<span id="page-13-6"></span><span id="page-13-5"></span><span id="page-13-4"></span><span id="page-13-3"></span>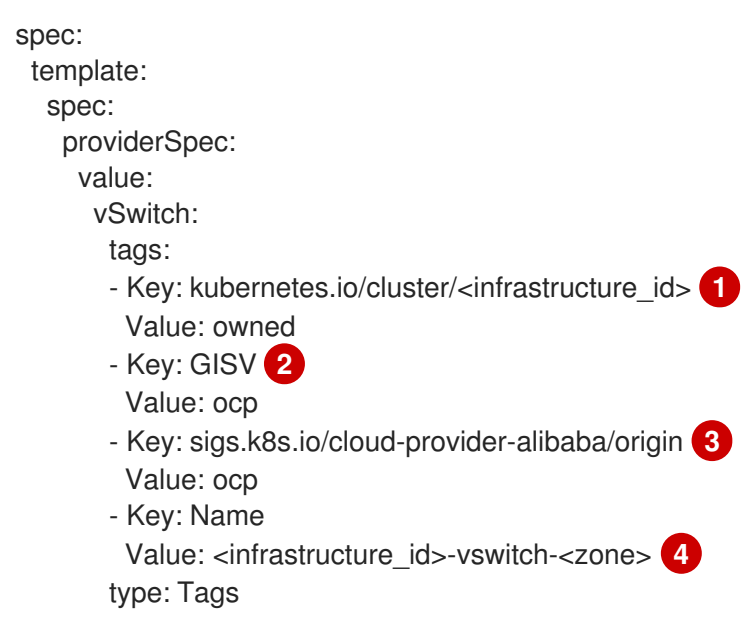

[1](#page-13-3) [2](#page-13-4) [3](#page-13-5) オプション: このタグは、マシンセットで指定されていない場合でも適用されます。

[4](#page-13-6) 必須。

ここでは、以下のようになります。

- <infrastructure\_id>は、クラスターのプロビジョニング時に設定したクラスターID に基 づくインフラストラクチャー ID です。
- <zone> は、マシンを配置するリージョン内のゾーンです。

2.1.2. マシンセットの作成

インストールプログラムによって作成されるコンピュートセットセットに加えて、独自のマシンセット を作成して、選択した特定のワークロードのマシンコンピューティングリソースを動的に管理できま す。

#### 前提条件

- OpenShift Container Platform クラスターをデプロイすること。
- OpenShift CLI (**oc**) がインストールされている。
- cluster-admin パーミッションを持つユーザーとして、oc にログインする。

#### 手順

- 1. 説明されているようにマシンセット カスタムリソース (CR) サンプルを含む新規 YAML ファイ ルを作成し、そのファイルに **<file\_name>.yaml** という名前を付けます。 **<clusterID>** および **<role>** パラメーターの値を設定していることを確認します。
- 2. オプション: 特定のフィールドに設定する値がわからない場合は、クラスターから既存のコン ピュートマシンセットを確認できます。
	- a. クラスター内のコンピュートマシンセットをリスト表示するには、次のコマンドを実行し ます。

\$ oc get machinesets -n openshift-machine-api

出力例

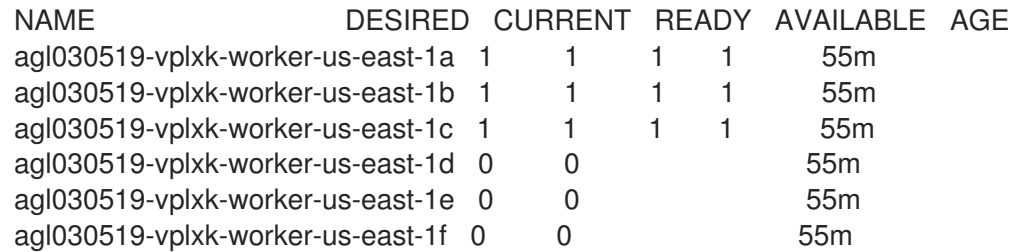

b. 特定のコンピュートマシンセットカスタムリソース(CR)の値を表示するには、以下のコマ ンドを実行します。

\$ oc get machineset <machineset\_name> \ -n openshift-machine-api -o yaml

<span id="page-15-2"></span><span id="page-15-1"></span><span id="page-15-0"></span>[1](#page-15-0) [2](#page-15-1) [3](#page-15-2) 出力例 クラスターインフラストラクチャー ID。 デフォルトのノードラベル。 注記 ユーザーがプロビジョニングしたインフラストラクチャーを持つクラス ターの場合、コンピュートマシンセットは **worker** および **infra** タイプ のマシンのみを作成できます。 コンピュートマシンセット CR の **<providerSpec>** セクションの値は、プラット フォーム固有です。CR の **<providerSpec>** パラメーターの詳細については、プロバ イダーのサンプルコンピュートマシンセット CR 設定を参照してください。 3. 次のコマンドを実行して **MachineSet** CR を作成します。 apiVersion: machine.openshift.io/v1beta1 kind: MachineSet metadata: labels: machine.openshift.io/cluster-api-cluster: <infrastructure\_id> **1** name: <infrastructure\_id>-<role> 2 namespace: openshift-machine-api spec: replicas: 1 selector: matchLabels: machine.openshift.io/cluster-api-cluster: <infrastructure\_id> machine.openshift.io/cluster-api-machineset: <infrastructure\_id>-<role> template: metadata: labels: machine.openshift.io/cluster-api-cluster: <infrastructure\_id> machine.openshift.io/cluster-api-machine-role: <role> machine.openshift.io/cluster-api-machine-type: <role> machine.openshift.io/cluster-api-machineset: <infrastructure\_id>-<role> spec: providerSpec: **3** ... \$ oc create -f <file\_name>.yaml

#### 検証

 $\bullet$ 次のコマンドを実行して、コンピュートマシンセットのリストを表示します。

\$ oc get machineset -n openshift-machine-api

出力例

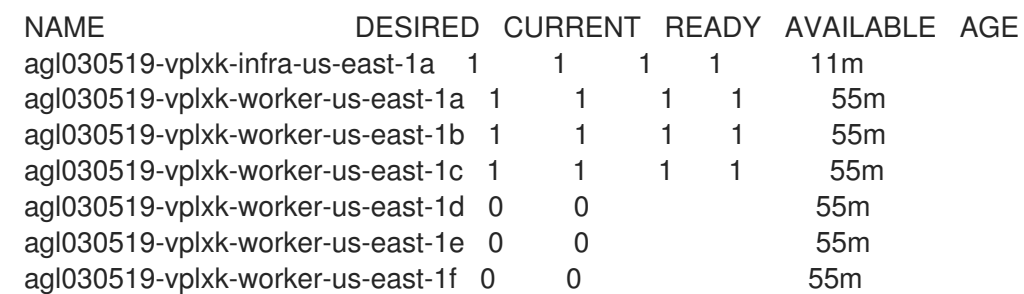

新規のマシンセットが利用可能な場合、 **DESIRED** および **CURRENT** の値は一致します。マシ ンセットが利用可能でない場合、数分待機してからコマンドを再度実行します。

# <span id="page-16-0"></span>2.2. AWS でのマシンセットの作成

Amazon Web Services (AWS) で OpenShift Container Platform クラスターの特定の目的を果たすよう に異なるマシンセットを作成することができます。たとえば、インフラストラクチャーマシンセットお よび関連マシンを作成して、サポートするワークロードを新しいマシンに移動できます。

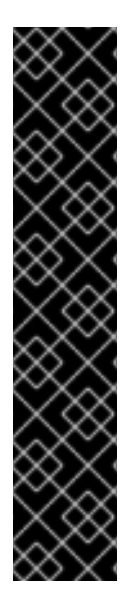

#### 重要

高度なマシン管理およびスケーリング機能は、マシン API が機能しているクラスターで のみ使用することができます。ユーザーがプロビジョニングしたインフラストラク チャーを持つクラスターでは、マシン API を使用するために追加の検証と設定が必要で す。

インフラストラクチャープラットフォームタイプが **none** のクラスターは、マシン API を使用できません。この制限は、クラスターに接続されている計算マシンが、この機能 をサポートするプラットフォームにインストールされている場合でも適用されます。こ のパラメーターは、インストール後に変更することはできません。

クラスターのプラットフォームタイプを表示するには、以下のコマンドを実行します。

\$ oc get infrastructure cluster -o jsonpath='{.status.platform}'

#### 2.2.1. AWS 上のマシンセットカスタムリソースのサンプル YAML

このサンプル YAML は **us-east-1a** Amazon Web Services (AWS) ゾーンで実行され、 **noderole.kubernetes.io/<role>:""** というラベルが付けられたノードを作成するマシンセットを定義しま す。

このサンプルでは、**<infrastructure\_id>** はクラスターのプロビジョニング時に設定したクラスター ID に基づくインフラストラクチャー ID であり、**<role>** は追加するノードラベルです。

```
apiVersion: machine.openshift.io/v1beta1
kind: MachineSet
metadata:
 labels:
  machine.openshift.io/cluster-api-cluster: <infrastructure_id> 1
 name: <infrastructure_id>-<role>-<zone> 2
 namespace: openshift-machine-api
spec:
 replicas: 1
 selector:
```

```
matchLabels:
  machine.openshift.io/cluster-api-cluster: <infrastructure_id> 3
  machine.openshift.io/cluster-api-machineset: <infrastructure_id>-<role>-<zone> 4
template:
 metadata:
  labels:
   machine.openshift.io/cluster-api-cluster: <infrastructure_id> 5
   machine.openshift.io/cluster-api-machine-role: <role> 6
   machine.openshift.io/cluster-api-machine-type: <role> 7
   machine.openshift.io/cluster-api-machineset: <infrastructure_id>-<role>-<zone> 8
 spec:
  metadata:
   labels:
     node-role.kubernetes.io/<role>: "" 9
  providerSpec:
   value:
     ami:
      id: ami-046fe691f52a953f9 10
     apiVersion: awsproviderconfig.openshift.io/v1beta1
     blockDevices:
      - ebs:
        iops: 0
        volumeSize: 120
        volumeType: gp2
     credentialsSecret:
      name: aws-cloud-credentials
     deviceIndex: 0
     iamInstanceProfile:
      id: <infrastructure_id>-worker-profile 11
     instanceType: m6i.large
     kind: AWSMachineProviderConfig
     placement:
      availabilityZone: <zone> 12
      region: <region> 13
     securityGroups:
      - filters:
        - name: tag:Name
         values:
           - <infrastructure_id>-worker-sg 14
     subnet:
      filters:
       - name: tag:Name
        values:
         - <infrastructure_id>-private-<zone> 15
     tags:
      - name: kubernetes.io/cluster/<infrastructure_id> 16
       value: owned
     userDataSecret:
      name: worker-user-data
```
<span id="page-17-15"></span><span id="page-17-14"></span><span id="page-17-13"></span><span id="page-17-5"></span><span id="page-17-4"></span><span id="page-17-3"></span>[1](#page-17-0)[3](#page-17-1)[5](#page-17-2)0 126 クラスターのプロビジョニング時に設定したクラスター ID を基にするインフラスト ラクチャー ID を指定します。OpenShift CLI がインストールされている場合は、以 下のコマンドを実行してインフラストラクチャー ID を取得できます。

\$ oc get -o jsonpath='{.status.infrastructureName}{"\n"}' infrastructure cluster

[2](#page-17-6) [4](#page-17-7) [8](#page-17-8) インフラストラクチャー ID、ノードラベル、およびゾーンを指定します。

[6](#page-17-9)<mark>([7](#page-17-10))</mark>[9](#page-17-11) 追加するノードラベルを指定します。

- [10](#page-17-12) OpenShift Container Platform ノードの AWS ゾーンに有効な Red Hat Enterprise Linux CoreOS (RHCOS) AMI を指定します。AWS Marketplace イメージを使用する場合は、AWS [Marketplace](https://aws.amazon.com/marketplace/fulfillment?productId=59ead7de-2540-4653-a8b0-fa7926d5c845) から OpenShift Container Platform サブスクリプションを完了して、リージョンの AMI ID を取得 する必要があります。
- [12](#page-17-13) ゾーン (例: **us-east-1a**) を指定します。
- [13](#page-17-14) リージョン (例: **us-east-1**) を指定します。
- [15](#page-17-15) インフラストラクチャー ID とゾーンを指定します。

2.2.2. マシンセットの作成

インストールプログラムによって作成されるコンピュートセットセットに加えて、独自のマシンセット を作成して、選択した特定のワークロードのマシンコンピューティングリソースを動的に管理できま す。

#### 前提条件

- OpenShift Container Platform クラスターをデプロイすること。
- OpenShift CLI (oc) がインストールされている。
- **cluster-admin** パーミッションを持つユーザーとして、**oc** にログインする。

#### 手順

- 1. 説明されているようにマシンセット カスタムリソース (CR) サンプルを含む新規 YAML ファイ ルを作成し、そのファイルに **<file\_name>.yaml** という名前を付けます。 **<clusterID>** および **<role>** パラメーターの値を設定していることを確認します。
- 2. オプション: 特定のフィールドに設定する値がわからない場合は、クラスターから既存のコン ピュートマシンセットを確認できます。
	- a. クラスター内のコンピュートマシンセットをリスト表示するには、次のコマンドを実行し ます。

\$ oc get machinesets -n openshift-machine-api

#### 出力例

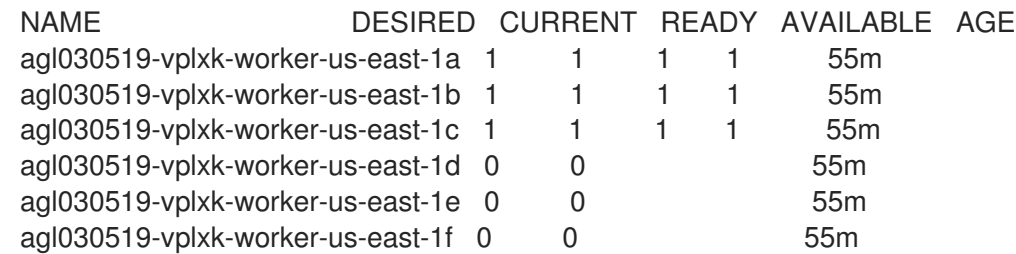

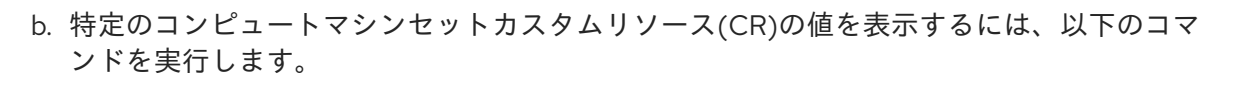

\$ oc get machineset <machineset\_name> \ -n openshift-machine-api -o yaml

### 出力例

<span id="page-19-1"></span><span id="page-19-0"></span>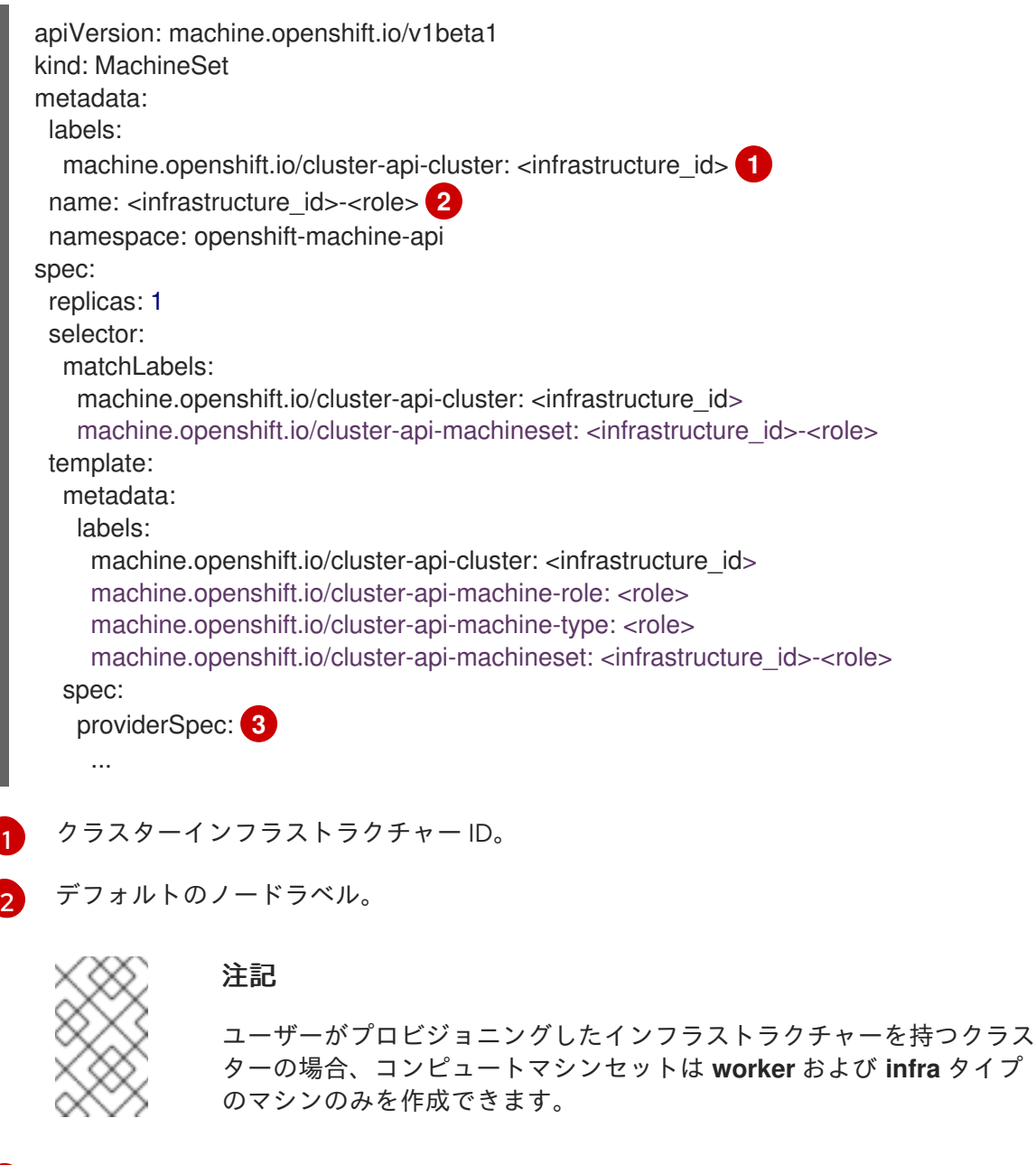

<span id="page-19-2"></span>[3](#page-19-2)

コンピュートマシンセット CR の <providerSpec> セクションの値は、プラット フォーム固有です。CR の **<providerSpec>** パラメーターの詳細については、プロバ イダーのサンプルコンピュートマシンセット CR 設定を参照してください。

3. 次のコマンドを実行して **MachineSet** CR を作成します。

\$ oc create -f <file\_name>.yaml

4. 他のアベイラビリティーゾーンでコンピュートマシンセットが必要な場合、このプロセスを繰 り返して追加のコンピュートマシンセットを作成します。

#### 検証

● 次のコマンドを実行して、コンピュートマシンセットのリストを表示します。

\$ oc get machineset -n openshift-machine-api

#### 出力例

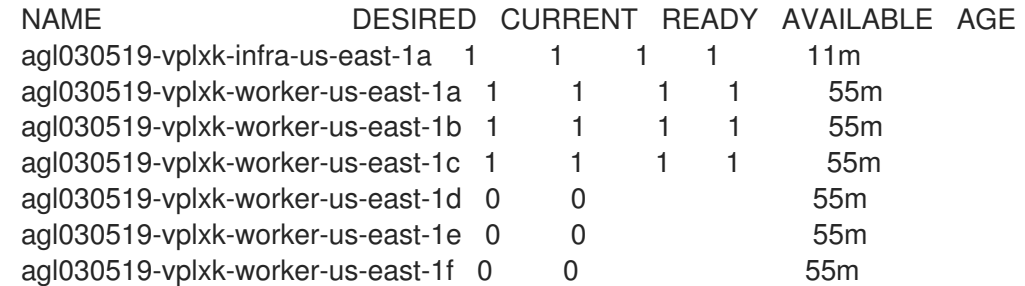

新規のマシンセットが利用可能な場合、 **DESIRED** および **CURRENT** の値は一致します。マシ ンセットが利用可能でない場合、数分待機してからコマンドを再度実行します。

#### 2.2.3. マシンを Spot インスタンスとしてデプロイするマシンセット

マシンを保証されていない Spot インスタンスとしてデプロイする AWS で実行されるマシンセットを 作成して、コストを節約できます。Spot インスタンスは未使用の AWS EC2 容量を使用し、On-Demand インスタンスよりもコストが低くなります。Spot インスタンスは、バッチやステートレス、 水平的に拡張可能なワークロードなどの割り込みを許容できるワークロードに使用することができま す。

AWS EC2 は Spot インスタンスをいつでも終了できます。AWS は、中断の発生時にユーザーに警告を 2 分間表示します。OpenShift Container Platform は、AWS が終了についての警告を発行する際に影響 を受けるインスタンスからワークロードを削除し始めます。

以下の理由により、Spot インスタンスを使用すると中断が生じる可能性があります。

- インスタンス価格は最大価格を超えます。
- Spot インスタンスの需要は増大します。
- Spot インスタンスの供給は減少します。

AWS がインスタンスを終了すると、Spot インスタンスノードで実行される終了ハンドラーによりマシ ンリソースが削除されます。マシンセットの **replicas** の量を満たすために、マシンセットは Spot イン スタンスを要求するマシンを作成します。

# 2.2.4. マシンセットの使用による Spot インスタンスの作成

**spotMarketOptions** をマシンセットの YAML ファイルに追加して、AWS で Spot インスタンスを起動 できます。

#### 手順

**providerSpec** フィールドの下に以下の行を追加します。

providerSpec: value: spotMarketOptions: {}

オプションで、Spot インスタンスのコストを制限するために、**spotMarketOptions.maxPrice** フィールドを設定できます。たとえば、**maxPrice: '2.50'** を設定できます。

**maxPrice** が設定されている場合、この値は毎時の最大 Spot 価格として使用されます。これを 設定しないと、デフォルトで最大価格として On-Demand インスタンス価格までチャージされ ます。

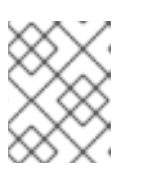

#### 注記

デフォルトの On-Demand 価格を **maxPrice** 値として使用し、Spot インスタン スの最大価格を設定しないことが強く推奨されます。

### 2.2.5. マシンを専有インスタンス (Dedicated Instance) としてデプロイするマシンセッ ト

マシンを専有インスタンス (Dedicated Instance) としてデプロイする AWS で実行されるマシンセット を作成できます。専有インスタンス (Dedicated Instance) は、単一のお客様専用のハードウェア上の仮 想プライベートクラウド (VPC) で実行されます。これらの Amazon EC2 インスタンスは、ホストの ハードウェアレベルで物理的に分離されます。インスタンスが単一つの有料アカウントにリンクされて いる別の AWS アカウントに属する場合でも、専有インスタンス (Dedicated Instance) の分離が生じま す。ただし、専用ではない他のインスタンスは、それらが同じ AWS アカウントに属する場合は、ハー ドウェアを専有インスタンス (Dedicated Instance) と共有できます。

パブリックまたは専用テナンシーのいずれかを持つインスタンスは、マシン API によってサポートされ ます。パブリックテナンシーを持つインスタンスは、共有ハードウェア上で実行されます。パブリック テナンシーはデフォルトのテナンシーです。専用のテナンシーを持つインスタンスは、単一テナントの ハードウェアで実行されます。

#### 2.2.6. マシンセットの使用による専有インスタンス (Dedicated Instance) の作成

マシン API 統合を使用して、専有インスタンス (Dedicated Instance) によってサポートされるマシンを 実行できます。マシンセット YAML ファイルの **tenancy** フィールドを設定し、AWS で専有インスタン ス (Dedicated Instance) を起動します。

#### 手順

● providerSpec フィールドに専用テナンシーを指定します。

providerSpec: placement: tenancy: dedicated

# <span id="page-21-0"></span>2.3. AZURE でのマシンセットの作成

Microsoft Azure 上の OpenShift Container Platform クラスターで特定の目的を果たすように異なるマ シンセットを作成することができます。たとえば、インフラストラクチャーマシンセットおよび関連マ シンを作成して、サポートするワークロードを新しいマシンに移動できます。

#### 重要

高度なマシン管理およびスケーリング機能は、マシン API が機能しているクラスターで のみ使用することができます。ユーザーがプロビジョニングしたインフラストラク チャーを持つクラスターでは、マシン API を使用するために追加の検証と設定が必要で す。

インフラストラクチャープラットフォームタイプが **none** のクラスターは、マシン API を使用できません。この制限は、クラスターに接続されている計算マシンが、この機能 をサポートするプラットフォームにインストールされている場合でも適用されます。こ のパラメーターは、インストール後に変更することはできません。

クラスターのプラットフォームタイプを表示するには、以下のコマンドを実行します。

\$ oc get infrastructure cluster -o jsonpath='{.status.platform}'

2.3.1. Azure 上のマシンセットのカスタムリソースのサンプル YAML

このサンプル YAML は、リージョンの **1** Microsoft Azure ゾーンで実行され、**noderole.kubernetes.io/<role>: ""** というラベルの付けられたノードを作成するマシンセットを定義しま す。

このサンプルでは、**<infrastructure\_id>** はクラスターのプロビジョニング時に設定したクラスター ID に基づくインフラストラクチャー ID であり、**<role>** は追加するノードラベルです。

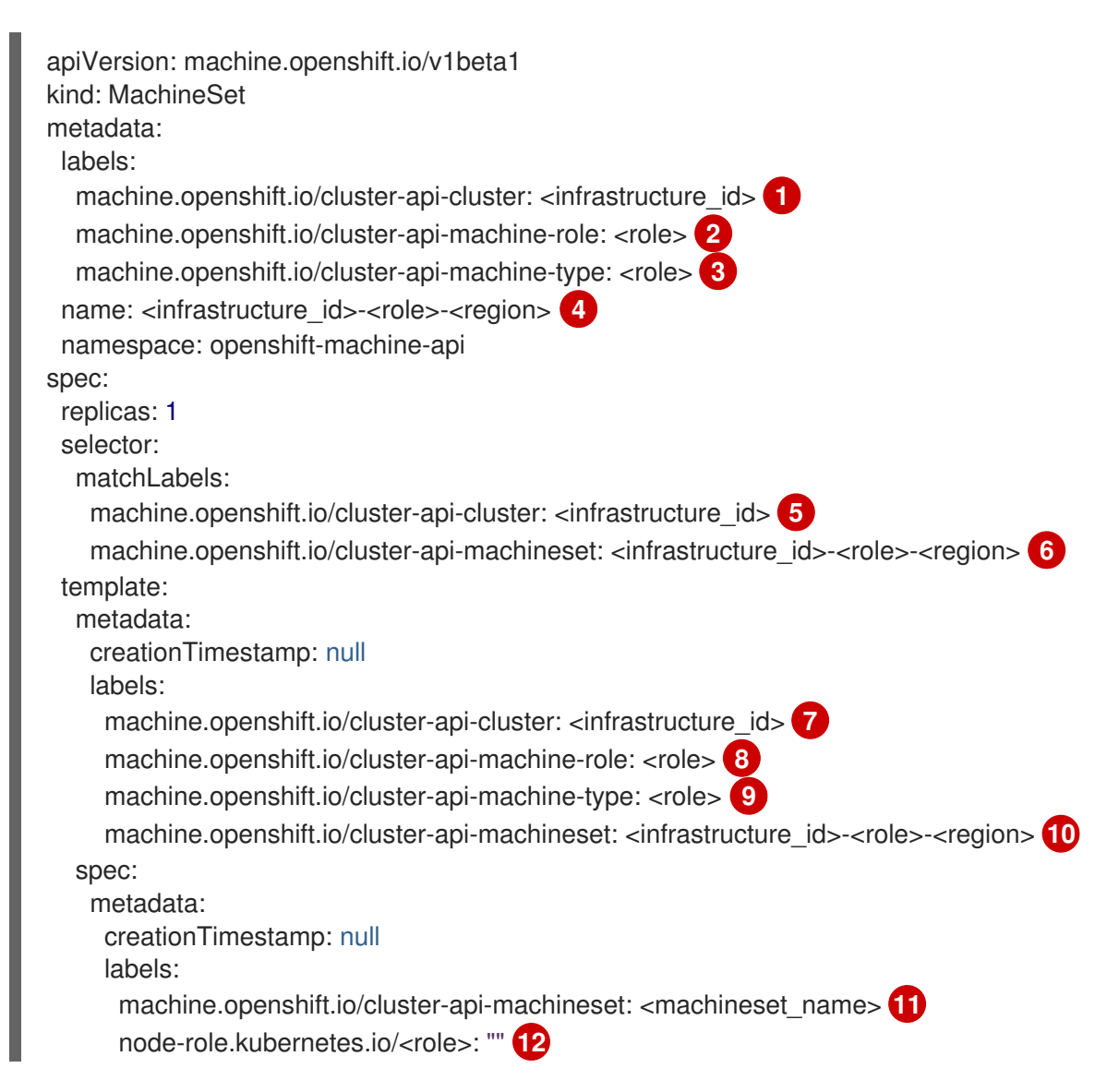

<span id="page-23-19"></span><span id="page-23-18"></span><span id="page-23-17"></span><span id="page-23-16"></span><span id="page-23-15"></span><span id="page-23-14"></span><span id="page-23-13"></span><span id="page-23-11"></span><span id="page-23-10"></span><span id="page-23-9"></span><span id="page-23-8"></span><span id="page-23-7"></span><span id="page-23-3"></span><span id="page-23-2"></span><span id="page-23-1"></span><span id="page-23-0"></span>providerSpec: value: apiVersion: azureproviderconfig.openshift.io/v1beta1 credentialsSecret: name: azure-cloud-credentials namespace: openshift-machine-api image: **13** offer: "" publisher: "" resourceID: /resourceGroups/<infrastructure\_id>rg/providers/Microsoft.Compute/images/<infrastructure\_id> **14** sku: "" version: "" internalLoadBalancer: "" kind: AzureMachineProviderSpec location: <region> **15** managedIdentity: <infrastructure\_id>-identity **16** metadata: creationTimestamp: null natRule: null networkResourceGroup: "" osDisk: diskSizeGB: 128 managedDisk: storageAccountType: Premium\_LRS osType: Linux publicIP: false publicLoadBalancer: "" resourceGroup: <infrastructure\_id>-rg **17** sshPrivateKey: "" sshPublicKey: "" tags: - name: <custom\_tag\_name> **18** value: <custom\_tag\_value> **19** subnet: <infrastructure\_id>-<role>-subnet **20 21** userDataSecret: name: worker-user-data **22** vmSize: Standard\_D4s\_v3 vnet: <infrastructure\_id>-vnet **23** zone: "1" **24**

<span id="page-23-22"></span><span id="page-23-21"></span><span id="page-23-20"></span><span id="page-23-12"></span><span id="page-23-6"></span><span id="page-23-5"></span><span id="page-23-4"></span>[1](#page-23-0) [5](#page-23-1) [7](#page-23-2) 5 12 [23](#page-23-6) 1 ラスターのプロビジョニング時に設定したクラスター ID を基にするインフラス トラクチャー ID を指定します。OpenShift CLI がインストールされている場合 は、以下のコマンドを実行してインフラストラクチャー ID を取得できます。

\$ oc get -o jsonpath='{.status.infrastructureName}{"\n"}' infrastructure cluster

以下のコマンドを実行してサブネットを取得できます。

\$ oc -n openshift-machine-api \ -o jsonpath='{.spec.template.spec.providerSpec.value.subnet}{"\n"}' \ get machineset/<infrastructure\_id>-worker-centralus1

以下のコマンドを実行して vnet を取得できます。

\$ oc -n openshift-machine-api \ -o jsonpath='{.spec.template.spec.providerSpec.value.vnet}{"\n"}' \ get machineset/<infrastructure\_id>-worker-centralus1

[2](#page-23-7) [3](#page-23-8) 3 [9](#page-23-10) 2 2 2 <sup>追加するノードラベルを指定します。</sup>

- [4](#page-23-13) <mark>[6](#page-23-14) [10](#page-23-15)</mark>インフラストラクチャー ID、ノードラベル、およびリージョンを指定します。
- [11](#page-23-16) オプション: 可用性セットの使用を有効にするためにマシンセットの名前を指定します。この設定 は、新規コンピュートマシンにのみ適用されます。
- [13](#page-23-17) マシンセットのイメージの詳細を指定します。Azure Marketplace イメージを使用する場合は、 Azure Marketplace イメージの選択を参照してください。
- [14](#page-23-18) インスタンスタイプと互換性のあるイメージを指定します。インストールプログラムによって作成 された Hyper-V 世代の V2 イメージには接尾辞 **-gen2** が付いていますが、V1 イメージには接尾辞 のない同じ名前が付いています。
- [15](#page-23-19) マシンを配置するリージョンを指定します。
- $24)$  $24)$ マシンを配置するリージョン内のゾーンを指定します。リージョンがゾーンをサポートすることを 確認してください。

[18](#page-23-21) [19](#page-23-22) オプション: マシンセットでカスタムタグを指定します。**<custom\_tag\_name>** フィールドにタグ 名を指定し、対応するタグ値を **<custom\_tag\_value>** フィールドに指定します。

2.3.2. マシンセットの作成

インストールプログラムによって作成されるコンピュートセットセットに加えて、独自のマシンセット を作成して、選択した特定のワークロードのマシンコンピューティングリソースを動的に管理できま す。

#### 前提条件

- OpenShift Container Platform クラスターをデプロイすること。
- OpenShift CLI (**oc**) がインストールされている。
- **cluster-admin** パーミッションを持つユーザーとして、**oc** にログインする。

#### 手順

- 1. 説明されているようにマシンセット カスタムリソース (CR) サンプルを含む新規 YAML ファイ ルを作成し、そのファイルに **<file\_name>.yaml** という名前を付けます。 **<clusterID>** および **<role>** パラメーターの値を設定していることを確認します。
- 2. オプション: 特定のフィールドに設定する値がわからない場合は、クラスターから既存のコン ピュートマシンセットを確認できます。
	- a. クラスター内のコンピュートマシンセットをリスト表示するには、次のコマンドを実行し ます。

\$ oc get machinesets -n openshift-machine-api

<span id="page-25-1"></span><span id="page-25-0"></span>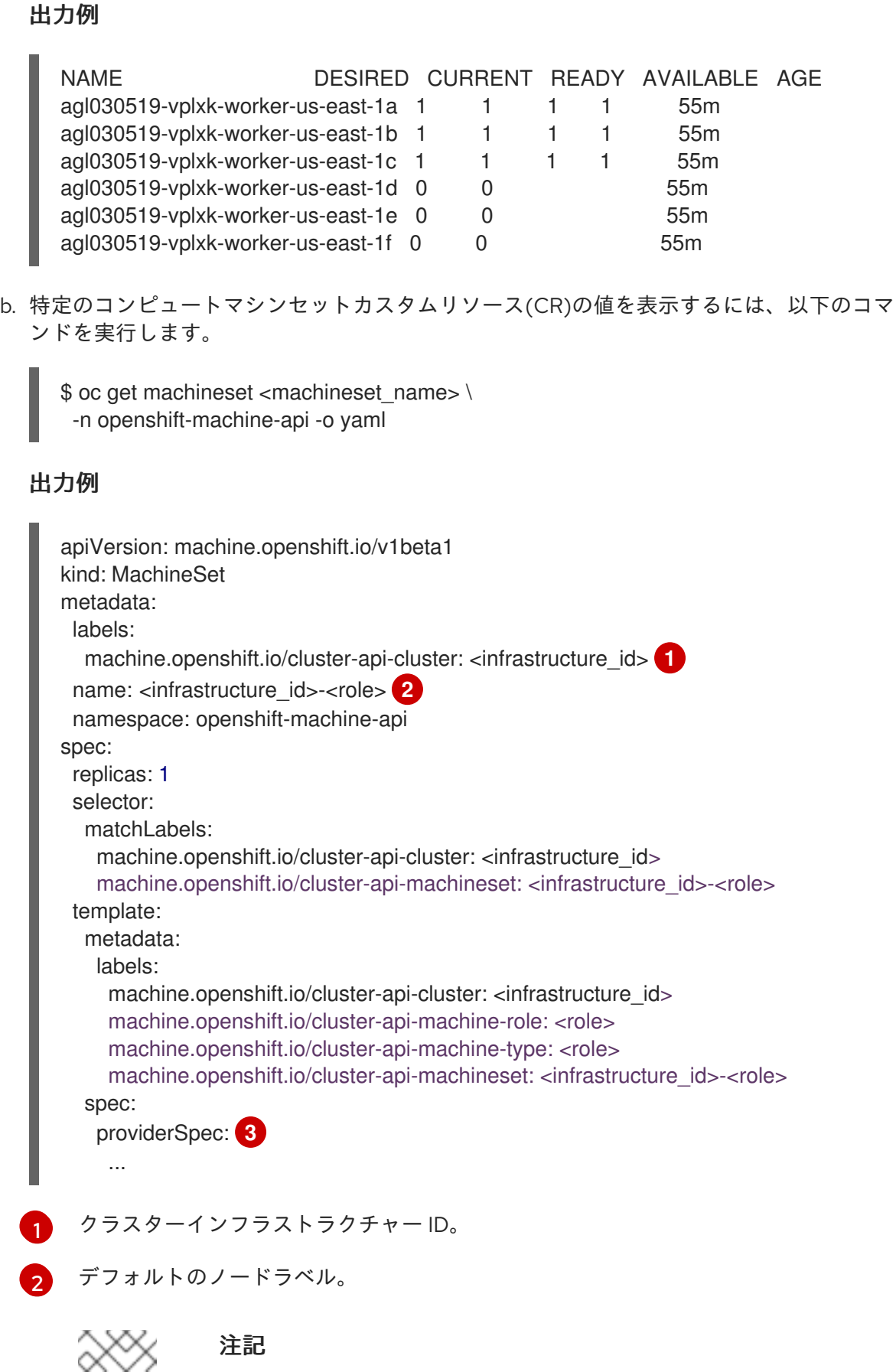

<span id="page-25-2"></span>ユーザーがプロビジョニングしたインフラストラクチャーを持つクラス ターの場合、コンピュートマシンセットは **worker** および **infra** タイプ のマシンのみを作成できます。

[3](#page-25-2)

コンピュートマシンセット CR の **<providerSpec>** セクションの値は、プラット フォーム固有です。CR の **<providerSpec>** パラメーターの詳細については、プロバ フォーム固有です。CR の **<providerSpec>** パラメーターの詳細については、プロバ イダーのサンプルコンピュートマシンセット CR 設定を参照してください。

3. 次のコマンドを実行して **MachineSet** CR を作成します。

\$ oc create -f <file\_name>.yaml

#### 検証

次のコマンドを実行して、コンピュートマシンセットのリストを表示します。  $\bullet$ 

\$ oc get machineset -n openshift-machine-api

出力例

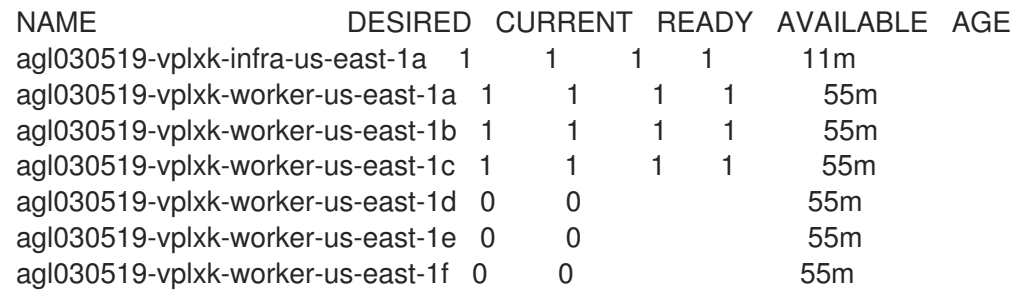

新規のマシンセットが利用可能な場合、 **DESIRED** および **CURRENT** の値は一致します。マシ ンセットが利用可能でない場合、数分待機してからコマンドを再度実行します。

#### 2.3.3. Azure Marketplace イメージの選択

Azure Marketplace サービスを使用するマシンをデプロイする、Azure で実行するマシンセットを作成 できます。このサービスを使用するには、まず Azure Marketplace イメージを取得する必要がありま す。イメージを取得するときは、次の点を考慮してください。

- イメージは同じですが、Azure Marketplace のパブリシャーは地域によって異なります。北米に お住まいの場合は、**redhat** をパブリッシャーとして指定してください。EMEA にお住まいの場 合は、**redhat-limited** をパブリッシャーとして指定してください。
- このオファーには、**rh-ocp-worker** SKU と **rh-ocp-worker-gen1** SKU が含まれています。**rhocp-worker** SKU は、Hyper-V 世代のバージョン 2 VM イメージを表します。OpenShift Container Platform で使用されるデフォルトのインスタンスタイプは、バージョン 2 と互換性 があります。バージョン 1 のみと互換性のあるインスタンスタイプを使用する場合は、**rh-ocpworker-gen1** SKU に関連付けられたイメージを使用します。**rh-ocp-worker-gen1** SKU は、 Hyper-V バージョン 1VM イメージを表します。

#### 前提条件

- Azure CLI クライアント **(az)** をインストールしている。
- お客様の Azure アカウントにはオファーのエンタイトルメントがあり、Azure CLI クライアン トを使用してこのアカウントにログインしている。

手順

- 1. 以下のいずれかのコマンドを実行して、利用可能なすべての OpenShift Container Platform イ メージを表示します。
	- 北米:

\$ az vm image list --all --offer rh-ocp-worker --publisher redhat -o table

出力例

Offer Publisher Sku Urn Version ------------- -------------- ------------------ ---------------------------------------------------------- ---- ------------- rh-ocp-worker RedHat rh-ocp-worker RedHat:rh-ocp-worker:rhocpworker:4.8.2021122100 4.8.2021122100 rh-ocp-worker RedHat rh-ocp-worker-gen1 RedHat:rh-ocp-worker:rh-ocp-workergen1:4.8.2021122100 4.8.2021122100

EMEA:

\$ az vm image list --all --offer rh-ocp-worker --publisher redhat-limited -o table

出力例

Offer Publisher Sku Urn Version ------------- -------------- ------------------ ---------------------------------------------------------- ---- --------------

rh-ocp-worker redhat-limited rh-ocp-worker redhat-limited:rh-ocp-worker:rh-ocpworker:4.8.2021122100 4.8.2021122100 rh-ocp-worker redhat-limited rh-ocp-worker-gen1 redhat-limited:rh-ocp-worker:rh-ocpworker-gen1:4.8.2021122100 4.8.2021122100

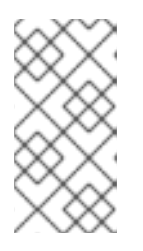

#### 注記

インストールする OpenShift Container Platform のバージョンに関係なく、使用 する Azure Marketplace イメージの正しいバージョンは 4.8.x です。必要に応じ て、インストールプロセスの一環として、VM が自動的にアップグレードされま す。

- 2. 次のいずれかのコマンドを実行して、オファーのイメージを調べます。
	- 北米:

\$ az vm image show --urn redhat:rh-ocp-worker:rh-ocp-worker:<version>

• EMEA:

\$ az vm image show --urn redhat-limited:rh-ocp-worker:rh-ocp-worker:<version>

- 3. 次のコマンドのいずれかを実行して、オファーの条件を確認します。
	- 北米:

\$ az vm image terms show --urn redhat:rh-ocp-worker:rh-ocp-worker:<version>

EMEA:

\$ az vm image terms show --urn redhat-limited:rh-ocp-worker:rh-ocp-worker:<version>

- 4. 次のコマンドのいずれかを実行して、オファリングの条件に同意します。
	- 北米:

\$ az vm image terms accept --urn redhat:rh-ocp-worker:rh-ocp-worker:<version>

EMEA:

\$ az vm image terms accept --urn redhat-limited:rh-ocp-worker:rh-ocp-worker:<version>

- 5. オファーのイメージの詳細 (具体的には **publisher**、**offer**、**sku**、および **version** の値) を記録 します。
- 6. オファーのイメージの詳細を使用して、マシンセット YAML ファイルの **providerSpec** セク ションに次のパラメーターを追加します。

Azure Marketplace コンピュートマシンのサンプルの **providerSpec** イメージ値

providerSpec: value: image: offer: rh-ocp-worker publisher: redhat resourceID: "" sku: rh-ocp-worker type: MarketplaceWithPlan version: 4.8.2021122100

#### 2.3.4. マシンを Spot 仮想マシンとしてデプロイするマシンセット

マシンを保証されていない Spot 仮想マシンとしてデプロイする Azure で実行されるマシンセットを作 成して、コストを節約できます。Spot 仮想マシンは未使用の Azure 容量を使用し、標準の仮想マシン よりもコストが低くなります。Spot 仮想マシンは、バッチやステートレス、水平的に拡張可能なワー クロードなどの割り込みを許容できるワークロードに使用することができます。

Azure は Spot 仮想マシンをいつでも終了できます。Azure は、中断の発生時にユーザーに警告を 30 秒 間表示します。OpenShift Container Platform は、Azure が終了についての警告を発行する際に影響を 受けるインスタンスからワークロードを削除し始めます。

以下の理由により、Spot 仮想マシンを使用すると中断が生じる可能性があります。

- インスタンス価格は最大価格を超えます。
- Spot 仮想マシンの供給は減少します。
- Azure は容量を戻す必要があります。

Azure がインスタンスを終了すると、Spot 仮想マシンノードで実行される終了ハンドラーによりマシン リソースが削除されます。マシンセットの **replicas** の量を満たすために、マシンセットは Spot 仮想マ シンを要求するマシンを作成します。

#### 2.3.5. マシンセットの使用による Spot 仮想マシンの作成

**spotVMOptions** をマシンセットの YAML ファイルに追加して、Azure で Spot 仮想マシンを起動でき ます。

#### 手順

**providerSpec** フィールドの下に以下の行を追加します。

providerSpec: value: spotVMOptions: {}

オプションで、Spot 仮想マシンのコストを制限するために、**spotVMOptions.maxPrice** フィールドを設定できます。たとえば、**maxPrice: '0.98765'** を設定できます。**maxPrice** が設 定されている場合、この値は毎時の最大 Spot 価格として使用されます。設定されていない場 合、最大価格はデフォルトの **-1** に設定され、標準の仮想マシン価格までチャージされます。

Azure は標準価格で Spot 仮想マシン価格を制限します。インスタンスがデフォルトの **maxPrice** で設定されている場合、Azure は価格設定によりインスタンスをエビクトしません。 ただし、インスタンスは容量の制限によって依然としてエビクトできます。

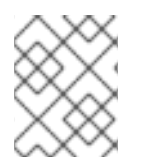

#### 注記

デフォルトの仮想マシンの標準価格を **maxPrice** 値として使用し、Spot 仮想マシンの最 大価格を設定しないことが強く推奨されます。

2.3.6. マシンを一時 OS ディスクにデプロイするマシンセット

マシンを Ephemeral OS ディスクにデプロイする Azure で実行されるマシンセットを作成できます。 Azure Ephemeral OS ディスクは、リモートの Azure Storage ではなく、ローカルの VM 容量を使用し ます。したがって、この設定により、追加コストがなく、読み取り、書き込み、および再イメージ化の レイテンシーが短くなります。

#### 関連情報

● 詳細は、[Ephemeral](https://docs.microsoft.com/en-us/azure/virtual-machines/ephemeral-os-disks) OS disks for Azure VMs についての Microsoft Azure ドキュメントを参照し てください。

#### 2.3.7. マシンセットの使用による一時 OS ディスクでのマシンの作成

マシンセット YAML ファイルを編集して、Azure で Ephemeral OS ディスクでマシンを起動できます。

ここで、**<machine-set-name>** は、エフェメラル OS ディスクにマシンをプロビジョニングす

#### 前提条件

● 既存の Microsoft Azure クラスターがある。

#### 手順

1. 以下のコマンドを実行してカスタムリソース (CR) を編集します。

\$ oc edit machineset <machine-set-name>

ここで、**<machine-set-name>** は、エフェメラル OS ディスクにマシンをプロビジョニングす るマシンセットです。

2. 以下を **providerSpec** フィールドに追加します。

<span id="page-30-1"></span><span id="page-30-0"></span>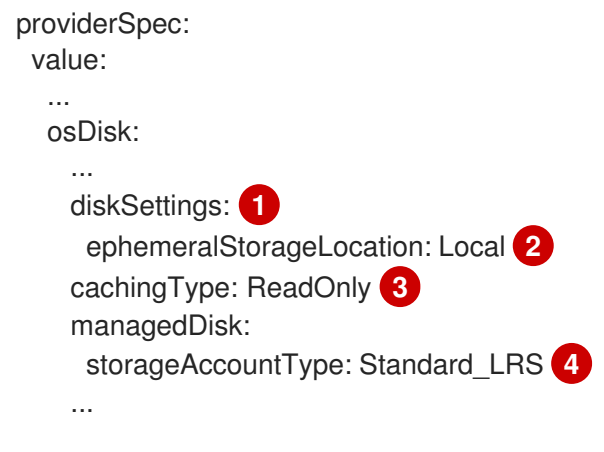

<span id="page-30-3"></span><span id="page-30-2"></span>[1](#page-30-0)[2](#page-30-1)[3](#page-30-2)<sup>2</sup>3 <sup>これらの行では、Ephemeral OS ディスクを使用できます。</sup>

[4](#page-30-3) 一時 OS ディスクは、標準の LRS ストレージのアカウントタイプを使用する仮想マシンま たはスケールセットインスタンスでのみサポートされます。

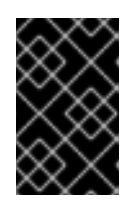

#### 重要

OpenShift Container Platform での Ephemeral OS ディスクのサポートの実装 は、**CacheDisk** 配置タイプのみをサポートします。**placement** 設定は変更しな いでください。

3. 更新された設定を使用してマシンセットを作成します。

\$ oc create -f <machine-set-config>.yaml

#### 検証

Microsoft Azure ポータルで、マシンセットによってデプロイされたマシンの Overview ページ を確認し、**Ephemeral OS** ディスク フィールドが **OS** キャッシュ配置に設定されていることを 確認します。

2.3.8. マシンセットの顧客管理の暗号鍵の有効化

Azure に暗号化キーを指定して、停止中に管理ディスクのデータを暗号化できます。マシン API を使用 して、顧客管理の鍵でサーバー側の暗号化を有効にすることができます。

お客様が管理する鍵を使用するために、Azure Key Vault、ディスク暗号化セット、および暗号化キーが 必要です。ディスク暗号化セットは、Cloud Credential Operator (CCO) にパーミッションが付与され たリソースグループに事前に存在する必要があります。これがない場合は、ディスク暗号化セットで追 加のリーダーロールを指定する必要があります。

#### 前提条件

- Azure Key Vault [インスタンスを作成](https://docs.microsoft.com/en-us/azure/aks/azure-disk-customer-managed-keys#create-an-azure-key-vault-instance) します。
- [ディスク暗号化セットのインスタンスを作成](https://docs.microsoft.com/en-us/azure/aks/azure-disk-customer-managed-keys#create-an-instance-of-a-diskencryptionset) します。

● [ディスク暗号化セットに](https://docs.microsoft.com/en-us/azure/aks/azure-disk-customer-managed-keys#grant-the-diskencryptionset-access-to-key-vault) Key Vault へのアクセスを付与 します。

#### 手順

マシンセット YAML ファイルの **providerSpec** フィールドでディスクの暗号化キーを設定しま す。以下に例を示します。

```
...
providerSpec:
 value:
  ...
  osDisk:
   diskSizeGB: 128
   managedDisk:
    diskEncryptionSet:
      id:
/subscriptions/<subscription_id>/resourceGroups/<resource_group_name>/providers/Microsoft.
Compute/diskEncryptionSets/<disk_encryption_set_name>
     storageAccountType: Premium_LRS
...
```
#### 関連情報

● [お客様が管理する鍵](https://docs.microsoft.com/en-us/azure/virtual-machines/disk-encryption#customer-managed-keys) についての詳細は、Azure ドキュメントを参照してください。

#### 2.3.9. Microsoft Azure 仮想マシンのネットワークアクセラレート

アクセラレートネットワークは、Single Root I/O Virtualization (SR-IOV) を使用して、スイッチへのよ り直接的なパスを持つ Microsoft Azure 仮想マシンを提供します。これにより、ネットワークパフォー マンスが向上します。この機能は、インストール時またはインストール後に有効にできます。

#### 2.3.9.1. 制限事項

Accelerated Networking を使用するかどうかを決定する際には、以下の制限を考慮してください。

- ネットワークのアクセラレートは、マシン API が機能しているクラスターでのみサポートされ ます。
- Azure ワーカーノードの最小要件は2つの vCPU ですが、Accelerated Networking には4つ以 上の vCPU を含む Azure 仮想マシンのサイズが必要です。この要件を満たすには、マシンセッ トの **vmSize** の値を変更します。Azure VM サイズの詳細は、Microsoft Azure [のドキュメント](https://docs.microsoft.com/en-us/azure/virtual-machines/sizes) を参照してください。
- この機能が既存の Azure クラスターで有効にされている場合、新たにプロビジョニングされた ノードのみが影響を受けます。現在実行中のノードは調整されていません。全ノードで機能を 有効にするには、それぞれの既存マシンを置き換える必要があります。これは、各マシンに対 して個別に行うか、レプリカをゼロにスケールダウンしてから、必要なレプリカ数にスケール アップして実行できます。

#### 関連情報

インストール時に Accelerated Networking を有効にする方法は、インストール時にネットワー クが [高速化されるネットワークの有効化を参照してください。](https://access.redhat.com/documentation/ja-jp/openshift_container_platform/4.10/html-single/installing/#machineset-azure-enabling-accelerated-networking-new-install_installing-azure-customizations)

### 2.3.10. 既存の Microsoft Azure クラスターでの Accelerated Networking の有効化

Azure で Accelerated Networking を有効にするには、**Networking** を マシンセットの YAML ファイル に追加します。

#### 前提条件

● マシン API が機能している既存の Microsoft Azure クラスターがあること。

#### 手順

1. 以下のコマンドを実行して、クラスター内のマシンセットを一覧表示します。

\$ oc get machinesets -n openshift-machine-api

マシンセットは **<cluster-id>-worker-<region>** の形式で一覧表示されます。

#### 出力例

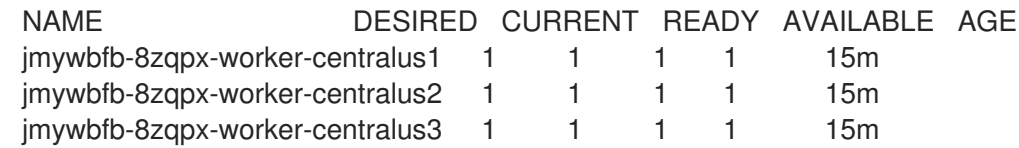

- 2. それぞれのマシンセットについて以下を実行します。
	- a. 以下のコマンドを実行してカスタムリソース (CR) を編集します。

\$ oc edit machineset <machine-set-name>

b. 以下を **providerSpec** フィールドに追加します。

<span id="page-32-0"></span>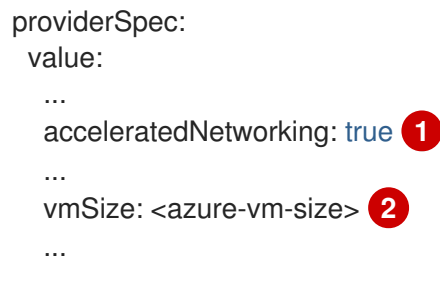

<span id="page-32-1"></span>この行は Accelerated Networking を有効にします。

[2](#page-32-1)

[1](#page-32-0)

4 つ以上の vCPU を含む Azure 仮想マシンのサイズを指定します。仮想マシンのサイ ズに関する情報は、Microsoft Azure [のドキュメント](https://docs.microsoft.com/en-us/azure/virtual-machines/sizes) を参照してください。

3. 現在実行中のノードで機能を有効にするには、それぞれの既存マシンを置き換える必要があり ます。これは、各マシンに対して個別に行うか、レプリカをゼロにスケールダウンしてから、 必要なレプリカ数にスケールアップして実行できます。

Microsoft Azure ポータルで、マシンセットによってプロビジョニングされるマシンセットによってプロビジョ<br>マシンセットによってプロビジョ

検証

● Microsoft Azure ボータルで、マシンセットによってプロビジョニングされるマシンの Networking 設定ページを確認し、**Accelerated networking** フィールドが **Enabled** に設定さ れていることを確認します。

#### 関連情報

● マシンセットのスケーリングの詳細は、[マシンセットの手動によるスケーリングを](https://access.redhat.com/documentation/ja-jp/openshift_container_platform/4.10/html-single/machine_management/#manually-scaling-machineset)参照してく ださい。

# <span id="page-33-0"></span>2.4. AZURE STACK HUB でのマシンセットの作成

Microsoft Azure Stack Hub の OpenShift Container Platform クラスターで特定の目的を果たすように異 なるマシンセットを作成することができます。たとえば、インフラストラクチャーマシンセットおよび 関連マシンを作成して、サポートするワークロードを新しいマシンに移動できます。

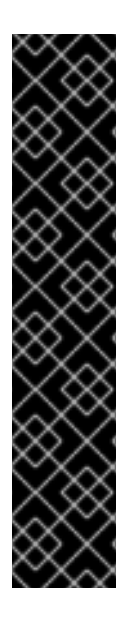

## 重要

高度なマシン管理およびスケーリング機能は、マシン API が機能しているクラスターで のみ使用することができます。ユーザーがプロビジョニングしたインフラストラク チャーを持つクラスターでは、マシン API を使用するために追加の検証と設定が必要で す。

インフラストラクチャープラットフォームタイプが **none** のクラスターは、マシン API を使用できません。この制限は、クラスターに接続されている計算マシンが、この機能 をサポートするプラットフォームにインストールされている場合でも適用されます。こ のパラメーターは、インストール後に変更することはできません。

クラスターのプラットフォームタイプを表示するには、以下のコマンドを実行します。

\$ oc get infrastructure cluster -o jsonpath='{.status.platform}'

2.4.1. Azure Stack Hub 上のマシンセットのカスタムリソースのサンプル YAML

このサンプル YAML は、リージョンの **1** Microsoft Azure ゾーンで実行され、**noderole.kubernetes.io/<role>: ""** というラベルの付けられたノードを作成するマシンセットを定義しま す。

このサンプルでは、**<infrastructure\_id>** はクラスターのプロビジョニング時に設定したクラスター ID に基づくインフラストラクチャー ID であり、**<role>** は追加するノードラベルです。

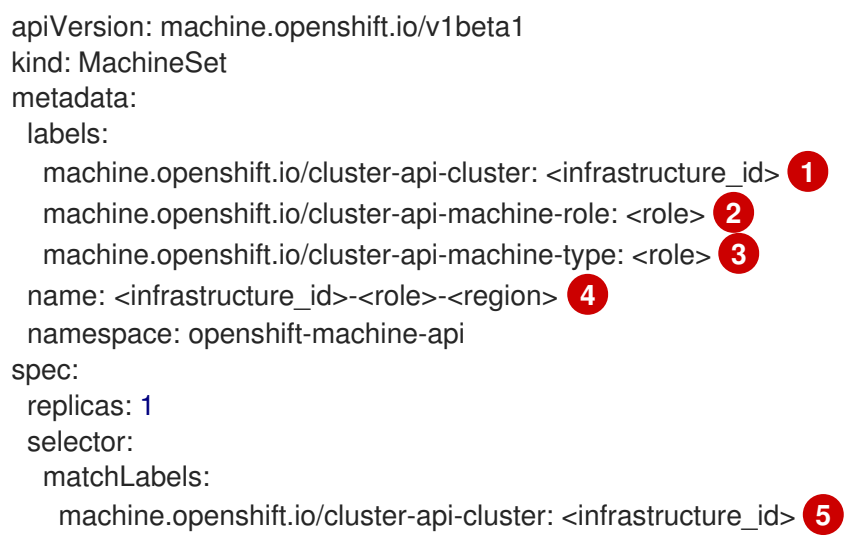

<span id="page-34-19"></span><span id="page-34-18"></span><span id="page-34-17"></span><span id="page-34-16"></span><span id="page-34-15"></span><span id="page-34-14"></span><span id="page-34-13"></span><span id="page-34-12"></span><span id="page-34-11"></span><span id="page-34-10"></span><span id="page-34-9"></span><span id="page-34-8"></span><span id="page-34-7"></span><span id="page-34-6"></span><span id="page-34-5"></span><span id="page-34-4"></span><span id="page-34-3"></span><span id="page-34-2"></span><span id="page-34-1"></span><span id="page-34-0"></span>machine.openshift.io/cluster-api-machineset: <infrastructure\_id>-<role>-<region> **6** template: metadata: creationTimestamp: null labels: machine.openshift.io/cluster-api-cluster: <infrastructure\_id> **7** machine.openshift.io/cluster-api-machine-role: <role> **8** machine.openshift.io/cluster-api-machine-type: <role> **9** machine.openshift.io/cluster-api-machineset: <infrastructure\_id>-<role>-<region> **10** spec: metadata: creationTimestamp: null labels: node-role.kubernetes.io/<role>: "" **11** providerSpec: value: apiVersion: machine.openshift.io/v1beta1 availabilitySet: <availability\_set> **12** credentialsSecret: name: azure-cloud-credentials namespace: openshift-machine-api image: offer: "" publisher: "" resourceID: /resourceGroups/<infrastructure\_id>rg/providers/Microsoft.Compute/images/<infrastructure\_id> **13** sku: "" version: "" internalLoadBalancer: "" kind: AzureMachineProviderSpec location: <region> **14** managedIdentity: <infrastructure\_id>-identity **15** metadata: creationTimestamp: null natRule: null networkResourceGroup: "" osDisk: diskSizeGB: 128 managedDisk: storageAccountType: Premium\_LRS osType: Linux publicIP: false publicLoadBalancer: "" resourceGroup: <infrastructure\_id>-rg **16** sshPrivateKey: "" sshPublicKey: "" subnet: <infrastructure\_id>-<role>-subnet **17 18** userDataSecret: name: worker-user-data **19** vmSize: Standard\_DS4\_v2 vnet: <infrastructure\_id>-vnet **20** zone: "1" **21**

[1](#page-34-0) [5](#page-34-1) [7](#page-34-2) 8 5 6 7 [20](#page-34-7)<sup>クラスターのプロビジョニング時に設定したクラスター ID を基にするインフ</sup> [2](#page-34-8) [3](#page-34-9) 3 9 1 [8](#page-34-10) [9](#page-34-11) 追加するノードラベルを指定します。 [4](#page-34-14) <mark>[6](#page-34-15) [10](#page-34-16)</mark>インフラストラクチャー ID、ノードラベル、およびリージョンを指定します。 [14](#page-34-17) [21](#page-34-18) [12](#page-34-19) ラストラクチャー ID を指定します。OpenShift CLI がインストールされてい る場合は、以下のコマンドを実行してインフラストラクチャー ID を取得できます。 以下のコマンドを実行してサブネットを取得できます。 以下のコマンドを実行して vnet を取得できます。 マシンを配置するリージョンを指定します。 マシンを配置するリージョン内のゾーンを指定します。リージョンがゾーンをサポートすることを 確認してください。 クラスターの可用性セットを指定します。 \$ oc get -o jsonpath='{.status.infrastructureName}{"\n"}' infrastructure cluster \$ oc -n openshift-machine-api \ -o jsonpath='{.spec.template.spec.providerSpec.value.subnet}{"\n"}' \ get machineset/<infrastructure\_id>-worker-centralus1 \$ oc -n openshift-machine-api \ -o jsonpath='{.spec.template.spec.providerSpec.value.vnet}{"\n"}' \ get machineset/<infrastructure\_id>-worker-centralus1

2.4.2. マシンセットの作成

インストールプログラムによって作成されるコンピュートセットセットに加えて、独自のマシンセット を作成して、選択した特定のワークロードのマシンコンピューティングリソースを動的に管理できま す。

#### 前提条件

- OpenShift Container Platform クラスターをデプロイすること。
- OpenShift CLI (**oc**) がインストールされている。
- cluster-admin パーミッションを持つユーザーとして、oc にログインする。
- Azure Stack Hub マシンをデプロイする可用性セットを作成します。

#### 手順

- 1. 説明されているようにマシンセット カスタムリソース (CR) サンプルを含む新規 YAML ファイ ルを作成し、そのファイルに **<file\_name>.yaml** という名前を付けます。 **<availability Set>**、**<cluster ID>**、および **<role>** パラメーター値を必ず設定してください。
- 2. オプション: 特定のフィールドに設定する値がわからない場合は、クラスターから既存のコン ピュートマシンセットを確認できます。

カニュカー 中のコンピュートラミン・セット たりっ レキニナス にほっかのコランドを史信し
a. クフスター内のコノヒュートマンノセットをリスト衣示りるには、次のコマノトを美行し ます。

\$ oc get machinesets -n openshift-machine-api

#### 出力例

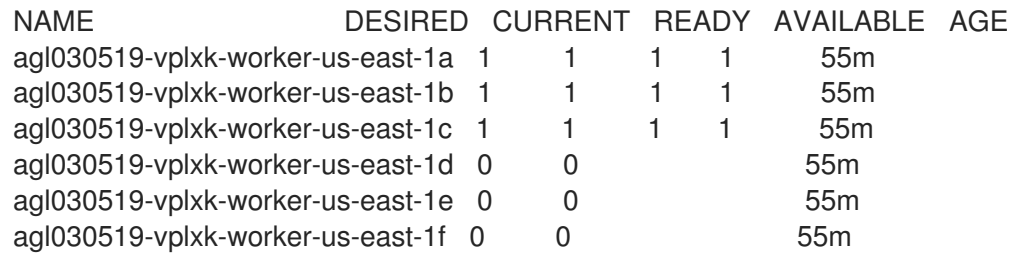

b. 特定のコンピュートマシンセットカスタムリソース(CR)の値を表示するには、以下のコマ ンドを実行します。

\$ oc get machineset <machineset\_name> \ -n openshift-machine-api -o yaml

#### 出力例

<span id="page-36-2"></span>[1](#page-36-0)

[2](#page-36-1)

```
クラスターインフラストラクチャー ID。
デフォルトのノードラベル。
apiVersion: machine.openshift.io/v1beta1
kind: MachineSet
metadata:
 labels:
  machine.openshift.io/cluster-api-cluster: <infrastructure_id> 1
 name: <infrastructure_id>-<role> 2
 namespace: openshift-machine-api
spec:
 replicas: 1
 selector:
  matchLabels:
   machine.openshift.io/cluster-api-cluster: <infrastructure_id>
   machine.openshift.io/cluster-api-machineset: <infrastructure_id>-<role>
 template:
  metadata:
   labels:
    machine.openshift.io/cluster-api-cluster: <infrastructure_id>
    machine.openshift.io/cluster-api-machine-role: <role>
    machine.openshift.io/cluster-api-machine-type: <role>
    machine.openshift.io/cluster-api-machineset: <infrastructure_id>-<role>
  spec:
   providerSpec: 3
    ...
```
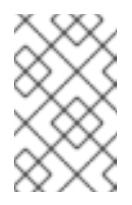

ユーザーがプロビジョニングしたインフラストラクチャーを持つクラス ターの場合、コンピュートマシンセットは **worker** および **infra** タイプ のマシンのみを作成できます。

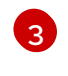

コンピュートマシンセット CR の <providerSpec> セクションの値は、プラット フォーム固有です。CR の **<providerSpec>** パラメーターの詳細については、プロバ イダーのサンプルコンピュートマシンセット CR 設定を参照してください。

3. 次のコマンドを実行して **MachineSet** CR を作成します。

注記

\$ oc create -f <file\_name>.yaml

#### 検証

次のコマンドを実行して、コンピュートマシンセットのリストを表示します。  $\bullet$ 

\$ oc get machineset -n openshift-machine-api

出力例

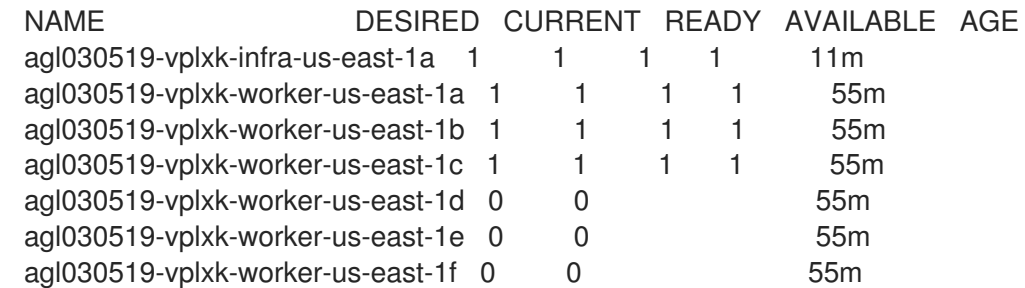

新規のマシンセットが利用可能な場合、 **DESIRED** および **CURRENT** の値は一致します。マシ ンセットが利用可能でない場合、数分待機してからコマンドを再度実行します。

#### 2.4.3. マシンセットの顧客管理の暗号鍵の有効化

Azure に暗号化キーを指定して、停止中に管理ディスクのデータを暗号化できます。マシン API を使用 して、顧客管理の鍵でサーバー側の暗号化を有効にすることができます。

お客様が管理する鍵を使用するために、Azure Key Vault、ディスク暗号化セット、および暗号化キーが 必要です。ディスク暗号化セットは、Cloud Credential Operator (CCO) にパーミッションが付与され たリソースグループに事前に存在する必要があります。これがない場合は、ディスク暗号化セットで追 加のリーダーロールを指定する必要があります。

#### 前提条件

- Azure Key Vault [インスタンスを作成](https://docs.microsoft.com/en-us/azure/aks/azure-disk-customer-managed-keys#create-an-azure-key-vault-instance)します。
- [ディスク暗号化セットのインスタンスを作成](https://docs.microsoft.com/en-us/azure/aks/azure-disk-customer-managed-keys#create-an-instance-of-a-diskencryptionset)します。
- [ディスク暗号化セットに](https://docs.microsoft.com/en-us/azure/aks/azure-disk-customer-managed-keys#grant-the-diskencryptionset-access-to-key-vault) Key Vault へのアクセスを付与します。

● マシンセット YAML ファイルの providerSpec フィールドでディスクの暗号化キーを設定しま す。以下に例を示します。

```
...
providerSpec:
 value:
  ...
  osDisk:
   diskSizeGB: 128
   managedDisk:
    diskEncryptionSet:
     id:
/subscriptions/<subscription_id>/resourceGroups/<resource_group_name>/providers/Microsoft.
Compute/diskEncryptionSets/<disk_encryption_set_name>
    storageAccountType: Premium_LRS
...
```
関連情報

手順

● [お客様が管理する鍵](https://docs.microsoft.com/en-us/azure/virtual-machines/disk-encryption#customer-managed-keys) についての詳細は、Azure ドキュメントを参照してください。

## 2.5. GCP でのマシンセットの作成

異なるマシンセットを作成して、Google Cloud Platform (GCP) 上の OpenShift Container Platform ク ラスターで特定の目的で使用できます。たとえば、インフラストラクチャーマシンセットおよび関連マ シンを作成して、サポートするワークロードを新しいマシンに移動できます。

## 重要

高度なマシン管理およびスケーリング機能は、マシン API が機能しているクラスターで のみ使用することができます。ユーザーがプロビジョニングしたインフラストラク チャーを持つクラスターでは、マシン API を使用するために追加の検証と設定が必要で す。

インフラストラクチャープラットフォームタイプが **none** のクラスターは、マシン API を使用できません。この制限は、クラスターに接続されている計算マシンが、この機能 をサポートするプラットフォームにインストールされている場合でも適用されます。こ のパラメーターは、インストール後に変更することはできません。

クラスターのプラットフォームタイプを表示するには、以下のコマンドを実行します。

\$ oc get infrastructure cluster -o jsonpath='{.status.platform}'

2.5.1. GCP 上のマシンセットのカスタムリソースのサンプル YAML

このサンプル YAML は、Google Cloud Platform (GCP) で実行され、**node-role.kubernetes.io/<role>: ""** というラベルが付けられたノードを作成するマシンセットを定義します。

このサンプルでは、**<infrastructure\_id>** はクラスターのプロビジョニング時に設定したクラスター ID に基づくインフラストラクチャー ID であり、**<role>** は追加するノードラベルです。

apiVersion: machine.openshift.io/v1beta1

<span id="page-39-4"></span><span id="page-39-3"></span><span id="page-39-2"></span><span id="page-39-1"></span><span id="page-39-0"></span>kind: MachineSet metadata: labels: machine.openshift.io/cluster-api-cluster: <infrastructure\_id> 1 name: <infrastructure\_id>-w-a namespace: openshift-machine-api spec: replicas: 1 selector: matchLabels: machine.openshift.io/cluster-api-cluster: <infrastructure\_id> machine.openshift.io/cluster-api-machineset: <infrastructure\_id>-w-a template: metadata: creationTimestamp: null labels: machine.openshift.io/cluster-api-cluster: <infrastructure\_id> machine.openshift.io/cluster-api-machine-role: <role> **2** machine.openshift.io/cluster-api-machine-type: <role> machine.openshift.io/cluster-api-machineset: <infrastructure\_id>-w-a spec: metadata: labels: node-role.kubernetes.io/<role>: "" providerSpec: value: apiVersion: gcpprovider.openshift.io/v1beta1 canIPForward: false credentialsSecret: name: gcp-cloud-credentials deletionProtection: false disks: - autoDelete: true boot: true image:  $\lt$  path to image>  $\boxed{3}$ labels: null sizeGb: 128 type: pd-ssd gcpMetadata: **4** - key: <custom\_metadata\_key> value: < custom\_metadata\_value> kind: GCPMachineProviderSpec machineType: n1-standard-4 metadata: creationTimestamp: null networkInterfaces: - network: <infrastructure\_id>-network subnetwork: <infrastructure\_id>-worker-subnet projectID: <project\_name> **5** region: us-central1 serviceAccounts: - email: <infrastructure\_id>-w@<project\_name>.iam.gserviceaccount.com scopes: - https://www.googleapis.com/auth/cloud-platform tags:

- <infrastructure\_id>-worker userDataSecret: name: worker-user-data zone: us-central1-a

[1](#page-39-0) **<infrastructure\_id>** は、クラスターのプロビジョニング時に設定したクラスター ID に基づくイン フラストラクチャー ID を指定します。OpenShift CLI がインストールされている場合は、以下の コマンドを実行してインフラストラクチャー ID を取得できます。

\$ oc get -o jsonpath='{.status.infrastructureName}{"\n"}' infrastructure cluster

**<node>** には、追加するノードラベルを指定します。

現在のコンピュートマシンセットで使用されるイメージへのパスを指定します。OpenShift CLI が インストールされている場合は、以下のコマンドを実行してイメージへのパスを取得できます。

\$ oc -n openshift-machine-api \ -o jsonpath='{.spec.template.spec.providerSpec.value.disks[0].image}{"\n"}' \ get machineset/<infrastructure\_id>-worker-a

GCP Marketplace イメージを使用するには、使用するオファーを指定します。

- OpenShift Container Platform: **https://www.googleapis.com/compute/v1/projects/redhat-marketplacepublic/global/images/redhat-coreos-ocp-48-x86-64-202210040145**
- OpenShift Platform Plus: **https://www.googleapis.com/compute/v1/projects/redhatmarketplace-public/global/images/redhat-coreos-opp-48-x86-64-202206140145**
- OpenShift Kubernetes Engine: **https://www.googleapis.com/compute/v1/projects/redhat-marketplacepublic/global/images/redhat-coreos-oke-48-x86-64-202206140145**

[4](#page-39-3) オプション: **key:value** のペアの形式でカスタムメタデータを指定します。ユースケースの例につ いては[、カスタムメタデータの設定](https://cloud.google.com/compute/docs/metadata/setting-custom-metadata) について GCP のドキュメントを参照してください。

[5](#page-39-4) **<project\_name>** には、クラスターに使用する GCP プロジェクトの名前を指定します。

## 2.5.2. マシンセットの作成

インストールプログラムによって作成されるコンピュートセットセットに加えて、独自のマシンセット を作成して、選択した特定のワークロードのマシンコンピューティングリソースを動的に管理できま す。

### 前提条件

[2](#page-39-1)

[3](#page-39-2)

- OpenShift Container Platform クラスターをデプロイすること。
- OpenShift CLI (**oc**) がインストールされている。
- **cluster-admin** パーミッションを持つユーザーとして、**oc** にログインする。

手順

- 1. 説明されているようにマシンセット カスタムリソース (CR) サンプルを含む新規 YAML ファイ ルを作成し、そのファイルに **<file\_name>.yaml** という名前を付けます。 **<clusterID>** および **<role>** パラメーターの値を設定していることを確認します。
- 2. オプション: 特定のフィールドに設定する値がわからない場合は、クラスターから既存のコン ピュートマシンセットを確認できます。
	- a. クラスター内のコンピュートマシンセットをリスト表示するには、次のコマンドを実行し ます。

\$ oc get machinesets -n openshift-machine-api

### 出力例

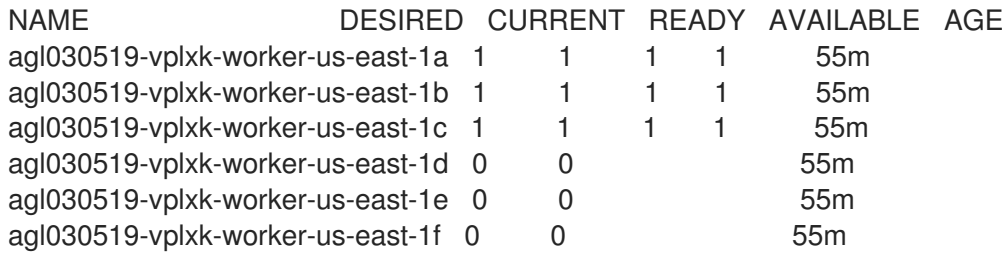

b. 特定のコンピュートマシンセットカスタムリソース(CR)の値を表示するには、以下のコマ ンドを実行します。

\$ oc get machineset <machineset\_name> \ -n openshift-machine-api -o yaml

## 出力例

```
apiVersion: machine.openshift.io/v1beta1
kind: MachineSet
metadata:
 labels:
  machine.openshift.io/cluster-api-cluster: <infrastructure_id> <sup>1</sup>
 name: <infrastructure_id>-<role> 2
 namespace: openshift-machine-api
spec:
 replicas: 1
 selector:
  matchLabels:
   machine.openshift.io/cluster-api-cluster: <infrastructure_id>
   machine.openshift.io/cluster-api-machineset: <infrastructure_id>-<role>
 template:
  metadata:
   labels:
     machine.openshift.io/cluster-api-cluster: <infrastructure_id>
     machine.openshift.io/cluster-api-machine-role: <role>
     machine.openshift.io/cluster-api-machine-type: <role>
     machine.openshift.io/cluster-api-machineset: <infrastructure_id>-<role>
  spec:
   providerSpec: 3
     ...
```
クラスターインフラストラクチャー ID。

[2](#page-41-1) デフォルトのノードラベル。

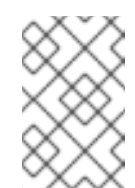

#### 注記

ユーザーがプロビジョニングしたインフラストラクチャーを持つクラス ターの場合、コンピュートマシンセットは **worker** および **infra** タイプ のマシンのみを作成できます。

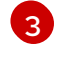

[1](#page-41-0)

コンピュートマシンセット CR の **<providerSpec>** セクションの値は、プラット フォーム固有です。CR の **<providerSpec>** パラメーターの詳細については、プロバ イダーのサンプルコンピュートマシンセット CR 設定を参照してください。

3. 次のコマンドを実行して **MachineSet** CR を作成します。

\$ oc create -f <file\_name>.yaml

#### 検証

● 次のコマンドを実行して、コンピュートマシンセットのリストを表示します。

\$ oc get machineset -n openshift-machine-api

#### 出力例

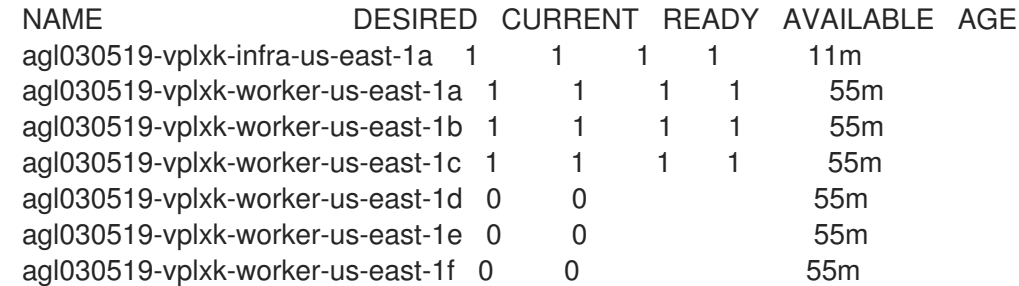

新規のマシンセットが利用可能な場合、 **DESIRED** および **CURRENT** の値は一致します。マシ ンセットが利用可能でない場合、数分待機してからコマンドを再度実行します。

2.5.3. マシンをプリエンプション可能な仮想マシンインスタンスとしてデプロイするマ シンセット

マシンを保証されていないプリエンプション可能な仮想マシン インスタンスとしてデプロイする GCP で実行されるマシンセットを作成して、コストを節約できます。プリエンプション可能な仮想マシンイ ンスタンスは、追加の Compute Engine 容量を使用し、通常のインスタンスよりもコストが低くなりま す。プリエンプション可能な仮想マシンインスタンスは、バッチやステートレス、水平的に拡張可能な ワークロードなどの割り込みを許容できるワークロードに使用することができます。

GCP Compute Engine は、プリエンプション可能な仮想マシンインスタンスをいつでも終了することが できます。Compute Engine は、中断が 30 秒後に発生することを示すプリエンプションの通知をユー ザーに送信します。OpenShift Container Platform は、Compute Engine がプリエンプションについて の通知を発行する際に影響を受けるインスタンスからワークロードを削除し始めます。インスタンスが

停止していない場合は、ACPI G3 Mechanical Off シグナルが 30 秒後にオペレーティングシステムに送 信されます。プリエンプション可能な仮想マシンインスタンスは、Compute Engine によって **TERMINATED** 状態に移行されます。

以下の理由により、プリエンプション可能な仮想マシンインスタンスを使用すると中断が生じる可能性 があります。

- システムまたはメンテナンスイベントがある
- プリエンプション可能な仮想マシンインスタンスの供給が減少する
- インスタンスは、プリエンプション可能な仮想マシンインスタンスについて割り当てられてい る 24 時間後に終了します。

GCP がインスタンスを終了すると、プリエンプション可能な仮想マシンインスタンスで実行される終 了ハンドラーによりマシンリソースが削除されます。マシンセットの **replicas** の量を満たすために、 マシンセットはプリエンプション可能な仮想マシンインスタンスを要求するマシンを作成します。

2.5.4. マシンセットの使用によるプリエンプション可能な仮想マシンインスタンスの作 成

**preemptible** をマシンセットの YAML ファイルに追加し、GCP でプリエンプション可能な仮想マシン インスタンスを起動できます。

#### 手順

**providerSpec** フィールドの下に以下の行を追加します。

providerSpec: value: preemptible: true

**preemptible** が **true** に設定される場合、インスタンスの起動後に、マシンに **interruptableinstance** というラベルが付けられます。

#### 2.5.5. マシンセットの顧客管理の暗号鍵の有効化

Google Cloud Platform (GCP) Compute Engine を使用すると、ユーザーは暗号鍵を指定してディスク 上の停止状態のデータを暗号化することができます。この鍵は、顧客のデータの暗号化に使用されず、 データ暗号化キーの暗号化に使用されます。デフォルトでは、Compute Engine は Compute Engine キーを使用してこのデータを暗号化します。

マシン API を使用して、顧客管理の鍵で暗号化を有効にすることができます。まず KMS [キーを作成](https://cloud.google.com/compute/docs/disks/customer-managed-encryption#before_you_begin) し、適切なパーミッションをサービスアカウントに割り当てる必要があります。サービスアカウントが 鍵を使用できるようにするには、KMS キー名、キーリング名、および場所が必要です。

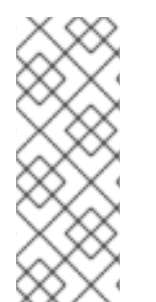

#### 注記

KMS の暗号化に専用のサービスアカウントを使用しない場合は、代わりに Compute Engine のデフォルトのサービスアカウントが使用されます。専用のサービスアカウント を使用しない場合、デフォルトのサービスアカウントに、キーにアクセスするための パーミッションを付与する必要があります。Compute Engine のデフォルトのサービスア カウント名は、service-<project\_number>@compute**system.iam.gserviceaccount.com** パターンをベースにしています。

- 手順
- 1. KMS キー名、キーリング名、および場所を指定して以下のコマンドを実行し、特定のサービス アカウントが KMS キーを使用し、サービスアカウントに正しい IAM ロールを付与できるよう にします。

gcloud kms keys add-iam-policy-binding <key\_name> \ --keyring  $\langle$ key ring name> \ --location <key\_ring\_location> \ --member "serviceAccount:service-<project\_number>@computesystem.iam.gserviceaccount.com" \ --role roles/cloudkms.cryptoKeyEncrypterDecrypter

2. マシンセット YAML ファイルの **providerSpec** フィールドで暗号化キーを設定します。以下に 例を示します。

<span id="page-44-4"></span><span id="page-44-3"></span><span id="page-44-2"></span><span id="page-44-1"></span><span id="page-44-0"></span>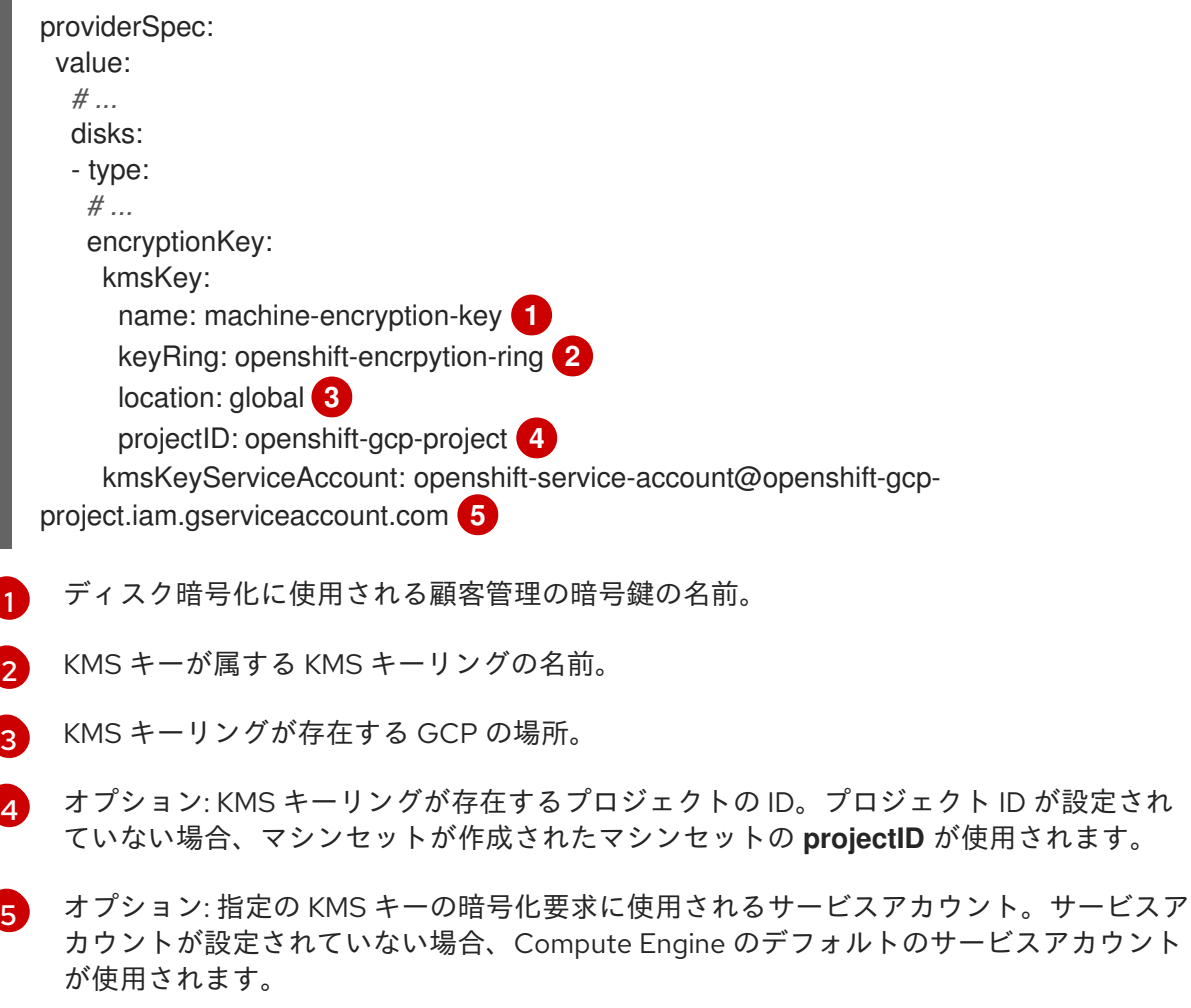

更新された **providerSpec** オブジェクト設定を使用して新規マシンが作成された後に、ディス クの暗号化キーは KMS キーを使用して暗号化されます。

## 2.5.6. マシンセットの GPU サポートを有効にする

Google Cloud Platform (GCP) Compute Engine を使用すると、ユーザーは仮想マシンインスタンスに GPU を追加できます。GPU リソースにアクセスできるワークロードは、この機能を有効にしてコン ピュートマシンでより優れたパフォーマンスが得られます。GCP 上の Open Shift Container Platform は、A2 および N1 マシンシリーズの NVIDIAGPU モデルをサポートします。

## 表2.1 サポートされている GPU 設定

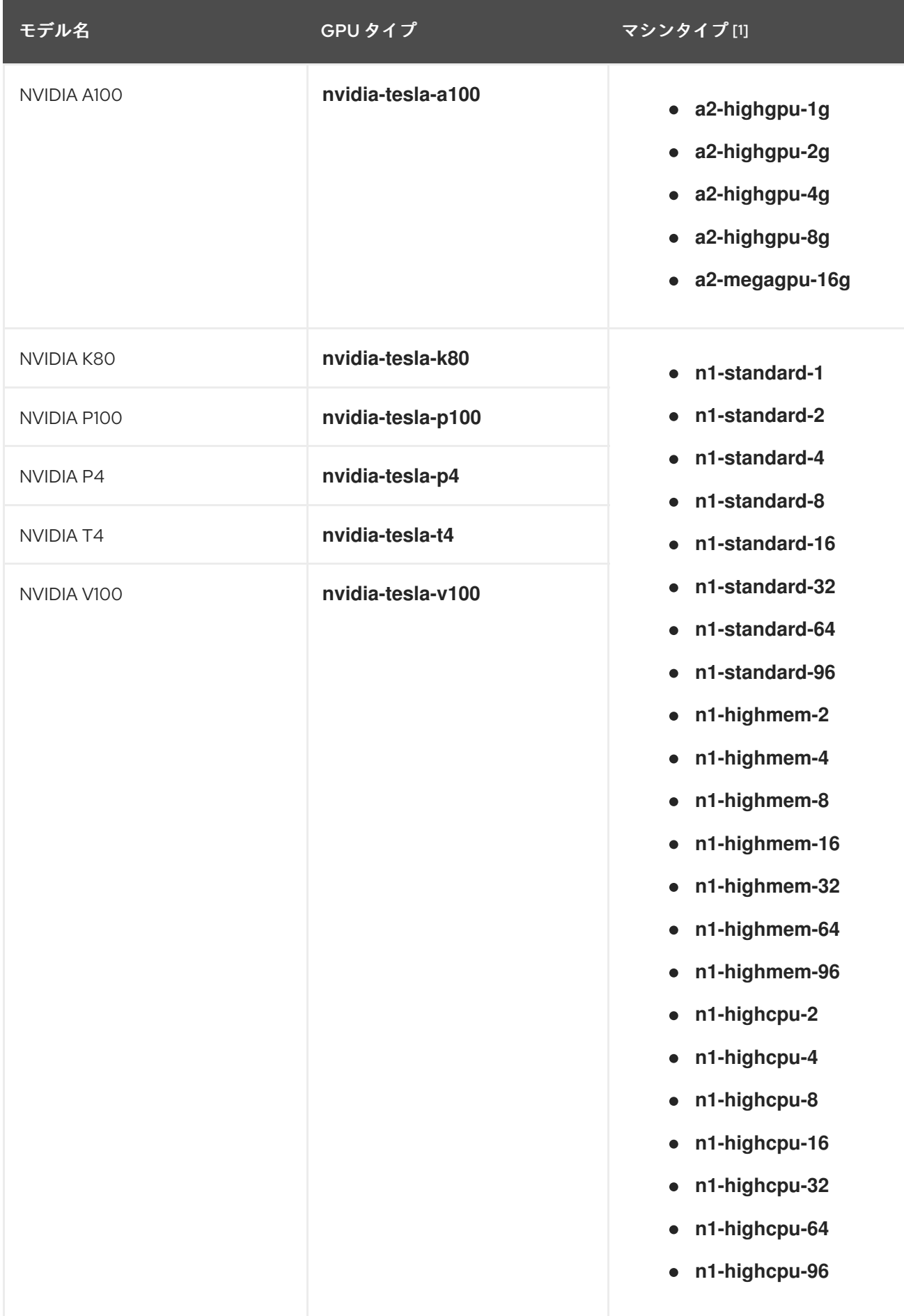

1. [仕様、互換性、地域の可用性、制限など、マシンタイプの詳細については、](https://cloud.google.com/compute/docs/general-purpose-machines#n1_machines) N1 マシンシリー ズ、A2 [マシンシリーズ、](https://cloud.google.com/compute/docs/accelerator-optimized-machines#a2_vms)GPU [リージョンとゾーンの可用性](https://cloud.google.com/compute/docs/gpus/gpu-regions-zones#gpu_regions_and_zones) に関する GCP Compute Engine の ドキュメントをご覧ください。

Machine API を使用して、インスタンスに使用するサポートされている GPU を定義できます。

N1 マシンシリーズのマシンを、サポートされている GPU タイプの 1 つでデプロイするように設定でき ます。A2 マシンシリーズのマシンには GPU が関連付けられており、ゲストアクセラレータを使用する ことはできません。

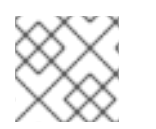

## 注記

グラフィックワークロード用の GPU はサポートされていません。

手順

- 1. テキストエディターで、既存のマシンセットの YAML ファイルを開くか、新しいマシンセット を作成します。
- 2. マシンセットの YAML ファイルの **provider Spec** フィールドで GPU 設定を指定します。有効 な設定の次の例を参照してください。

A2 マシンシリーズの設定例:

<span id="page-46-1"></span><span id="page-46-0"></span>providerSpec: value: machineType: a2-highgpu-1g **1** onHostMaintenance: Terminate **2** restartPolicy: Always **3**

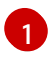

<span id="page-46-2"></span>マシンタイプを指定します。マシンタイプが A2 マシンシリーズに含まれていることを確 認してください。

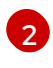

GPU サポートを使用する場合は、**onHostMaintenance** を **Terminate** に設定する必要が あります。

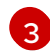

[1](#page-46-3)

[2](#page-46-4)

マシンセットによってデプロイされたマシンの再起動ポリシーを指定します。許可される 値は、**Always** または **Never** です。

N1 マシンシリーズの設定例:

<span id="page-46-4"></span><span id="page-46-3"></span>providerSpec: value: gpus: - count: 1 **1** type: nvidia-tesla-p100 **2** machineType: n1-standard-1 **3** onHostMaintenance: Terminate **4** restartPolicy: Always **5**

- <span id="page-46-7"></span><span id="page-46-6"></span><span id="page-46-5"></span>マシンに接続する GPU の数を指定します。
	- マシンに接続する GPU のタイプを指定します。マシンタイプと GPU タイプに互換性があ ることを確認してください。

ることを確認してください。

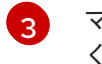

マシンタイプを指定します。マシンタイプと GPU タイプに互換性があることを確認して ください。

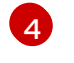

GPU サポートを使用する場合は、**onHostMaintenance** を **Terminate** に設定する必要が あります。

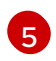

マシンセットによってデプロイされたマシンの再起動ポリシーを指定します。許可される 値は、**Always** または **Never** です。

## 2.6. IBMCLOUD でのマシンセットの作成

IBMCloud 上の Open Shift Container Platform クラスターで特定の目的を果たすために別のマシンセッ トを作成できます。たとえば、インフラストラクチャーマシンセットおよび関連マシンを作成して、サ ポートするワークロードを新しいマシンに移動できます。

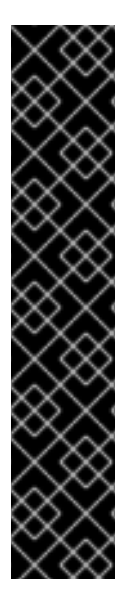

## 重要

高度なマシン管理およびスケーリング機能は、マシン API が機能しているクラスターで のみ使用することができます。ユーザーがプロビジョニングしたインフラストラク チャーを持つクラスターでは、マシン API を使用するために追加の検証と設定が必要で す。

インフラストラクチャープラットフォームタイプが **none** のクラスターは、マシン API を使用できません。この制限は、クラスターに接続されている計算マシンが、この機能 をサポートするプラットフォームにインストールされている場合でも適用されます。こ のパラメーターは、インストール後に変更することはできません。

クラスターのプラットフォームタイプを表示するには、以下のコマンドを実行します。

\$ oc get infrastructure cluster -o jsonpath='{.status.platform}'

2.6.1. IBMCloud 上のマシンセットカスタムリソースのサンプル YAML

このサンプル YAML は、リージョン内の指定された IBM Cloud ゾーンで実行され、**noderole.kubernetes.io/<role>: ""** というラベルの付いたノードを作成するマシンセットを定義します。

このサンプルでは、**<infrastructure\_id>** はクラスターのプロビジョニング時に設定したクラスター ID に基づくインフラストラクチャー ID であり、**<role>** は追加するノードラベルです。

```
apiVersion: machine.openshift.io/v1beta1
kind: MachineSet
metadata:
 labels:
  machine.openshift.jo/cluster-api-cluster: <infrastructure_id> 1
  machine.openshift.io/cluster-api-machine-role: <role> 2
  machine.openshift.io/cluster-api-machine-type: <role> 3
 name: <infrastructure_id>-<role>-<region> 4
 namespace: openshift-machine-api
spec:
 replicas: 1
 selector:
```

```
matchLabels:
  machine.openshift.io/cluster-api-cluster: <infrastructure_id> 5
  machine.openshift.io/cluster-api-machineset: <infrastructure_id>-<role>-<region> 6
template:
 metadata:
  labels:
   machine.openshift.io/cluster-api-cluster: <infrastructure_id> 7
   machine.openshift.io/cluster-api-machine-role: <role> 8
   machine.openshift.io/cluster-api-machine-type: <role> 9
   machine.openshift.io/cluster-api-machineset: <infrastructure_id>-<role>-<region> 10
 spec:
  metadata:
   labels:
    node-role.kubernetes.io/<role>: ""
  providerSpec:
   value:
     apiVersion: ibmcloudproviderconfig.openshift.io/v1beta1
     credentialsSecret:
      name: ibmcloud-credentials
     image: <infrastructure_id>-rhcos 11
     kind: IBMCloudMachineProviderSpec
     primaryNetworkInterface:
       securityGroups:
       - <infrastructure_id>-sg-cluster-wide
       - <infrastructure_id>-sg-openshift-net
       subnet: <infrastructure_id>-subnet-compute-<zone> 12
     profile: <instance_profile> 13
     region: <region> 14
     resourceGroup: <resource_group> 15
     userDataSecret:
       name: <role>-user-data 16
     vpc: <vpc_name> 17
     zone: <zone> 18
```
<span id="page-48-16"></span><span id="page-48-15"></span><span id="page-48-14"></span><span id="page-48-13"></span><span id="page-48-12"></span><span id="page-48-11"></span><span id="page-48-7"></span>[1](#page-48-0) <mark>[5](#page-48-1) ラ</mark>クラスターのプロビジョニング時に設定したクラスター ID に基づくインフラストラクチャー ID。OpenShift CLI がインストールされている場合は、以下のコマンドを実行してインフラス トラクチャー ID を取得できます。

<span id="page-48-17"></span>\$ oc get -o jsonpath='{.status.infrastructureName}{"\n"}' infrastructure cluster

[2](#page-48-3) [3](#page-48-4) [8](#page-48-5) [9](#page-48-6) [16](#page-48-7)<sup>追加するノードラベル。</sup>

[4](#page-48-8) <mark>[6](#page-48-9) [10](#page-48-10)</mark>インフラストラクチャー ID、ノードラベル、およびリージョン。

- [11](#page-48-11) クラスターのインストールに使用されたカスタム Red Hat Enterprise Linux CoreOS (RHCOS) イ メージ。
- $12<sup>1</sup>$  $12<sup>1</sup>$ マシンを配置するためのリージョン内のインフラストラクチャー ID とゾーン。リージョンがゾー ンをサポートすることを確認してください。
- [13](#page-48-13) IBM Cloud [インスタンスプロファイルを](https://cloud.ibm.com/docs/vpc?topic=vpc-profiles&interface=ui)指定します。
- [14](#page-48-14) マシンを配置するリージョンを指定します。

[15](#page-48-15) マシンリソースが配置されるリソースグループ。これは、インストール時に指定された既存のリ ソースグループ、またはインフラストラクチャー ID に基づいて名前が付けられたインストーラー

#### [17](#page-48-16) VPC 名。

[18](#page-48-17) マシンを配置するリージョン内のゾーンを指定します。リージョンがゾーンをサポートすることを 確認してください。

2.6.2. マシンセットの作成

インストールプログラムによって作成されるコンピュートセットセットに加えて、独自のマシンセット を作成して、選択した特定のワークロードのマシンコンピューティングリソースを動的に管理できま す。

#### 前提条件

- OpenShift Container Platform クラスターをデプロイすること。
- OpenShift CLI (**oc**) がインストールされている。
- cluster-admin パーミッションを持つユーザーとして、oc にログインする。

#### 手順

- 1. 説明されているようにマシンセット カスタムリソース (CR) サンプルを含む新規 YAML ファイ ルを作成し、そのファイルに **<file\_name>.yaml** という名前を付けます。 **<clusterID>** および **<role>** パラメーターの値を設定していることを確認します。
- 2. オプション: 特定のフィールドに設定する値がわからない場合は、クラスターから既存のコン ピュートマシンセットを確認できます。
	- a. クラスター内のコンピュートマシンセットをリスト表示するには、次のコマンドを実行し ます。

\$ oc get machinesets -n openshift-machine-api

#### 出力例

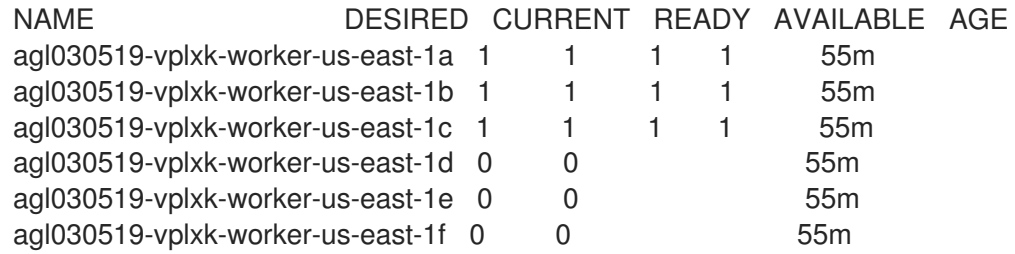

b. 特定のコンピュートマシンセットカスタムリソース(CR)の値を表示するには、以下のコマ ンドを実行します。

\$ oc get machineset <machineset\_name> \ -n openshift-machine-api -o yaml

出力例

<span id="page-50-1"></span><span id="page-50-0"></span>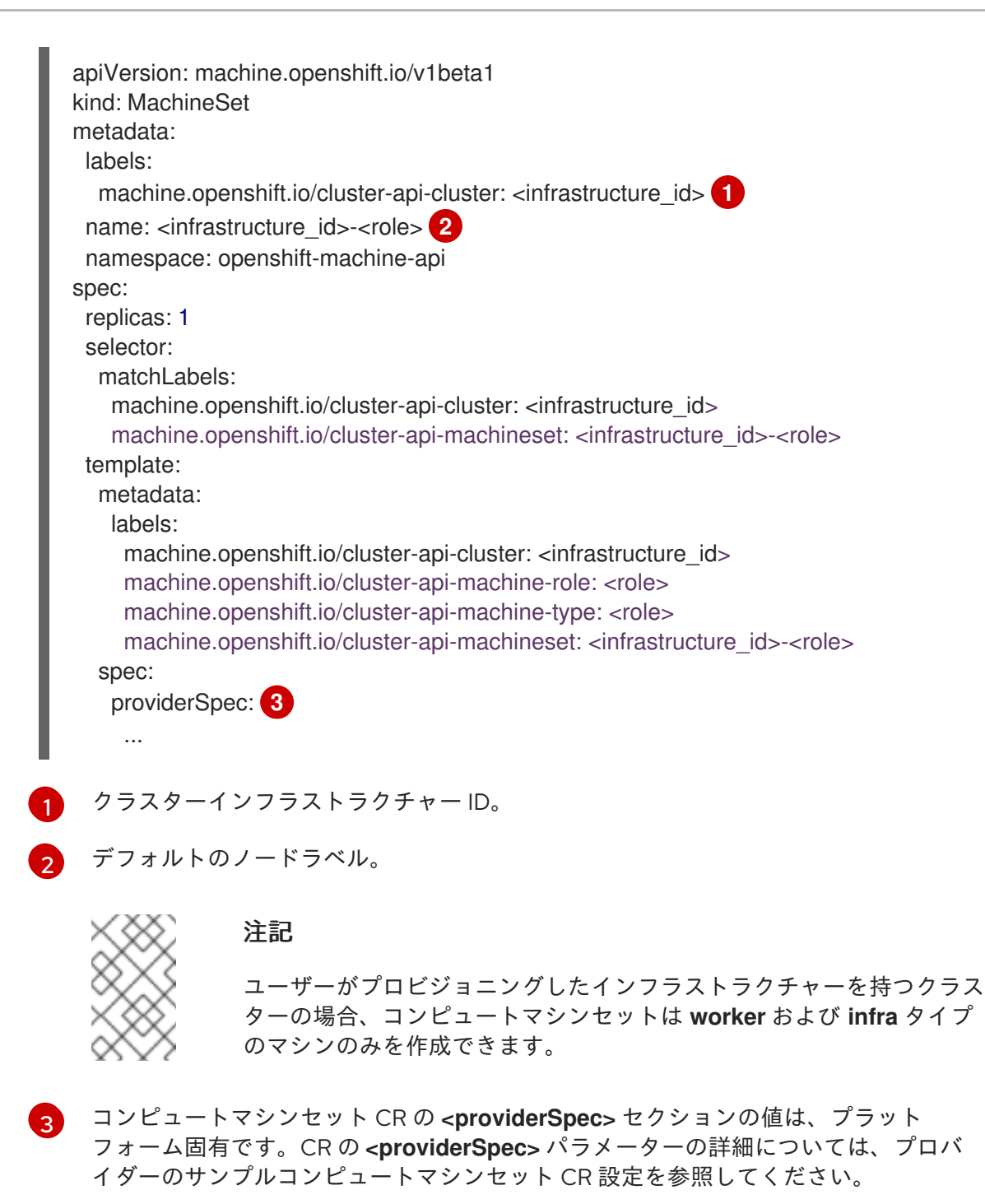

<span id="page-50-2"></span>3. 次のコマンドを実行して **MachineSet** CR を作成します。

\$ oc create -f <file\_name>.yaml

#### 検証

次のコマンドを実行して、コンピュートマシンセットのリストを表示します。  $\bullet$ 

\$ oc get machineset -n openshift-machine-api

出力例

NAME DESIRED CURRENT READY AVAILABLE AGE agl030519-vplxk-infra-us-east-1a 1 1 1 1 1 11m

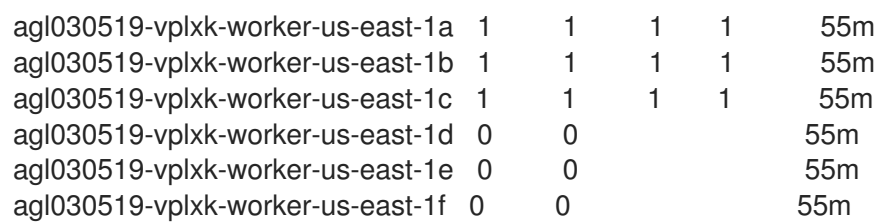

新規のマシンセットが利用可能な場合、 **DESIRED** および **CURRENT** の値は一致します。マシ ンセットが利用可能でない場合、数分待機してからコマンドを再度実行します。

## 2.7. OPENSTACK でのマシンセットの作成

異なるマシンセットを作成して、Red Hat OpenStack Platform (RHOSP) 上の OpenShift Container Platform クラスターで特定の目的で使用できます。たとえば、インフラストラクチャーマシンセットお よび関連マシンを作成して、サポートするワークロードを新しいマシンに移動できます。

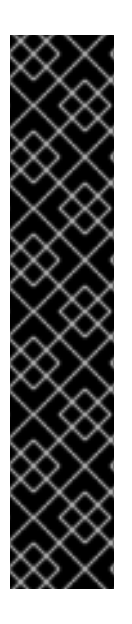

## 重要

高度なマシン管理およびスケーリング機能は、マシン API が機能しているクラスターで のみ使用することができます。ユーザーがプロビジョニングしたインフラストラク チャーを持つクラスターでは、マシン API を使用するために追加の検証と設定が必要で す。

インフラストラクチャープラットフォームタイプが **none** のクラスターは、マシン API を使用できません。この制限は、クラスターに接続されている計算マシンが、この機能 をサポートするプラットフォームにインストールされている場合でも適用されます。こ のパラメーターは、インストール後に変更することはできません。

クラスターのプラットフォームタイプを表示するには、以下のコマンドを実行します。

\$ oc get infrastructure cluster -o jsonpath='{.status.platform}'

## 2.7.1. RHOSP 上のマシンセットのカスタムリソースのサンプル YAML

このサンプル YAML は、Red Hat OpenStack Platform (RHOSP) で実行され、**noderole.kubernetes.io/<role>: ""** というラベルが付けられたノードを作成するマシンセットを定義しま す。

このサンプルでは、**<infrastructure\_id>** はクラスターのプロビジョニング時に設定したクラスター ID に基づくインフラストラクチャー ID であり、**<role>** は追加するノードラベルです。

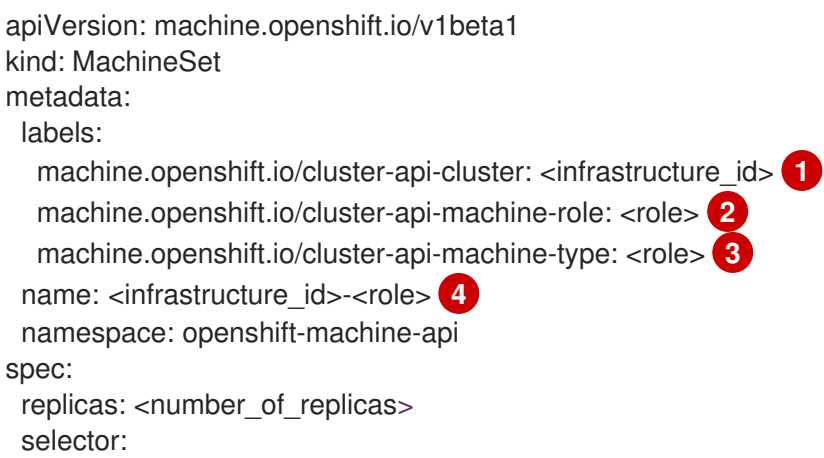

<span id="page-52-16"></span><span id="page-52-15"></span><span id="page-52-14"></span><span id="page-52-13"></span><span id="page-52-11"></span><span id="page-52-10"></span><span id="page-52-9"></span><span id="page-52-8"></span><span id="page-52-2"></span><span id="page-52-1"></span><span id="page-52-0"></span>[1](#page-52-0)[5](#page-52-1) [7](#page-52-2) 8 5 6 7 8 <sup>クラスターのプロビジョニング時に設定したクラスター ID を基にするインフ</sup> matchLabels: machine.openshift.io/cluster-api-cluster: <infrastructure\_id> **5** machine.openshift.io/cluster-api-machineset: <infrastructure\_id>-<role> **6** template: metadata: labels: machine.openshift.io/cluster-api-cluster: <infrastructure\_id> **7** machine.openshift.io/cluster-api-machine-role: <role> **8** machine.openshift.io/cluster-api-machine-type: <role> **9** machine.openshift.io/cluster-api-machineset: <infrastructure\_id>-<role> **10** spec: providerSpec: value: apiVersion: openstackproviderconfig.openshift.io/v1alpha1 cloudName: openstack cloudsSecret: name: openstack-cloud-credentials namespace: openshift-machine-api flavor: < nova flavor> image: <glance\_image\_name\_or\_location> serverGroupID: <optional\_UUID\_of\_server\_group> <sup>11</sup> kind: OpenstackProviderSpec networks: **12** - filter: {} subnets: - filter: name: <subnet\_name> tags: openshiftClusterID=<infrastructure\_id> **13** primarySubnet: <rhosp\_subnet\_UUID> **14** securityGroups: - filter: {} name: <infrastructure\_id>-worker **15** serverMetadata: Name: <infrastructure\_id>-worker **16** openshiftClusterID: <infrastructure\_id> **17** tags: - openshiftClusterID=<infrastructure\_id> **18** trunk: true userDataSecret: name: worker-user-data **19** availabilityZone: < optional\_openstack\_availability\_zone>

<span id="page-52-18"></span><span id="page-52-17"></span><span id="page-52-12"></span><span id="page-52-7"></span><span id="page-52-6"></span><span id="page-52-5"></span><span id="page-52-4"></span><span id="page-52-3"></span>ラストラクチャー ID を指定します。OpenShift CLI がインストールされてい る場合は、以下のコマンドを実行してインフラストラクチャー ID を取得できます。

\$ oc get -o jsonpath='{.status.infrastructureName}{"\n"}' infrastructure cluster

[2](#page-52-8) [3](#page-52-9) [8](#page-52-10) [9](#page-52-11) [19](#page-52-12)追加するノードラベルを指定します。

[11](#page-52-16)

[4](#page-52-13) G [10](#page-52-15)インフラストラクチャー ID およびノードラベルを指定します。

MachineSet のサーバーグループポリシーを設定するには[、サーバーグループの作成](https://access.redhat.com/documentation/ja-jp/red_hat_openstack_platform/16.0/html/command_line_interface_reference/server#server_group_create) から返された 値を入力します。ほとんどのデプロイメントでは、**anti-affinity** または **soft-anti-affinity** が推奨さ

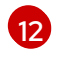

複数ネットワークへのデプロイメントに必要です。複数のネットワークを指定するには、ネット ワークアレイに別のエントリーを追加します。また、**primarySubnet** の値として使用されるネッ トワークが含まれる必要があります。

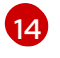

ノードのエンドポイントを公開する RHOSP サブネットを指定します。通常、これは **installconfig.yaml** ファイルの **machinesSubnet** の値として使用される同じサブネットです。

2.7.2. RHOSP 上の SR-IOV を使用するマシンセットのカスタムリソースのサンプル YAML

クラスターを SR-IOV (Single-root I/O Virtualization) 用に設定している場合に、その技術を使用するマ シンセットを作成できます。

このサンプル YAML は SR-IOV ネットワークを使用するマシンセットを定義します。作成するノードに は **node-role.openshift.io/<node\_role>: ""** というラベルが付けられます。

このサンプルでは、**infrastructure\_id** はクラスターのプロビジョニング時に設定したクラスター ID に 基づくインフラストラクチャー ID ラベルであり、**node\_role** は追加するノードラベルです。

この例では、radio と uplink という名前の 2 つの SR-IOV ネットワークを想定しています。これらの ネットワークは、**spec.template.spec.providerSpec.value.ports** 一覧のポート定義で使用されます。

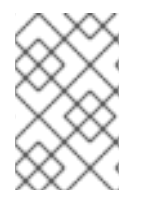

### 注記

この例では、SR-IOV デプロイメント固有のパラメーターのみを説明します。より一般的 なサンプルを確認するには、RHOSP 上のマシンセットのカスタムリソースのサンプル YAML を参照してください。

## SR-IOV ネットワークを使用するマシンセットの例

```
apiVersion: machine.openshift.io/v1beta1
kind: MachineSet
metadata:
 labels:
  machine.openshift.io/cluster-api-cluster: <infrastructure_id>
  machine.openshift.jo/cluster-api-machine-role: <node_role>
  machine.openshift.io/cluster-api-machine-type: <node_role>
 name: <infrastructure_id>-<node_role>
 namespace: openshift-machine-api
spec:
 replicas: <number_of_replicas>
 selector:
  matchLabels:
   machine.openshift.io/cluster-api-cluster: <infrastructure_id>
   machine.openshift.io/cluster-api-machineset: <infrastructure_id>-<node_role>
 template:
  metadata:
   labels:
     machine.openshift.io/cluster-api-cluster: <infrastructure_id>
     machine.openshift.io/cluster-api-machine-role: <node_role>
     machine.openshift.io/cluster-api-machine-type: <node_role>
```
<span id="page-54-4"></span><span id="page-54-2"></span><span id="page-54-0"></span>machine.openshift.io/cluster-api-machineset: <infrastructure\_id>-<node\_role> spec: metadata: providerSpec: value: apiVersion: openstackproviderconfig.openshift.io/v1alpha1 cloudName: openstack cloudsSecret: name: openstack-cloud-credentials namespace: openshift-machine-api flavor: < nova flavor> image: <glance\_image\_name\_or\_location> serverGroupID: <optional\_UUID\_of\_server\_group> kind: OpenstackProviderSpec networks: - subnets: - UUID: <machines\_subnet\_UUID> ports: - networkID: <radio\_network\_UUID> <sup>1</sup> nameSuffix: radio fixedIPs: - subnetID: <radio\_subnet\_UUID> **2** tags: - sriov - radio vnicType: direct **3** portSecurity: false **4** - networkID: <uplink\_network\_UUID> **5** nameSuffix: uplink fixedIPs: - subnetID: <uplink\_subnet\_UUID> **6** tags: - sriov - uplink vnicType: direct **7** portSecurity: false **8** primarySubnet: <machines\_subnet\_UUID> securityGroups: - filter: {} name: <infrastructure\_id>-<node\_role> serverMetadata: Name: <infrastructure\_id>-<node\_role> openshiftClusterID: <infrastructure\_id> tags: - openshiftClusterID=<infrastructure\_id> trunk: true userDataSecret: name: <node\_role>-user-data availabilityZone: < optional\_openstack\_availability\_zone> configDrive: true **9**

<span id="page-54-8"></span><span id="page-54-7"></span><span id="page-54-6"></span><span id="page-54-5"></span><span id="page-54-3"></span><span id="page-54-1"></span>[1](#page-54-0)<mark>、[5](#page-54-1) </mark>各ポートにネットワークの UUID を入力します。

[2](#page-54-2) [6](#page-54-3) 各ポートのサブネット UUID を入力します。

[3](#page-54-4) [7](#page-54-5) **vnicType** パラメーターの値は、各ポートに 直接 指定する必要があります。

[4](#page-54-6) [8](#page-54-7) **portSecurity** パラメーターの値は、各ポートで **false** である必要があります。

ポートセキュリティーが無効な場合は、ポートにセキュリティーグループと使用可能なアドレスペ アを設定できません。インスタンスにセキュリティーグループを設定すると、グループが割り当て られているすべてのポートに適用されます。

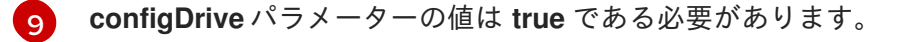

#### 注記

トランクは、ネットワークおよびサブネットの一覧のエントリーで作成されるポート向 けに有効にされます。これらの一覧から作成されたポートの名前は、**<machine\_name>- <nameSuffix>** パターンを使用します。**nameSuffix** フィールドは、ポート定義に必要で す。

それぞれのポートにトランキングを有効にすることができます。

オプションで、タグを タグ 一覧の一部としてポートに追加できます。

関連情報

● SR-IOV [で接続されたコンピュートマシンをサポートする](https://access.redhat.com/documentation/ja-jp/openshift_container_platform/4.10/html-single/installing/#installing-openstack-installer-sr-iov) OpenStack へのクラスターのインス トール

2.7.3. ポートセキュリティーが無効にされている SR-IOV デプロイメントのサンプル YAML

ポートセキュリティーが無効にされたネットワークに single-root I/O Virtualization (SR-IOV) ポートを 作成するには、**spec.template.spec.providerSpec.value.ports** 一覧の項目としてポートを含めてマシ ンセットを定義します。標準の SR-IOV マシンセットとのこの相違点は、ネットワークとサブネットイ ンターフェイスを使用して作成されたポートに対して発生する自動セキュリティーグループと使用可能 なアドレスペア設定によるものです。

マシンのサブネット用に定義するポートには、以下が必要です。

- API および Ingress 仮想 IP ポート用に許可されるアドレスペア
- コンピュートセキュリティーグループ
- マシンネットワークおよびサブネットへの割り当て

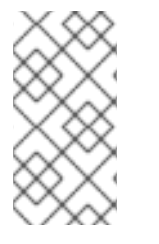

#### 注記

以下の例のように、ポートセキュリティーが無効になっている SR-IOV デプロイメント 固有のパラメーターのみを説明します。より一般的なサンプルを確認するには、RHOSP 上の SR-IOV を使用するマシンセットカスタムリソースのサンプル YAML について参照 してください。

#### SR-IOV ネットワークを使用し、ポートセキュリティーが無効にされているマシンセットの例

apiVersion: machine.openshift.io/v1beta1 kind: MachineSet

<span id="page-56-3"></span><span id="page-56-2"></span><span id="page-56-1"></span><span id="page-56-0"></span>metadata: labels: machine.openshift.io/cluster-api-cluster: <infrastructure\_id> machine.openshift.io/cluster-api-machine-role: <node\_role> machine.openshift.io/cluster-api-machine-type: <node\_role> name: <infrastructure\_id>-<node\_role> namespace: openshift-machine-api spec: replicas: <number\_of\_replicas> selector: matchLabels: machine.openshift.io/cluster-api-cluster: <infrastructure\_id> machine.openshift.io/cluster-api-machineset: <infrastructure\_id>-<node\_role> template: metadata: labels: machine.openshift.io/cluster-api-cluster: <infrastructure\_id> machine.openshift.io/cluster-api-machine-role: <node\_role> machine.openshift.io/cluster-api-machine-type: <node\_role> machine.openshift.io/cluster-api-machineset: <infrastructure\_id>-<node\_role> spec: metadata: {} providerSpec: value: apiVersion: openstackproviderconfig.openshift.io/v1alpha1 cloudName: openstack cloudsSecret: name: openstack-cloud-credentials namespace: openshift-machine-api flavor: < nova flavor> image: <glance\_image\_name\_or\_location> kind: OpenstackProviderSpec ports: - allowedAddressPairs: **1** - ipAddress: <API\_VIP\_port\_IP> - ipAddress: <ingress\_VIP\_port\_IP> fixedIPs: - subnetID: <machines\_subnet\_UUID> **2** nameSuffix: nodes networkID: <machines\_network\_UUID> 3 securityGroups: - <compute\_security\_group\_UUID> **4** - networkID: <SRIOV\_network\_UUID> nameSuffix: sriov fixedIPs: - subnetID: <SRIOV\_subnet\_UUID> tags: - sriov vnicType: direct portSecurity: False primarySubnet: <machines\_subnet\_UUID> serverMetadata: Name: <infrastructure\_ID>-<node\_role> openshiftClusterID: <infrastructure\_id> tags: - openshiftClusterID=<infrastructure\_id>

trunk: false userDataSecret: name: worker-user-data configDrive: True

[1](#page-56-0) API および Ingress ポート用に許可されるアドレスペアを指定します。

[2](#page-56-1)<mark>.[3](#page-56-2)</mark>マシンネットワークおよびサブネットを指定します。

[4](#page-56-3) コンピュートマシンのセキュリティーグループを指定します。

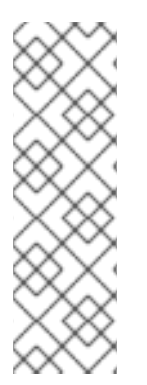

## 注記

トランクは、ネットワークおよびサブネットの一覧のエントリーで作成されるポート向 けに有効にされます。これらの一覧から作成されたポートの名前は、**<machine\_name>- <nameSuffix>** パターンを使用します。**nameSuffix** フィールドは、ポート定義に必要で す。

それぞれのポートにトランキングを有効にすることができます。

オプションで、タグを タグ 一覧の一部としてポートに追加できます。

クラスターで Kuryr を使用し、RHOSP SR-IOV ネットワークでポートセキュリティーが無効にされて いる場合に、コンピュートマシンのプライマリーポートには以下が必要になります。

- **●** spec.template.spec.providerSpec.value.networks.portSecurityEnabled パラメーターの値 を **false** に設定します。
- 各サブネットについ て、**spec.template.spec.providerSpec.value.networks.subnets.portSecurityEnabled** パラ メーターの値を **false** に設定します。
- **spec.template.spec.providerSpec.value.securityGroups** の値は、空: **[]** に指定します。

SR-IOV を使用し、ポートセキュリティーが無効な Kuryr にあるクラスターのマシンセットの セクション例

... networks: - subnets: - uuid: <machines\_subnet\_UUID> portSecurityEnabled: false portSecurityEnabled: false securityGroups: [] ...

今回の場合は、仮想マシンの作成後にコンピュートセキュリティーグループをプライマリー仮想マシン インターフェイスに適用できます。たとえば、コマンドラインでは、以下を実行します。

\$ openstack port set --enable-port-security --security-group <infrastructure\_id>-<node\_role> <main\_port\_ID>

2.7.4. マシンセットの作成

インストールプログラムによって作成されるコンピュートセットセットに加えて、独自のマシンセット を作成して、選択した特定のワークロードのマシンコンピューティングリソースを動的に管理できま す。

#### 前提条件

- OpenShift Container Platform クラスターをデプロイすること。
- OpenShift CLI (**oc**) がインストールされている。
- cluster-admin パーミッションを持つユーザーとして、oc にログインする。

#### 手順

- 1. 説明されているようにマシンセット カスタムリソース (CR) サンプルを含む新規 YAML ファイ ルを作成し、そのファイルに **<file\_name>.yaml** という名前を付けます。 **<clusterID>** および **<role>** パラメーターの値を設定していることを確認します。
- 2. オプション: 特定のフィールドに設定する値がわからない場合は、クラスターから既存のコン ピュートマシンセットを確認できます。
	- a. クラスター内のコンピュートマシンセットをリスト表示するには、次のコマンドを実行し ます。

\$ oc get machinesets -n openshift-machine-api

### 出力例

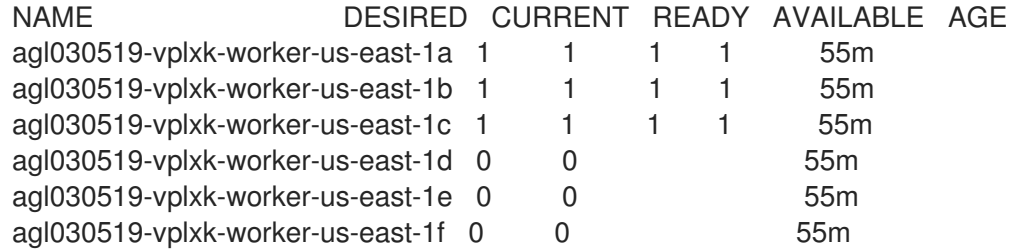

b. 特定のコンピュートマシンセットカスタムリソース(CR)の値を表示するには、以下のコマ ンドを実行します。

\$ oc get machineset <machineset\_name> \ -n openshift-machine-api -o yaml

### 出力例

```
apiVersion: machine.openshift.io/v1beta1
kind: MachineSet
metadata:
 labels:
  machine.openshift.io/cluster-api-cluster: <infrastructure_id> <sup>1</sup>
 name: <infrastructure_id>-<role> 2
 namespace: openshift-machine-api
spec:
 replicas: 1
 selector:
```
<span id="page-59-1"></span><span id="page-59-0"></span>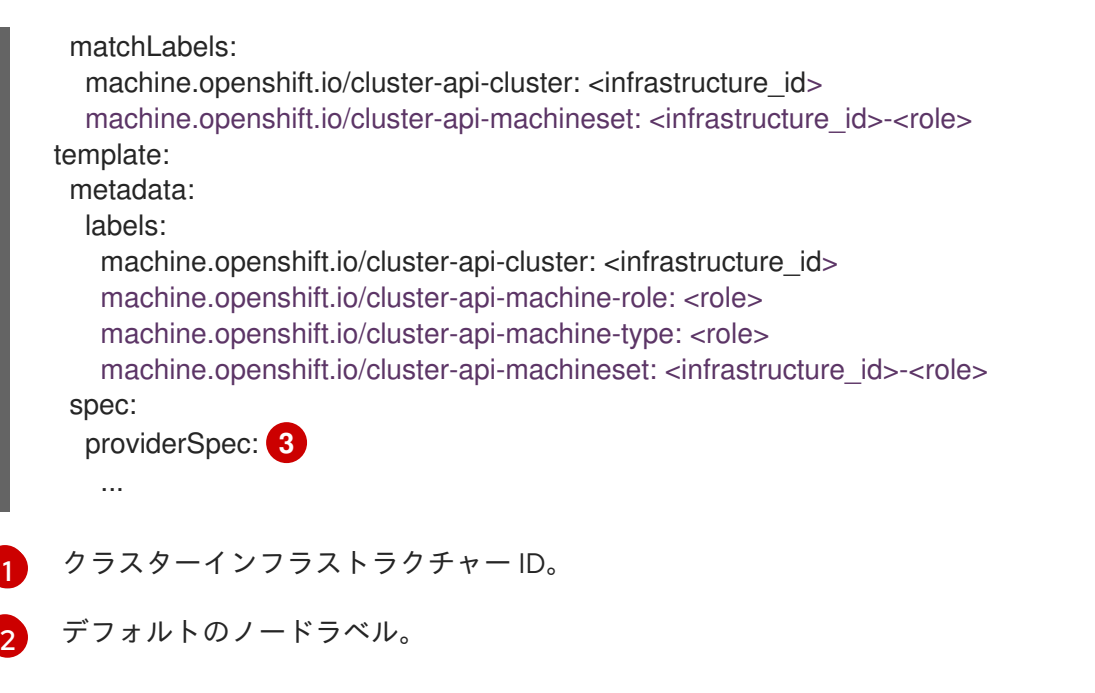

<span id="page-59-2"></span>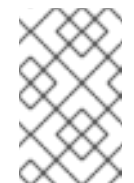

注記

ユーザーがプロビジョニングしたインフラストラクチャーを持つクラス ターの場合、コンピュートマシンセットは **worker** および **infra** タイプ のマシンのみを作成できます。

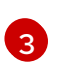

コンピュートマシンセット CR の **<providerSpec>** セクションの値は、プラット フォーム固有です。CR の **<providerSpec>** パラメーターの詳細については、プロバ イダーのサンプルコンピュートマシンセット CR 設定を参照してください。

3. 次のコマンドを実行して **MachineSet** CR を作成します。

\$ oc create -f <file\_name>.yaml

## 検証

次のコマンドを実行して、コンピュートマシンセットのリストを表示します。  $\bullet$ 

\$ oc get machineset -n openshift-machine-api

### 出力例

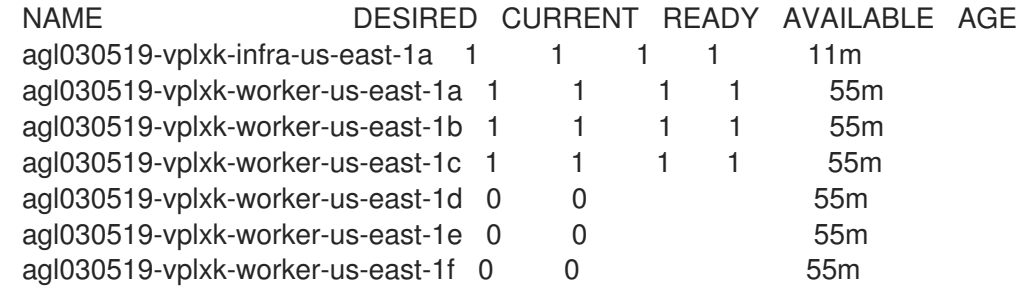

新規のマシンセットが利用可能な場合、 **DESIRED** および **CURRENT** の値は一致します。マシ ンセットが利用可能でない場合、数分待機してからコマンドを再度実行します。

## 2.8. RHV でのマシンセットの作成

異なるマシンセットを作成して、Red Hat Virtualization (RHV) 上の OpenShift Container Platform クラ スターで特定の目的で使用できます。たとえば、インフラストラクチャーマシンセットおよび関連マシ ンを作成して、サポートするワークロードを新しいマシンに移動できます。

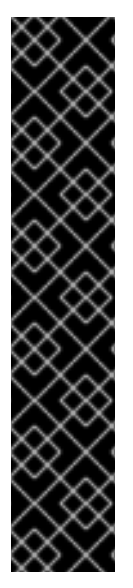

## 重要

高度なマシン管理およびスケーリング機能は、マシン API が機能しているクラスターで のみ使用することができます。ユーザーがプロビジョニングしたインフラストラク チャーを持つクラスターでは、マシン API を使用するために追加の検証と設定が必要で す。

インフラストラクチャープラットフォームタイプが **none** のクラスターは、マシン API を使用できません。この制限は、クラスターに接続されている計算マシンが、この機能 をサポートするプラットフォームにインストールされている場合でも適用されます。こ のパラメーターは、インストール後に変更することはできません。

クラスターのプラットフォームタイプを表示するには、以下のコマンドを実行します。

\$ oc get infrastructure cluster -o jsonpath='{.status.platform}'

2.8.1. RHV 上のマシンセットのカスタムリソースのサンプル YAML

このサンプル YAML は、RHV で実行され、**node-role.kubernetes.io/<node\_role>: ""** というラベルが 付けられたノードを作成するマシンセットを定義します。

このサンプルでは、**<infrastructure\_id>** はクラスターのプロビジョニング時に設定したクラスター ID に基づくインフラストラクチャー ID であり、**<role>** は追加するノードラベルです。

```
apiVersion: machine.openshift.io/v1beta1
kind: MachineSet
metadata:
 labels:
  machine.openshift.io/cluster-api-cluster: <infrastructure_id> 1
  machine.openshift.io/cluster-api-machine-role: <role> 2
  machine.openshift.io/cluster-api-machine-type: <role> 3
 name: <infrastructure_id>-<role> 4
 namespace: openshift-machine-api
spec:
 replicas: <number of replicas> 5
 selector: 6
  matchLabels:
   machine.openshift.io/cluster-api-cluster: <infrastructure_id> 7
   machine.openshift.io/cluster-api-machineset: <infrastructure_id>-<role> 8
 template:
  metadata:
   labels:
     machine.openshift.io/cluster-api-cluster: <infrastructure_id> 9
     machine.openshift.io/cluster-api-machine-role: <role> 10
     machine.openshift.io/cluster-api-machine-type: <role> 11
     machine.openshift.io/cluster-api-machineset: <infrastructure_id>-<role> 12
  spec:
```
<span id="page-61-22"></span><span id="page-61-21"></span><span id="page-61-20"></span><span id="page-61-19"></span><span id="page-61-18"></span><span id="page-61-17"></span><span id="page-61-16"></span><span id="page-61-15"></span><span id="page-61-14"></span><span id="page-61-13"></span><span id="page-61-12"></span><span id="page-61-11"></span><span id="page-61-10"></span><span id="page-61-9"></span><span id="page-61-8"></span><span id="page-61-7"></span><span id="page-61-6"></span><span id="page-61-5"></span><span id="page-61-4"></span><span id="page-61-3"></span><span id="page-61-2"></span><span id="page-61-1"></span><span id="page-61-0"></span>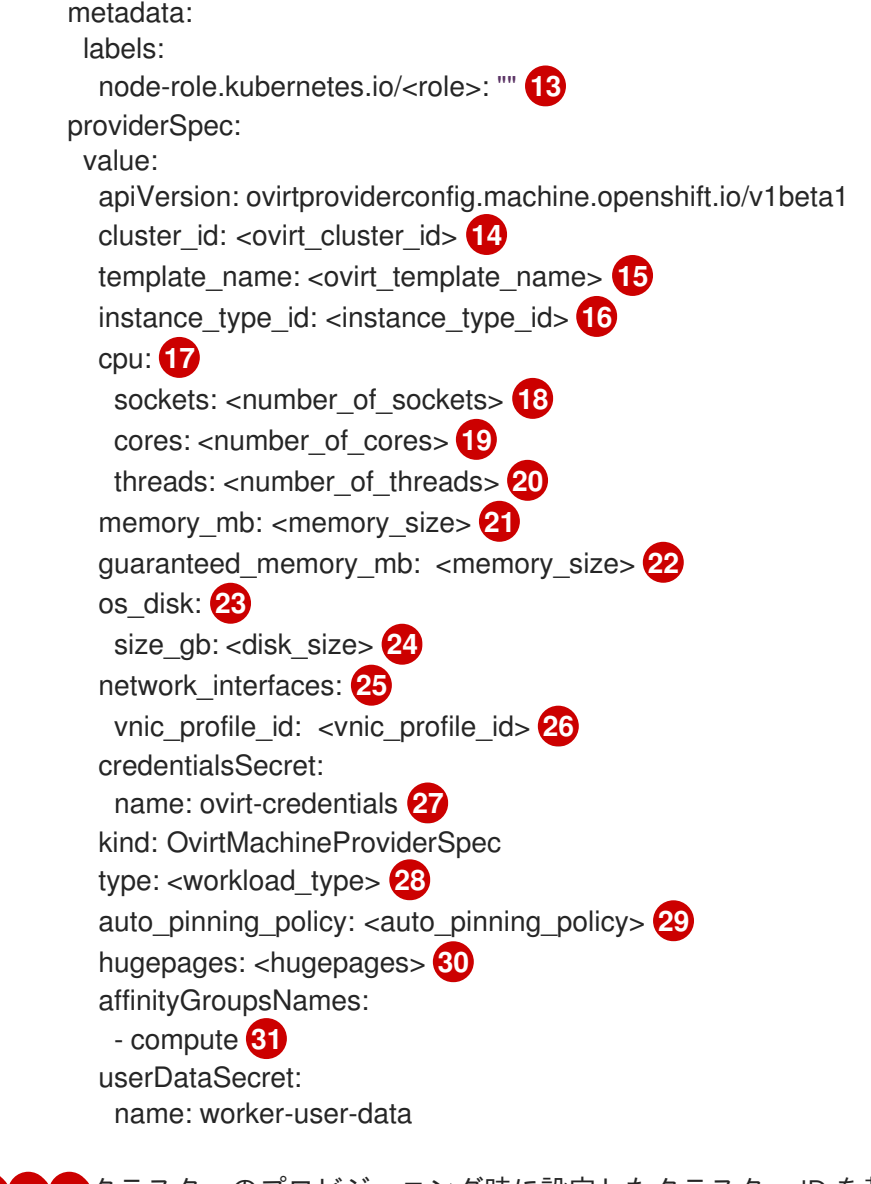

<span id="page-61-30"></span><span id="page-61-29"></span><span id="page-61-28"></span><span id="page-61-27"></span><span id="page-61-26"></span><span id="page-61-25"></span><span id="page-61-24"></span><span id="page-61-23"></span>[1](#page-61-0) <mark>つ</mark> クラスターのプロビジョニング時に設定したクラスター ID を基にするインフラストラク チャー ID を指定します。OpenShift CLI (**oc**) がインストールされている場合は、以下のコマン ドを実行してインフラストラクチャー ID を取得できます。

\$ oc get -o jsonpath='{.status.infrastructureName}{"\n"}' infrastructure cluster

[2](#page-61-3) [3](#page-61-4) [10](#page-61-5) [11](#page-61-6) [13](#page-61-7)<sup>追加するノードラベルを指定します。</sup>

[4](#page-61-8) [8](#page-61-9) [12](#page-61-10)インフラストラクチャー ID およびノードラベルを指定します。これら 2 つの文字列は 35 文字 を超えることができません。

- [5](#page-61-11) 作成するマシンの数を指定します。
- [6](#page-61-12) マシンのセレクター。
- [14](#page-61-13) この仮想マシンインスタンスが属する RHV クラスターの UUID を指定します。
- [15](#page-61-14) マシンの作成に使用する RHV 仮想マシンテンプレートを指定します。
- $16)$  $16)$ オプション: 仮想マシンインスタンスタイプを指定します。

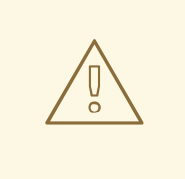

警告

instance type id フィールドは非推奨となり、今後のリリースで削除されま す。

このパラメーターを含めると、CPU およびメモリーを含む仮想マシンのハードウェアパラメー ターを指定する必要はありません。このパラメーターは、すべてのハードウェアパラメーターを上 書きするためです。

- **[17](#page-61-16)** オプション: CPU フィールドには、ソケット、コア、スレッドを含む CPU の設定が含まれます。
- [18](#page-61-17) オプション: 仮想マシンのソケット数を指定します。
- [19](#page-61-18) オプション: ソケットあたりのコア数を指定します。
- [20](#page-61-19) オプション: コアあたりのスレッド数を指定します。
- [21](#page-61-20) オプション: 仮想マシンのメモリーサイズを MiB 単位で指定します。

[22](#page-61-21) オプション: 仮想マシンの保証されたメモリーのサイズを MiB で指定します。これは、バルーニン [グメカニズムによって排出されないことが保証されているメモリーの量です。詳細は、](https://access.redhat.com/documentation/ja-jp/red_hat_virtualization/4.4/html-single/administration_guide#memory_ballooning)Memory Ballooning と [Optimization](https://access.redhat.com/documentation/ja-jp/red_hat_virtualization/4.4/html-single/administration_guide#Cluster_Optimization_Settings_Explained) Settings Explained を参照してください。

#### 注記

RHV 4.4.8 [より前のバージョンを使用している場合は、](https://access.redhat.com/articles/6454811)Red Hat Virtualization クラ スターでの OpenShift の保証されたメモリー要件を 参照してください。

- [23](#page-61-22) オプション: ノードのルートディスク。
- [24](#page-61-23) オプション: ブート可能なディスクのサイズを GiB 単位で指定します。
- [25](#page-61-24) オプション: 仮想マシンのネットワークインターフェイスの一覧。このパラメーターを含めると、 OpenShift Container Platform はテンプレートからすべてのネットワークインターフェイスを破棄 し、新規ネットワークインターフェイスを作成します。
- [26](#page-61-25) オプション: vNIC プロファイル ID を指定します。
- [27](#page-61-26) RHV 認証情報を保持するシークレットの名前を指定します。
- [28](#page-61-27) オプション: インスタンスが最適化されるワークロードタイプを指定します。この値は **RHV VM** パ ラメーターに影響します。サポートされる値: **desktop**、**server** (デフォルト)、**high\_performance** です。**high\_performance** により、仮想マシンのパフォーマンスが向上しますが、制限がありま す。たとえば、グラフィカルコンソールを使用して仮想マシンにはアクセスできません。詳細 は、Virtual Machine Management Guideの [ハイパフォーマンス仮想マシン、テンプレート、およ](https://access.redhat.com/documentation/ja-jp/red_hat_virtualization/4.4/html-single/virtual_machine_management_guide/index#Configuring_High_Performance_Virtual_Machines_Templates_and_Pools) びプールの設定 を参照してください。
- [29](#page-61-28) オプション:AutoPinningPolicy は、このインスタンスのホストへのピニングを含む、CPU と NUMA 設定を自動的に設定するポリシーを定義します。サポートされる値 は、**none**、**resize\_and\_pin** です。詳細は、Virtual Machine Management Guideの Setting NUMA Nodes [を参照してください。](https://access.redhat.com/documentation/ja-jp/red_hat_virtualization/4.4/html-single/virtual_machine_management_guide/index#Setting_NUMA_Nodes)

[30](#page-61-29)

オプション:hugepages は、仮想マシンで hugepage を定義するためのサイズ (KiB) です。対応し ている値は **2048** および **1048576** です。詳細は、Virtual Machine Management Guideの

オプション: 仮想マシンに適用する必要があるアフィニティーグループ名の一覧。アフィニティー

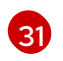

注記

RHV は仮想マシンの作成時にテンプレートを使用するため、任意のパラメーターの値を 指定しない場合、RHV はテンプレートに指定されるパラメーターの値を使用します。

2.8.2. マシンセットの作成

インストールプログラムによって作成されるコンピュートセットセットに加えて、独自のマシンセット を作成して、選択した特定のワークロードのマシンコンピューティングリソースを動的に管理できま す。

#### 前提条件

- OpenShift Container Platform クラスターをデプロイすること。
- OpenShift CLI (**oc**) がインストールされている。

グループは oVirt に存在している必要があります。

**cluster-admin** パーミッションを持つユーザーとして、**oc** にログインする。

#### 手順

- 1. 説明されているようにマシンセット カスタムリソース (CR) サンプルを含む新規 YAML ファイ ルを作成し、そのファイルに **<file\_name>.yaml** という名前を付けます。 **<clusterID>** および **<role>** パラメーターの値を設定していることを確認します。
- 2. オプション: 特定のフィールドに設定する値がわからない場合は、クラスターから既存のコン ピュートマシンセットを確認できます。
	- a. クラスター内のコンピュートマシンセットをリスト表示するには、次のコマンドを実行し ます。

\$ oc get machinesets -n openshift-machine-api

出力例

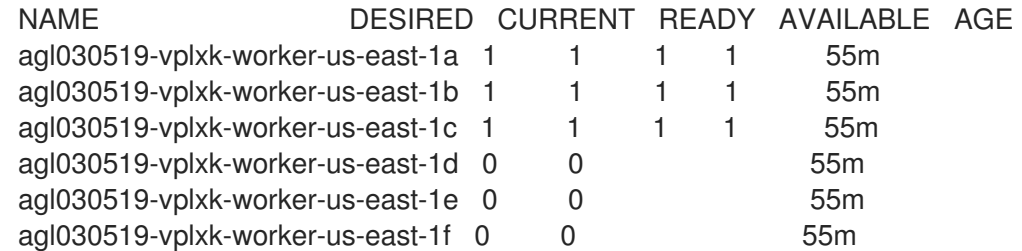

b. 特定のコンピュートマシンセットカスタムリソース(CR)の値を表示するには、以下のコマ ンドを実行します。

<span id="page-64-1"></span><span id="page-64-0"></span>[1](#page-64-0) [2](#page-64-1) [3](#page-64-2) 出力例 クラスターインフラストラクチャー ID。 デフォルトのノードラベル。 注記 ユーザーがプロビジョニングしたインフラストラクチャーを持つクラス ターの場合、コンピュートマシンセットは **worker** および **infra** タイプ のマシンのみを作成できます。 コンピュートマシンセット CR の **<providerSpec>** セクションの値は、プラット フォーム固有です。CR の **<providerSpec>** パラメーターの詳細については、プロバ イダーのサンプルコンピュートマシンセット CR 設定を参照してください。 \$ oc get machineset <machineset\_name> \ -n openshift-machine-api -o yaml apiVersion: machine.openshift.io/v1beta1 kind: MachineSet metadata: labels: machine.openshift.io/cluster-api-cluster: <infrastructure\_id> **1** name: <infrastructure\_id>-<role> 2 namespace: openshift-machine-api spec: replicas: 1 selector: matchLabels: machine.openshift.io/cluster-api-cluster: <infrastructure\_id> machine.openshift.io/cluster-api-machineset: <infrastructure\_id>-<role> template: metadata: labels: machine.openshift.io/cluster-api-cluster: <infrastructure\_id> machine.openshift.io/cluster-api-machine-role: <role> machine.openshift.io/cluster-api-machine-type: <role> machine.openshift.io/cluster-api-machineset: <infrastructure\_id>-<role> spec: providerSpec: **3** ...

<span id="page-64-2"></span>3. 次のコマンドを実行して **MachineSet** CR を作成します。

\$ oc create -f <file\_name>.yaml

## 検証

次のコマンドを実行して、コンピュートマシンセットのリストを表示します。  $\bullet$ 

\$ oc get machineset -n openshift-machine-api

出力例

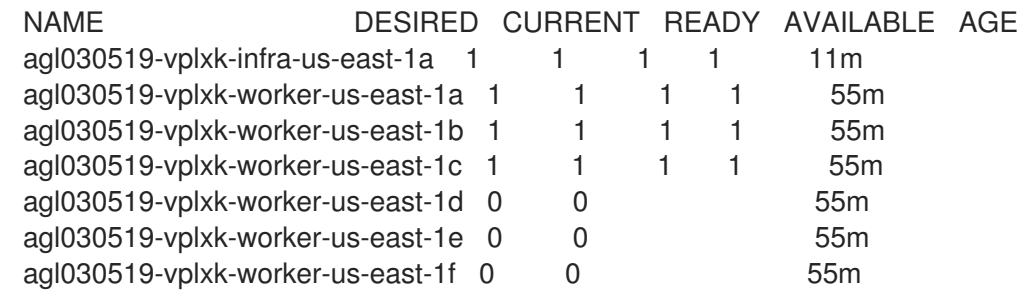

新規のマシンセットが利用可能な場合、 **DESIRED** および **CURRENT** の値は一致します。マシ ンセットが利用可能でない場合、数分待機してからコマンドを再度実行します。

## 2.9. VSPHERE でのマシンセットの作成

VMware vSphere 上の OpenShift Container Platform クラスターで特定の目的を果たすように異なるマ シンセットを作成することができます。たとえば、インフラストラクチャーマシンセットおよび関連マ シンを作成して、サポートするワークロードを新しいマシンに移動できます。

### 重要

高度なマシン管理およびスケーリング機能は、マシン API が機能しているクラスターで のみ使用することができます。ユーザーがプロビジョニングしたインフラストラク チャーを持つクラスターでは、マシン API を使用するために追加の検証と設定が必要で す。

インフラストラクチャープラットフォームタイプが **none** のクラスターは、マシン API を使用できません。この制限は、クラスターに接続されている計算マシンが、この機能 をサポートするプラットフォームにインストールされている場合でも適用されます。こ のパラメーターは、インストール後に変更することはできません。

クラスターのプラットフォームタイプを表示するには、以下のコマンドを実行します。

\$ oc get infrastructure cluster -o jsonpath='{.status.platform}'

## 2.9.1. vSphere 上のマシンセットのカスタムリソースのサンプル YAML

このサンプル YAML は、VMware vSphere で実行され、 **node-role.kubernetes.io/<role>: ""** というラ ベルが付けられたノードを作成するマシンセットを定義します。

このサンプルでは、**<infrastructure\_id>** はクラスターのプロビジョニング時に設定したクラスター ID に基づくインフラストラクチャー ID であり、**<role>** は追加するノードラベルです。

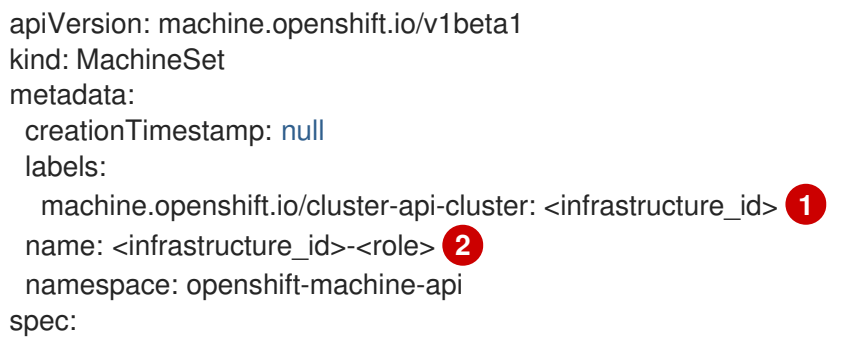

<span id="page-66-8"></span><span id="page-66-7"></span><span id="page-66-6"></span><span id="page-66-5"></span><span id="page-66-4"></span><span id="page-66-3"></span><span id="page-66-2"></span><span id="page-66-1"></span><span id="page-66-0"></span>[1](#page-66-0) [3](#page-66-1) [5](#page-66-2) クラスターのプロビジョニング時に設定したクラスター ID を基にするインフラストラク チャー ID を指定します。OpenShift CLI (**oc**) がインストールされている場合は、以下のコマン ドを実行してインフラストラクチャー ID を取得できます。 replicas: 1 selector: matchLabels: machine.openshift.io/cluster-api-cluster: <infrastructure\_id> **3** machine.openshift.io/cluster-api-machineset: <infrastructure\_id>-<role> **4** template: metadata: creationTimestamp: null labels: machine.openshift.io/cluster-api-cluster: <infrastructure\_id> **5** machine.openshift.io/cluster-api-machine-role: <role> **6** machine.openshift.io/cluster-api-machine-type: <role> **7** machine.openshift.io/cluster-api-machineset: <infrastructure\_id>-<role> **8** spec: metadata: creationTimestamp: null labels: node-role.kubernetes.io/<role>: "" **9** providerSpec: value: apiVersion: vsphereprovider.openshift.io/v1beta1 credentialsSecret: name: vsphere-cloud-credentials diskGiB: 120 kind: VSphereMachineProviderSpec memoryMiB: 8192 metadata: creationTimestamp: null network: devices: - networkName: "<vm\_network\_name>" **10** numCPUs: 4 numCoresPerSocket: 1 snapshot: "" template: <vm\_template\_name> **11** userDataSecret: name: worker-user-data workspace: datacenter: <vcenter\_datacenter\_name> **12** datastore: <vcenter\_datastore\_name> **13** folder: <vcenter\_vm\_folder\_path> **14** resourcepool: <vsphere\_resource\_pool> **15** server: <vcenter\_server\_ip> **16** 

<span id="page-66-15"></span><span id="page-66-14"></span><span id="page-66-13"></span><span id="page-66-12"></span><span id="page-66-11"></span><span id="page-66-10"></span><span id="page-66-9"></span>\$ oc get -o jsonpath='{.status.infrastructureName}{"\n"}' infrastructure cluster

[2](#page-66-3) [4](#page-66-4) [8](#page-66-5) インフラストラクチャー ID およびノードラベルを指定します。

[6](#page-66-6)<mark>([7](#page-66-7))</mark>[9](#page-66-8) 追加するノードラベルを指定します。

[10](#page-66-9) コンピュートマシンセットをデプロイする vSphere 仮想マシンネットワークを指定します。この 仮想マシンネットワークは、他のコンピューティングマシンがクラスター内に存在する場所である

[11](#page-66-10) **user-5ddjd-rhcos** などの使用する vSphere 仮想マシンテンプレートを指定します。

- $\sqrt{2}$ コンピュートマシンセットをデプロイする vCenter Datacenter を指定します。
- 12 コンピュートマシンセットをデプロイする vCenter Datastore を指定します。
- <mark>[14](#page-66-13)</mark> /**dc1/vm/user-inst-5ddjd** などの vCenter の vSphere 仮想マシンフォルダーへのパスを指定しま す。
- [15](#page-66-14) 仮想マシンの vSphere リソースプールを指定します。
- [16](#page-66-15) vCenter サーバーの IP または完全修飾ドメイン名を指定します。

#### 2.9.2. マシンセット管理に最低限必要な vCenter 権限

vCenter 上の OpenShift Container Platform クラスターでマシンセットを管理するには、必要なリソー スの読み取り、作成、および削除を行う権限を持つアカウントを使用する必要があります。グローバル 管理者権限のあるアカウントを使用すること方法が、必要なすべてのパーミッションにアクセスするた めの最も簡単な方法です。

グローバル管理者権限を持つアカウントを使用できない場合は、最低限必要な権限を付与するロールを 作成する必要があります。次の表に、マシンセットの作成、スケーリング、削除、および OpenShift Container Platform クラスター内のマシンの削除に必要な vCenter の最小のロールと特権を示します。

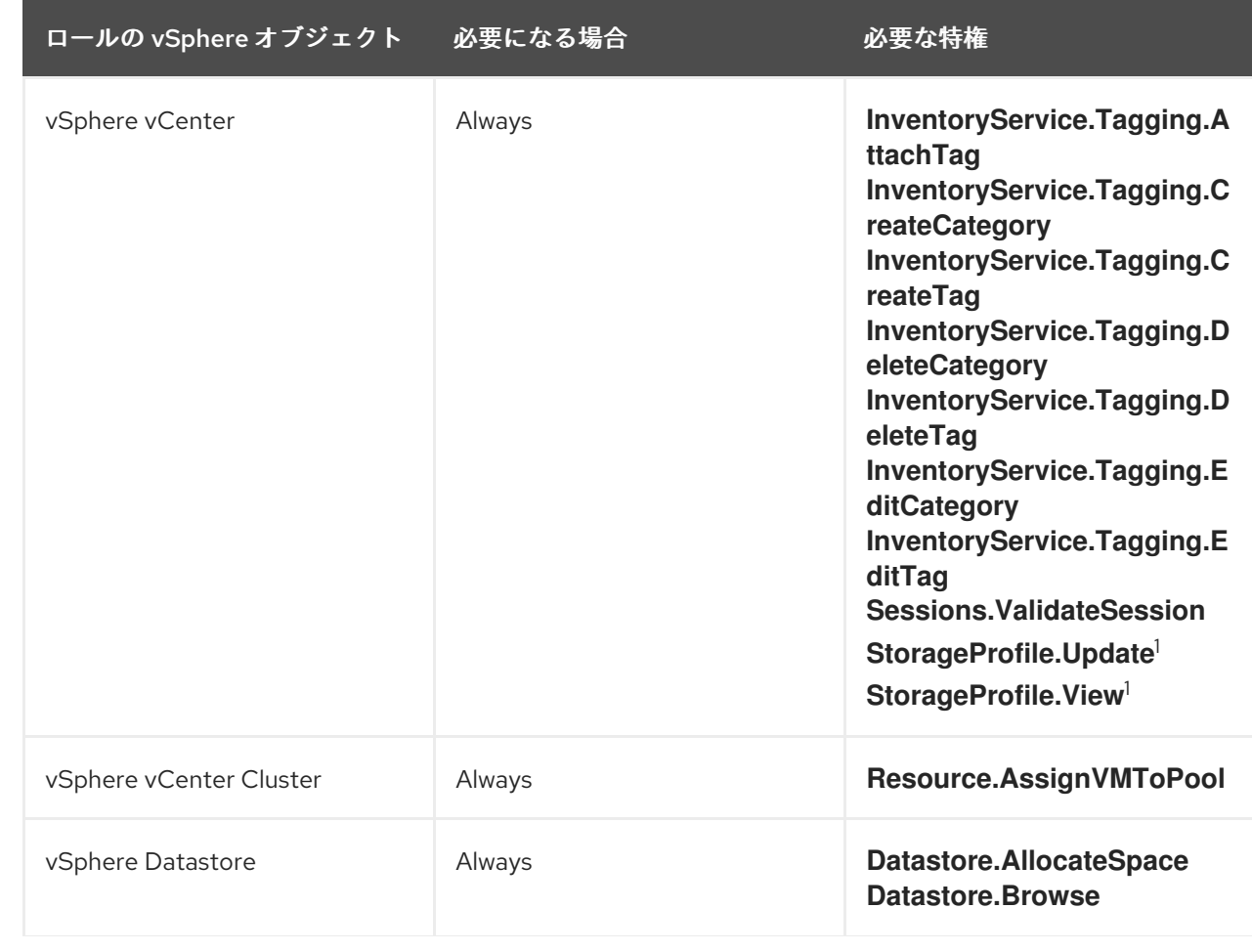

#### 例2.1 マシンセットの管理に必要な最小限の vCenter のロールと権限

ロールの vSphere オブジェクト 必要になる場合 インクリング 必要な特権

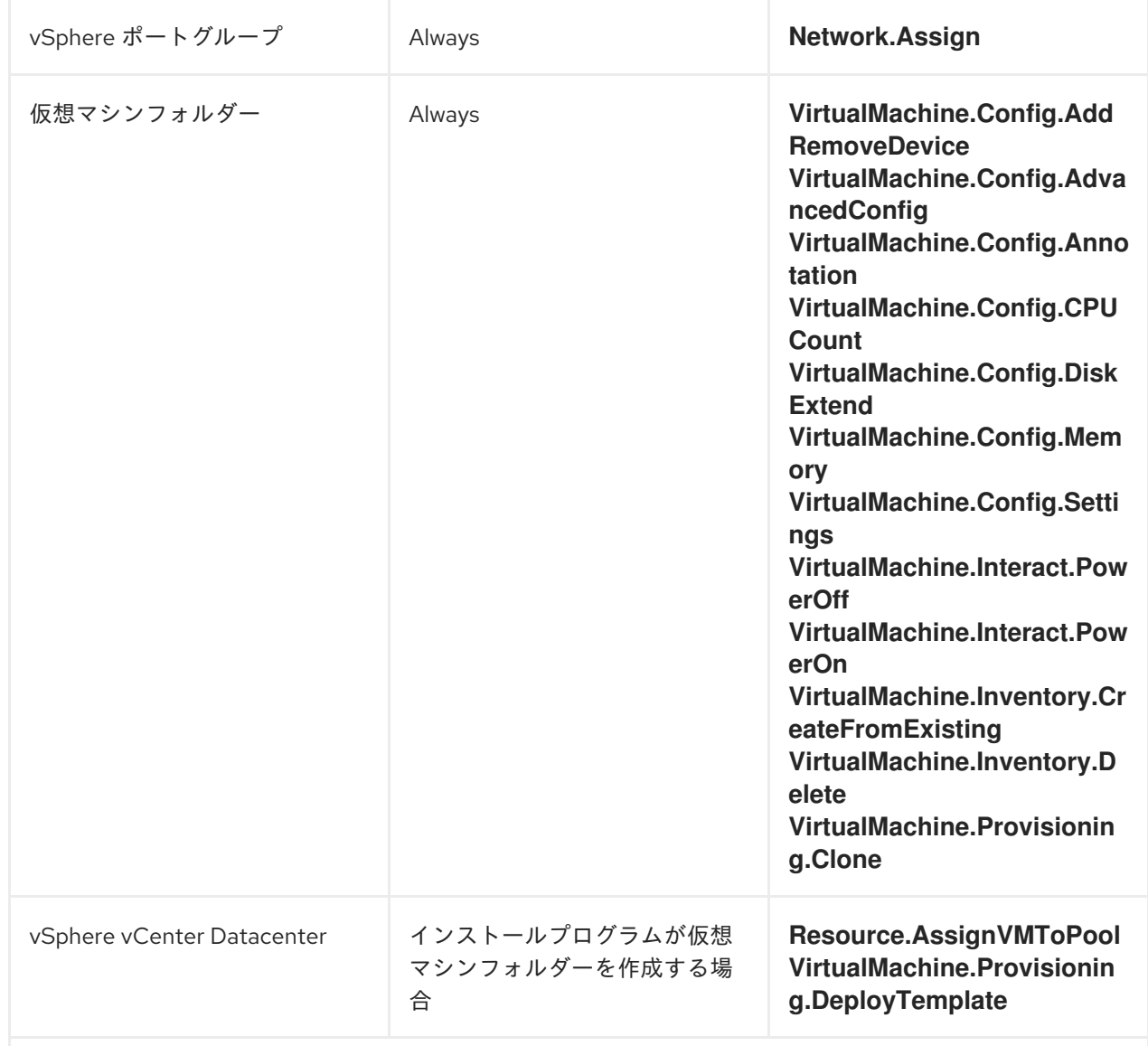

<sup>1</sup>**StorageProfile.Update** および **StorageProfile.View** 権限は、Container Storage Interface (CSI) を使 用するストレージバックエンドにのみ必要です。

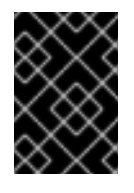

重要

CSI ドライバーおよび機能の一部は、OpenShift Container Platform 4.10 ではテクノロ ジープレビューとして提供されています。詳細は、OpenShift Container Platform でサ ポートされる CSI ドライバー を参照してください。

次の表に、マシンセットの管理に必要なパーミッションと伝播設定の詳細を示します。

例2.2 必要なパーミッションおよび伝播の設定

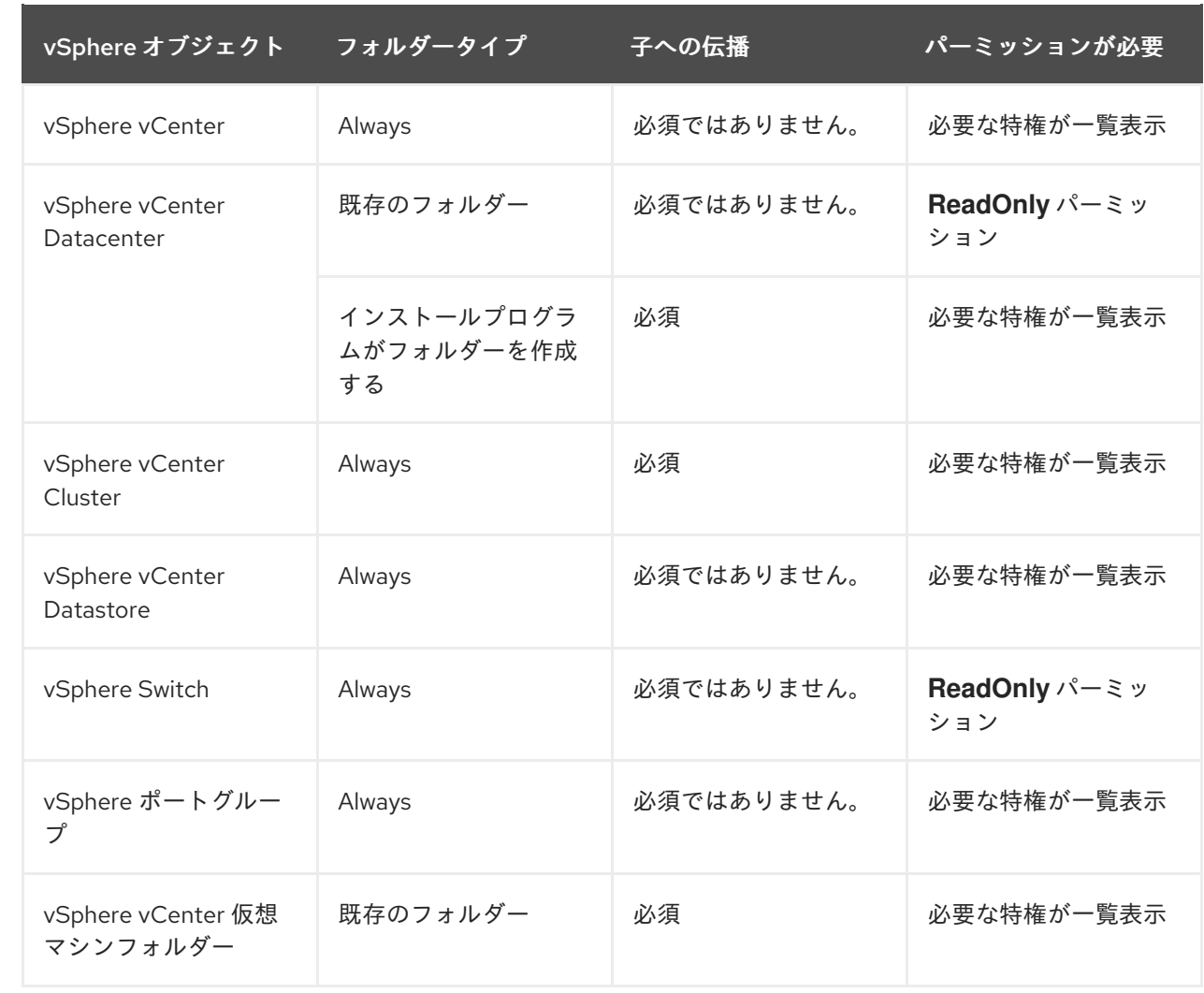

[必要な権限のみを持つアカウントの作成に関する詳細は、](https://docs.vmware.com/en/VMware-vSphere/7.0/com.vmware.vsphere.security.doc/GUID-5372F580-5C23-4E9C-8A4E-EF1B4DD9033E.html)vSphere ドキュメントの vSphere Permissions and User Management Tasks を参照してください。

#### 関連情報

● CSI [ドライバーおよび機能のサポートの詳細は、](https://access.redhat.com/documentation/ja-jp/openshift_container_platform/4.10/html-single/storage/#csi-drivers-supported_persistent-storage-csi)OpenShift Container Platform でサポートされ る CSI ドライバー を参照してください。

2.9.3. コンピュートマシンセットを使用するための、ユーザーがプロビジョニングした インフラストラクチャーを持つクラスターの要件

ユーザーがプロビジョニングしたインフラストラクチャーを持つクラスターでコンピュートマシンセッ トを使用するには、クラスター設定が Machine API の使用をサポートしていることを確認する必要があ ります。

#### インフラストラクチャー ID の取得

コンピュートマシンセットを作成するには、クラスターのインフラストラクチャー ID を指定できる必 要があります。

#### 手順

● クラスターのインフラストラクチャー ID を取得するには、次のコマンドを実行します。

\$ oc get infrastructure cluster -o jsonpath='{.status.infrastructureName}'

### vSphere 認証情報の要件を満たす

コンピュートマシンセットを使用するには、マシン API が vCenter と対話できる必要があります。マシ ン API コンポーネントが vCenter と対話することを許可する認証情報は、**openshift-machine-api** 名前 空間のシークレットに存在する必要があります。

## 手順

1. 必要な認証情報が存在するかどうかを確認するには、次のコマンドを実行します。

\$ oc get secret \

-n openshift-machine-api vsphere-cloud-credentials \

-o go-template='{{range \$k,\$v := .data}}{{printf "%s: " \$k}}{{if not \$v}}{{\$v}}{{else}}{{\$v | base64decode}}{{end}}{{"\n"}}{{end}}'

#### 出力例

<vcenter-server>.password=<openshift-user-password> <vcenter-server>.username=<openshift-user>

server>.password=<openshift-user-password>

ここで、**<vcenter-server>** は vCenter サーバーの IP アドレスまたは完全修飾ドメイン名 (FQDN) であり、**<openshift-user>** および **<openshift-user-password>** は使用する OpenShift Container Platform 管理者の認証情報です。

2. シークレットが存在しない場合は、次のコマンドを実行して作成します。

\$ oc create secret generic vsphere-cloud-credentials \ -n openshift-machine-api \ --from-literal=<vcenter-server>.username=<openshift-user> --from-literal=<vcenter-

# Ignition 設定要件を満たす

仮想マシン (VM) のプロビジョニングには、有効な Ignition 設定が必要です。Ignition 設定に は、**machine-config-server** アドレスと、Machine Config Operator からさらに Ignition 設定を取得す るためのシステム信頼バンドルが含まれています。

デフォルトでは、この設定は **machine-api-operator** namespace の **worker-user-data** シークレットに 保存されます。コンピュートマシンセットは、マシンの作成プロセス中にシークレットを参照します。

#### 手順

1. 必要なシークレットが存在するかどうかを判断するには、次のコマンドを実行します。

\$ oc get secret \ -n openshift-machine-api worker-user-data \ -o go-template='{{range \$k,\$v := .data}}{{printf "%s: " \$k}}{{if not \$v}}{{\$v}}{{else}}{{\$v | base64decode}}{{end}}{{"\n"}}{{end}}'

出力例

disableTemplating: false userData: **1**

<span id="page-71-0"></span>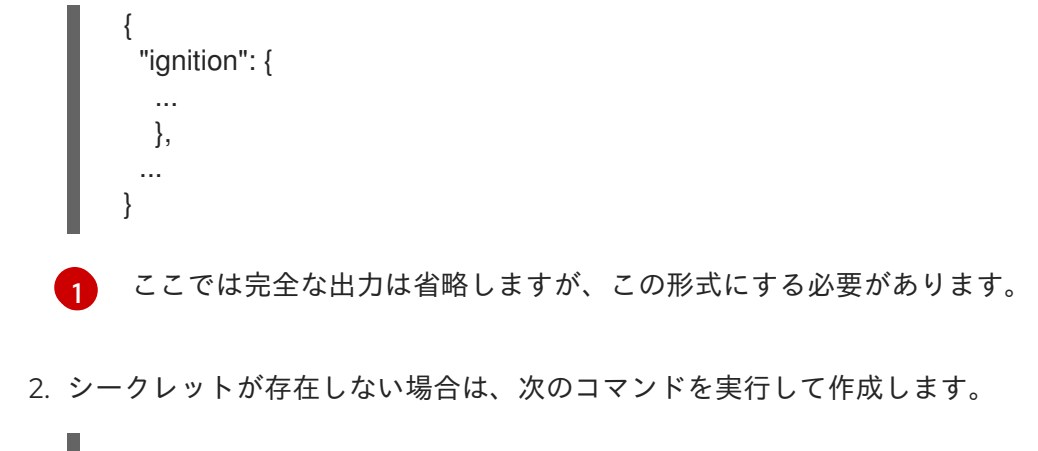

\$ oc create secret generic worker-user-data \ -n openshift-machine-api \ --from-file=<installation\_directory>/worker.ign

ここで **<installation\_directory>**、クラスターのインストール中にインストール資産を保管する ために使用されたディレクトリーです。

#### 関連情報

- Machine Config [Operator](https://access.redhat.com/documentation/ja-jp/openshift_container_platform/4.10/html-single/post-installation_configuration/#understanding-the-machine-config-operator) について
- RHCOS のインストールおよび OpenShift Container Platform [ブートストラッププロセスの開](https://access.redhat.com/documentation/ja-jp/openshift_container_platform/4.10/html-single/installing/#installation-vsphere-machines_installing-vsphere) 始

2.9.4. マシンセットの作成

インストールプログラムによって作成されるコンピュートセットセットに加えて、独自のマシンセット を作成して、選択した特定のワークロードのマシンコンピューティングリソースを動的に管理できま す。

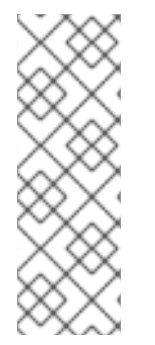

### 注記

ユーザーがプロビジョニングしたインフラストラクチャーを使用してインストールされ たクラスターには、インストールプログラムによってプロビジョニングされたインフラ ストラクチャーを使用したクラスターとは異なるネットワークスタックがあります。こ の違いの結果、自動ロードバランサー管理は、ユーザーがプロビジョニングしたインフ ラストラクチャーを持つクラスターではサポートされません。これらのクラスターの場 合、コンピュートマシンセットは **worker** および **infra** タイプのマシンのみを作成できま す。

#### 前提条件

- OpenShift Container Platform クラスターをデプロイすること。
- OpenShift CLI (**oc**) がインストールされている。
- **cluster-admin** パーミッションを持つユーザーとして、**oc** にログインする。
- vCenter インスタンスに仮想マシンをデプロイするのに必要なパーミッションがあり、指定さ れたデータストアへのアクセス権限が必要です。
- クラスターがユーザーによってプロビジョニングされたインフラストラクチャーを使用してい る場合、その設定の特定のマシン API 要件を満たしています。
#### 手順

- 1. 説明されているようにマシンセット カスタムリソース (CR) サンプルを含む新規 YAML ファイ ルを作成し、そのファイルに **<file\_name>.yaml** という名前を付けます。 **<clusterID>** および **<role>** パラメーターの値を設定していることを確認します。
- 2. オプション: 特定のフィールドに設定する値がわからない場合は、クラスターから既存のコン ピュートマシンセットを確認できます。
	- a. クラスター内のコンピュートマシンセットをリスト表示するには、次のコマンドを実行し ます。

\$ oc get machinesets -n openshift-machine-api

出力例

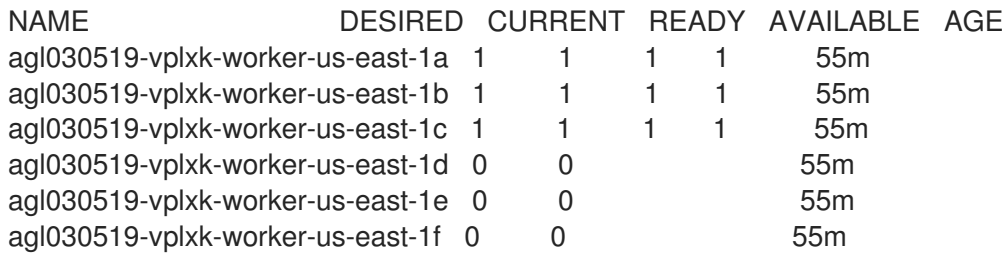

b. 特定のコンピュートマシンセットカスタムリソース(CR)の値を表示するには、以下のコマ ンドを実行します。

\$ oc get machineset <machineset\_name> \ -n openshift-machine-api -o yaml

# 出力例

```
apiVersion: machine.openshift.io/v1beta1
kind: MachineSet
metadata:
 labels:
  machine.openshift.io/cluster-api-cluster: <infrastructure_id> 1
 name: <infrastructure_id>-<role> 2
 namespace: openshift-machine-api
spec:
 replicas: 1
 selector:
  matchLabels:
   machine.openshift.io/cluster-api-cluster: <infrastructure_id>
   machine.openshift.io/cluster-api-machineset: <infrastructure_id>-<role>
 template:
  metadata:
   labels:
    machine.openshift.io/cluster-api-cluster: <infrastructure_id>
    machine.openshift.io/cluster-api-machine-role: <role>
    machine.openshift.io/cluster-api-machine-type: <role>
    machine.openshift.io/cluster-api-machineset: <infrastructure_id>-<role>
```
<span id="page-73-0"></span>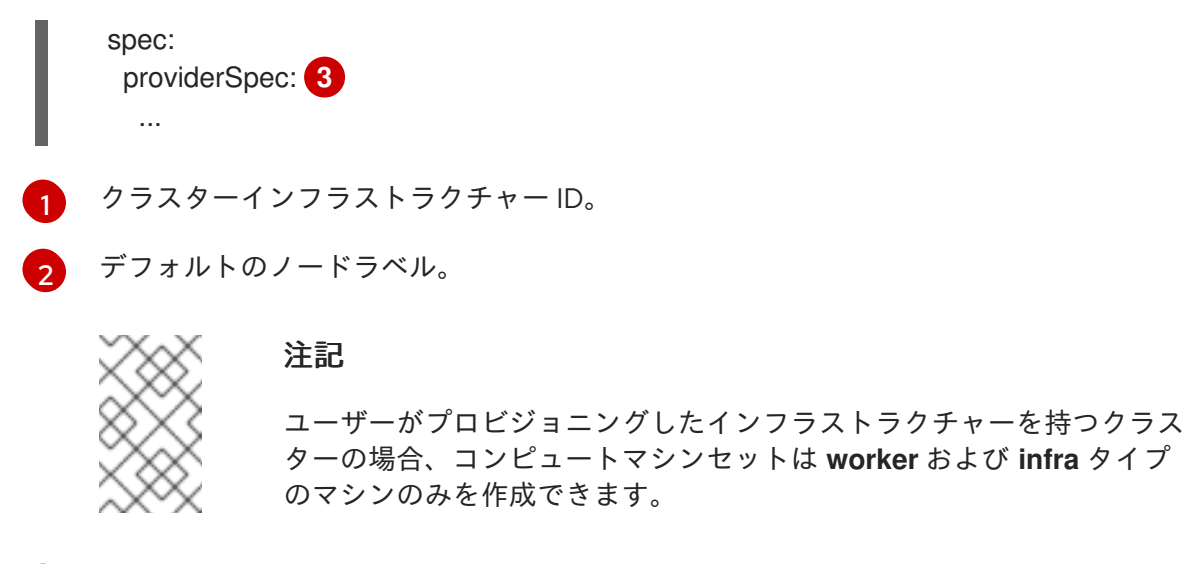

- [3](#page-73-0) コンピュートマシンセット CR の <providerSpec> セクションの値は、プラット フォーム固有です。CR の **<providerSpec>** パラメーターの詳細については、プロバ イダーのサンプルコンピュートマシンセット CR 設定を参照してください。
- c. ユーザーがプロビジョニングしたインフラストラクチャーを持つクラスター用のコン ピュートマシンセットを作成する場合は、次の重要な値に注意してください。

#### 例: vSphere **providerSpec** 値

```
apiVersion: machine.openshift.io/v1beta1
kind: MachineSet
...
template:
 ...
 spec:
  providerSpec:
   value:
    apiVersion: machine.openshift.io/v1beta1
    credentialsSecret:
     name: vsphere-cloud-credentials 1
    diskGiB: 120
    kind: VSphereMachineProviderSpec
    memoryMiB: 16384
    network:
     devices:
       - networkName: "<vm_network_name>"
    numCPUs: 4
    numCoresPerSocket: 4
    snapshot: ""
    template: <vm_template_name> 2
    userDataSecret:
     name: worker-user-data 3
    workspace:
     datacenter: <vcenter_datacenter_name>
     datastore: <vcenter_datastore_name>
     folder: <vcenter_vm_folder_path>
     resourcepool: <vsphere_resource_pool>
     server: <vcenter_server_address> 4
```
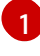

必要な vCenter 認証情報を含む **openshift-machine-api** 名前空間のシークレットの名 前。

[2](#page-73-2) インストール中に作成されたクラスターの RHCOS VM テンプレートの名前。

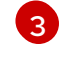

必要な Ignition 設定認証情報を含む **openshift-machine-api** namespace のシークレッ トの名前。

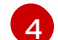

vCenter サーバーの IP アドレスまたは完全修飾ドメイン名 (FQDN)。

3. 次のコマンドを実行して **MachineSet** CR を作成します。

\$ oc create -f <file\_name>.yaml

# 検証

次のコマンドを実行して、コンピュートマシンセットのリストを表示します。  $\bullet$ 

\$ oc get machineset -n openshift-machine-api

出力例

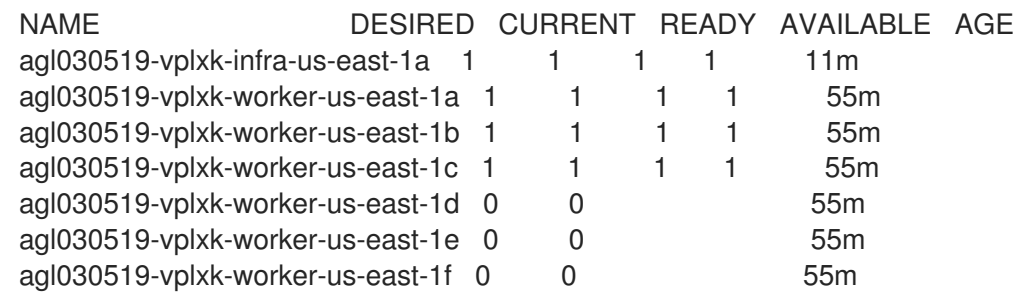

新規のマシンセットが利用可能な場合、 **DESIRED** および **CURRENT** の値は一致します。マシ ンセットが利用可能でない場合、数分待機してからコマンドを再度実行します。

# 2.10. ベアメタル上でのコンピュートマシンセットの作成

ベアメタル上の OpenShift Container Platform クラスターで、特定の目的を果たす別のコンピューティ ングマシンセットを作成できます。たとえば、インフラストラクチャーマシンセットおよび関連マシン を作成して、サポートするワークロードを新しいマシンに移動できます。

重要

高度なマシン管理およびスケーリング機能は、マシン API が機能しているクラスターで のみ使用することができます。ユーザーがプロビジョニングしたインフラストラク チャーを持つクラスターでは、マシン API を使用するために追加の検証と設定が必要で す。

インフラストラクチャープラットフォームタイプが **none** のクラスターは、マシン API を使用できません。この制限は、クラスターに接続されている計算マシンが、この機能 をサポートするプラットフォームにインストールされている場合でも適用されます。こ のパラメーターは、インストール後に変更することはできません。

クラスターのプラットフォームタイプを表示するには、以下のコマンドを実行します。

\$ oc get infrastructure cluster -o jsonpath='{.status.platform}'

2.10.1. ベアメタル上のコンピュートマシンセットカスタムリソースのサンプル YAML

このサンプル YAML は、ベアメタル上で実行され、**node-role.kubernetes.io/<role>: ""** というラベル が付けられたノードを作成するコンピュートマシンセットを定義します。

このサンプルでは、**<infrastructure\_id>** はクラスターのプロビジョニング時に設定したクラスター ID に基づくインフラストラクチャー ID であり、**<role>** は追加するノードラベルです。

```
apiVersion: machine.openshift.io/v1beta1
kind: MachineSet
metadata:
 creationTimestamp: null
 labels:
  machine.openshift.io/cluster-api-cluster: <infrastructure_id> 1
 name: <infrastructure_id>-<role> 2
 namespace: openshift-machine-api
spec:
 replicas: 1
 selector:
  matchLabels:
   machine.openshift.io/cluster-api-cluster: <infrastructure_id> 3
   machine.openshift.io/cluster-api-machineset: <infrastructure_id>-<role> 4
 template:
  metadata:
   creationTimestamp: null
   labels:
     machine.openshift.io/cluster-api-cluster: <infrastructure_id> 5
     machine.openshift.io/cluster-api-machine-role: <role> 6
     machine.openshift.io/cluster-api-machine-type: <role> 7
     machine.openshift.io/cluster-api-machineset: <infrastructure_id>-<role> 8
  spec:
   metadata:
    creationTimestamp: null
    labels:
      node-role.kubernetes.io/<role>: "" 9
   providerSpec:
    value:
      apiVersion: baremetal.cluster.k8s.io/v1alpha1
```
<span id="page-76-3"></span><span id="page-76-2"></span><span id="page-76-1"></span><span id="page-76-0"></span>[1](#page-75-0) [3](#page-75-1) [5](#page-75-2) クラスターのプロビジョニング時に設定したクラスター ID を基にするインフラストラク [2](#page-75-3) [4](#page-75-4) [8](#page-76-0) インフラストラクチャー ID およびノードラベルを指定します。 [6](#page-75-5)<mark>([7](#page-75-6))</mark>[9](#page-76-1) <sup>追加するノードラベルを指定します。</sup>  $10<sup>1</sup>$  $10<sup>1</sup>$ [11](#page-76-3) チャー ID を指定します。OpenShift CLI (**oc**) がインストールされている場合は、以下のコマン ドを実行してインフラストラクチャー ID を取得できます。 API VIP アドレスを使用するように **checksum** URL を編集します。 **url** URL を編集して API VIP アドレスを使用します。 hostSelector: {} image: checksum: http:/172.22.0.3:6181/images/rhcos-<version>.<architecture>.qcow2.<md5sum> **10** url: http://172.22.0.3:6181/images/rhcos-<version>.<architecture>.qcow2 **11** kind: BareMetalMachineProviderSpec metadata: creationTimestamp: null userData: name: worker-user-data \$ oc get -o jsonpath='{.status.infrastructureName}{"\n"}' infrastructure cluster

# 2.10.2. マシンセットの作成

インストールプログラムによって作成されるコンピュートセットセットに加えて、独自のマシンセット を作成して、選択した特定のワークロードのマシンコンピューティングリソースを動的に管理できま す。

#### 前提条件

- OpenShift Container Platform クラスターをデプロイすること。
- OpenShift CLI (**oc**) がインストールされている。
- cluster-admin パーミッションを持つユーザーとして、oc にログインする。

# 手順

- 1. 説明されているようにマシンセット カスタムリソース (CR) サンプルを含む新規 YAML ファイ ルを作成し、そのファイルに **<file\_name>.yaml** という名前を付けます。 **<clusterID>** および **<role>** パラメーターの値を設定していることを確認します。
- 2. オプション: 特定のフィールドに設定する値がわからない場合は、クラスターから既存のコン ピュートマシンセットを確認できます。
	- a. クラスター内のコンピュートマシンセットをリスト表示するには、次のコマンドを実行し ます。

\$ oc get machinesets -n openshift-machine-api

出力例

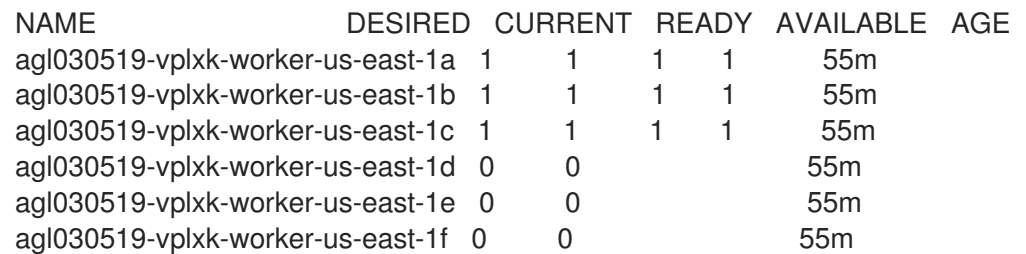

b. 特定のコンピュートマシンセットカスタムリソース(CR)の値を表示するには、以下のコマ ンドを実行します。

\$ oc get machineset <machineset\_name> \ -n openshift-machine-api -o yaml

# 出力例

<span id="page-77-1"></span><span id="page-77-0"></span>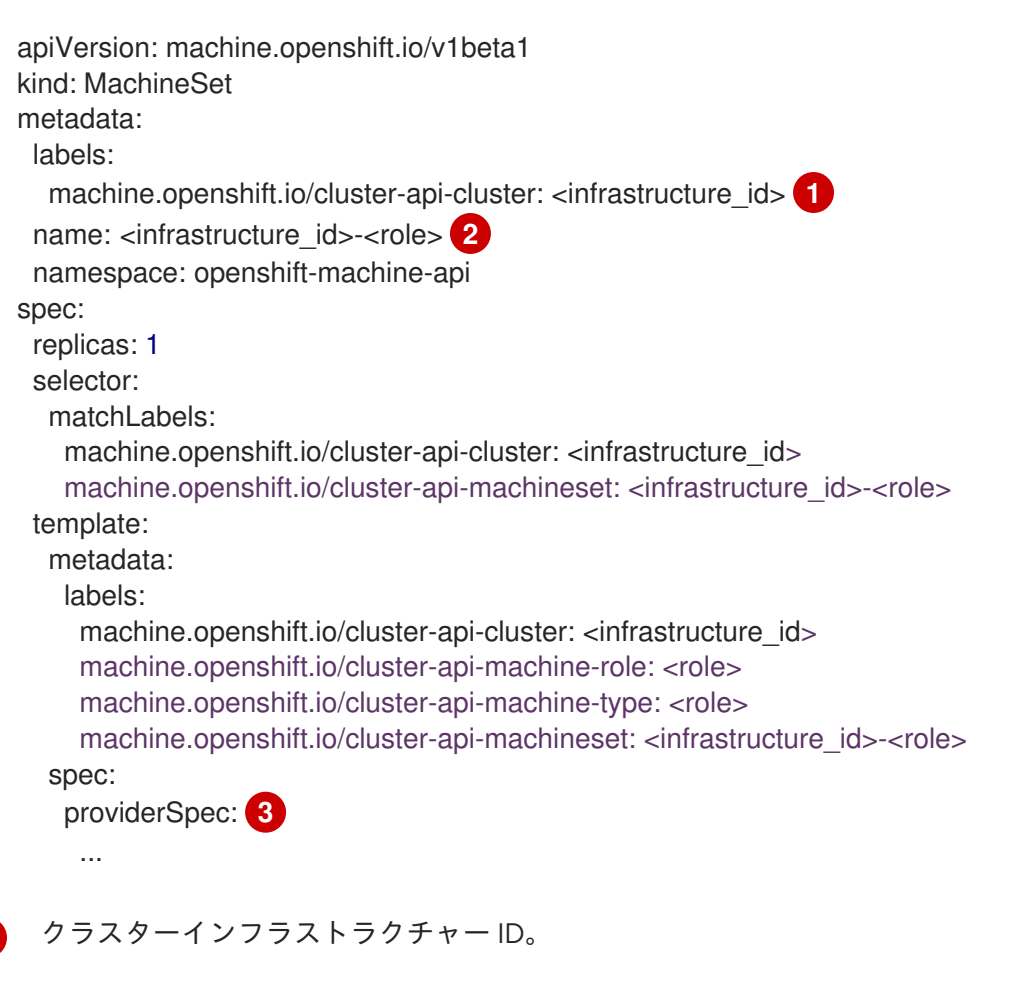

[2](#page-77-1) デフォルトのノードラベル。

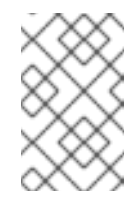

<span id="page-77-2"></span>[1](#page-77-0)

#### 注記

ユーザーがプロビジョニングしたインフラストラクチャーを持つクラス ターの場合、コンピュートマシンセットは **worker** および **infra** タイプ のマシンのみを作成できます。

[3](#page-77-2) コンピュートマシンセット CR の **<providerSpec>** セクションの値は、プラット フォーム固有です。CR の **<providerSpec>** パラメーターの詳細については、プロバ イダーのサンプルコンピュートマシンセット CR 設定を参照してください。

3. 次のコマンドを実行して **MachineSet** CR を作成します。

\$ oc create -f <file\_name>.yaml

# 検証

● 次のコマンドを実行して、コンピュートマシンセットのリストを表示します。

\$ oc get machineset -n openshift-machine-api

出力例

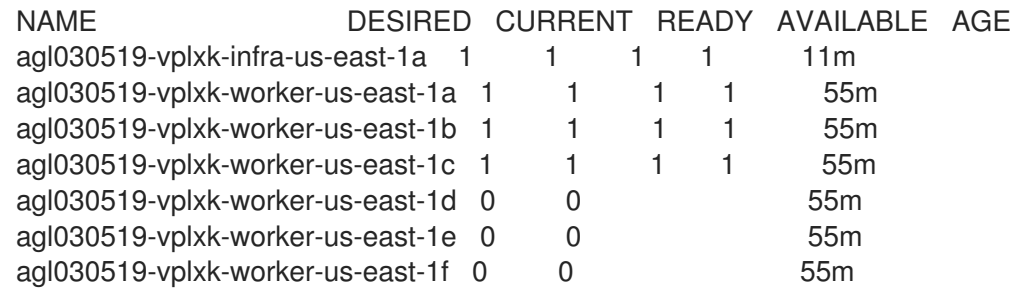

新規のマシンセットが利用可能な場合、 **DESIRED** および **CURRENT** の値は一致します。マシ ンセットが利用可能でない場合、数分待機してからコマンドを再度実行します。

# 第3章 マシンセットの手動によるスケーリング

マシンセットのマシンのインスタンスを追加または削除できます。

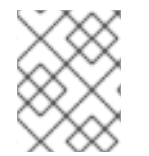

### 注記

[スケーリング以外のマシンセットの要素を変更する必要がある場合は、マシンセットの](https://access.redhat.com/documentation/ja-jp/openshift_container_platform/4.10/html-single/machine_management/#modifying-machineset) 変更 を参照してください。

# 3.1. 前提条件

● クラスター全体のプロキシーを有効にし、インストール設定から **networking.machineNetwork[].cidr** に含まれていないワーカーをスケールアップする場 合、[ワーカーをプロキシーオブジェクトの](https://access.redhat.com/documentation/ja-jp/openshift_container_platform/4.10/html-single/networking/#nw-proxy-configure-object_config-cluster-wide-proxy) **noProxy** フィールドに追加 し、接続の問題を防ぐ 必要があります。

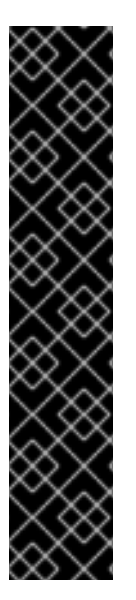

# 重要

高度なマシン管理およびスケーリング機能は、マシン API が機能しているクラスターで のみ使用することができます。ユーザーがプロビジョニングしたインフラストラク チャーを持つクラスターでは、マシン API を使用するために追加の検証と設定が必要で す。

インフラストラクチャープラットフォームタイプが **none** のクラスターは、マシン API を使用できません。この制限は、クラスターに接続されている計算マシンが、この機能 をサポートするプラットフォームにインストールされている場合でも適用されます。こ のパラメーターは、インストール後に変更することはできません。

クラスターのプラットフォームタイプを表示するには、以下のコマンドを実行します。

\$ oc get infrastructure cluster -o jsonpath='{.status.platform}'

# 3.2. マシンセットの手動によるスケーリング

マシンセットのマシンのインスタンスを追加したり、削除したりする必要がある場合、マシンセットを 手動でスケーリングできます。

本書のガイダンスは、完全に自動化されたインストーラーでプロビジョニングされるインフラストラク チャーのインストールに関連します。ユーザーによってプロビジョニングされるインフラストラク チャーのカスタマイズされたインストールにはマシンセットがありません。

#### 前提条件

- OpenShift Container Platform クラスターおよび **oc** コマンドラインをインストールすること。
- cluster-admin パーミッションを持つユーザーとして、oc にログインする。

# 手順

1. クラスターにあるマシンセットを表示します。

\$ oc get machinesets -n openshift-machine-api

マシンセットは **<clusterid>-worker-<aws-region-az>** の形式で一覧表示されます。

2. クラスター内にあるマシンを表示します。

\$ oc get machine -n openshift-machine-api

3. 削除するマシンに注釈を設定します。

\$ oc annotate machine/<machine\_name> -n openshift-machine-api machine.openshift.io/cluster-api-delete-machine="true"

4. 次のいずれかのコマンドを実行して、コンピュートマシンセットをスケーリングします。

\$ oc scale --replicas=2 machineset <machineset> -n openshift-machine-api

または、以下を実行します。

\$ oc edit machineset <machineset> -n openshift-machine-api

#### ヒント

または、以下の YAML を適用してマシンセットをスケーリングすることもできます。

```
apiVersion: machine.openshift.io/v1beta1
kind: MachineSet
metadata:
 name: <machineset>
 namespace: openshift-machine-api
spec:
 replicas: 2
```
コンピュートマシンセットをスケールアップまたはスケールダウンできます。新規マシンが利 用可能になるまで数分の時間がかかります。

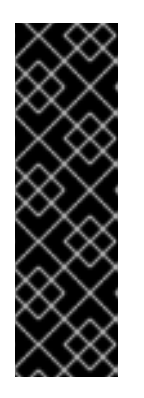

#### 重要

デフォルトでは、マシンコントローラーは、成功するまでマシンによってサポー トされるノードをドレイン (解放) しようとします。Pod 中断バジェットの設定 が間違っているなど、状況によっては、ドレイン操作が成功しない可能性があり ます。排水操作が失敗した場合、マシンコントローラーはマシンの取り外しを続 行できません。

特定のマシンの **machine.openshift.io/exclude-node-draining** にアノテーショ ンを付けると、ノードのドレイン (解放) を省略できます。

#### 検証

目的のマシンの削除を確認します。  $\bullet$ 

\$ oc get machines

# 3.3. マシンセットの削除ポリシー

**Random**、**Newest**、および **Oldest** は 3 つのサポートされる削除オプションです。デフォルトは **Random** であり、これはマシンセットのスケールダウン時にランダムマシンが選択され、削除されるこ とを意味します。削除ポリシーは、特定のマシンセットを変更し、ユースケースに基づいて設定できま す。

spec: deletePolicy: <delete\_policy> replicas: < desired replica count>

削除についての特定のマシンの優先順位は、削除ポリシーに関係なく、関連するマシンにアノテーショ ン **machine.openshift.io/cluster-api-delete-machine=true** を追加して設定できます。

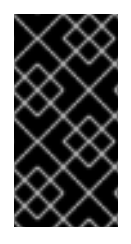

# 重要

デフォルトで、OpenShift Container Platform ルーター Pod はワーカーにデプロイされ ます。ルーターは Web コンソールなどの一部のクラスターリソースにアクセスすること が必要であるため、 ルーター Pod をまず再配置しない限り、ワーカーのマシンセットを **0** にスケーリングできません。

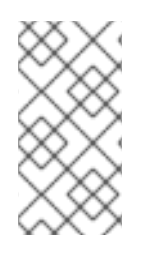

# 注記

カスタムのマシンセットは、サービスを特定のノードサービスで実行し、それらのサー ビスがワーカーのマシンセットのスケールダウン時にコントローラーによって無視され るようにする必要があるユースケースで使用できます。これにより、サービスの中断が 回避されます。

# 第4章 マシンセットの変更

ラベルの追加、インスタンスタイプの変更、ブロックストレージの変更など、マシンセットに変更を加 えることができます。

Red Hat Virtualization (RHV) では、マシンセットを変更して新規ノードを別のストレージドメインにプ ロビジョニングすることもできます。

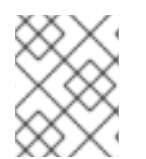

# 注記

[他の変更なしにマシンセットをスケーリングする必要がある場合は、マシンセットの手](https://access.redhat.com/documentation/ja-jp/openshift_container_platform/4.10/html-single/machine_management/#manually-scaling-machineset) 動によるスケーリング を参照してください。

## 4.1. マシンセットの変更

マシンセットを変更するには、**MachineSet** YAML を編集します。次に、各マシンを削除するか、マシ ンセットを **0** レプリカにスケールダウンしてマシンセットに関連付けられたすべてのマシンを削除しま す。レプリカは必要な数にスケーリングします。マシンセットへの変更は既存のマシンに影響を与えま せん。

他の変更を加えずに、マシンセットをスケーリングする必要がある場合、マシンを削除する必要はあり ません。

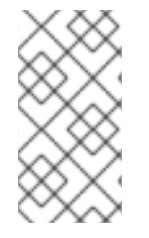

#### 注記

デフォルトで、OpenShift Container Platform ルーター Pod はワーカーにデプロイされ ます。ルーターは Web コンソールなどの一部のクラスターリソースにアクセスすること が必要であるため、 ルーター Pod をまず再配置しない限り、ワーカーのマシンセットを **0** にスケーリングできません。

#### 前提条件

- OpenShift Container Platform クラスターおよび **oc** コマンドラインをインストールすること。
- cluster-admin パーミッションを持つユーザーとして、oc にログインする。

#### 手順

1. マシンセットを編集します。

\$ oc edit machineset <machineset> -n openshift-machine-api

2. マシンセットを **0** にスケールダウンします。

\$ oc scale --replicas=0 machineset <machineset> -n openshift-machine-api

または、以下を実行します。

\$ oc edit machineset <machineset> -n openshift-machine-api

# ヒント

または、以下の YAML を適用してマシンセットをスケーリングすることもできます。

```
apiVersion: machine.openshift.io/v1beta1
kind: MachineSet
metadata:
 name: <machineset>
 namespace: openshift-machine-api
spec:
 replicas: 0
```
マシンが削除されるまで待機します。

3. マシンセットを随時スケールアップします。

\$ oc scale --replicas=2 machineset <machineset> -n openshift-machine-api

または、以下を実行します。

\$ oc edit machineset <machineset> -n openshift-machine-api

# ヒント

または、以下の YAML を適用してマシンセットをスケーリングすることもできます。

apiVersion: machine.openshift.io/v1beta1 kind: MachineSet metadata: name: <machineset> namespace: openshift-machine-api spec: replicas: 2

マシンが起動するまで待ちます。新規マシンにはマシンセットに加えられた変更が含まれま す。

# 4.2. RHV 上の別のストレージドメインへのノードの移行

OpenShift Container Platform コントロールプレーンおよびコンピュートノードを Red Hat Virtualization (RHV) クラスターの別のストレージドメインに移行できます。

# 4.2.1. RHV 上の別のストレージドメインへのコンピュートノードの移行

# 前提条件

- Manager にログインしている。
- ターゲットとなるストレージドメインの名前を把握している。

#### 手順

1. 仮想マシンテンプレートを特定します。

\$ oc get -o jsonpath='{.items[0].spec.template.spec.providerSpec.value.template\_name}{"\n"}' machineset -A

2. 指定したテンプレートに基づいて、Manager で新規の仮想マシンを作成します。その他の設定 はすべて変更しません。詳細は、Red Hat Virtualization Virtual Machine Management Guideの Creating a Virtual Machine Based on a [Template](https://access.redhat.com/documentation/ja-jp/red_hat_virtualization/4.4/html-single/virtual_machine_management_guide/index#Creating_a_Virtual_Machine_Based_on_a_Template) を参照してください。

#### ヒント

新しい仮想マシンを起動する必要はありません。

- 3. 新規仮想マシンから新規テンプレートを作成します。Target にターゲットストレージドメイン を指定します。詳細は、Red Hat Virtualization Virtual Machine Management Guideの Creating a [Template](https://access.redhat.com/documentation/ja-jp/red_hat_virtualization/4.4/html-single/virtual_machine_management_guide/index#Creating_a_template_from_an_existing_virtual_machine) を参照してください。
- 4. 新規テンプレートを使用して、新規マシンセットを OpenShift Container Platform クラスター に追加します。
	- a. 現在のマシンセットの詳細を取得します。

\$ oc get machineset -o yaml

- b. これらの詳細を使用してマシンセットを作成します。詳細は、マシンセットの作成を参照 してください。 template\_name フィールドに新規仮想マシンテンプレート名を入力します。Manager の New template ダイアログで使用したものと同じテンプレート名を使用します。
- c. 古いマシンセットと新しいマシンセットの名前の両方をメモします。後続の手順でこれら を参照する必要があります。
- 5. ワークロードを移行します。
	- a. 新規のマシンセットをスケールアップします。マシンセットの手動によるスケーリングに ついての詳細は、マシンセットの手動によるスケーリングを参照してください。 OpenShift Container Platform は、古いマシンが削除されると Pod を利用可能なワーカー に移動します。
	- b. 古いマシンセットをスケールダウンします。

6. 古いマシンセットを削除します。

\$ oc delete machineset <machineset-name>

#### 関連情報

- [マシンセットの作成](https://access.redhat.com/documentation/ja-jp/openshift_container_platform/4.10/html-single/machine_management/#machineset-creating_creating-machineset-rhv)
- [マシンセットの手動によるスケーリング](https://access.redhat.com/documentation/ja-jp/openshift_container_platform/4.10/html-single/machine_management/#machineset-manually-scaling_manually-scaling-machineset)
- [スケジューラーによる](https://access.redhat.com/documentation/ja-jp/openshift_container_platform/4.10/html-single/nodes/#nodes-scheduler-about) Pod 配置の制御

4.2.2. RHV 上の別のストレージドメインへのコントロールプレーンノードの移行

OpenShift Container Platform はコントロールプレーンノードを管理しないため、コンピュートノード よりも移行が容易になります。Red Hat Virtualization (RHV) 上の他の仮想マシンと同様に移行すること ができます。

ノードごとに個別にこの手順を実行します。

#### 前提条件

- Manager にログインしている。
- コントロールプレーンノードを特定している。Manager で master というラベルが付けられて います。

#### 手順

- 1. master というラベルが付けられた仮想マシンを選択します。
- 2. 仮想マシンをシャットダウンします。
- 3. Disks タブをクリックします。
- 4. 仮想マシンのディスクをクリックします。
- 5. More Actions をクリックし、Move を選択します。
- 6. ターゲットストレージドメインを選択し、移行プロセスが完了するまで待ちます。
- 7. 仮想マシンを起動します。
- 8. OpenShift Container Platform クラスターが安定していることを確認します。

\$ oc get nodes

出力には、ステータスが **Ready** のノードが表示されます。

9. コントロールプレーンノードごとに、この手順を繰り返します。

# 第5章 マシンの削除

特定のマシンを削除できます。

#### 5.1. 特定マシンの削除

特定のマシンを削除できます。

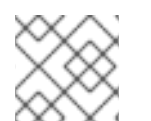

# 注記

コントロールプレーンマシンは削除できません。

#### 前提条件

- OpenShift Container Platform クラスターをインストールします。
- OpenShift CLI (**oc**) がインストールされている。
- cluster-admin パーミッションを持つユーザーとして、oc にログインする。

#### 手順

1. 次のコマンドを実行して、クラスター内のマシンを表示します。

\$ oc get machine -n openshift-machine-api

コマンド出力には、**<clusterid>-<role>-<cloud\_region>** 形式のマシンのリストが含まれま す。

- 2. 削除するマシンを特定します。
- 3. 次のコマンドを実行してマシンを削除します。

\$ oc delete machine <machine> -n openshift-machine-api

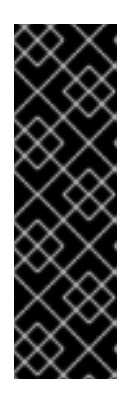

#### 重要

デフォルトでは、マシンコントローラーは、成功するまでマシンによってサポー トされるノードをドレイン (解放) しようとします。Pod 中断バジェットの設定 が間違っているなど、状況によっては、ドレイン操作が成功しない可能性があり ます。排水操作が失敗した場合、マシンコントローラーはマシンの取り外しを続 行できません。

特定のマシンの **machine.openshift.io/exclude-node-draining** にアノテーショ ンを付けると、ノードのドレイン (解放) を省略できます。

削除するマシンがマシンセットに属している場合は、指定された数のレプリカを満たす新しい マシンがすぐに作成されます。

# 5.2. 関連情報

● 正常でない etcd [メンバーの置き換え](https://access.redhat.com/documentation/ja-jp/openshift_container_platform/4.10/html-single/backup_and_restore/#replacing-an-unhealthy-etcd-member)

# 第6章 OPENSHIFT CONTAINER PLATFORM クラスターへの自 動スケーリングの適用

自動スケーリングの OpenShift Container Platform クラスターへの適用には、クラスターへの Cluster Autoscaler のデプロイと各マシンタイプの Machine Autoscaler のデプロイが必要です。

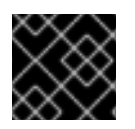

# 重要

Cluster Autoscaler は、マシン API が機能しているクラスターでのみ設定できます。

# 6.1. CLUSTER AUTOSCALER について

Cluster Autoscaler は、現行のデプロイメントのニーズに合わせて OpenShift Container Platform クラ スターのサイズを調整します。これは、Kubernetes 形式の宣言引数を使用して、特定のクラウドプロ バイダーのオブジェクトに依存しないインフラストラクチャー管理を提供します。Cluster Autoscaler には cluster スコープがあり、特定の namespace には関連付けられていません。

Cluster Autoscaler は、リソース不足のために現在のワーカーノードのいずれにもスケジュールできな い Pod がある場合や、デプロイメントのニーズを満たすために別のノードが必要な場合に、クラス ターのサイズを拡大します。Cluster Autoscaler は、指定される制限を超えてクラスターリソースを拡 大することはありません。

Cluster Autoscaler は、コントロールプレーンノードを管理しない場合でも、クラスター内のすべての ノードのメモリー、CPU、および GPU の合計を計算します。これらの値は、単一マシン指向ではあり ません。これらは、クラスター全体での全リソースの集約です。たとえば、最大メモリーリソースの制 限を設定する場合、Cluster Autoscaler は現在のメモリー使用量を計算する際にクラスター内のすべて のノードを含めます。この計算は、Cluster Autoscaler にワーカーリソースを追加する容量があるかど うかを判別するために使用されます。

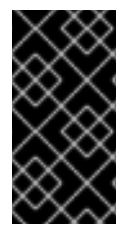

# 重要

作成する **ClusterAutoscaler** リソース定義の **maxNodesTotal** 値が、クラスター内のマ シンの想定される合計数に対応するのに十分な大きさの値であることを確認します。こ の値は、コントロールプレーンマシンの数とスケーリングする可能性のあるコンピュー トマシンの数に対応できる値である必要があります。

Cluster Autoscaler は 10 秒ごとに、クラスターで不要なノードをチェックし、それらを削除します。 Cluster Autoscaler は、以下の条件が適用される場合に、ノードを削除すべきと考えます。

- ノードの使用率はクラスターの ノード使用率レベル のしきい値 よりも低い場合。ノード使用 率レベルとは、要求されたリソースの合計をノードに割り当てられたリソースで除算したもの です。**ClusterAutoscaler** カスタムリソースで値を指定しない場合、Cluster Autoscaler は 50% の使用率に対応するデフォルト値 **0.5** を使用します。
- Cluster Autoscaler がノードで実行されているすべての Pod を他のノードに移動できる。 Kubernetes スケジューラーは、ノード上の Pod のスケジュールを担当します。
- Cluster Autoscaler で、スケールダウンが無効にされたアノテーションがない。

以下のタイプの Pod がノードにある場合、Cluster Autoscaler はそのノードを削除しません。

- 制限のある Pod の Disruption Budget (停止状態の予算、PDB) を持つ Pod。
- デフォルトでノードで実行されない Kube システム Pod。
- PDB を持たないか、制限が厳しい PDB を持つ Kuber システム Pod。
- デプロイメント、レプリカセット、またはステートフルセットなどのコントローラーオブジェ クトによってサポートされない Pod。
- ローカルストレージを持つ Pod。
- リソース不足、互換性のないノードセレクターまたはアフィニティー、一致する非アフィニ ティーなどにより他の場所に移動できない Pod。
- それらに **"cluster-autoscaler.kubernetes.io/safe-to-evict": "true"** アノテーションがない場 合、**"cluster-autoscaler.kubernetes.io/safe-to-evict": "false"** アノテーションを持つ Pod。

たとえば、CPU の上限を 64 コアに設定し、それぞれ 8 コアを持つマシンのみを作成するように Cluster Autoscaler を設定したとします。クラスターが 30 コアで起動する場合、Cluster Autoscaler は 最大で 4 つのノード (合計 32 コア) を追加できます。この場合、総計は 62 コアになります。

Cluster Autoscaler を設定する場合、使用に関する追加の制限が適用されます。

- 自動スケーリングされたノードグループにあるノードを直接変更しないようにしてください。 同じノードグループ内のすべてのノードには同じ容量およびラベルがあり、同じシステム Pod を実行します。
- Pod の要求を指定します。
- Pod がすぐに削除されるのを防ぐ必要がある場合、適切な PDB を設定します。
- クラウドプロバイダーのクォータが、設定する最大のノードプールに対応できる十分な大きさ であることを確認します。
- クラウドプロバイダーで提供されるものなどの、追加のノードグループの Autoscaler を実行し ないようにしてください。

Horizontal Pod Autoscaler (HPA) および Cluster Autoscaler は複数の異なる方法でクラスターリソース を変更します。HPA は、現在の CPU 負荷に基づいてデプロイメント、またはレプリカセットのレプリ カ数を変更します。負荷が増大すると、HPA はクラスターで利用できるリソース量に関係なく、新規レ プリカを作成します。十分なリソースがない場合、Cluster Autoscaler はリソースを追加し、HPA で作 成された Pod が実行できるようにします。負荷が減少する場合、HPA は一部のレプリカを停止しま す。この動作によって一部のノードの使用率が低くなるか、完全に空になる場合、Cluster Autoscaler は不必要なノードを削除します。

Cluster Autoscaler は Pod の優先順位を考慮に入れます。Pod の優先順位とプリエンプション機能によ り、クラスターに十分なリソースがない場合に優先順位に基づいて Pod のスケジューリングを有効に できますが、Cluster Autoscaler はクラスターがすべての Pod を実行するのに必要なリソースを確保で きます。これら両方の機能の意図を反映するべく、Cluster Autoscaler には優先順位のカットオフ機能 が含まれています。このカットオフを使用して Best Effort の Pod をスケジュールできますが、これに より Cluster Autoscaler がリソースを増やすことはなく、余分なリソースがある場合にのみ実行されま す。

カットオフ値よりも低い優先順位を持つ Pod は、クラスターをスケールアップせず、クラスターのス ケールダウンを防ぐこともありません。これらの Pod を実行するために新規ノードは追加されず、こ れらの Pod を実行しているノードはリソースを解放するために削除される可能性があります。

クラスターの自動スケーリングは、マシン API が利用可能なプラットフォームでサポートされていま す。

# 6.2. CLUSTER AUTOSCALER の設定

まず Cluster Autoscaler をデプロイし、リソースの自動スケーリングを OpenShift Container Platform クラスターで管理します。

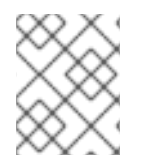

# 注記

Cluster Autoscaler のスコープはクラスター全体に設定されるため、クラスター用に1つ の Cluster Autoscaler のみを作成できます。

# 6.2.1. ClusterAutoscaler リソース定義

この **ClusterAutoscaler** リソース定義は、Cluster Autoscaler のパラメーターおよびサンプル値を表示 します。

<span id="page-89-5"></span><span id="page-89-4"></span><span id="page-89-3"></span><span id="page-89-2"></span><span id="page-89-1"></span><span id="page-89-0"></span>apiVersion: "autoscaling.openshift.io/v1" kind: "ClusterAutoscaler" metadata: name: "default" spec: podPriorityThreshold: -10 **1** resourceLimits: maxNodesTotal: 24 **2** cores: min: 8 **3** max: 128 **4** memory: min: 4 **5** max: 256 **6** gpus: - type: nvidia.com/gpu **7** min: 0 **8** max: 16 **9** - type: amd.com/gpu min: 0 max: 4 scaleDown: **10** enabled: true **11** delayAfterAdd: 10m **12** delayAfterDelete: 5m **13** delayAfterFailure: 30s **14** unneededTime: 5m **15** utilizationThreshold: "0.4" **16**

- <span id="page-89-15"></span><span id="page-89-14"></span><span id="page-89-13"></span><span id="page-89-12"></span><span id="page-89-11"></span><span id="page-89-10"></span><span id="page-89-9"></span><span id="page-89-8"></span><span id="page-89-7"></span><span id="page-89-6"></span>[1](#page-89-0) Cluster Autoscaler に追加のノードをデプロイさせるために Pod が超えている必要のある優先順位 を指定します。32 ビットの整数値を入力します。**podPriorityThreshold** 値は、各 Pod に割り当 てる **PriorityClass** の値と比較されます。
- $\overline{2}$  $\overline{2}$  $\overline{2}$ デプロイするノードの最大数を指定します。この値は、Autoscaler が制御するマシンだけでな く、クラスターにデプロイされるマシンの合計数です。この値は、すべてのコントロールプレーン およびコンピュートマシン、および **MachineAutoscaler** リソースに指定するレプリカの合計数に 対応するのに十分な大きさの値であることを確認します。
- [3](#page-89-2) クラスターにデプロイするコアの最小数を指定します。
- [4](#page-89-3) クラスターにデプロイするコアの最大数を指定します。
- [5](#page-89-4) クラスターのメモリーの最小量 (GiB 単位) を指定します。
- [6](#page-89-5) クラスターのメモリーの最大量 (GiB 単位) を指定します。
- [7](#page-89-6) オプション: デプロイする GPU ノードのタイプを指定します。**nvidia.com/gpu** および **amd.com/gpu** のみが有効なタイプです。
- [8](#page-89-7) クラスターにデプロイする GPU の最小数を指定します。
- $\bullet$ クラスターにデプロイする GPU の最大数を指定します。
- [10](#page-89-9) このセクションでは、有効な [ParseDuration](https://golang.org/pkg/time/#ParseDuration) 期間 ( **ns**、**us**、**ms**、**s**、**m**、および **h** を含む) を使用 して各アクションについて待機する期間を指定できます。
- [11](#page-89-10) Cluster Autoscaler が不必要なノードを削除できるかどうかを指定します。
- [12](#page-89-11) オプション: ノードが最後に 追加 されてからノードを削除するまで待機する期間を指定します。値 を指定しない場合、デフォルト値の **10m** が使用されます。
- [13](#page-89-12) オプション: ノードが最後に 削除 されてからノードを削除するまで待機する期間を指定します。値 を指定しない場合、デフォルト値の **0s** が使用されます。
- [14](#page-89-13) オプション: スケールダウンが失敗してからノードを削除するまで待機する期間を指定します。値 を指定しない場合、デフォルト値の **3m** が使用されます。
- [15](#page-89-14) オプション: 不要なノードが削除の対象となるまでの期間を指定します。値を指定しない場合、デ フォルト値の **10m** が使用されます。
- [16](#page-89-15) オプション: ノード使用率レベルを指定します。ノードの使用率がこの値を下回ると、不要なノー ドが削除の対象となります。ノード使用率は、要求されたリソースをそのノードに割り当てられた リソースで割ったもので、**"0"** より大きく **"1"** より小さい値でなければなりません。値を指定しな い場合、Cluster Autoscaler は 50% の使用率に対応するデフォルト値 **"0.5"** を使用します。この値 は文字列として表現する必要があります。

# 注記

スケーリング操作の実行時に、Cluster Autoscaler は、デプロイするコアの最小および最 大数、またはクラスター内のメモリー量などの **ClusterAutoscaler** リソース定義に設定 された範囲内に残ります。ただし、Cluster Autoscaler はそれらの範囲内に留まるようク ラスターの現在の値を修正しません。

Cluster Autoscaler がノードを管理しない場合でも、最小および最大の CPU、メモ リー、および GPU の値は、クラスター内のすべてのノードのこれらのリソースを計算す ることによって決定されます。たとえば、Cluster Autoscaler がコントロールプレーン ノードを管理しない場合でも、コントロールプレーンノードはクラスターのメモリーの 合計に考慮されます。

# 6.2.2. Cluster Autoscaler のデプロイ

Cluster Autoscaler をデプロイするには、**ClusterAutoscaler** リソースのインスタンスを作成します。

# 手順

- 1. カスタマイズされたリソース定義を含む **ClusterAutoscaler** リソースの YAML ファイルを作成 します。
- 2. クラスターにリソースを作成します。

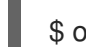

[1](#page-91-0)

<span id="page-91-0"></span>\$ oc create -f <filename>.yaml **1**

**<filename>** は、カスタマイズしたリソースファイルの名前です。

6.3. 次のステップ

● Cluster Autoscaler の設定後に、1つ以上の Machine Autoscaler を設定する必要があります。

# 6.4. MACHINE AUTOSCALER

Machine Autoscaler は、マシンセットで OpenShift Container Platform クラスターにデプロイするマシ ン数を調整します。デフォルトの **worker** マシンセットおよび作成する他のマシンセットの両方をス ケーリングできます。Machine Autoscaler は、追加のデプロイメントをサポートするのに十分なリソー スがクラスターにない場合に追加のマシンを作成します。**MachineAutoscaler** リソースの値への変更 (例: インスタンスの最小または最大数) は、それらがターゲットとするマシンセットに即時に適用され ます。

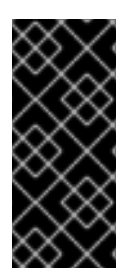

# 重要

マシンをスケーリングするには、Cluster Autoscaler の Machine Autoscaler をデプロイ する必要があります。Cluster Autoscaler は、スケーリングできるリソースを判別するた めに、Machine Autoscaler が設定するアノテーションをマシンセットで使用します。 Machine Autoscaler を定義せずにクラスター Autoscaler を定義する場合、クラスター Autoscaler はクラスターをスケーリングできません。

# 6.5. MACHINE AUTOSCALER の設定

Cluster Autoscaler の設定後に、クラスターのスケーリングに使用されるマシンセットを参照する **MachineAutoscaler** リソースをデプロイします。

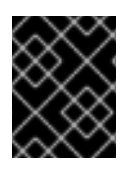

# 重要

**ClusterAutoscaler** リソースのデプロイ後に、1 つ以上の **MachineAutoscaler** リソース をデプロイする必要があります。

# 注記

各マシンセットに対して別々のリソースを設定する必要があります。マシンセットはそ れぞれのリージョンごとに異なるため、複数のリージョンでマシンのスケーリングを有 効にする必要があるかどうかを考慮してください。スケーリングするマシンセットには 1 つ以上のマシンが必要です。

# 6.5.1. MachineAutoscaler リソース定義

この **MachineAutoscaler** リソース定義は、Machine Autoscaler のパラメーターおよびサンプル値を表 示します。

```
apiVersion: "autoscaling.openshift.io/v1beta1"
kind: "MachineAutoscaler"
metadata:
 name: "worker-us-east-1a" 1
 namespace: "openshift-machine-api"
spec:
 minReplicas: 1 2
 maxReplicas: 12 3
 scaleTargetRef: 4
  apiVersion: machine.openshift.io/v1beta1
  kind: MachineSet 5
  name: worker-us-east-1a 6
```
<span id="page-92-5"></span><span id="page-92-4"></span><span id="page-92-3"></span><span id="page-92-2"></span>Machine Autoscaler の名前を指定します。この Machine Autoscaler がスケーリングするマシン セットを簡単に特定できるようにするには、スケーリングするマシンセットの名前を指定するか、 これを組み込みます。マシンセットの名前は、**<clusterid>-<machineset>-<region>** の形式を使 用します。

 $\overline{2}$  $\overline{2}$  $\overline{2}$ Cluster Autoscaler がクラスターのスケーリングを開始した後に、指定されたゾーンに残っている 必要のある指定されたタイプのマシンの最小数を指定します。AWS、GCP、Azure、RHOSP また は vSphere で実行している場合は、この値は **0** に設定できます。他のプロバイダーの場合は、こ の値は **0** に設定しないでください。

特殊なワークロードに使用されるコストがかかり、用途が限られたハードウェアを稼働する場合な どのユースケースにはこの値を **0** に設定するか、若干大きいマシンを使用してマシンセットをス ケーリングすることで、コストを節約できます。Cluster Autoscaler は、マシンが使用されていな い場合にマシンセットをゼロにスケールダウンします。

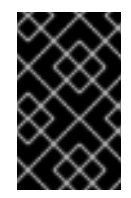

[1](#page-92-0)

# 重要

インストーラーでプロビジョニングされるインフラストラクチャーの OpenShift Container Platform インストールプロセス時に作成される 3 つのコンピュートマシ ンセットについては、**spec.minReplicas** の値を **0** に設定しないでください。

- [3](#page-92-2) Cluster Autoscaler がクラスタースケーリングの開始後に指定されたゾーンにデプロイできる指定 されたタイプのマシンの最大数を指定します。**ClusterAutoscaler** リソース定義の **maxNodesTotal** 値が、Machine AutoScaler がこの数のマシンをデプロイするのに十分な大きさの 値であることを確認します。
- [4](#page-92-3) このセクションでは、スケーリングする既存のマシンセットを記述する値を指定します。
- [5](#page-92-4) **kind** パラメーターの値は常に **MachineSet** です。
- $\epsilon$ **name** の値は、 **metadata.name** パラメーター値に示されるように既存のマシンセットの名前に一 致する必要があります。

# 6.5.2. Machine Autoscaler のデプロイ

Machine Autoscaler をデプロイするには、 **MachineAutoscaler** リソースのインスタンスを作成しま す。

# 手順

- 1. カスタマイズされたリソース定義を含む **MachineAutoscaler** リソースの YAML ファイルを作 成します。
- 2. クラスターにリソースを作成します。

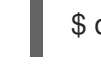

 $\overline{1}$  $\overline{1}$  $\overline{1}$ 

<span id="page-93-0"></span>\$ oc create -f <filename>.yaml **1**

**<filename>** は、カスタマイズしたリソースファイルの名前です。

# 6.6. 関連情報

● Pod [の優先順位についての詳細は、](https://access.redhat.com/documentation/ja-jp/openshift_container_platform/4.10/html-single/nodes/#nodes-pods-priority)OpenShift Container Platform の Including pod priority in pod scheduling decisions を参照してください。

# 第7章 インフラストラクチャーマシンセットの作成

#### 重要

高度なマシン管理およびスケーリング機能は、マシン API が機能しているクラスターで のみ使用することができます。ユーザーがプロビジョニングしたインフラストラク チャーを持つクラスターでは、マシン API を使用するために追加の検証と設定が必要で す。

インフラストラクチャープラットフォームタイプが **none** のクラスターは、マシン API を使用できません。この制限は、クラスターに接続されている計算マシンが、この機能 をサポートするプラットフォームにインストールされている場合でも適用されます。こ のパラメーターは、インストール後に変更することはできません。

クラスターのプラットフォームタイプを表示するには、以下のコマンドを実行します。

\$ oc get infrastructure cluster -o jsonpath='{.status.platform}'

インフラストラクチャーマシンセットを使用して、デフォルトのルーター、統合コンテナーイメージレ ジストリー、およびクラスターメトリクスおよびモニタリングのコンポーネントなどのインフラストラ クチャーコンポーネントのみをホストするマシンを作成できます。これらのインフラストラクチャーマ シンは、環境の実行に必要なサブスクリプションの合計数にカウントされません。

実稼働デプロイメントでは、インフラストラクチャーコンポーネントを保持するために 3 つ以上のマシ ンセットをデプロイすることが推奨されます。OpenShift Logging と Red Hat OpenShift Service Mesh の両方が Elasticsearch をデプロイします。これには、3 つのインスタンスを異なるノードにインストー ルする必要があります。これらの各ノードは、高可用性のために異なるアベイラビリティーゾーンにデ プロイできます。この設定には、可用性ゾーンごとに 1 つずつ、合計 3 つの異なるマシンセットが必要 です。複数のアベイラビリティーゾーンを持たないグローバル Azure リージョンでは、アベイラビリ ティーセットを使用して高可用性を確保できます。

# 7.1. OPENSHIFT CONTAINER PLATFORM インフラストラクチャーコン ポーネント

以下のインフラストラクチャーワークロードでは、OpenShift Container Platform ワーカーのサブスク リプションは不要です。

- マスターで実行される Kubernetes および OpenShift Container Platform コントロールプレーン サービス
- デフォルトルーター
- 統合コンテナーイメージレジストリー
- HAProxy ベースの Ingress Controller
- ユーザー定義プロジェクトのモニタリング用のコンポーネントを含む、クラスターメトリクス の収集またはモニタリングサービス
- クラスター集計ロギング
- サービスブローカー
- Red Hat Quay
- Red Hat OpenShift Data Foundation
- Red Hat Advanced Cluster Manager
- Kubernetes 用 Red Hat Advanced Cluster Security
- Red Hat OpenShift GitOps
- Red Hat OpenShift Pipelines

他のコンテナー、Pod またはコンポーネントを実行するノードは、サブスクリプションが適用される必 要のあるワーカーノードです。

インフラストラクチャーノードおよびインフラストラクチャーノードで実行できるコンポーネントの詳 細は、OpenShift sizing and [subscription](https://www.redhat.com/en/resources/openshift-subscription-sizing-guide) guide for enterprise Kubernetes の"Red Hat OpenShift control plane and infrastructure nodes"セクションを参照してください。

インフラストラクチャーノードを作成するには[、マシンセットを使用する](https://access.redhat.com/documentation/ja-jp/openshift_container_platform/4.10/html-single/machine_management/#machineset-creating_creating-infrastructure-machinesets) か、[ノードにラベルを付ける](https://access.redhat.com/documentation/ja-jp/openshift_container_platform/4.10/html-single/machine_management/#creating-an-infra-node_creating-infrastructure-machinesets) か[、マシン設定プールを使用します](https://access.redhat.com/documentation/ja-jp/openshift_container_platform/4.10/html-single/machine_management/#creating-infra-machines_creating-infrastructure-machinesets)。

# 7.2. 実稼働環境用のインフラストラクチャーマシンセットの作成

実稼働デプロイメントでは、インフラストラクチャーコンポーネントを保持するために 3 つ以上のマシ ンセットをデプロイすることが推奨されます。OpenShift Logging と Red Hat OpenShift Service Mesh の両方が Elasticsearch をデプロイします。これには、3 つのインスタンスを異なるノードにインストー ルする必要があります。これらの各ノードは、高可用性のために異なるアベイラビリティーゾーンにデ プロイできます。このような設定では、各アベイラビリティーゾーンに1つずつ、3つの異なるマシン セットが必要です。複数のアベイラビリティーゾーンを持たないグローバル Azure リージョンでは、ア ベイラビリティーセットを使用して高可用性を確保できます。

# 7.2.1. 異なるクラウドのマシンセットの作成

クラウドのサンプルマシンセットを使用します。

# 7.2.1.1. Alibaba Cloud 上のマシンセットカスタムリソースのサンプル YAML

このサンプル YAML は、リージョン内の指定された Alibaba Cloud ゾーンで実行され、**noderole.kubernetes.io/infra: ""** というラベルの付いたノードを作成するマシンセットを定義します。

このサンプルでは、**infrastructure\_id** はクラスターのプロビジョニング時に設定したクラスター ID に 基づくインフラストラクチャー ID であり、**<infra>** は追加するノードラベルです。

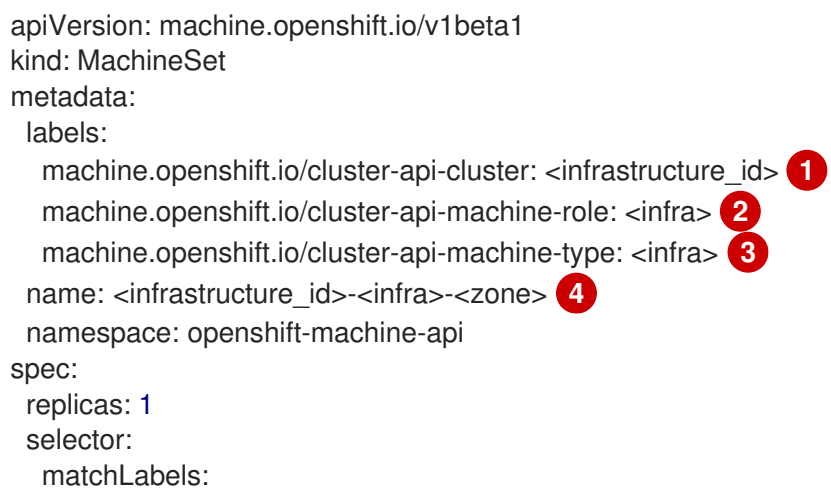

<span id="page-96-14"></span><span id="page-96-13"></span><span id="page-96-12"></span><span id="page-96-11"></span><span id="page-96-10"></span><span id="page-96-9"></span><span id="page-96-8"></span><span id="page-96-7"></span><span id="page-96-6"></span><span id="page-96-5"></span><span id="page-96-4"></span><span id="page-96-3"></span><span id="page-96-2"></span><span id="page-96-1"></span><span id="page-96-0"></span>machine.openshift.io/cluster-api-cluster: <infrastructure\_id> **5** machine.openshift.io/cluster-api-machineset: <infrastructure\_id>-<infra>-<zone> **6** template: metadata: labels: machine.openshift.io/cluster-api-cluster: <infrastructure\_id> **7** machine.openshift.io/cluster-api-machine-role: <infra> **8** machine.openshift.io/cluster-api-machine-type: <infra> 9 machine.openshift.io/cluster-api-machineset: <infrastructure\_id>-<infra>-<zone> **10** spec: metadata: labels: node-role.kubernetes.io/infra: "" providerSpec: value: apiVersion: machine.openshift.io/v1 credentialsSecret: name: alibabacloud-credentials imageId: <image\_id> **11** instanceType: <instance\_type> **12** kind: AlibabaCloudMachineProviderConfig ramRoleName: <infrastructure\_id>-role-worker **13** regionId: <region> **14** resourceGroup: **15** id: <resource\_group\_id> type: ID securityGroups: - tags: **16** - Key: Name Value: <infrastructure\_id>-sg-<role> type: Tags systemDisk: **17** category: cloud\_essd size: < disk\_size> tag: **18** - Key: kubernetes.io/cluster/<infrastructure\_id> Value: owned userDataSecret: name: <user\_data\_secret> **19** vSwitch: tags: **20** - Key: Name Value: <infrastructure\_id>-vswitch-<zone> type: Tags vpcId: "" zoneId: <zone> 21 taints: **22** - key: node-role.kubernetes.io/infra effect: NoSchedule

<span id="page-96-21"></span><span id="page-96-20"></span><span id="page-96-19"></span><span id="page-96-18"></span><span id="page-96-17"></span><span id="page-96-16"></span><span id="page-96-15"></span>[5](#page-96-1) [7](#page-96-2) クラスターのプロビジョニング時に設定したクラスター ID を基にするインフラストラク チャー ID を指定します。OpenShift CLI (**oc**) がインストールされている場合は、以下のコマン ドを実行してインフラストラクチャー ID を取得できます。

\$ oc get -o jsonpath='{.status.infrastructureName}{"\n"}' infrastructure cluster

[2](#page-96-3) [3](#page-96-4) [8](#page-96-5) [9](#page-96-6) <infra> ノードラベルを指定します。

[4](#page-96-7) [6](#page-96-8) [10](#page-96-9) インフラストラクチャー ID、**<infra>** ノードラベル、およびゾーンを指定します。

- [11](#page-96-10) 使用するイメージを指定します。クラスターに設定されている既存のデフォルトマシンのイメージ を使用します。
- [12](#page-96-11) マシンセットに使用するインスタンスタイプを指定します。
- [13](#page-96-12) マシンセットに使用する RAM ロールの名前を指定します。インストーラーがデフォルトのマシン セットに入力する値を使用します。
- [14](#page-96-13) マシンを配置するリージョンを指定します。

[15](#page-96-14) クラスターのリソースグループとタイプを指定します。インストーラーがデフォルトのマシンセッ トに入力する値を使用するか、別の値を指定できます。

<mark>[16](#page-96-15) 13 [20](#page-96-17)</mark>マシンセットに使用するタグを指定します。少なくとも、この例に示されているタグを、クラ スターに適切な値とともに含める必要があります。必要に応じて、インストーラーが作成する デフォルトのマシンセットに設定するタグなど、追加のタグを含めることができます。

- [17](#page-96-18) ルートディスクのタイプとサイズを指定します。インストーラーが作成するデフォルトのマシン セットに入力する **category** 値を使用します。必要に応じて、**size** にギガバイト単位の別の値を指 定します。
- [19](#page-96-19) **openshift-machine-api** 名前空間にあるユーザーデータ YAML ファイルでシークレットの名前を 指定します。インストーラーがデフォルトのマシンセットに入力する値を使用します。
- [21](#page-96-20) マシンを配置するリージョン内のゾーンを指定します。リージョンがゾーンをサポートすることを 確認してください。
- [22](#page-96-21) ユーザーのワークロードが infra ノードにスケジュールされないようにテイントを指定します。

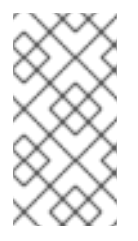

#### 注記

インフラストラクチャーノードに **NoSchedule** テイントを追加すると、そのノード で実行されている既存の DNS Pod は **misscheduled** としてマークされま す。**misscheduled** DNS Pod [に対する容認の追加](https://access.redhat.com/solutions/6592171) または削除を行う必要がありま す。

#### Alibaba Cloud 使用統計のマシンセットパラメーター

インストーラーが Alibaba Cloud クラスター用に作成するデフォルトのマシンセットには、Alibaba Cloud が使用統計を追跡するために内部的に使用する不要なタグ値が含まれています。これらのタグ は、**spec.template.spec.provider Spec.value**リストの **securityGroups**、**tag**、および**vSwitch** パラ メーターに入力されます。

追加のマシンをデプロイするマシンセットを作成するときは、必要な Kubernetes タグを含める必要が あります。使用統計タグは、作成するマシンセットで指定されていない場合でも、デフォルトで適用さ れます。必要に応じて、追加のタグを含めることもできます。

次の YAML スニペットは、デフォルトのマシンセットのどのタグがオプションでどれが必須かを示して います。

#### **spec.template.spec.providerSpec.value.securityGroups** のタグ

<span id="page-98-0"></span>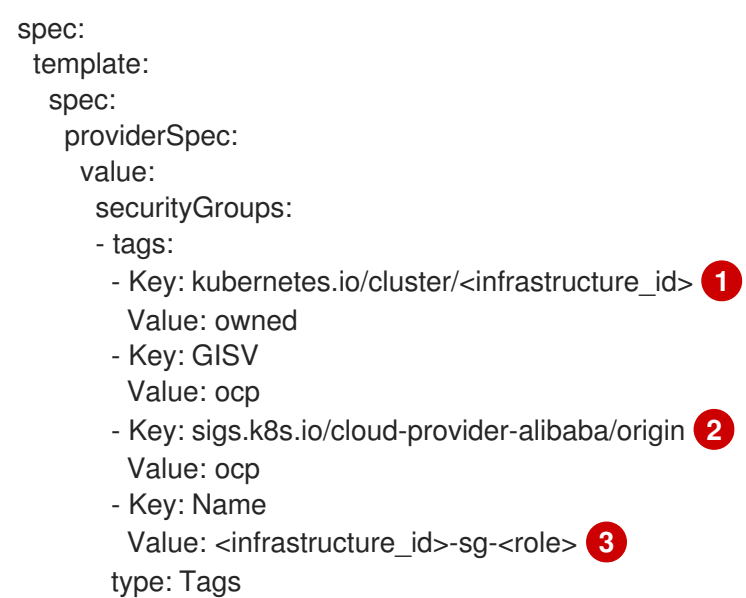

<span id="page-98-2"></span><span id="page-98-1"></span>[1](#page-98-0)<mark>([2](#page-98-1)</mark>オプション: このタグは、マシンセットで指定されていない場合でも適用されます。

[3](#page-98-2) 必須。

ここでは、以下のようになります。

- <infrastructure id> は、クラスターのプロビジョニング時に設定したクラスター ID に基 づくインフラストラクチャー ID です。
- <role>は、追加するノードラベルです。

#### **spec.template.spec.providerSpec.value.tag** のタグ

<span id="page-98-5"></span>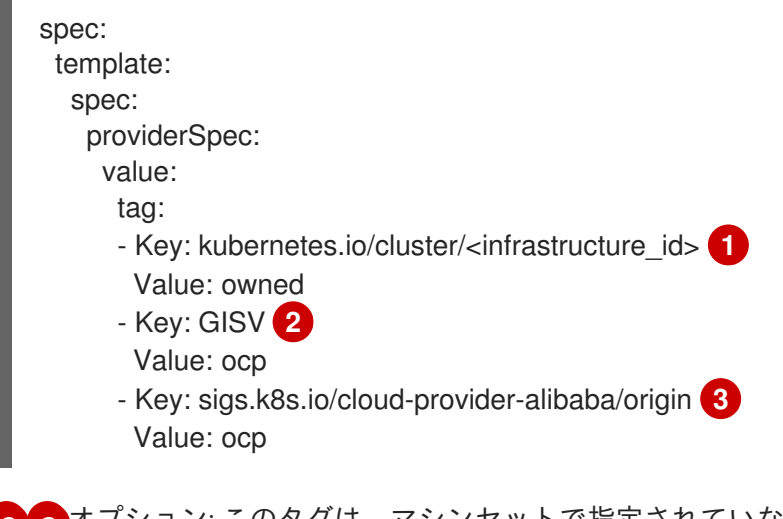

<span id="page-98-4"></span><span id="page-98-3"></span>[2](#page-98-3)<mark>.[3](#page-98-4) オプション: このタグは、マシンセットで指定されていない場合でも適用されます。</mark>

必須。

[1](#page-98-5)

**<infrastructure\_id>** は、クラスターのプロビジョニング時に設定したクラスター ID に基づくイン フラストラクチャー ID です。

**spec.template.spec.providerSpec.value.vSwitch** のタグ

<span id="page-99-0"></span>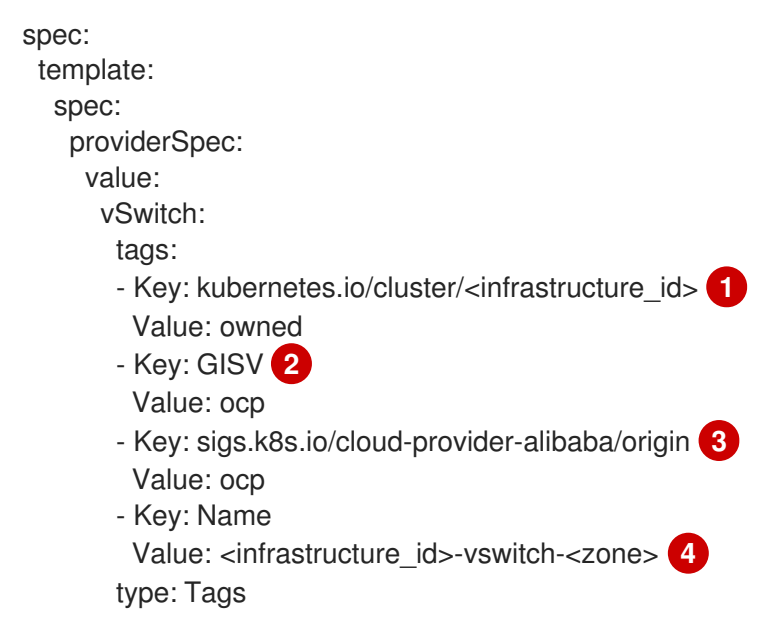

<span id="page-99-3"></span><span id="page-99-2"></span><span id="page-99-1"></span>[1](#page-99-0) [2](#page-99-1) [3](#page-99-2) オプション: このタグは、マシンセットで指定されていない場合でも適用されます。

[4](#page-99-3) 必須。

ここでは、以下のようになります。

- **<infrastructure\_id>** は、クラスターのプロビジョニング時に設定したクラスター ID に基 づくインフラストラクチャー ID です。
- <zone>は、マシンを配置するリージョン内のゾーンです。

# 7.2.1.2. AWS 上のマシンセットカスタムリソースのサンプル YAML

このサンプル YAML は **us-east-1a** Amazon Web Services (AWS) ゾーンで実行され、 **noderole.kubernetes.io/infra:""** というラベルが付けられたノードを作成するマシンセットを定義します。

このサンプルでは、**infrastructure\_id** はクラスターのプロビジョニング時に設定したクラスター ID に 基づくインフラストラクチャー ID であり、**<infra>** は追加するノードラベルです。

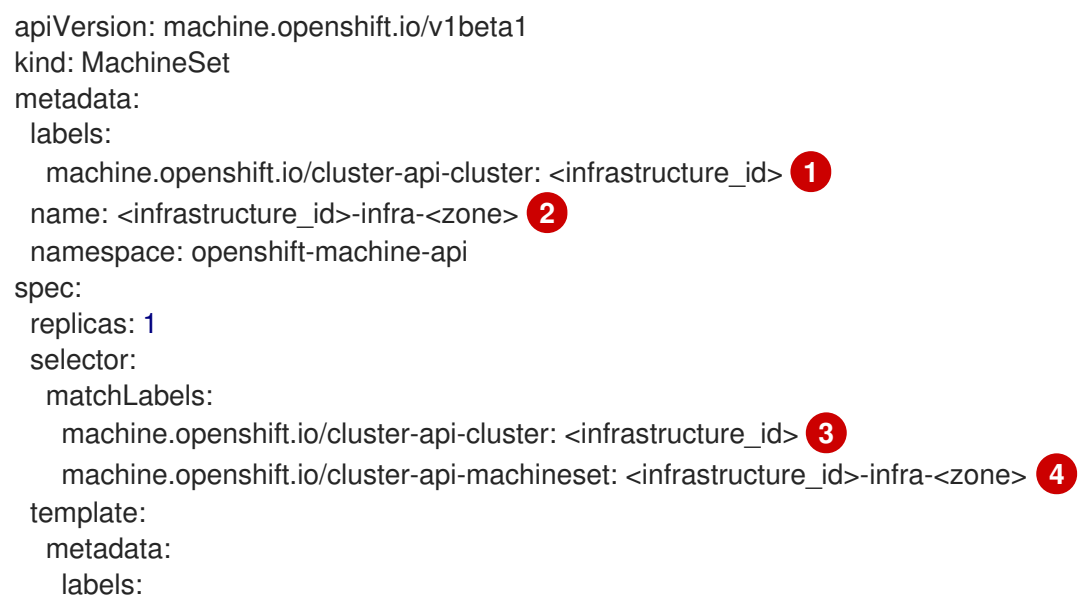

```
150 8 5 2 5 7 クラスターのプロビジョニング時に設定したクラスター ID を基にするインフラスト
2 4 8
インフラストラクチャー ID、<infra> ノードラベル、およびゾーンを指定します。
                ラクチャー ID を指定します。OpenShift CLI がインストールされている場合は、以
    下のコマンドを実行してインフラストラクチャー ID を取得できます。
      machine.openshift.io/cluster-api-cluster: <infrastructure_id> 5
      machine.openshift.io/cluster-api-machine-role: <infra> 6
      machine.openshift.io/cluster-api-machine-type: <infra> 7
      machine.openshift.io/cluster-api-machineset: <infrastructure_id>-infra-<zone> 8
    spec:
     metadata:
      labels:
        node-role.kubernetes.io/infra: "" 9
     taints: 10
      - key: node-role.kubernetes.io/infra
        effect: NoSchedule
     providerSpec:
      value:
        ami:
         id: ami-046fe691f52a953f9 11
        apiVersion: awsproviderconfig.openshift.io/v1beta1
        blockDevices:
         - ebs:
           iops: 0
           volumeSize: 120
           volumeType: gp2
        credentialsSecret:
         name: aws-cloud-credentials
        deviceIndex: 0
        iamInstanceProfile:
         id: <infrastructure_id>-worker-profile 12
        instanceType: m6i.large
        kind: AWSMachineProviderConfig
        placement:
         availabilityZone: <zone> 13
         region: <region> 14
        securityGroups:
         - filters:
           - name: tag:Name
            values:
             - <infrastructure_id>-worker-sg 15
        subnet:
        filters:
          - name: tag:Name
           values:
            - <infrastructure_id>-private-<zone> 16
        tags:
         - name: kubernetes.io/cluster/<infrastructure_id> 17
          value: owned
       userDataSecret:
         name: worker-user-data
       $ oc get -o jsonpath='{.status.infrastructureName}{"\n"}' infrastructure cluster
```
[6](#page-100-9) [7](#page-100-10) [9](#page-100-11) **<infra>** ノードラベルを指定します。

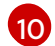

ユーザーのワークロードが infra ノードにスケジュールされないようにテイントを指定します。

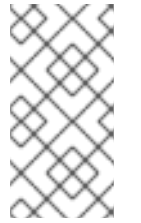

# 注記

インフラストラクチャーノードに **NoSchedule** テイントを追加すると、そのノード で実行されている既存の DNS Pod は **misscheduled** としてマークされま す。**misscheduled** DNS Pod [に対する容認の追加](https://access.redhat.com/solutions/6592171) または削除を行う必要がありま す。

[11](#page-100-13)

OpenShift Container Platform ノードの AWS ゾーンに有効な Red Hat Enterprise Linux CoreOS (RHCOS) AMI を指定します。AWS Marketplace イメージを使用する場合は、AWS [Marketplace](https://aws.amazon.com/marketplace/fulfillment?productId=59ead7de-2540-4653-a8b0-fa7926d5c845) から OpenShift Container Platform サブスクリプションを完了して、リージョンの AMI ID を取得 する必要があります。

\$ oc -n openshift-machine-api \ -o jsonpath='{.spec.template.spec.providerSpec.value.ami.id}{"\n"}' \ get machineset/<infrastructure\_id>-worker-<zone>

- [13](#page-100-14) ゾーン (例: **us-east-1a**) を指定します。
- [14](#page-100-15) リージョン (例: **us-east-1**) を指定します。
- [16](#page-100-16) インフラストラクチャー ID とゾーンを指定します。

AWS で実行されるマシンセットは保証されていない Spot [インスタンス](https://access.redhat.com/documentation/ja-jp/openshift_container_platform/4.10/html-single/machine_management/#machineset-non-guaranteed-instance_creating-machineset-aws) をサポートします。AWS の On-Demand インスタンスと比較すると、Spot インスタンスをより低い価格で使用することでコスト を節約できます。**MachineSet** YAML ファイルに **[spotMarketOptions](https://access.redhat.com/documentation/ja-jp/openshift_container_platform/4.10/html-single/machine_management/#machineset-creating-non-guaranteed-instance_creating-machineset-aws)** を追加して Configure Spot Instances を設定 します。

# 7.2.1.3. Azure 上のマシンセットのカスタムリソースのサンプル YAML

このサンプル YAML は、リージョンの **1** Microsoft Azure ゾーンで実行され、**noderole.kubernetes.io/infra: ""** というラベルの付けられたノードを作成するマシンセットを定義します。

このサンプルでは、**infrastructure\_id** はクラスターのプロビジョニング時に設定したクラスター ID に 基づくインフラストラクチャー ID であり、**<infra>** は追加するノードラベルです。

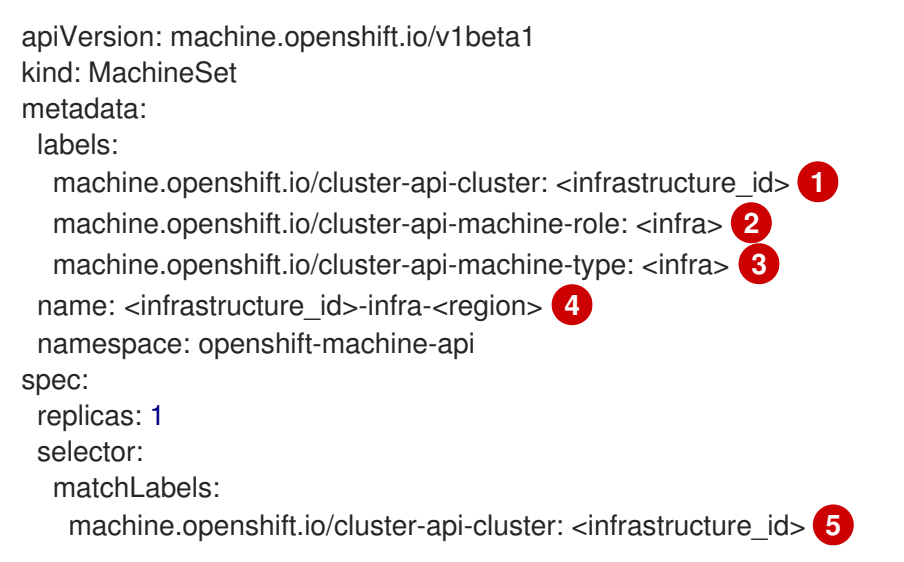

<span id="page-102-19"></span><span id="page-102-18"></span><span id="page-102-17"></span><span id="page-102-16"></span><span id="page-102-15"></span><span id="page-102-14"></span><span id="page-102-13"></span><span id="page-102-12"></span><span id="page-102-11"></span><span id="page-102-10"></span><span id="page-102-9"></span><span id="page-102-8"></span><span id="page-102-7"></span><span id="page-102-6"></span><span id="page-102-5"></span><span id="page-102-4"></span><span id="page-102-3"></span><span id="page-102-2"></span><span id="page-102-1"></span><span id="page-102-0"></span>machine.openshift.io/cluster-api-machineset: <infrastructure\_id>-infra-<region> **6** template: metadata: creationTimestamp: null labels: machine.openshift.io/cluster-api-cluster: <infrastructure\_id> **7** machine.openshift.io/cluster-api-machine-role: <infra> **8** machine.openshift.io/cluster-api-machine-type: <infra> 9 machine.openshift.io/cluster-api-machineset: <infrastructure\_id>-infra-<region> **10** spec: metadata: creationTimestamp: null labels: machine.openshift.io/cluster-api-machineset: <machineset\_name> **11** node-role.kubernetes.io/infra: "" **12** providerSpec: value: apiVersion: azureproviderconfig.openshift.io/v1beta1 credentialsSecret: name: azure-cloud-credentials namespace: openshift-machine-api image: **13** offer: "" publisher: "" resourceID: /resourceGroups/<infrastructure\_id> rg/providers/Microsoft.Compute/images/<infrastructure\_id> **14** sku: "" version: "" internalLoadBalancer: "" kind: AzureMachineProviderSpec location: <region> **15** managedIdentity: <infrastructure\_id>-identity **16** metadata: creationTimestamp: null natRule: null networkResourceGroup: "" osDisk: diskSizeGB: 128 managedDisk: storageAccountType: Premium\_LRS osType: Linux publicIP: false publicLoadBalancer: "" resourceGroup: <infrastructure\_id>-rg **17** sshPrivateKey: "" sshPublicKey: "" tags: - name: <custom\_tag\_name> **18** value: <custom\_tag\_value> **19** subnet: <infrastructure\_id>-<role>-subnet **20 21** userDataSecret: name: worker-user-data **22** vmSize: Standard\_D4s\_v3 vnet: <infrastructure\_id>-vnet **23**

<span id="page-103-3"></span><span id="page-103-2"></span><span id="page-103-1"></span><span id="page-103-0"></span>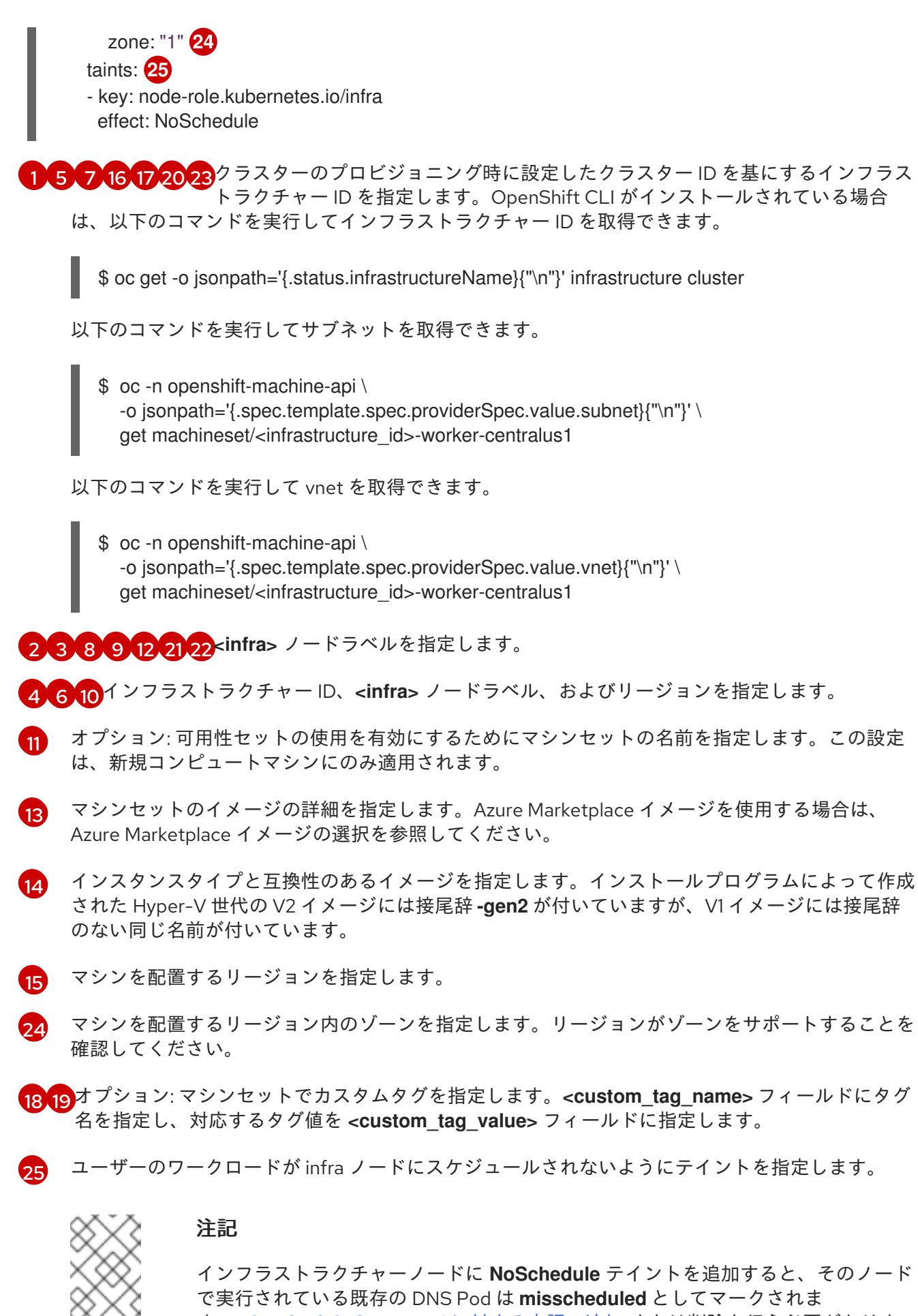

す。**misscheduled** DNS Pod [に対する容認の追加](https://access.redhat.com/solutions/6592171) または削除を行う必要がありま す。

Azure で実行されるマシンセットは、保証されていない Spot [仮想マシン](https://access.redhat.com/documentation/ja-jp/openshift_container_platform/4.10/html-single/machine_management/#machineset-non-guaranteed-instance_creating-machineset-azure) をサポートします。Azure の 標準仮想マシンと比較すると、Spot 仮想マシンをより低い価格で使用することでコストを節約できま す。**MachineSet** YAML ファイルに **spotVMOptions** を追加することで、Spot VM [を設定](https://access.redhat.com/documentation/ja-jp/openshift_container_platform/4.10/html-single/machine_management/#machineset-creating-non-guaranteed-instance_creating-machineset-azure) することがで きます。

#### 関連情報

● Azure Marketplace [イメージの選択](https://access.redhat.com/documentation/ja-jp/openshift_container_platform/4.10/html-single/machine_management/#installation-azure-marketplace-subscribe_creating-machineset-azure)

# 7.2.1.4. Azure Stack Hub 上のマシンセットのカスタムリソースのサンプル YAML

このサンプル YAML は、リージョンの **1** Microsoft Azure ゾーンで実行され、**noderole.kubernetes.io/infra: ""** というラベルの付けられたノードを作成するマシンセットを定義します。

このサンプルでは、**infrastructure\_id** はクラスターのプロビジョニング時に設定したクラスター ID に 基づくインフラストラクチャー ID であり、**<infra>** は追加するノードラベルです。

```
apiVersion: machine.openshift.io/v1beta1
kind: MachineSet
metadata:
 labels:
  machine.openshift.io/cluster-api-cluster: <infrastructure_id> 1
  machine.openshift.io/cluster-api-machine-role: <infra> 2
  machine.openshift.io/cluster-api-machine-type: <infra> 3
 name: <infrastructure_id>-infra-<region> 4
 namespace: openshift-machine-api
spec:
 replicas: 1
 selector:
  matchLabels:
   machine.openshift.io/cluster-api-cluster: <infrastructure_id> 5
   machine.openshift.io/cluster-api-machineset: <infrastructure_id>-infra-<region> 6
 template:
  metadata:
   creationTimestamp: null
   labels:
     machine.openshift.io/cluster-api-cluster: <infrastructure_id> 7
     machine.openshift.io/cluster-api-machine-role: <infra> 8
     machine.openshift.io/cluster-api-machine-type: <infra> 9
     machine.openshift.io/cluster-api-machineset: <infrastructure_id>-infra-<region> 10
  spec:
   metadata:
     creationTimestamp: null
    labels:
      node-role.kubernetes.io/infra: "" 11
   taints: 12
   - key: node-role.kubernetes.io/infra
    effect: NoSchedule
   providerSpec:
     value:
      apiVersion: machine.openshift.io/v1beta1
      availabilitySet: <availability_set> 13
      credentialsSecret:
       name: azure-cloud-credentials
```
<span id="page-105-17"></span><span id="page-105-16"></span><span id="page-105-15"></span><span id="page-105-14"></span><span id="page-105-13"></span><span id="page-105-12"></span><span id="page-105-10"></span><span id="page-105-9"></span><span id="page-105-8"></span><span id="page-105-7"></span><span id="page-105-3"></span><span id="page-105-2"></span><span id="page-105-1"></span><span id="page-105-0"></span>namespace: openshift-machine-api image: offer: "" publisher: "" resourceID: /resourceGroups/<infrastructure\_id> rg/providers/Microsoft.Compute/images/<infrastructure\_id> **14** sku: "" version: "" internalLoadBalancer: "" kind: AzureMachineProviderSpec location: <region> **15** managedIdentity: <infrastructure\_id>-identity **16** metadata: creationTimestamp: null natRule: null networkResourceGroup: "" osDisk: diskSizeGB: 128 managedDisk: storageAccountType: Premium\_LRS osType: Linux publicIP: false publicLoadBalancer: "" resourceGroup: <infrastructure\_id>-rg **17** sshPrivateKey: "" sshPublicKey: "" subnet: <infrastructure\_id>-<role>-subnet **18 19** userDataSecret: name: worker-user-data **20** vmSize: Standard\_DS4\_v2 vnet: <infrastructure\_id>-vnet **21** zone: "1" **22**

<span id="page-105-18"></span><span id="page-105-11"></span><span id="page-105-6"></span><span id="page-105-5"></span><span id="page-105-4"></span>[1](#page-104-0)[5](#page-105-0) [7](#page-105-1) 2 6 7 8 2 <sup>クラスターのプロビジョニング時に設定したクラスター ID を基にするインフ</sup> ラストラクチャー ID を指定します。OpenShift CLI がインストールされてい る場合は、以下のコマンドを実行してインフラストラクチャー ID を取得できます。

\$ oc get -o jsonpath='{.status.infrastructureName}{"\n"}' infrastructure cluster

以下のコマンドを実行してサブネットを取得できます。

\$ oc -n openshift-machine-api \ -o jsonpath='{.spec.template.spec.providerSpec.value.subnet}{"\n"}' \ get machineset/<infrastructure\_id>-worker-centralus1

以下のコマンドを実行して vnet を取得できます。

\$ oc -n openshift-machine-api \ -o jsonpath='{.spec.template.spec.providerSpec.value.vnet}{"\n"}' \ get machineset/<infrastructure\_id>-worker-centralus1

[2](#page-104-1) [3](#page-105-7) [8](#page-105-8) [9](#page-105-9) [11](#page-105-10) [19](#page-105-5) [20](#page-105-11) <infra> ノードラベルを指定します。

[4](#page-105-12) [6](#page-105-13) [10](#page-105-14) インフラストラクチャー ID、**<infra>** ノードラベル、およびリージョンを指定します。

[12](#page-105-15) ユーザーのワークロードが infra ノードにスケジュールされないようにテイントを指定します。

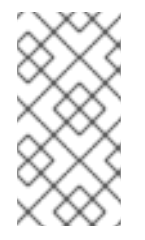

#### 注記

インフラストラクチャーノードに **NoSchedule** テイントを追加すると、そのノード で実行されている既存の DNS Pod は **misscheduled** としてマークされま す。**misscheduled** DNS Pod [に対する容認の追加](https://access.redhat.com/solutions/6592171) または削除を行う必要がありま す。

[15](#page-105-16) マシンを配置するリージョンを指定します。

- [13](#page-105-17) クラスターの可用性セットを指定します。
- [22](#page-105-18) マシンを配置するリージョン内のゾーンを指定します。リージョンがゾーンをサポートすることを 確認してください。

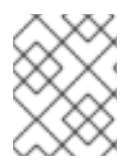

#### 注記

Azure Stack Hub で実行されるマシンセットは、保証されていない Spot 仮想マシンをサ ポートしません。

#### 7.2.1.5. IBMCloud 上のマシンセットカスタムリソースのサンプル YAML

このサンプル YAML は、リージョン内の指定された IBM Cloud ゾーンで実行され、**noderole.kubernetes.io/infra: ""** というラベルの付いたノードを作成するマシンセットを定義します。

このサンプルでは、**infrastructure\_id** はクラスターのプロビジョニング時に設定したクラスター ID に 基づくインフラストラクチャー ID であり、**<infra>** は追加するノードラベルです。

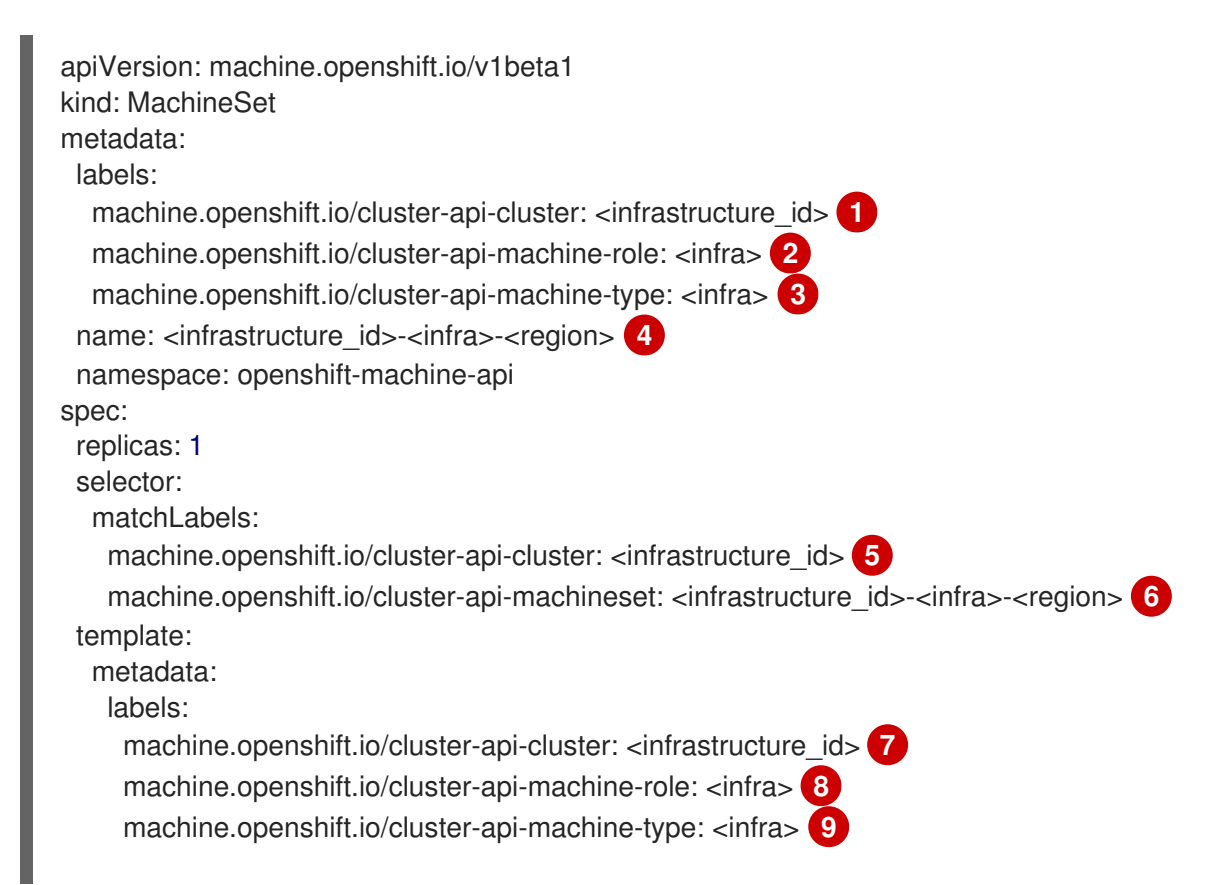

<span id="page-107-17"></span><span id="page-107-16"></span><span id="page-107-15"></span><span id="page-107-14"></span><span id="page-107-13"></span><span id="page-107-12"></span><span id="page-107-11"></span><span id="page-107-10"></span><span id="page-107-9"></span><span id="page-107-8"></span><span id="page-107-7"></span><span id="page-107-6"></span><span id="page-107-5"></span><span id="page-107-4"></span><span id="page-107-3"></span><span id="page-107-2"></span><span id="page-107-1"></span><span id="page-107-0"></span>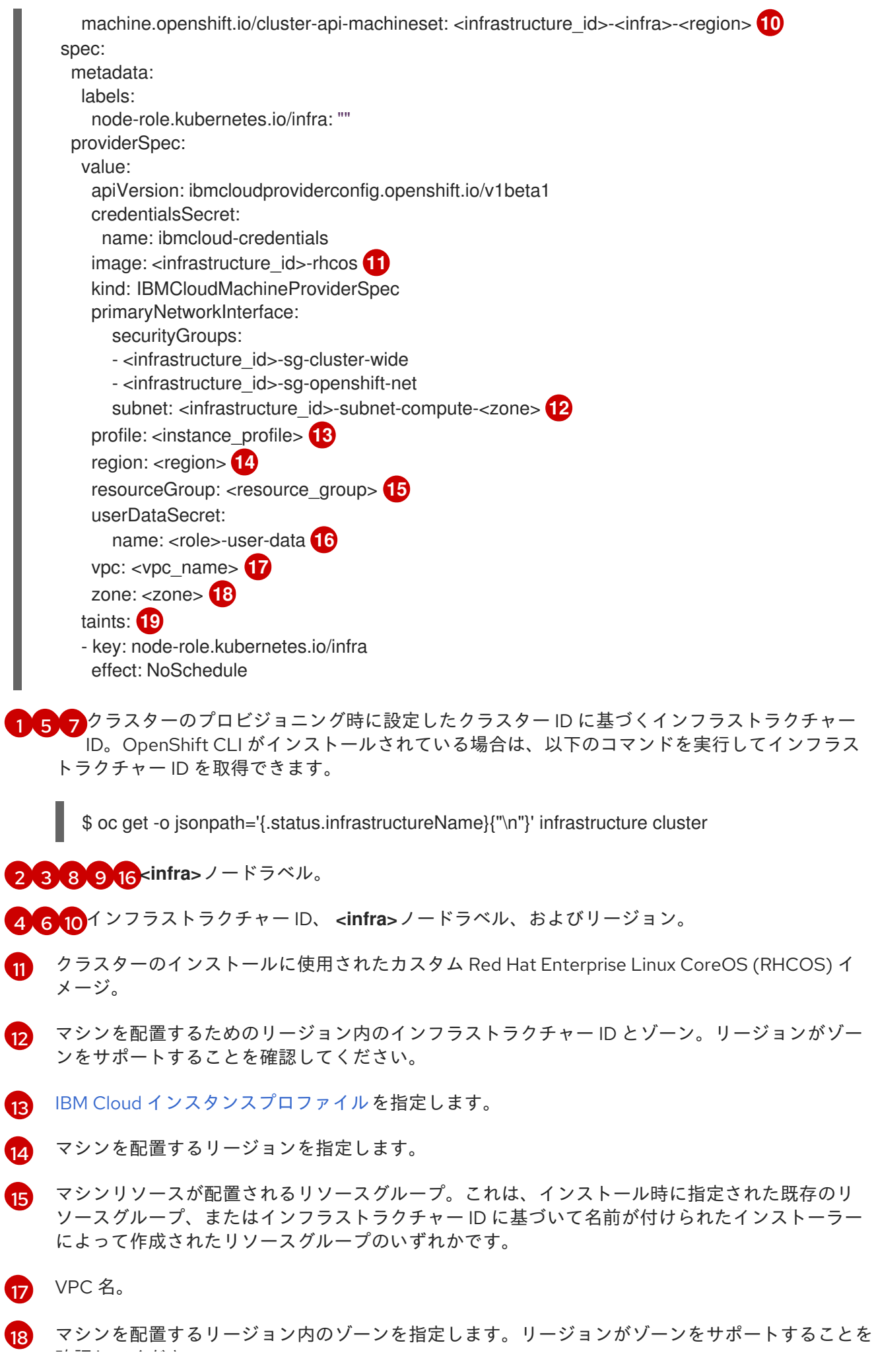
確認してください。

注記

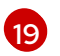

ユーザーのワークロードがインフラノードでスケジュールされないようにするための汚染。

インフラストラクチャーノードに **NoSchedule** テイントを追加すると、そのノード で実行されている既存の DNS Pod は **misscheduled** としてマークされま す。**misscheduled** DNS Pod [に対する容認の追加](https://access.redhat.com/solutions/6592171) または削除を行う必要がありま す。

### 7.2.1.6. GCP 上のマシンセットのカスタムリソースのサンプル YAML

このサンプル YAML は、Google Cloud Platform (GCP) で実行され、**node-role.kubernetes.io/infra: ""** というラベルが付けられたノードを作成するマシンセットを定義します。

このサンプルでは、**infrastructure\_id** はクラスターのプロビジョニング時に設定したクラスター ID に 基づくインフラストラクチャー ID であり、**<infra>** は追加するノードラベルです。

```
apiVersion: machine.openshift.io/v1beta1
kind: MachineSet
metadata:
 labels:
  machine.openshift.io/cluster-api-cluster: <infrastructure_id> 1
 name: <infrastructure_id>-w-a
 namespace: openshift-machine-api
spec:
 replicas: 1
 selector:
  matchLabels:
   machine.openshift.io/cluster-api-cluster: <infrastructure_id>
   machine.openshift.io/cluster-api-machineset: <infrastructure_id>-w-a
 template:
  metadata:
   creationTimestamp: null
   labels:
     machine.openshift.io/cluster-api-cluster: <infrastructure_id>
     machine.openshift.io/cluster-api-machine-role: <infra> 2
     machine.openshift.io/cluster-api-machine-type: <infra>
     machine.openshift.io/cluster-api-machineset: <infrastructure_id>-w-a
  spec:
   metadata:
    labels:
      node-role.kubernetes.io/infra: ""
   providerSpec:
     value:
      apiVersion: gcpprovider.openshift.io/v1beta1
      canIPForward: false
      credentialsSecret:
       name: gcp-cloud-credentials
      deletionProtection: false
      disks:
      - autoDelete: true
       boot: true
```
<span id="page-109-3"></span><span id="page-109-2"></span><span id="page-109-1"></span><span id="page-109-0"></span>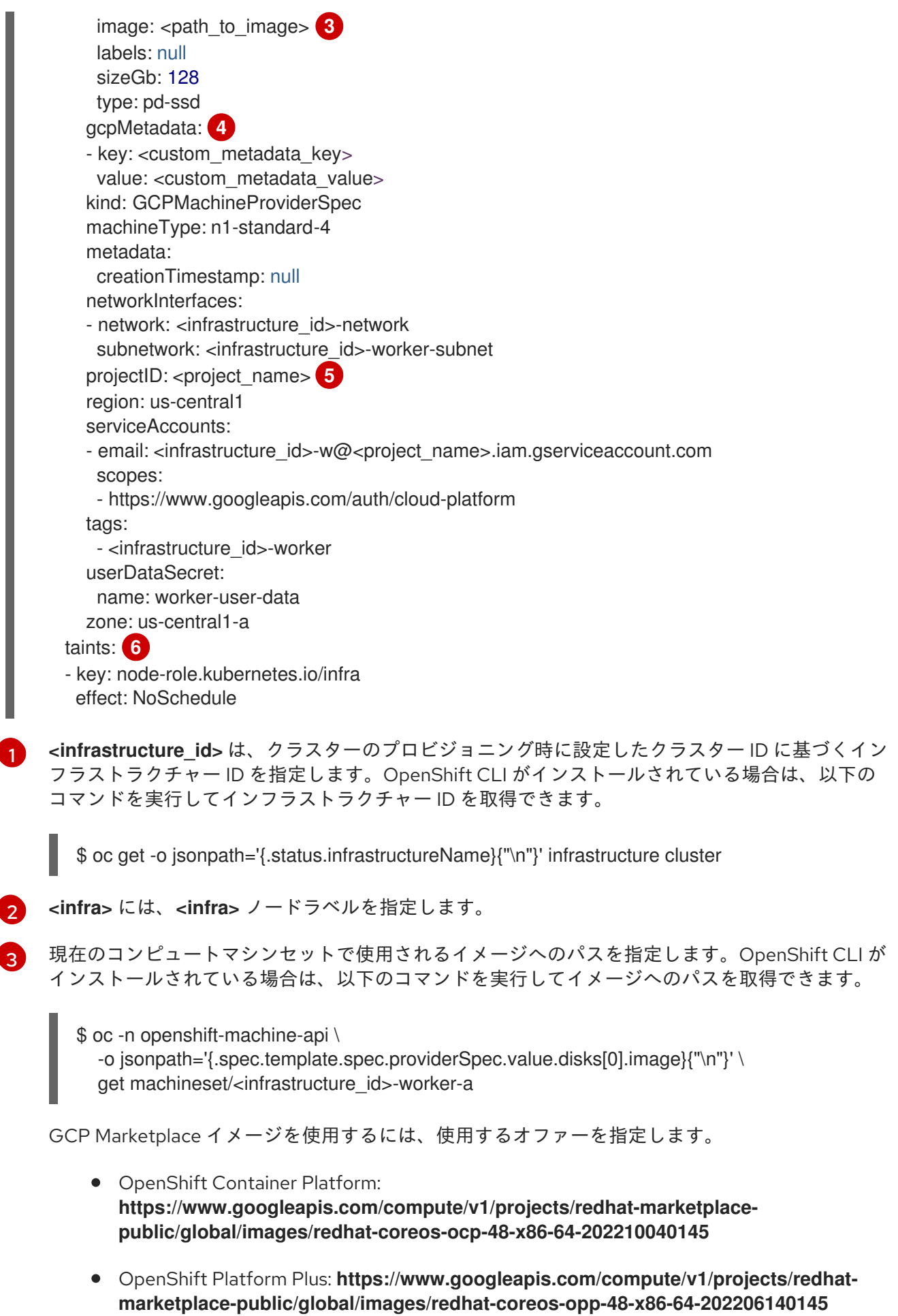

<span id="page-109-4"></span>[1](#page-108-0)

### OpenShift Kubernetes Engine: **https://www.googleapis.com/compute/v1/projects/redhat-marketplacepublic/global/images/redhat-coreos-oke-48-x86-64-202206140145**

- [4](#page-109-2) オプション: **key:value** のペアの形式でカスタムメタデータを指定します。ユースケースの例につ いては[、カスタムメタデータの設定](https://cloud.google.com/compute/docs/metadata/setting-custom-metadata) について GCP のドキュメントを参照してください。
- [5](#page-109-3) **<project\_name>** には、クラスターに使用する GCP プロジェクトの名前を指定します。
- $\sigma$ ユーザーのワークロードが infra ノードにスケジュールされないようにテイントを指定します。

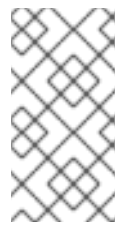

### 注記

インフラストラクチャーノードに **NoSchedule** テイントを追加すると、そのノード で実行されている既存の DNS Pod は **misscheduled** としてマークされま す。**misscheduled** DNS Pod [に対する容認の追加](https://access.redhat.com/solutions/6592171) または削除を行う必要がありま す。

GCP で実行されるマシンセットは、保証されていない プリエンプション可能な仮想マシンインスタン ス をサポートします。GCP [の通常のインスタンスと比較して、プリエンプション可能な仮想マシンイ](https://access.redhat.com/documentation/ja-jp/openshift_container_platform/4.10/html-single/machine_management/#machineset-non-guaranteed-instance_creating-machineset-gcp) ンスタンスをより低い価格で使用することでコストを節約できます。**preemptible** を **MachineSet** YAML ファイルに追加して[、プリエンプション可能な仮想マシンインスタンスを設定できます。](https://access.redhat.com/documentation/ja-jp/openshift_container_platform/4.10/html-single/machine_management/#machineset-creating-non-guaranteed-instance_creating-machineset-gcp)

### 7.2.1.7. RHOSP 上のマシンセットのカスタムリソースのサンプル YAML

このサンプル YAML は、Red Hat OpenStack Platform (RHOSP) で実行され、**noderole.kubernetes.io/infra: ""** というラベルが付けられたノードを作成するマシンセットを定義します。

このサンプルでは、**infrastructure\_id** はクラスターのプロビジョニング時に設定したクラスター ID に 基づくインフラストラクチャー ID であり、**<infra>** は追加するノードラベルです。

apiVersion: machine.openshift.io/v1beta1 kind: MachineSet metadata: labels: machine.openshift.io/cluster-api-cluster: <infrastructure\_id> 1 machine.openshift.io/cluster-api-machine-role: <infra> **2** machine.openshift.io/cluster-api-machine-type: <infra> **3** name: <infrastructure\_id>-infra <sup>4</sup> namespace: openshift-machine-api spec: replicas: <number\_of\_replicas> selector: matchLabels: machine.openshift.io/cluster-api-cluster: <infrastructure\_id> **5** machine.openshift.io/cluster-api-machineset: <infrastructure\_id>-infra **6** template: metadata: labels: machine.openshift.io/cluster-api-cluster: <infrastructure\_id> **7** machine.openshift.io/cluster-api-machine-role: <infra> **8** machine.openshift.io/cluster-api-machine-type: <infra> **9** machine.openshift.io/cluster-api-machineset: <infrastructure\_id>-infra **10**

<span id="page-111-18"></span><span id="page-111-17"></span><span id="page-111-16"></span><span id="page-111-15"></span><span id="page-111-14"></span><span id="page-111-13"></span><span id="page-111-11"></span><span id="page-111-10"></span><span id="page-111-9"></span><span id="page-111-8"></span><span id="page-111-2"></span><span id="page-111-1"></span><span id="page-111-0"></span>spec: metadata: creationTimestamp: null labels: node-role.kubernetes.io/infra: "" taints: **11** - key: node-role.kubernetes.io/infra effect: NoSchedule providerSpec: value: apiVersion: openstackproviderconfig.openshift.io/v1alpha1 cloudName: openstack cloudsSecret: name: openstack-cloud-credentials namespace: openshift-machine-api flavor: < nova flavor> image: <glance\_image\_name\_or\_location> serverGroupID: <optional\_UUID\_of\_server\_group> <sup>12</sup> kind: OpenstackProviderSpec networks: **13** - filter: {} subnets: - filter: name: <subnet\_name> tags: openshiftClusterID=<infrastructure\_id> **14** primarySubnet: <rhosp\_subnet\_UUID> **15** securityGroups: - filter: {} name: <infrastructure\_id>-worker **16** serverMetadata: Name: <infrastructure\_id>-worker **17** openshiftClusterID: <infrastructure\_id> **18** tags: - openshiftClusterID=<infrastructure\_id> **19** trunk: true userDataSecret: name: worker-user-data **20** availabilityZone: < optional\_openstack\_availability\_zone>

<span id="page-111-19"></span><span id="page-111-12"></span><span id="page-111-7"></span><span id="page-111-6"></span><span id="page-111-5"></span><span id="page-111-4"></span><span id="page-111-3"></span>[1](#page-111-0) [5](#page-111-1) [7](#page-111-2) 2 [16](#page-111-4) 7 8 [19](#page-111-7) <sup>クラスターのプロビジョニング時に設定したクラスター ID を基にするインフ</sup> ラストラクチャー ID を指定します。OpenShift CLI がインストールされてい る場合は、以下のコマンドを実行してインフラストラクチャー ID を取得できます。

\$ oc get -o jsonpath='{.status.infrastructureName}{"\n"}' infrastructure cluster

[2](#page-111-8) [3](#page-111-9) [8](#page-111-10) [9](#page-111-11) [20](#page-111-12) <infra> ノードラベルを指定します。

[4](#page-111-13) [6](#page-111-14) [10](#page-111-15) インフラストラクチャー ID および **<infra>** ノードラベルを指定します。

[11](#page-111-16) ユーザーのワークロードが infra ノードにスケジュールされないようにテイントを指定します。

#### 注記

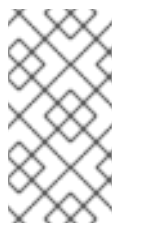

インフラストラクチャーノードに **NoSchedule** テイントを追加すると、そのノード で実行されている既存の DNS Pod は **misscheduled** としてマークされま す。**misscheduled** DNS Pod [に対する容認の追加](https://access.redhat.com/solutions/6592171) または削除を行う必要がありま す。

[12](#page-111-17) MachineSet のサーバーグループポリシーを設定するには[、サーバーグループの作成](https://access.redhat.com/documentation/ja-jp/red_hat_openstack_platform/16.0/html/command_line_interface_reference/server#server_group_create) から返された 値を入力します。ほとんどのデプロイメントでは、**anti-affinity** または **soft-anti-affinity** が推奨さ れます。

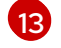

複数ネットワークへのデプロイメントに必要です。複数ネットワークにデプロイする場合、この一 覧には、**primarySubnet** が の値として使用されるネットワークが含まれる必要があります。

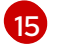

ノードのエンドポイントを公開する RHOSP サブネットを指定します。通常、これは **installconfig.yaml** ファイルの **machinesSubnet** の値として使用される同じサブネットです。

### 7.2.1.8. RHV 上のマシンセットのカスタムリソースのサンプル YAML

このサンプル YAML は、RHV で実行され、**node-role.kubernetes.io/<node\_role>: ""** というラベルが 付けられたノードを作成するマシンセットを定義します。

このサンプルでは、**<infrastructure\_id>** はクラスターのプロビジョニング時に設定したクラスター ID に基づくインフラストラクチャー ID であり、**<role>** は追加するノードラベルです。

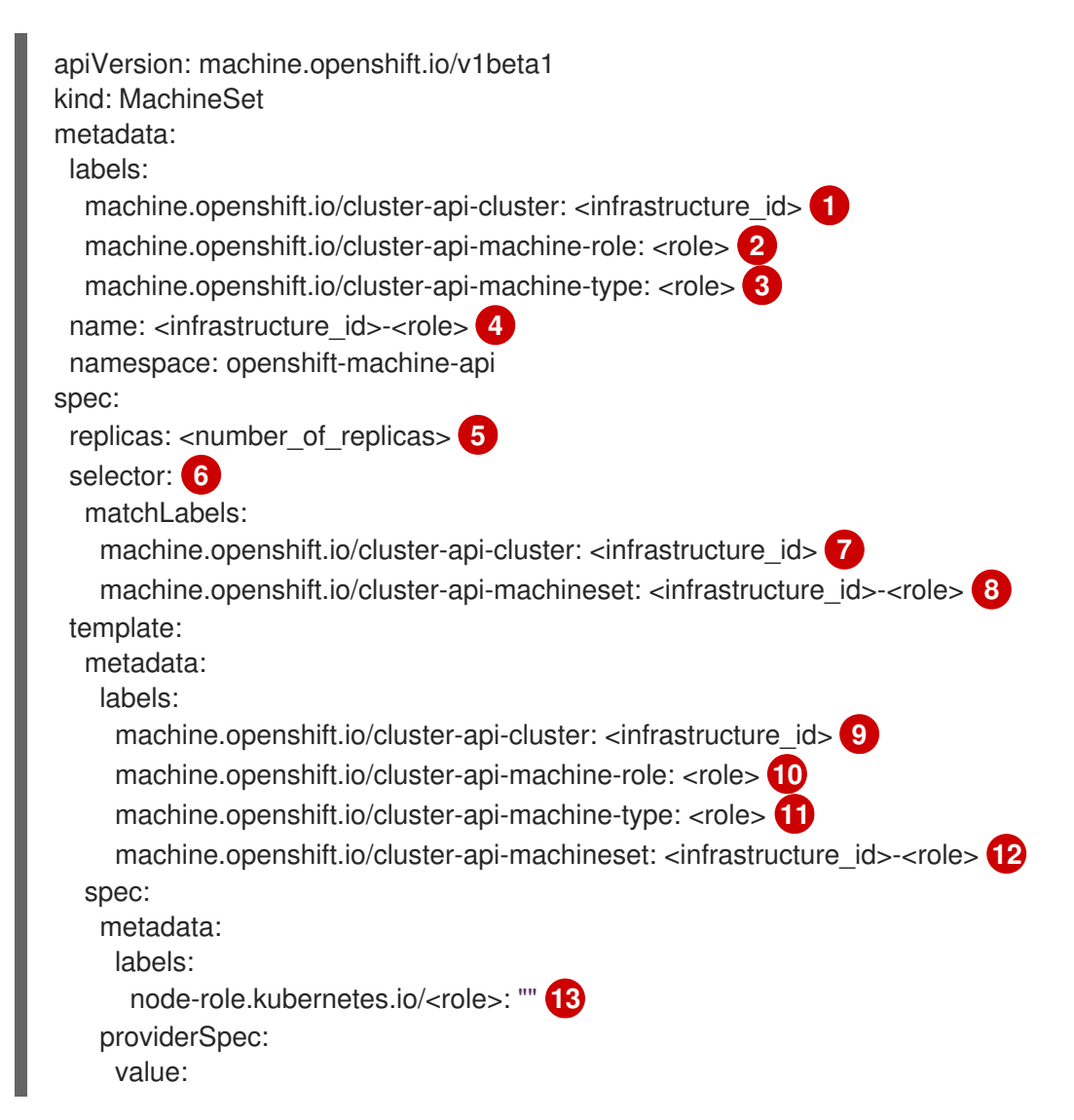

<span id="page-113-24"></span><span id="page-113-23"></span><span id="page-113-22"></span><span id="page-113-21"></span><span id="page-113-20"></span><span id="page-113-19"></span><span id="page-113-18"></span><span id="page-113-17"></span><span id="page-113-16"></span><span id="page-113-15"></span><span id="page-113-14"></span><span id="page-113-13"></span><span id="page-113-12"></span><span id="page-113-11"></span><span id="page-113-10"></span><span id="page-113-9"></span><span id="page-113-8"></span><span id="page-113-7"></span><span id="page-113-6"></span><span id="page-113-5"></span><span id="page-113-4"></span><span id="page-113-3"></span><span id="page-113-2"></span><span id="page-113-1"></span><span id="page-113-0"></span>apiVersion: ovirtproviderconfig.machine.openshift.io/v1beta1 cluster id: < ovirt\_cluster\_id> **14** template\_name: <ovirt\_template\_name> **15** instance type id: <instance type id> **16** cpu: **17** sockets: <number\_of\_sockets> **18** cores: <number\_of\_cores> **19** threads: <number\_of\_threads> **20** memory\_mb: <memory\_size> **21** guaranteed\_memory\_mb: <memory\_size> **22** os\_disk: **23** size\_gb: <disk\_size> 24 network\_interfaces: **25** vnic\_profile\_id: <vnic\_profile\_id> **26** credentialsSecret: name: ovirt-credentials **27** kind: OvirtMachineProviderSpec type: <workload\_type> **28** auto\_pinning\_policy: <auto\_pinning\_policy> **29** hugepages: <hugepages> **30** affinityGroupsNames: - compute **31** userDataSecret: name: worker-user-data

<span id="page-113-30"></span><span id="page-113-29"></span><span id="page-113-28"></span><span id="page-113-27"></span><span id="page-113-26"></span><span id="page-113-25"></span>[1](#page-113-0) <mark>つ</mark> クラスターのプロビジョニング時に設定したクラスター ID を基にするインフラストラク チャー ID を指定します。OpenShift CLI (**oc**) がインストールされている場合は、以下のコマン ドを実行してインフラストラクチャー ID を取得できます。

\$ oc get -o jsonpath='{.status.infrastructureName}{"\n"}' infrastructure cluster

[2](#page-113-3) [3](#page-113-4) [10](#page-113-5) [11](#page-113-6) [13](#page-113-7)<sup>追加するノードラベルを指定します。</sup>

- [4](#page-113-8) [8](#page-113-9) [12](#page-113-10)インフラストラクチャー ID およびノードラベルを指定します。これら 2 つの文字列は 35 文字 を超えることができません。
- [5](#page-113-11) 作成するマシンの数を指定します。
- [6](#page-113-12) マシンのセレクター。
- [14](#page-113-13) この仮想マシンインスタンスが属する RHV クラスターの UUID を指定します。
- [15](#page-113-14) マシンの作成に使用する RHV 仮想マシンテンプレートを指定します。
- [16](#page-113-15) オプション: 仮想マシンインスタンスタイプを指定します。

# 警告

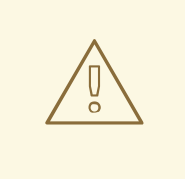

instance type id フィールドは非推奨となり、今後のリリースで削除されま す。

このパラメーターを含めると、CPU およびメモリーを含む仮想マシンのハードウェアパラメー ターを指定する必要はありません。このパラメーターは、すべてのハードウェアパラメーターを上 書きするためです。

- **[17](#page-113-16)** オプション: CPU フィールドには、ソケット、コア、スレッドを含む CPU の設定が含まれます。
- [18](#page-113-17) オプション: 仮想マシンのソケット数を指定します。
- [19](#page-113-18) オプション: ソケットあたりのコア数を指定します。
- [20](#page-113-19) オプション: コアあたりのスレッド数を指定します。
- [21](#page-113-20) オプション: 仮想マシンのメモリーサイズを MiB 単位で指定します。

[22](#page-113-21) オプション: 仮想マシンの保証されたメモリーのサイズを MiB で指定します。これは、バルーニン [グメカニズムによって排出されないことが保証されているメモリーの量です。詳細は、](https://access.redhat.com/documentation/ja-jp/red_hat_virtualization/4.4/html-single/administration_guide#memory_ballooning)Memory Ballooning と [Optimization](https://access.redhat.com/documentation/ja-jp/red_hat_virtualization/4.4/html-single/administration_guide#Cluster_Optimization_Settings_Explained) Settings Explained を参照してください。

#### 注記

RHV 4.4.8 [より前のバージョンを使用している場合は、](https://access.redhat.com/articles/6454811)Red Hat Virtualization クラ スターでの OpenShift の保証されたメモリー要件を 参照してください。

- [23](#page-113-22) オプション: ノードのルートディスク。
- [24](#page-113-23) オプション: ブート可能なディスクのサイズを GiB 単位で指定します。
- [25](#page-113-24) オプション: 仮想マシンのネットワークインターフェイスの一覧。このパラメーターを含めると、 OpenShift Container Platform はテンプレートからすべてのネットワークインターフェイスを破棄 し、新規ネットワークインターフェイスを作成します。
- [26](#page-113-25) オプション: vNIC プロファイル ID を指定します。
- [27](#page-113-26) RHV 認証情報を保持するシークレットの名前を指定します。
- [28](#page-113-27) オプション: インスタンスが最適化されるワークロードタイプを指定します。この値は **RHV VM** パ ラメーターに影響します。サポートされる値: **desktop**、**server** (デフォルト)、**high\_performance** です。**high\_performance** により、仮想マシンのパフォーマンスが向上しますが、制限がありま す。たとえば、グラフィカルコンソールを使用して仮想マシンにはアクセスできません。詳細 は、Virtual Machine Management Guideの [ハイパフォーマンス仮想マシン、テンプレート、およ](https://access.redhat.com/documentation/ja-jp/red_hat_virtualization/4.4/html-single/virtual_machine_management_guide/index#Configuring_High_Performance_Virtual_Machines_Templates_and_Pools) びプールの設定 を参照してください。
- [29](#page-113-28) オプション:AutoPinningPolicy は、このインスタンスのホストへのピニングを含む、CPU と NUMA 設定を自動的に設定するポリシーを定義します。サポートされる値 は、**none**、**resize\_and\_pin** です。詳細は、Virtual Machine Management Guideの Setting NUMA Nodes [を参照してください。](https://access.redhat.com/documentation/ja-jp/red_hat_virtualization/4.4/html-single/virtual_machine_management_guide/index#Setting_NUMA_Nodes)

<mark>[30](#page-113-29)</mark> オプション:hugepages は、仮想マシンで hugepage を定義するためのサイズ (KiB) です。対応し ている値は **2048** および **1048576** です。詳細は、Virtual Machine Management Guideの

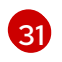

<mark>[31](#page-113-30)</mark> オプション: 仮想マシンに適用する必要があるアフィニティーグループ名の一覧。アフィニティー グループは oVirt に存在している必要があります。

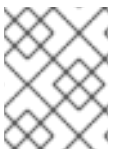

### 注記

RHV は仮想マシンの作成時にテンプレートを使用するため、任意のパラメーターの値を 指定しない場合、RHV はテンプレートに指定されるパラメーターの値を使用します。

#### 7.2.1.9. vSphere 上のマシンセットのカスタムリソースのサンプル YAML

このサンプル YAML は、VMware vSphere で実行され、 **node-role.kubernetes.io/infra: ""** というラベ ルが付けられたノードを作成するマシンセットを定義します。

このサンプルでは、**infrastructure\_id** はクラスターのプロビジョニング時に設定したクラスター ID に 基づくインフラストラクチャー ID であり、**<infra>** は追加するノードラベルです。

```
apiVersion: machine.openshift.io/v1beta1
kind: MachineSet
metadata:
 creationTimestamp: null
 labels:
  machine.openshift.io/cluster-api-cluster: <infrastructure_id> 1
 name: <infrastructure_id>-infra 2
 namespace: openshift-machine-api
spec:
 replicas: 1
 selector:
  matchLabels:
   machine.openshift.io/cluster-api-cluster: <infrastructure_id> 3
   machine.openshift.io/cluster-api-machineset: <infrastructure_id>-infra 4
 template:
  metadata:
   creationTimestamp: null
   labels:
     machine.openshift.io/cluster-api-cluster: <infrastructure_id> 5
     machine.openshift.io/cluster-api-machine-role: <infra> 6
     machine.openshift.io/cluster-api-machine-type: <infra> 7
     machine.openshift.io/cluster-api-machineset: <infrastructure_id>-infra 8
  spec:
   metadata:
    creationTimestamp: null
    labels:
      node-role.kubernetes.io/infra: "" 9
   taints: 10
   - key: node-role.kubernetes.io/infra
     effect: NoSchedule
   providerSpec:
     value:
      apiVersion: vsphereprovider.openshift.io/v1beta1
      credentialsSecret:
```
<span id="page-116-6"></span><span id="page-116-5"></span><span id="page-116-4"></span><span id="page-116-3"></span><span id="page-116-2"></span><span id="page-116-1"></span><span id="page-116-0"></span>name: vsphere-cloud-credentials diskGiB: 120 kind: VSphereMachineProviderSpec memoryMiB: 8192 metadata: creationTimestamp: null network: devices: - networkName: "<vm\_network\_name>" **11** numCPUs: 4 numCoresPerSocket: 1 snapshot: "" template: <vm\_template\_name> **12** userDataSecret: name: worker-user-data workspace: datacenter: <vcenter\_datacenter\_name> **13** datastore: <vcenter\_datastore\_name> **14** folder: <vcenter\_vm\_folder\_path> **15** resourcepool: <vsphere\_resource\_pool> **16** server: <vcenter\_server\_ip> **17** 

<span id="page-116-11"></span><span id="page-116-10"></span><span id="page-116-9"></span><span id="page-116-8"></span><span id="page-116-7"></span>[1](#page-115-0) [3](#page-115-1) [5](#page-116-0) クラスターのプロビジョニング時に設定したクラスター ID を基にするインフラストラク チャー ID を指定します。OpenShift CLI (**oc**) がインストールされている場合は、以下のコマン ドを実行してインフラストラクチャー ID を取得できます。

<span id="page-116-12"></span>\$ oc get -o jsonpath='{.status.infrastructureName}{"\n"}' infrastructure cluster

[2](#page-115-2) [4](#page-115-3) [8](#page-116-1) インフラストラクチャー ID および **<infra>** ノードラベルを指定します。

<mark>[6](#page-116-2) [7](#page-116-3) [9](#page-116-4)</mark> <infra> ノードラベルを指定します。

[10](#page-116-5) ユーザーのワークロードが infra ノードにスケジュールされないようにテイントを指定します。

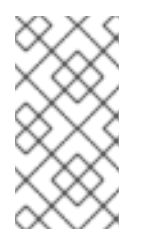

[15](#page-116-10)

### 注記

インフラストラクチャーノードに **NoSchedule** テイントを追加すると、そのノード で実行されている既存の DNS Pod は **misscheduled** としてマークされま す。**misscheduled** DNS Pod [に対する容認の追加](https://access.redhat.com/solutions/6592171) または削除を行う必要がありま す。

- [11](#page-116-6) マシンセットをデプロイする vSphere 仮想マシンネットワークを指定します。この仮想マシン ネットワークは、他のコンピューティングマシンがクラスター内に存在する場所である必要があり ます。
- [12](#page-116-7) **user-5ddjd-rhcos** などの使用する vSphere 仮想マシンテンプレートを指定します。
- [13](#page-116-8) マシンセットをデプロイする vCenter Datacenter を指定します。

 $14)$  $14)$ マシンセットをデプロイする vCenter Datastore を指定します。

**/dc1/vm/user-inst-5ddjd** などの vCenter の vSphere 仮想マシンフォルダーへのパスを指定しま す。

 $1<sub>6</sub>$ 仮想マシンの vSphere リソースプールを指定します。

[17](#page-116-12) vCenter サーバーの IP または完全修飾ドメイン名を指定します。

### 7.2.2. マシンセットの作成

インストールプログラムによって作成されるコンピュートセットセットに加えて、独自のマシンセット を作成して、選択した特定のワークロードのマシンコンピューティングリソースを動的に管理できま す。

#### 前提条件

- OpenShift Container Platform クラスターをデプロイすること。
- OpenShift CLI (**oc**) がインストールされている。
- cluster-admin パーミッションを持つユーザーとして、oc にログインする。

#### 手順

- 1. 説明されているようにマシンセット カスタムリソース (CR) サンプルを含む新規 YAML ファイ ルを作成し、そのファイルに **<file\_name>.yaml** という名前を付けます。 **<clusterID>** および **<role>** パラメーターの値を設定していることを確認します。
- 2. オプション: 特定のフィールドに設定する値がわからない場合は、クラスターから既存のコン ピュートマシンセットを確認できます。
	- a. クラスター内のコンピュートマシンセットをリスト表示するには、次のコマンドを実行し ます。

\$ oc get machinesets -n openshift-machine-api

#### 出力例

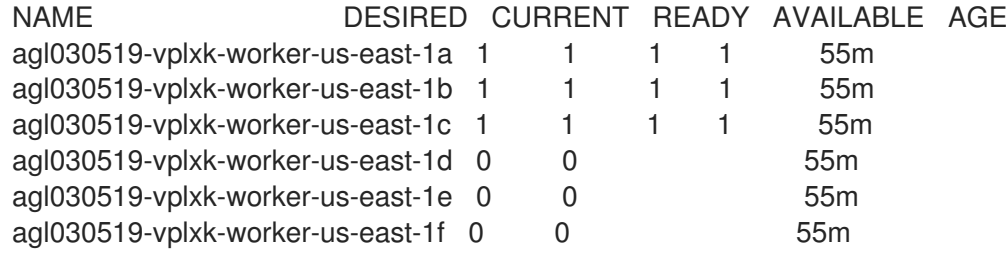

- b. 特定のコンピュートマシンセットカスタムリソース(CR)の値を表示するには、以下のコマ ンドを実行します。
	- \$ oc get machineset <machineset\_name> \ -n openshift-machine-api -o yaml

### 出力例

apiVersion: machine.openshift.io/v1beta1 kind: MachineSet metadata:

<span id="page-118-2"></span><span id="page-118-1"></span><span id="page-118-0"></span>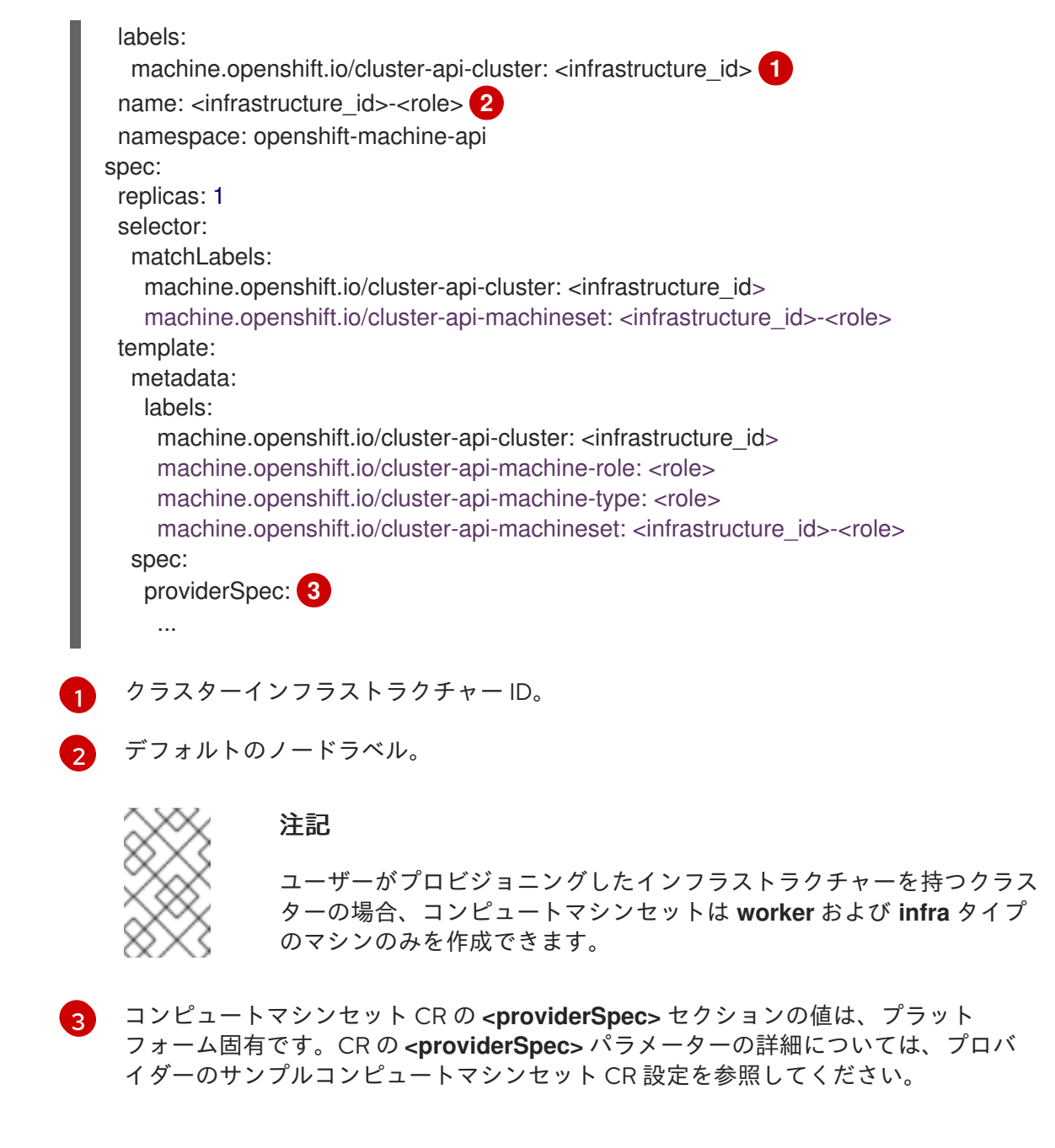

3. 次のコマンドを実行して **MachineSet** CR を作成します。

\$ oc create -f <file\_name>.yaml

### 検証

 $\bullet$ 次のコマンドを実行して、コンピュートマシンセットのリストを表示します。

\$ oc get machineset -n openshift-machine-api

### 出力例

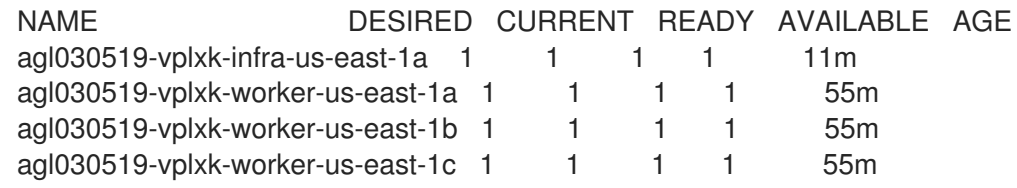

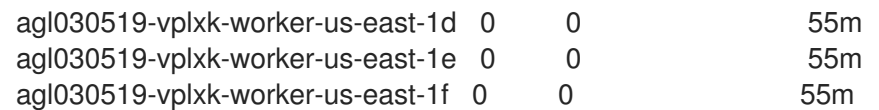

新規のマシンセットが利用可能な場合、 **DESIRED** および **CURRENT** の値は一致します。マシ ンセットが利用可能でない場合、数分待機してからコマンドを再度実行します。

7.2.3. 専用インフラストラクチャーノードの作成

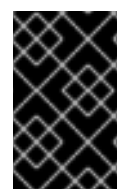

### 重要

インストーラーでプロビジョニングされるインフラストラクチャー環境またはコント ロールプレーンノードがマシン API によって管理されているクラスターについて、 Creating infrastructure machine set を参照してください。

クラスターの要件により、インフラストラクチャー ( **infra** ノードとも呼ばれる) がプロビジョニングさ れます。インストーラーは、コントロールプレーンノードとワーカーノードのプロビジョニングのみを 提供します。ワーカーノードは、ラベル付けによって、インフラストラクチャーノードまたはアプリ ケーション (**app** とも呼ばれる) として指定できます。

### 手順

1. アプリケーションノードとして機能させるワーカーノードにラベルを追加します。

\$ oc label node <node-name> node-role.kubernetes.io/app=""

2. インフラストラクチャーノードとして機能する必要のあるワーカーノードにラベルを追加しま す。

\$ oc label node <node-name> node-role.kubernetes.io/infra=""

3. 該当するノードに **infra** ロールおよび **app** ロールがあるかどうかを確認します。

\$ oc get nodes

4. デフォルトのクラスタースコープのセレクターを作成するには、以下を実行します。デフォル トのノードセレクターはすべての namespace で作成された Pod に適用されます。これによ り、Pod の既存のノードセレクターとの交差が作成され、Pod のセレクターをさらに制限しま す。

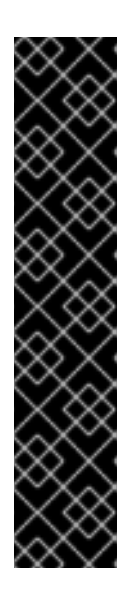

重要

デフォルトのノードセレクターのキーが Pod のラベルのキーと競合する場合、 デフォルトのノードセレクターは適用されません。

ただし、Pod がスケジュール対象外になる可能性のあるデフォルトノードセレク ターを設定しないでください。たとえば、Pod のラベルが **noderole.kubernetes.io/master=""** などの別のノードロールに設定されている場合、 デフォルトのノードセレクターを **node-role.kubernetes.io/infra=""** などの特定 のノードロールに設定すると、Pod がスケジュール不能になる可能性がありま す。このため、デフォルトのノードセレクターを特定のノードロールに設定する 際には注意が必要です。

または、プロジェクトノードセレクターを使用して、クラスター全体でのノード セレクターの競合を避けることができます。

a. **Scheduler** オブジェクトを編集します。

\$ oc edit scheduler cluster

b. 適切なノードセレクターと共に **defaultNodeSelector** フィールドを追加します。

apiVersion: config.openshift.io/v1 kind: Scheduler metadata: name: cluster spec: defaultNodeSelector: topology.kubernetes.io/region=us-east-1 **1** *# ...*

<span id="page-120-0"></span>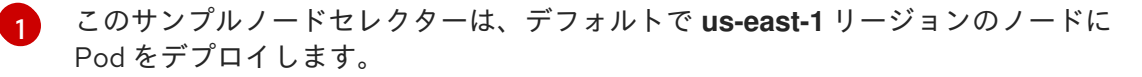

c. 変更を適用するためにファイルを保存します。

これで、インフラストラクチャーリソースを新しくラベル付けされた **infra** ノードに移動できます。

#### 関連情報

● [リソースのインフラストラクチャーマシンセットへの移行](#page-131-0)

### 7.2.4. インフラストラクチャーマシンのマシン設定プール作成

インフラストラクチャーマシンに専用の設定が必要な場合は、infra プールを作成する必要があります。

#### 手順

1. 特定のラベルを持つ infra ノードとして割り当てるノードに、ラベルを追加します。

\$ oc label node <node\_name> <label>

\$ oc label node ci-ln-n8mqwr2-f76d1-xscn2-worker-c-6fmtx node-role.kubernetes.io/infra=

2. ワーカーロールとカスタムロールの両方をマシン設定セレクターとして含まれるマシン設定 プールを作成します。

\$ cat infra.mcp.yaml

### 出力例

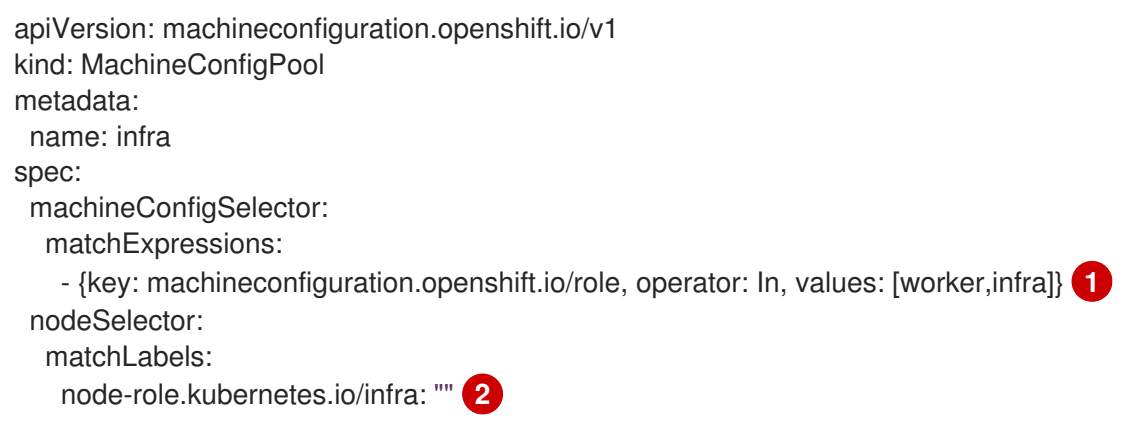

[1](#page-121-0)

[2](#page-121-1)

<span id="page-121-0"></span>ワーカーロールおよびカスタムロールを追加します。

ノードに追加したラベルを **nodeSelector** として追加します。

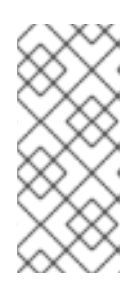

### <span id="page-121-1"></span>注記

カスタムマシン設定プールは、ワーカープールからマシン設定を継承します。カ スタムプールは、ワーカープールのターゲット設定を使用しますが、カスタム プールのみをターゲットに設定する変更をデプロイする機能を追加します。カス タムプールはワーカープールから設定を継承するため、ワーカープールへの変更 もカスタムプールに適用されます。

3. YAML ファイルを用意した後に、マシン設定プールを作成できます。

\$ oc create -f infra.mcp.yaml

4. マシン設定をチェックして、インフラストラクチャー設定が正常にレンダリングされているこ とを確認します。

\$ oc get machineconfig

出力例

```
NAME GENERATEDBYCONTROLLER
IGNITIONVERSION CREATED
00-master 365c1cfd14de5b0e3b85e0fc815b0060f36ab955
3.2.0 31d
00-worker 365c1cfd14de5b0e3b85e0fc815b0060f36ab955
3.2.0 31d
01-master-container-runtime
365c1cfd14de5b0e3b85e0fc815b0060f36ab955 3.2.0 31d
01-master-kubelet 365c1cfd14de5b0e3b85e0fc815b0060f36ab955
3.2.0 31d
```
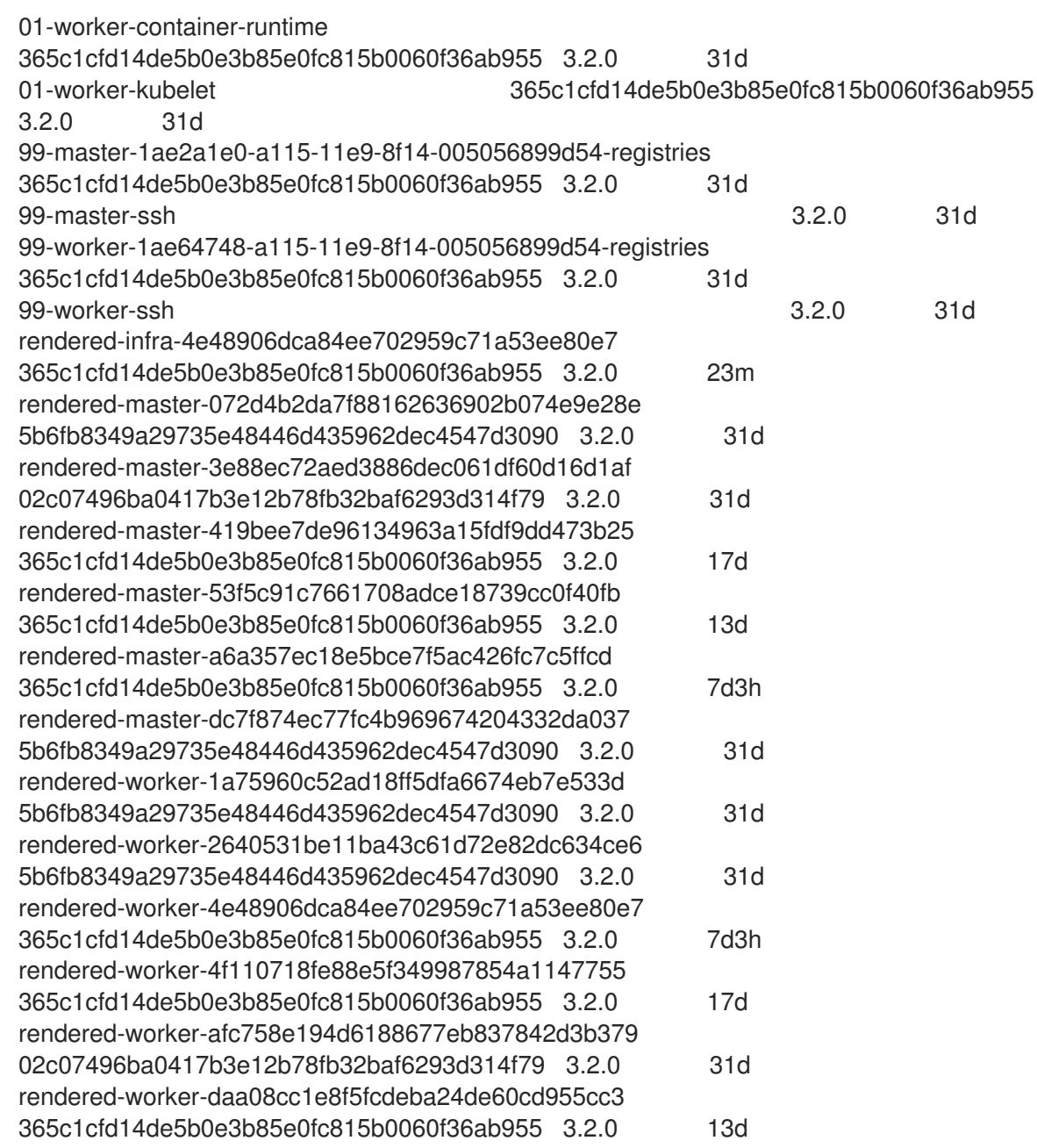

新規のマシン設定には、接頭辞 **rendered-infra-\*** が表示されるはずです。

5. オプション: カスタムプールへの変更をデプロイするには、**infra** などのラベルとしてカスタム プール名を使用するマシン設定を作成します。これは必須ではありませんが、説明の目的での み表示されていることに注意してください。これにより、インフラストラクチャーノードのみ に固有のカスタム設定を適用できます。

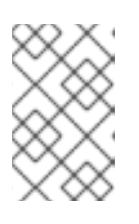

### 注記

新規マシン設定プールの作成後に、MCO はそのプールに新たにレンダリングさ れた設定を生成し、そのプールに関連付けられたノードは再起動して、新規設定 を適用します。

a. マシン設定を作成します。

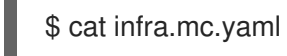

出力例

<span id="page-123-0"></span>[1](#page-123-0) ノードに追加したラベルを **nodeSelector** として追加します。 b. マシン設定を infra のラベルが付いたノードに適用します。 6. 新規のマシン設定プールが利用可能であることを確認します。 出力例 apiVersion: machineconfiguration.openshift.io/v1 kind: MachineConfig metadata: name: 51-infra labels: machineconfiguration.openshift.io/role: infra **1** spec: config: ignition: version: 3.2.0 storage: files: - path: /etc/infratest mode: 0644 contents: source: data:,infra \$ oc create -f infra.mc.yaml \$ oc get mcp NAME CONFIG UPDATED UPDATING DEGRADED MACHINECOUNT READYMACHINECOUNT UPDATEDMACHINECOUNT DEGRADEDMACHINECOUNT AGE infra rendered-infra-60e35c2e99f42d976e084fa94da4d0fc True False False 1 1 1 0 4m20s master rendered-master-9360fdb895d4c131c7c4bebbae099c90 True False False 3 3 3 0 91m

worker rendered-worker-60e35c2e99f42d976e084fa94da4d0fc True False False 2 2 2 0 91m

この例では、ワーカーノードが infra ノードに変更されました。

### 関連情報

● [カスタムプールでインフラマシンをグループ化する方法に関する詳細は、](https://access.redhat.com/documentation/ja-jp/openshift_container_platform/4.10/html-single/architecture/#architecture-machine-config-pools_control-plane)Node configuration management with machine config pools を参照してください。

# 7.3. マシンセットリソースのインフラストラクチャーノードへの割り当て

インフラストラクチャーマシンセットの作成後、**worker** および **infra** ロールが新規の infra ノードに適 用されます。**infra** ロールが適用されるノードは、**worker** ロールも適用されている場合でも、環境を実 行するために必要なサブスクリプションの合計数にはカウントされません。

ただし、infra ノードがワーカーとして割り当てられると、ユーザーのワークロードが誤って infra ノー ドに割り当てられる可能性があります。これを回避するには、テイントを、制御する必要のある Pod の infra ノードおよび容認に適用できます。

7.3.1. テイントおよび容認を使用したインフラストラクチャーノードのワークロードの バインディング

**infra** および **worker** ロールが割り当てられている infra ノードがある場合、ユーザーのワークロードが これに割り当てられないようにノードを設定する必要があります。

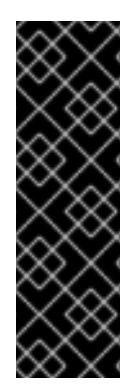

#### 重要

infra ノード用に作成されたデュアル **infra,worker** ラベルを保持し、テイントおよび容認 (Toleration) を使用してユーザーのワークロードがスケジュールされているノードを管理 するすることを推奨します。ノードから **worker** ラベルを削除する場合には、カスタム プールを作成して管理する必要があります。**master** または **worker** 以外のラベルが割り 当てられたノードは、カスタムプールなしには MCO で認識されません。**worker** ラベル を維持すると、カスタムラベルを選択するカスタムプールが存在しない場合に、ノード をデフォルトのワーカーマシン設定プールで管理できます。**infra** ラベルは、サブスクリ プションの合計数にカウントされないクラスターと通信します。

#### 前提条件

追加の **MachineSet** を OpenShift Container Platform クラスターに設定します。

#### 手順

- 1. テイントを infra ノードに追加し、ユーザーのワークロードをこれにスケジュールできないよう にします。
	- a. ノードにテイントがあるかどうかを判別します。

\$ oc describe nodes <node\_name>

#### 出力例

oc describe node ci-ln-iyhx092-f76d1-nvdfm-worker-b-wln2l Name: ci-ln-iyhx092-f76d1-nvdfm-worker-b-wln2l Roles: worker ... Taints: node-role.kubernetes.io/infra:NoSchedule ...

この例では、ノードにテイントがあることを示しています。次の手順に進み、容認を Pod に追加してください。

b. ユーザーワークロードをスケジューリングできないように、テイントを設定していない場 合は、以下を実行します。

\$ oc adm taint nodes <node\_name> <key>=<value>:<effect>

以下に例を示します。

\$ oc adm taint nodes node1 node-role.kubernetes.io/infra=reserved:NoExecute

### ヒント

 $\sim$ 

または、以下の YAML を適用してテイントを追加できます。

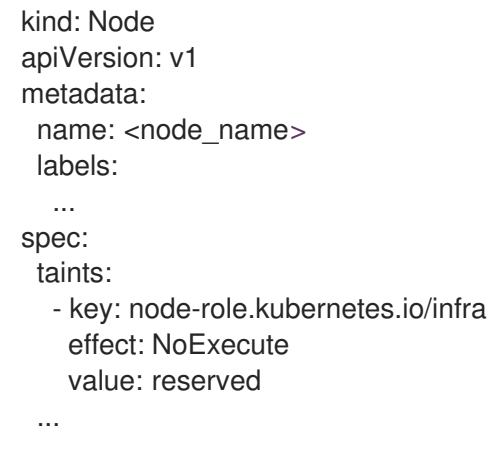

この例では、テイントを、キー **node-role.kubernetes.io/infra** およびテイントの effect **NoSchedule** を持つ **node1** に配置します。effect が **NoSchedule** のノードは、テイント を容認する Pod のみをスケジュールしますが、既存の Pod はノードにスケジュールされた ままになります。

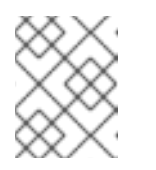

### 注記

Descheduler が使用されると、ノードのテイントに違反する Pod はクラス ターからエビクトされる可能性があります。

2. ルーター、レジストリーおよびモニタリングのワークロードなどの、infra ノードにスケジュー ルする必要のある Pod 設定の容認を追加します。以下のコードを **Pod** オブジェクトの仕様に 追加します。

<span id="page-125-2"></span><span id="page-125-1"></span><span id="page-125-0"></span>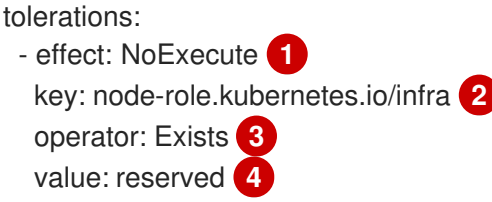

- <span id="page-125-3"></span>[1](#page-125-0) ノードに追加した effect を指定します。
- [2](#page-125-1)<mark>2</mark> ノードに追加したキーを指定します。
- [3](#page-125-2) **Exists** Operator を、キー **node-role.kubernetes.io/infra** のあるテイントがノードに存在

するように指定します。

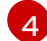

ノードに追加したキーと値のペア Taint の値を指定します。

この容認は、**oc adm taint** コマンドで作成されたテイントと一致します。この容認のある Pod は infra ノードにスケジュールできます。

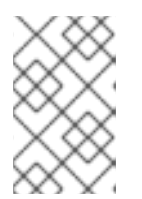

#### 注記

OLM でインストールされた Operator の Pod を infra ノードに常に移動できる訳 ではありません。Operator Pod を移動する機能は、各 Operator の設定によって 異なります。

3. スケジューラーを使用して Pod を infra ノードにスケジュールします。詳細は、Pod のノード への配置の制御 についてのドキュメントを参照してください。

#### 関連情報

- ノードへの Pod [のスケジューリングに関する一般的な情報は、スケジューラーを使用した](https://access.redhat.com/documentation/ja-jp/openshift_container_platform/4.10/html-single/nodes/#nodes-scheduler-about) Pod の配置の制御 について参照してください。
- Pod を infra [ノードにスケジュールする方法については、リソースのインフラストラクチャーマ](#page-131-0) シンセットへの移動 について参照してください。

### 7.4. リソースのインフラストラクチャーマシンセットへの移行

インフラストラクチャーリソースの一部はデフォルトでクラスターにデプロイされます。次のように、 インフラストラクチャーノードセレクターを追加して、作成したインフラストラクチャーマシンセット にそれらを移動できます。

<span id="page-126-0"></span>spec: nodePlacement: **1** nodeSelector: matchLabels: node-role.kubernetes.io/infra: "" tolerations: - effect: NoSchedule key: node-role.kubernetes.io/infra value: reserved - effect: NoExecute

- key: node-role.kubernetes.io/infra value: reserved
- [1](#page-126-0) 適切な値が設定された **nodeSelector** パラメーターを、移動する必要のあるコンポーネントに追加 します。表示されている形式の **nodeSelector** を使用することも、ノードに指定された値に基づい て **<key>: <value>** ペアを使用することもできます。インフラストラクチャーノードにテイントを 追加した場合は、一致する容認も追加します。

特定のノードセレクターをすべてのインフラストラクチャーコンポーネントに適用すると、OpenShift Container Platform は [そのラベルを持つノードでそれらのワークロードをスケジュール](https://access.redhat.com/documentation/ja-jp/openshift_container_platform/4.10/html-single/machine_management/#moving-resources-to-infrastructure-machinesets) します。

#### 7.4.1. ルーターの移動

ルーター Pod を異なるマシンセットにデプロイできます。デフォルトで、この Pod はワーカーノード にデプロイされます。

#### 前提条件

追加のマシンセットを OpenShift Container Platform クラスターに設定します。

### 手順

1. ルーター Operator の **IngressController** カスタムリソースを表示します。

\$ oc get ingresscontroller default -n openshift-ingress-operator -o yaml

コマンド出力は以下のテキストのようになります。

apiVersion: operator.openshift.io/v1 kind: IngressController metadata: creationTimestamp: 2019-04-18T12:35:39Z finalizers: - ingresscontroller.operator.openshift.io/finalizer-ingresscontroller generation: 1 name: default namespace: openshift-ingress-operator resourceVersion: "11341" selfLink: /apis/operator.openshift.io/v1/namespaces/openshift-ingressoperator/ingresscontrollers/default uid: 79509e05-61d6-11e9-bc55-02ce4781844a spec: {} status: availableReplicas: 2 conditions: - lastTransitionTime: 2019-04-18T12:36:15Z status: "True" type: Available domain: apps.<cluster>.example.com endpointPublishingStrategy: type: LoadBalancerService selector: ingresscontroller.operator.openshift.io/deployment-ingresscontroller=default

2. **ingresscontroller** リソースを編集し、 **nodeSelector** を **infra** ラベルを使用するように変更し ます。

\$ oc edit ingresscontroller default -n openshift-ingress-operator

<span id="page-127-0"></span>spec: nodePlacement: nodeSelector: **1** matchLabels: node-role.kubernetes.io/infra: "" tolerations: - effect: NoSchedule key: node-role.kubernetes.io/infra value: reserved - effect: NoExecute key: node-role.kubernetes.io/infra value: reserved

適切な値が設定された **nodeSelector** パラメーターを、移動する必要のあるコンポーネン トに追加します。表示されている形式の **nodeSelector** を使用することも、ノードに指定 された値に基づいて **<key>: <value>** ペアを使用することもできます。インフラストラク チャーノードにテイントを追加した場合は、一致する容認も追加します。

[1](#page-127-0)

3. ルーター Pod が **infra** ノードで実行されていることを確認します。

a. ルーター Pod の一覧を表示し、実行中の Pod のノード名をメモします。

\$ oc get pod -n openshift-ingress -o wide

### 出力例

NAME READY STATUS RESTARTS AGE IP NODE NOMINATED NODE READINESS GATES router-default-86798b4b5d-bdlvd 1/1 Running 0 28s 10.130.2.4 ip-10- 0-217-226.ec2.internal <none> <none> router-default-955d875f4-255g8 0/1 Terminating 0 19h 10.129.2.4 ip-10- 0-148-172.ec2.internal <none> <none>

この例では、実行中の Pod は **ip-10-0-217-226.ec2.internal** ノードにあります。

b. 実行中の Pod のノードのステータスを表示します。

\$ oc get node <node name> 1

[1](#page-128-0)

<span id="page-128-0"></span>Pod の一覧より取得した **<node\_name>** を指定します。

出力例

NAME STATUS ROLES AGE VERSION ip-10-0-217-226.ec2.internal Ready infra,worker 17h v1.23.0

ロールの一覧に **infra** が含まれているため、Pod は正しいノードで実行されます。

### 7.4.2. デフォルトレジストリーの移行

レジストリー Operator を、その Pod を複数の異なるノードにデプロイするように設定します。

#### 前提条件

● 追加のマシンセットを OpenShift Container Platform クラスターに設定します。

#### 手順

1. **config/instance** オブジェクトを表示します。

\$ oc get configs.imageregistry.operator.openshift.io/cluster -o yaml

#### 出力例

apiVersion: imageregistry.operator.openshift.io/v1 kind: Config metadata: creationTimestamp: 2019-02-05T13:52:05Z finalizers: - imageregistry.operator.openshift.io/finalizer

generation: 1 name: cluster resourceVersion: "56174" selfLink: /apis/imageregistry.operator.openshift.io/v1/configs/cluster uid: 36fd3724-294d-11e9-a524-12ffeee2931b spec: httpSecret: d9a012ccd117b1e6616ceccb2c3bb66a5fed1b5e481623 logging: 2 managementState: Managed proxy: {} replicas: 1 requests: read: {} write: {} storage: s3: bucket: image-registry-us-east-1-c92e88cad85b48ec8b312344dff03c82-392c region: us-east-1 status: ...

2. **config/instance** オブジェクトを編集します。

\$ oc edit configs.imageregistry.operator.openshift.io/cluster

```
spec:
 affinity:
  podAntiAffinity:
   preferredDuringSchedulingIgnoredDuringExecution:
   - podAffinityTerm:
      namespaces:
      - openshift-image-registry
      topologyKey: kubernetes.io/hostname
    weight: 100
 logLevel: Normal
 managementState: Managed
 nodeSelector: 1
  node-role.kubernetes.io/infra: ""
 tolerations:
 - effect: NoSchedule
  key: node-role.kubernetes.io/infra
  value: reserved
 - effect: NoExecute
  key: node-role.kubernetes.io/infra
  value: reserved
```
- <span id="page-129-0"></span>[1](#page-129-0) 適切な値が設定された **nodeSelector** パラメーターを、移動する必要のあるコンポーネン トに追加します。表示されている形式の **nodeSelector** を使用することも、ノードに指定 された値に基づいて **<key>: <value>** ペアを使用することもできます。インフラストラク チャーノードにテイントを追加した場合は、一致する容認も追加します。
- 3. レジストリー Pod がインフラストラクチャーノードに移動していることを確認します。
	- a. 以下のコマンドを実行して、レジストリー Pod が置かれているノードを特定します。

\$ oc get pods -o wide -n openshift-image-registry

b. ノードに指定したラベルがあることを確認します。

\$ oc describe node <node\_name>

コマンド出力を確認し、**node-role.kubernetes.io/infra** が **LABELS** 一覧にあることを確認 します。

7.4.3. モニタリングソリューションの移動

監視スタックには、Prometheus、Grafana、Alertmanager などの複数のコンポーネントが含まれてい ます。Cluster Monitoring Operator は、このスタックを管理します。モニタリングスタックをインフラ ストラクチャーノードに再デプロイするために、カスタム config map を作成して適用できます。

#### 手順

1. **cluster-monitoring-config** 設定マップを編集し、**nodeSelector** を変更して **infra** ラベルを使 用します。

\$ oc edit configmap cluster-monitoring-config -n openshift-monitoring

apiVersion: v1 kind: ConfigMap metadata: name: cluster-monitoring-config namespace: openshift-monitoring data: config.yaml: |+ alertmanagerMain: nodeSelector: **1** node-role.kubernetes.io/infra: "" tolerations: - key: node-role.kubernetes.io/infra value: reserved effect: NoSchedule - key: node-role.kubernetes.io/infra value: reserved effect: NoExecute prometheusK8s: nodeSelector: node-role.kubernetes.io/infra: "" tolerations: - key: node-role.kubernetes.io/infra value: reserved effect: NoSchedule - key: node-role.kubernetes.io/infra value: reserved effect: NoExecute prometheusOperator: nodeSelector: node-role.kubernetes.io/infra: "" tolerations: - key: node-role.kubernetes.io/infra

<span id="page-131-1"></span><span id="page-131-0"></span>value: reserved effect: NoSchedule - key: node-role.kubernetes.io/infra value: reserved effect: NoExecute grafana: nodeSelector: node-role.kubernetes.io/infra: "" tolerations: - key: node-role.kubernetes.io/infra value: reserved effect: NoSchedule - key: node-role.kubernetes.io/infra value: reserved effect: NoExecute k8sPrometheusAdapter: nodeSelector: node-role.kubernetes.io/infra: "" tolerations: - key: node-role.kubernetes.io/infra value: reserved effect: NoSchedule - key: node-role.kubernetes.io/infra value: reserved effect: NoExecute kubeStateMetrics: nodeSelector: node-role.kubernetes.io/infra: "" tolerations: - key: node-role.kubernetes.io/infra value: reserved effect: NoSchedule - key: node-role.kubernetes.io/infra value: reserved effect: NoExecute telemeterClient: nodeSelector: node-role.kubernetes.io/infra: "" tolerations: - key: node-role.kubernetes.io/infra value: reserved effect: NoSchedule - key: node-role.kubernetes.io/infra value: reserved effect: NoExecute openshiftStateMetrics: nodeSelector: node-role.kubernetes.io/infra: "" tolerations: - key: node-role.kubernetes.io/infra value: reserved effect: NoSchedule - key: node-role.kubernetes.io/infra value: reserved effect: NoExecute thanosQuerier:

nodeSelector: node-role.kubernetes.io/infra: "" tolerations: - key: node-role.kubernetes.io/infra value: reserved effect: NoSchedule - key: node-role.kubernetes.io/infra value: reserved effect: NoExecute

- [1](#page-131-1) 適切な値が設定された **nodeSelector** パラメーターを、移動する必要のあるコンポーネン トに追加します。表示されている形式の **nodeSelector** を使用することも、ノードに指定 された値に基づいて **<key>: <value>** ペアを使用することもできます。インフラストラク チャーノードにテイントを追加した場合は、一致する容認も追加します。
- 2. モニタリング Pod が新規マシンに移行することを確認します。

\$ watch 'oc get pod -n openshift-monitoring -o wide'

3. コンポーネントが **infra** ノードに移動していない場合は、このコンポーネントを持つ Pod を削 除します。

\$ oc delete pod -n openshift-monitoring <pod>

削除された Pod からのコンポーネントが **infra** ノードに再作成されます。

### 7.4.4. OpenShift Logging リソースの移動

Elasticsearch および Kibana などのロギングシステムコンポーネントの pod を異なるノードにデプロイ するように Cluster Logging Operator を設定できます。Cluster Logging Operator Pod をインストール した場所から移動することはできません。

たとえば、Elasticsearch Pod の CPU、メモリーおよびディスクの要件が高いために、この Pod を別の ノードに移動できます。

#### 前提条件

● Red Hat OpenShift Logging および Elasticsearch Operators がインストールされている必要が あります。これらの機能はデフォルトでインストールされません。

#### 手順

1. **openshift-logging** プロジェクトで **ClusterLogging** カスタムリソース (CR) を編集します。

\$ oc edit ClusterLogging instance apiVersion: logging.openshift.io/v1 kind: ClusterLogging ... spec: collection:

<span id="page-133-0"></span>logs: fluentd: resources: null type: fluentd logStore: elasticsearch: nodeCount: 3 nodeSelector: **1** node-role.kubernetes.io/infra: '' tolerations: - effect: NoSchedule key: node-role.kubernetes.io/infra value: reserved - effect: NoExecute key: node-role.kubernetes.io/infra value: reserved redundancyPolicy: SingleRedundancy resources: limits: cpu: 500m memory: 16Gi requests: cpu: 500m memory: 16Gi storage: {} type: elasticsearch managementState: Managed visualization: kibana: nodeSelector: **2** node-role.kubernetes.io/infra: '' tolerations: - effect: NoSchedule key: node-role.kubernetes.io/infra value: reserved - effect: NoExecute key: node-role.kubernetes.io/infra value: reserved proxy: resources: null replicas: 1 resources: null type: kibana ...

<span id="page-133-1"></span>**う**適切な値が設定された nodeSelector パラメーターを、移動する必要のあるコンポーネン トに追加します。表示されている形式の **nodeSelector** を使用することも、ノードに指定 された値に基づいて **<key>: <value>** ペアを使用することもできます。インフラストラク チャーノードにテイントを追加した場合は、一致する容認も追加します。

### 検証

コンポーネントが移動したことを確認するには、**oc get pod -o wide** コマンドを使用できます。

以下に例を示します。

● Kibana Pod を **ip-10-0-147-79.us-east-2.compute.internal** ノードから移動する必要がある場合 は、以下を実行します。

\$ oc get pod kibana-5b8bdf44f9-ccpq9 -o wide

出力例

NAME READY STATUS RESTARTS AGE IP NODE NOMINATED NODE READINESS GATES kibana-5b8bdf44f9-ccpq9 2/2 Running 0 27s 10.129.2.18 ip-10-0-147-79.useast-2.compute.internal <none> <none>

Kibana Pod を、専用インフラストラクチャーノードである **ip-10-0-139-48.us-east-2.compute.internal** ノードに移動する必要がある場合は、以下を実行します。

\$ oc get nodes

### 出力例

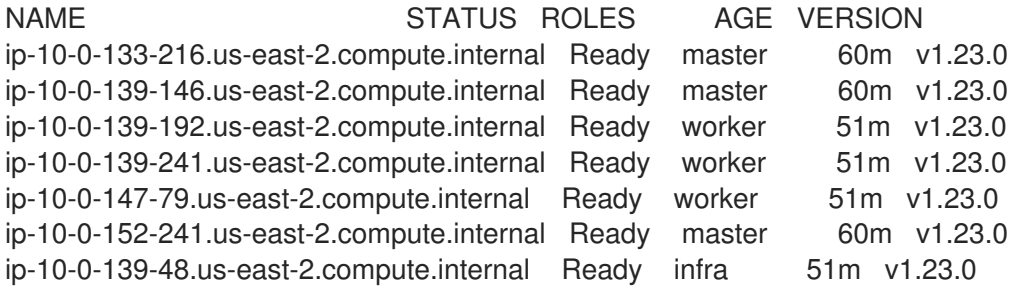

ノードには **node-role.kubernetes.io/infra: ''** ラベルがあることに注意してください。

\$ oc get node ip-10-0-139-48.us-east-2.compute.internal -o yaml

出力例

```
kind: Node
apiVersion: v1
metadata:
 name: ip-10-0-139-48.us-east-2.compute.internal
 selfLink: /api/v1/nodes/ip-10-0-139-48.us-east-2.compute.internal
 uid: 62038aa9-661f-41d7-ba93-b5f1b6ef8751
 resourceVersion: '39083'
 creationTimestamp: '2020-04-13T19:07:55Z'
 labels:
  node-role.kubernetes.io/infra: ''
...
```
Kibana Pod を移動するには、**ClusterLogging** CR を編集してノードセレクターを追加します。

apiVersion: logging.openshift.io/v1 kind: ClusterLogging

<span id="page-135-0"></span>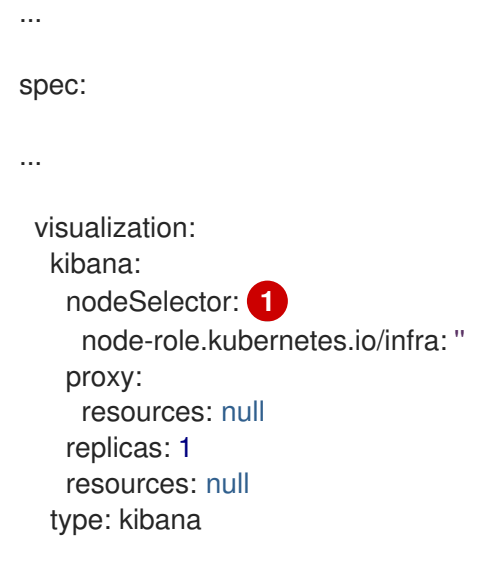

- [1](#page-135-0) ノード仕様のラベルに一致するノードセレクターを追加します。
- CR を保存した後に、現在の Kibana Pod は終了し、新規 Pod がデプロイされます。

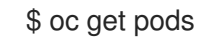

### 出力例

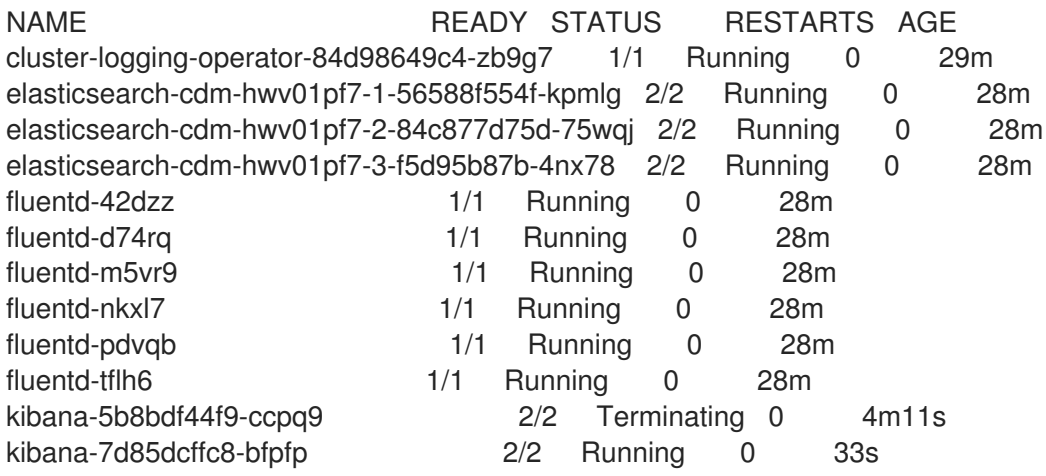

新規 Pod が **ip-10-0-139-48.us-east-2.compute.internal** ノードに置かれます。  $\bullet$ 

\$ oc get pod kibana-7d85dcffc8-bfpfp -o wide

### 出力例

NAME READY STATUS RESTARTS AGE IP NODE NOMINATED NODE READINESS GATES kibana-7d85dcffc8-bfpfp 2/2 Running 0 43s 10.131.0.22 ip-10-0-139-48.useast-2.compute.internal <none> <none>

● しばらくすると、元の Kibana Pod が削除されます。

\$ oc get pods

# 出力例

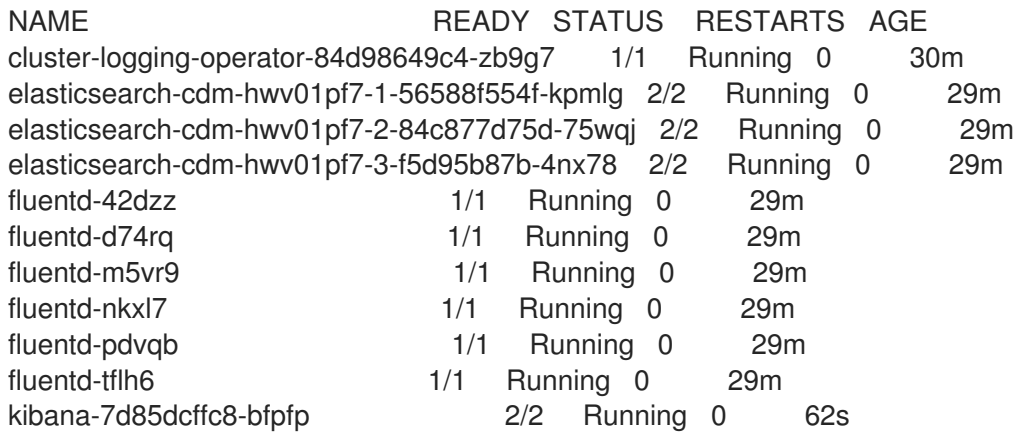

### 関連情報

● OpenShift Container Platform [コンポーネントの移動についての一般的な情報は、モニタリン](https://access.redhat.com/documentation/ja-jp/openshift_container_platform/4.10/html-single/monitoring/#moving-monitoring-components-to-different-nodes_configuring-the-monitoring-stack) グについてのドキュメント を参照してください。

# 第8章 RHEL コンピュートマシンの OPENSHIFT CONTAINER PLATFORM クラスターへの追加

OpenShift Container Platform では、Red Hat Enterprise Linux (RHEL) コンピュートマシンを、**x86\_64** アーキテクチャー上のユーザープロビジョニングされたインフラストラクチャークラスターまたはイン ストールプロビジョニングされたインフラストラクチャークラスターに追加できます。RHEL は、コン ピュートマシンでのみのオペレーティングシステムとして使用できます。

# 8.1. RHEL コンピュートノードのクラスターへの追加について

OpenShift Container Platform 4.10 では、**x86\_64** アーキテクチャー上でユーザープロビジョニングま たはインストーラープロビジョニングのインフラストラクチャーインストールを使用する場合、クラス ター内のコンピューティングマシンとして Red Hat Enterprise Linux (RHEL) マシンを使用するオプショ ンがあります。クラスター内のコントロールプレーンマシンには Red Hat Enterprise Linux CoreOS (RHCOS) マシンを使用する必要があります。

クラスターで RHEL コンピュートマシンを使用することを選択した場合は、すべてのオペレーティング システムのライフサイクル管理とメンテナンスを担当します。システムの更新を実行し、パッチを適用 し、その他すべての必要なタスクを完了する必要があります。

インストーラーがプロビジョニングしたインフラストラクチャークラスターの場合、インストーラーが プロビジョニングしたインフラストラクチャークラスターの自動スケーリングにより Red Hat Enterprise Linux CoreOS (RHCOS) コンピューティングマシンがデフォルトで追加されるため、RHEL コンピューティングマシンを手動で追加する必要があります。

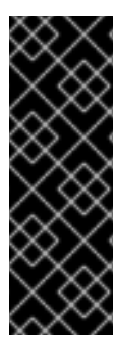

### 重要

- OpenShift Container Platform をクラスター内のマシンから削除するには、オペ レーティングシステムを破棄する必要があるため、クラスターに追加する RHEL マシンについては専用のハードウェアを使用する必要があります。
- swap メモリーは、OpenShift Container Platform クラスターに追加されるすべ ての RHEL マシンで無効にされます。これらのマシンで swap メモリーを有効に することはできません。

RHEL コンピュートマシンは、コントロールプレーンを初期化してからクラスターに追加する必要があ ります。

# 8.2. RHEL コンピュートノードのシステム要件

OpenShift Container Platform 環境の Red Hat Enterprise Linux (RHEL) コンピュートマシンは以下の最 低のハードウェア仕様およびシステムレベルの要件を満たしている必要があります。

- まず、お使いの Red Hat アカウントに有効な OpenShift Container Platform サブスクリプショ ンがなければなりません。これがない場合は、営業担当者にお問い合わせください。
- 実稼働環境では予想されるワークロードに対応するコンピュートーノードを提供する必要があ ります。クラスター管理者は、予想されるワークロードを計算し、オーバーヘッドの約 10 % を 追加する必要があります。実稼働環境の場合、ノードホストの障害が最大容量に影響を与える ことがないよう、十分なリソースを割り当てるようにします。
- 各システムは、以下のハードウェア要件を満たしている必要があります。
	- 物理または仮想システム、またはパブリックまたはプライベート IaaS で実行されるインス  $A \times B$

タンス。

ベース OS: RHEL [8.4-8.8](https://access.redhat.com/documentation/ja-jp/red_hat_enterprise_linux/8/html/performing_a_standard_rhel_installation/index) (最小のインストールオプション)。

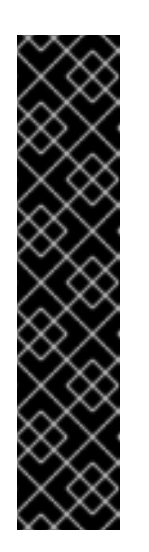

重要

OpenShift Container Platform クラスターへの RHEL 7 コンピュートマシン の追加はサポートされません。

以前の OpenShift Container Platform のバージョンで以前にサポートされて いた RHEL 7 コンピュートマシンがある場合、RHEL 8 にアップグレードす ることはできません。新しい RHEL 8 ホストをデプロイする必要があり、古 い RHEL 7 ホストを削除する必要があります。詳細は、ノードの管理セク ションを参照してください。

OpenShift Container Platform で非推奨となったか、削除された主な機能の 最新の一覧については、OpenShift Container Platform リリースノートの 非 推奨および削除された機能セクションを参照してください。

FIPS モードで OpenShift Container Platform をデプロイしている場合、起動する前に FIPS を RHEL [マシン上で有効にする必要があります。](https://access.redhat.com/documentation/ja-jp/red_hat_enterprise_linux/8/html/security_hardening/assembly_installing-a-rhel-8-system-with-fips-mode-enabled_security-hardening)RHEL 8 ドキュメントのInstalling a RHEL 8 system with FIPS mode enabledを参照してください。

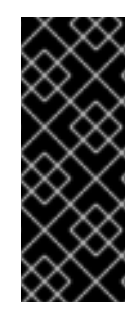

#### 重要

クラスターで FIPS モードを有効にするには、FIPS モードで動作するように設定された Red Hat Enterprise Linux (RHEL) コンピューターからインストールプログラムを実行す る必要があります。RHEL での FIPS モードの設定の詳細は、FIPS モードでのシステム のインストール [を参照してください。プロセス暗号化ライブラリーでの](https://access.redhat.com/documentation/ja-jp/red_hat_enterprise_linux/9/html/security_hardening/assembly_installing-the-system-in-fips-mode_security-hardening) FIPS 検証済み またはモジュールの使用は、**x86\_64** アーキテクチャーでの OpenShift Container Platform デプロイメントでのみサポートされます。

- NetworkManager 1.0 以降。
- $\bullet$  1 vCPU<sub>o</sub>
- 最小 8 GB の RAM。
- **/var/** を含むファイルシステムの最小 15 GB のハードディスク領域。
- /usr/local/bin/ を含むファイルシステムの最小1GB のハードディスク領域。
- 一時ディレクトリーを含むファイルシステムの最小 1 GB のハードディスク領域。システムの一 時ディレクトリーは、Python の標準ライブラリーの tempfile モジュールで定義されるルール に基づいて決定されます。
	- 各システムは、システムプロバイダーの追加の要件を満たす必要があります。たとえば、 クラスターを VMware vSphere [にインストールしている場合、ディスクはその](https://vmware.github.io/vsphere-storage-for-kubernetes/documentation/index.html) ストレージ ガイドライン に応じて設定され、**disk.enableUUID=true** 属性が設定される必要がありま す。
	- 各システムは、DNS で解決可能なホスト名を使用してクラスターの API エンドポイントに アクセスできる必要があります。配置されているネットワークセキュリティーアクセス制 御は、クラスターの API サービスエンドポイントへのシステムアクセスを許可する必要が あります。

#### 関連情報

● [ノードの削除](https://access.redhat.com/documentation/ja-jp/openshift_container_platform/4.10/html-single/nodes/#nodes-nodes-working-deleting_nodes-nodes-working)

### 8.2.1. 証明書署名要求の管理

ユーザーがプロビジョニングするインフラストラクチャーを使用する場合、クラスターの自動マシン管 理へのアクセスは制限されるため、インストール後にクラスターの証明書署名要求 (CSR) のメカニズム を提供する必要があります。**kube-controller-manager** は kubelet クライアント CSR のみを承認しま す。**machine-approver** は、kubelet 認証情報を使用して要求される提供証明書の有効性を保証できま せん。適切なマシンがこの要求を発行したかどうかを確認できないためです。kubelet 提供証明書の要 求の有効性を検証し、それらを承認する方法を判別し、実装する必要があります。

### 8.3. クラウド用イメージの準備

各種のイメージ形式は AWS で直接使用できないので、Amazon Machine Images (AMI) が必要です。 Red Hat が提供している AMI を使用するか、独自のイメージを手動でインポートできます。EC2 イン スタンスをプロビジョニングする前に AMI が存在している必要があります。コンピュートマシンに必要 な正しい RHEL バージョンを選択するには、有効な AMI ID が必要です。

### 8.3.1. AWS で利用可能な最新の RHEL イメージの一覧表示

AMI ID は、AWS のネイティブブートイメージに対応します。EC2 インスタンスがプロビジョニングさ れる前に AMI [が存在している必要があるため、設定前に](https://aws.amazon.com/cli/) AMI ID を把握しておく必要があります。AWS コマンドラインインターフェイス (CLI) は、利用可能な Red Hat Enterprise Linux (RHEL) イメージ ID の一覧を表示するために使用されます。

#### 前提条件

● AWS CLI をインストールしている。

#### 手順

このコマンドを使用して、RHEL 8.4 Amazon Machine Images (AMI) の一覧を表示します。

<span id="page-139-0"></span>\$ aws ec2 describe-images --owners 309956199498 \ **1**

<span id="page-139-1"></span>--query 'sort\_by(Images, &CreationDate)[\*].[CreationDate,Name,ImageId]' \ 2

<span id="page-139-2"></span>--filters "Name=name,Values=RHEL-8.4\*" \ **3**

<span id="page-139-3"></span>--region us-east-1 \ **4** --output table **5**

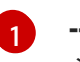

<span id="page-139-4"></span>**--owners** コマンドオプションは、アカウント ID **309956199498** に基づいて Red Hat イ メージを表示します。

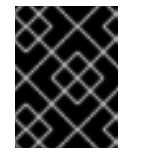

#### 重要

Red Hat が提供するイメージの AMI ID を表示するには、このアカウント ID が必要です。

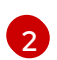

**--query** コマンドオプションは、イメージが **'sort\_by(Images, &CreationDate)[\*]. [CreationDate,Name,ImageId]'** のパラメーターでソートされる方法を設定します。この 場合、イメージは作成日でソートされ、テーブルが作成日、イメージ名、および AMI ID を表示するように設定されます。

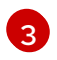

**--filter** コマンドオプションは、表示される RHEL のバージョンを設定します。この例で は、フィルターが **"Name=name,Values=RHEL-8.4\*"** で設定されているため、RHEL 8.4

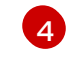

[5](#page-139-4)

**--region** コマンドオプションは、AMI が保存されるリージョンを設定します。

**--output** コマンドオプションは、結果の表示方法を設定します。

# 注記

AWS 用の RHEL コンピュートマシンを作成する場合、AMI が RHEL 8.4 または 8.5 であ ることを確認します。

### 出力例

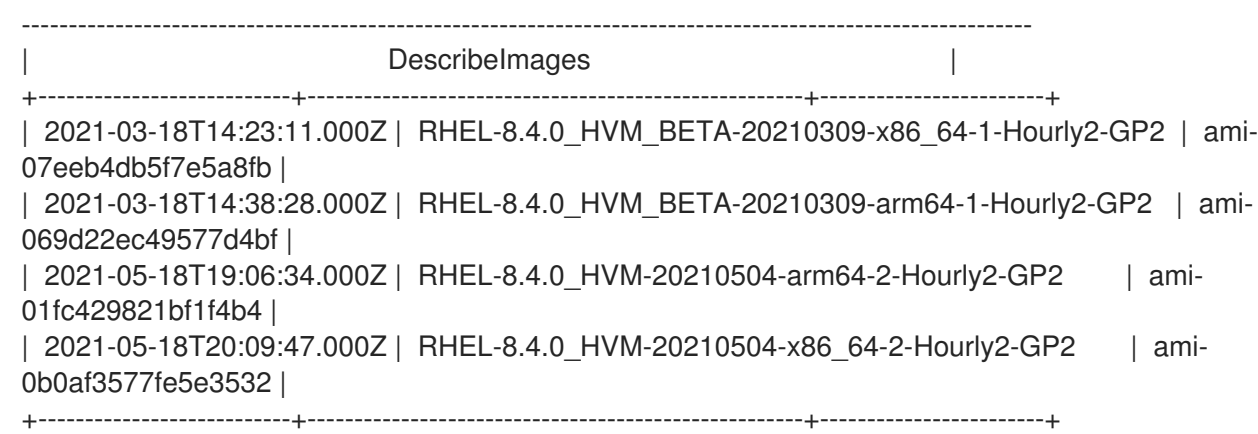

#### 関連情報

● RHEL イメージを AWS [に手動でインポートする](https://access.redhat.com/documentation/ja-jp/red_hat_enterprise_linux/7/html/image_builder_guide/sect-documentation-image_builder-chapter5-section_2) こともできます。

# 8.4. PLAYBOOK 実行のためのマシンの準備

Red Hat Enterprise Linux (RHEL) をオペレーティングシステムとして使用するコンピュートマシンを OpenShift Container Platform 4.10 クラスターに追加する前に、新たなノードをクラスターに追加する Ansible Playbook を実行する RHEL 7 または RHEL 8 マシンを準備する必要があります。このマシンは クラスターの一部にはなりませんが、クラスターにアクセスできる必要があります。

#### 前提条件

- Playbook を実行するマシンに OpenShift CLI (**oc**) をインストールします。
- **cluster-admin** 権限を持つユーザーとしてログインしている。

#### 手順

- 1. クラスターの **kubeconfig** ファイルおよびクラスターのインストールに使用したインストール プログラムが RHEL マシン上にあることを確認します。これを実行する1つの方法として、ク ラスターのインストールに使用したマシンと同じマシンを使用することができます。
- 2. マシンを、コンピュートマシンとして使用する予定のすべての RHEL ホストにアクセスできる ように設定します。Bastion と SSH プロキシーまたは VPN の使用など、所属する会社で許可さ れるすべての方法を利用できます。

3. すべての RHEL ホストへの SSH アクセスを持つユーザーを Playbook を実行するマシンで設定 します。

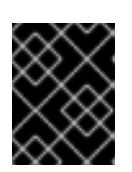

重要

SSH キーベースの認証を使用する場合、キーを SSH エージェントで管理する必 要があります。

- 4. これを実行していない場合には、マシンを RHSM に登録し、 **OpenShift** サブスクリプション のプールをこれにアタッチします。
	- a. マシンを RHSM に登録します。

# subscription-manager register --username=<user\_name> --password=<password>

b. RHSM から最新のサブスクリプションデータをプルします。

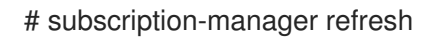

c. 利用可能なサブスクリプションを一覧表示します。

# subscription-manager list --available --matches '\*OpenShift\*'

d. 直前のコマンドの出力で、OpenShift Container Platform サブスクリプションのプール ID を見つけ、これをアタッチします。

# subscription-manager attach --pool=<pool\_id>

- 5. OpenShift Container Platform 4.10 で必要なリポジトリーを有効にします。
	- RHEL 8 システムでは、次のコマンドを実行します。

# subscription-manager repos \ --enable="rhel-8-for-x86\_64-baseos-rpms" \ --enable="rhel-8-for-x86\_64-appstream-rpms" \ --enable="ansible-2.9-for-rhel-8-x86\_64-rpms" \ --enable="rhocp-4.10-for-rhel-8-x86\_64-rpms"

● RHEL 7 システムでは、次のコマンドを実行します。

# subscription-manager repos \ --enable="rhel-7-server-rpms" \ --enable="rhel-7-server-extras-rpms" \ --enable="rhel-7-server-ansible-2.9-rpms" \

--enable="rhel-7-server-ose-4.10-rpms"

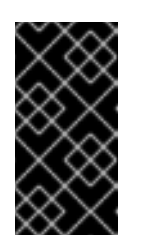

### 重要

OpenShift Container Platform 4.10.23 の時点で、RHEL 7 で Ansible Playbook を実行することは非推奨となり、既存のインストールを更新する 目的でのみ推奨されています。OpenShift Container Platform 4.11 以降、 Ansible Playbook は RHEL 8 に対してのみ提供されています。

6. **openshift-ansible** を含む必要なパッケージをインストールします。

# yum install openshift-ansible openshift-clients jq

**openshift-ansible** パッケージはインストールプログラムユーティリティーを提供し、Ansible Playbook などのクラスターに RHEL コンピュートノードを追加するために必要な他のパッケー ジおよび関連する設定ファイルをプルします。**openshift-clients** は **oc** CLI を提供し、**jq** パッ ケージはコマンドライン上での JSON 出力の表示方法を向上させます。

# 8.5. RHEL コンピュートノードの準備

Red Hat Enterprise Linux (RHEL) マシンを OpenShift Container Platform クラスターに追加する前に、 各ホストを Red Hat Subscription Manager (RHSM) に登録し、有効な OpenShift Container Platform サ ブスクリプションをアタッチし、必要なリポジトリーを有効にする必要があります。

1. 各ホストで RHSM に登録します。

# subscription-manager register --username=<user\_name> --password=<password>

2. RHSM から最新のサブスクリプションデータをプルします。

# subscription-manager refresh

3. 利用可能なサブスクリプションを一覧表示します。

# subscription-manager list --available --matches '\*OpenShift\*'

4. 直前のコマンドの出力で、OpenShift Container Platform サブスクリプションのプール ID を見 つけ、これをアタッチします。

# subscription-manager attach --pool=<pool\_id>

- 5. yum リポジトリーをすべて無効にします。
	- a. 有効にされている RHSM リポジトリーをすべて無効にします。

# subscription-manager repos --disable="\*"

b. 残りの yum リポジトリーを一覧表示し、**repo id** にあるそれらの名前をメモします (ある場 合) 。

# yum repolist

c. **yum-config-manager** を使用して、残りの yum リポジトリーを無効にします。

# yum-config-manager --disable <repo\_id>

または、すべてのリポジトリーを無効にします。

# yum-config-manager --disable \\*

利用可能なリポジトリーが多い場合には、数分の時間がかかることがあります。

6. OpenShift Container Platform 4.10 で必要なリポジトリーのみを有効にします。

# subscription-manager repos \ --enable="rhel-8-for-x86\_64-baseos-rpms" \ --enable="rhel-8-for-x86\_64-appstream-rpms" \ --enable="rhocp-4.10-for-rhel-8-x86\_64-rpms" \ --enable="fast-datapath-for-rhel-8-x86\_64-rpms"

7. ホストで firewalld を停止し、無効にします。

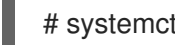

# systemctl disable --now firewalld.service

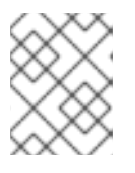

### 注記

firewalld は、後で有効にすることはできません。これを実行する場合、ワーカー 上の OpenShift Container Platform ログにはアクセスできません。

## 8.6. AWS での RHEL インスタンスへのロールパーミッションの割り当て

ブラウザーで Amazon IAM コンソールを使用して、必要なロールを選択し、ワーカーノードに割り当て ることができます。

#### 手順

- 1. AWS IAM コンソールから、[任意の](https://docs.aws.amazon.com/AWSEC2/latest/UserGuide/iam-roles-for-amazon-ec2.html#create-iam-role) IAM ロール を作成します。
- 2. IAM [ロール](https://docs.aws.amazon.com/AWSEC2/latest/UserGuide/iam-roles-for-amazon-ec2.html#attach-iam-role) を必要なワーカーノードに割り当てます。

#### 関連情報

● IAM ロールに必要な AWS [パーミッション](https://access.redhat.com/documentation/ja-jp/openshift_container_platform/4.10/html-single/installing/#installation-aws-permissions-iam-roles_installing-aws-account) について参照してください。

### 8.7. 所有または共有されている RHEL ワーカーノードへのタグ付け

クラスターは **kubernetes.io/cluster/<clusterid>,Value=(owned|shared)** タグの値を使用して、AWS クラスターに関するリソースの有効期間を判別します。

- リソースをクラスターの破棄の一環として破棄する必要がある場合は、**owned** タグの値を追加 する必要があります。
- クラスターが破棄された後にリソースが引き続いて存在する場合、**shared** タグの値を追加する 必要があります。このタグ付けは、クラスターがこのリソースを使用することを示しますが、 リソースには別の所有者が存在します。

### 手順

● RHEL コンピュートマシンの場合、RHEL ワーカーマシンで は、**kubernetes.io/cluster/<clusterid>=owned** または **kubernetes.io/cluster/<clusterid>=shared** でタグ付けする必要があります。
## 注記

すべての既存セキュリティーグループに **kubernetes.io/cluster/<name>,Value= <clusterid>** のタグを付けないでください。 その場合、Elastic Load Balancing (ELB) が ロードバランサーを作成できなくなります。

## 8.8. RHEL コンピュートマシンのクラスターへの追加

Red Hat Enterprise Linux をオペレーティングシステムとして使用するコンピュートマシンを OpenShift Container Platform 4.10 クラスターに追加することができます。

## 前提条件

- Playbook を実行するマシンに必要なパッケージをインストールし、必要な設定が行われていま す。
- インストール用の RHEL ホストを準備しています。

## 手順

Playbook を実行するために準備しているマシンで以下の手順を実行します。

1. コンピュートマシンホストおよび必要な変数を定義する **/<path>/inventory/hosts** という名前 の Ansible インベントリーファイルを作成します。

<span id="page-144-3"></span><span id="page-144-2"></span><span id="page-144-1"></span><span id="page-144-0"></span>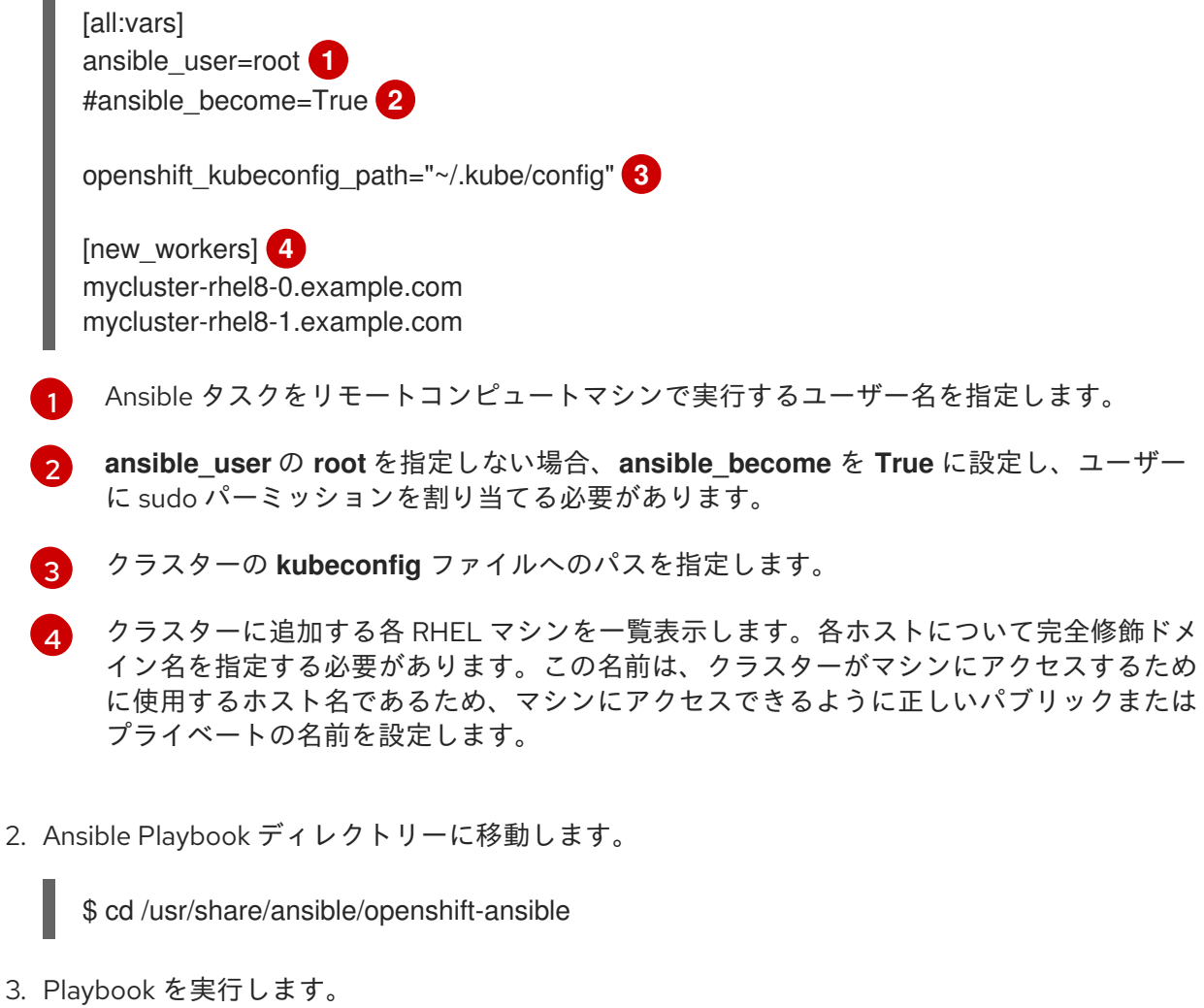

<span id="page-144-4"></span>\$ ansible-playbook -i /<path>/inventory/hosts playbooks/scaleup.yml **1**

[1](#page-144-4) **<path>** については、作成した Ansible インベントリーファイルへのパスを指定します。

#### 8.9. マシンの証明書署名要求の承認

マシンをクラスターに追加する際に、追加したそれぞれのマシンについて 2 つの保留状態の証明書署名 要求 (CSR) が生成されます。これらの CSR が承認されていることを確認するか、必要な場合はそれら を承認してください。最初にクライアント要求を承認し、次にサーバー要求を承認する必要がありま す。

#### 前提条件

● マシンがクラスターに追加されています。

#### 手順

1. クラスターがマシンを認識していることを確認します。

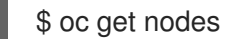

出力例

NAME STATUS ROLES AGE VERSION master-0 Ready master 63m v1.23.0 master-1 Ready master 63m v1.23.0 master-2 Ready master 64m v1.23.0

出力には作成したすべてのマシンが一覧表示されます。

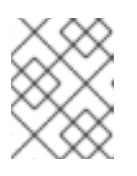

#### 注記

上記の出力には、一部の CSR が承認されるまで、ワーカーノード (ワーカー ノードとも呼ばれる) が含まれない場合があります。

2. 保留中の証明書署名要求 (CSR) を確認し、クラスターに追加したそれぞれのマシンのクライア ントおよびサーバー要求に **Pending** または **Approved** ステータスが表示されていることを確認 します。

\$ oc get csr

#### 出力例

NAME AGE REQUESTOR CONDITION csr-8b2br 15m system:serviceaccount:openshift-machine-config-operator:nodebootstrapper Pending csr-8vnps 15m system:serviceaccount:openshift-machine-config-operator:nodebootstrapper Pending ...

この例では、2 つのマシンがクラスターに参加しています。この一覧にはさらに多くの承認さ れた CSR が表示される可能性があります。

3. 追加したマシンの保留中の CSR すべてが **Pending** ステータスになった後に CSR が承認されな い場合には、クラスターマシンの CSR を承認します。

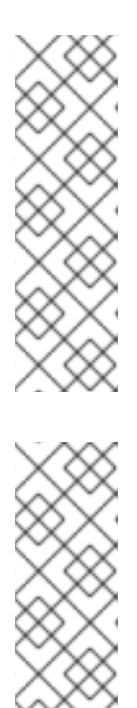

#### 注記

CSR のローテーションは自動的に実行されるため、クラスターにマシンを追加 後 1 時間以内に CSR を承認してください。1 時間以内に承認しない場合には、証 明書のローテーションが行われ、各ノードに 3 つ以上の証明書が存在するように なります。これらの証明書すべてを承認する必要があります。クライアントの CSR が承認された後に、Kubelet は提供証明書のセカンダリー CSR を作成しま す。これには、手動の承認が必要になります。次に、後続の提供証明書の更新要 求は、Kubelet が同じパラメーターを持つ新規証明書を要求する場合に **machine-approver** によって自動的に承認されます。

#### 注記

ベアメタルおよび他のユーザーによってプロビジョニングされるインフラストラ クチャーなどのマシン API ではないプラットフォームで実行されているクラス ターの場合、kubelet 提供証明書要求 (CSR) を自動的に承認する方法を実装する 必要があります。要求が承認されない場合、API サーバーが kubelet に接続する 際に提供証明書が必須であるため、**oc exec**、 **oc rsh**、および **oc logs** コマンド は正常に実行できません。Kubelet エンドポイントにアクセスする操作には、こ の証明書の承認が必要です。この方法は新規 CSR の有無を監視し、CSR が **system:node** または **system:admin** グループの **node-bootstrapper** サービス アカウントによって提出されていることを確認し、ノードのアイデンティティー を確認します。

それらを個別に承認するには、それぞれの有効な CSR について以下のコマンドを実行しま す。

\$ oc adm certificate approve <csr\_name> **1** 

[1](#page-146-0)

<span id="page-146-0"></span>**<csr\_name>** は、現行の CSR の一覧からの CSR の名前です。

すべての保留中の CSR を承認するには、以下のコマンドを実行します。

\$ oc get csr -o go-template='{{range .items}}{{if not .status}}{{.metadata.name}}{{"\n"}} {{end}}{{end}}' | xargs --no-run-if-empty oc adm certificate approve

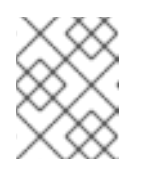

#### 注記

一部の Operator は、一部の CSR が承認されるまで利用できない可能性があ ります。

4. クライアント要求が承認されたら、クラスターに追加した各マシンのサーバー要求を確認する 必要があります。

\$ oc get csr

出力例

NAME AGE REQUESTOR CONDITION

<span id="page-147-0"></span>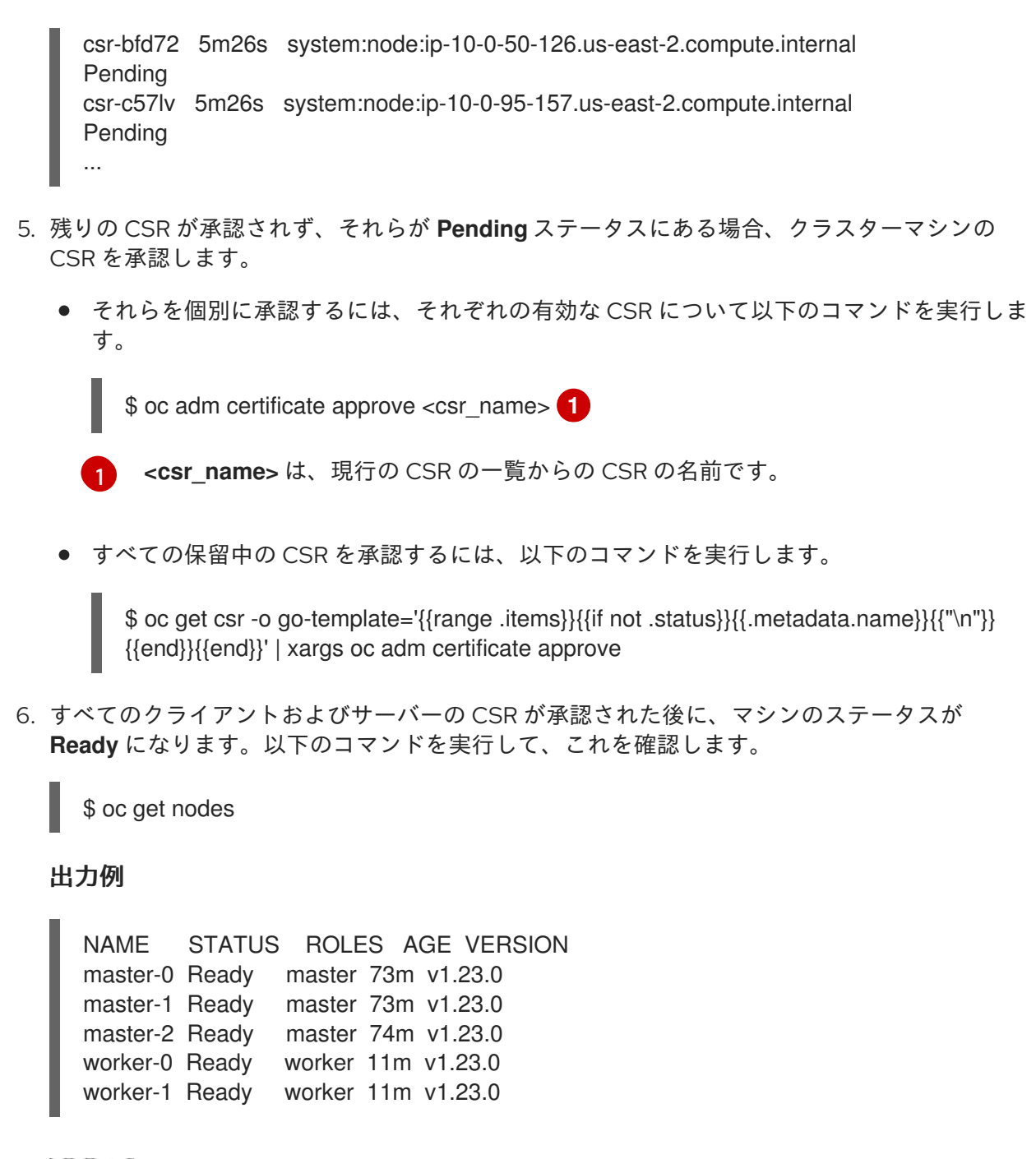

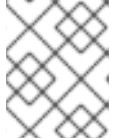

注記

サーバー CSR の承認後にマシンが **Ready** ステータスに移行するまでに数分の時 間がかかる場合があります。

#### 関連情報

● CSR の詳細は、[Certificate](https://kubernetes.io/docs/reference/access-authn-authz/certificate-signing-requests/) Signing Requests を参照してください。

## 8.10. ANSIBLE ホストファイルの必須パラメーター

Red Hat Enterprise Linux (RHEL) コンピュートマシンをクラスターに追加する前に、以下のパラメー ターを Ansible ホストファイルに定義する必要があります。

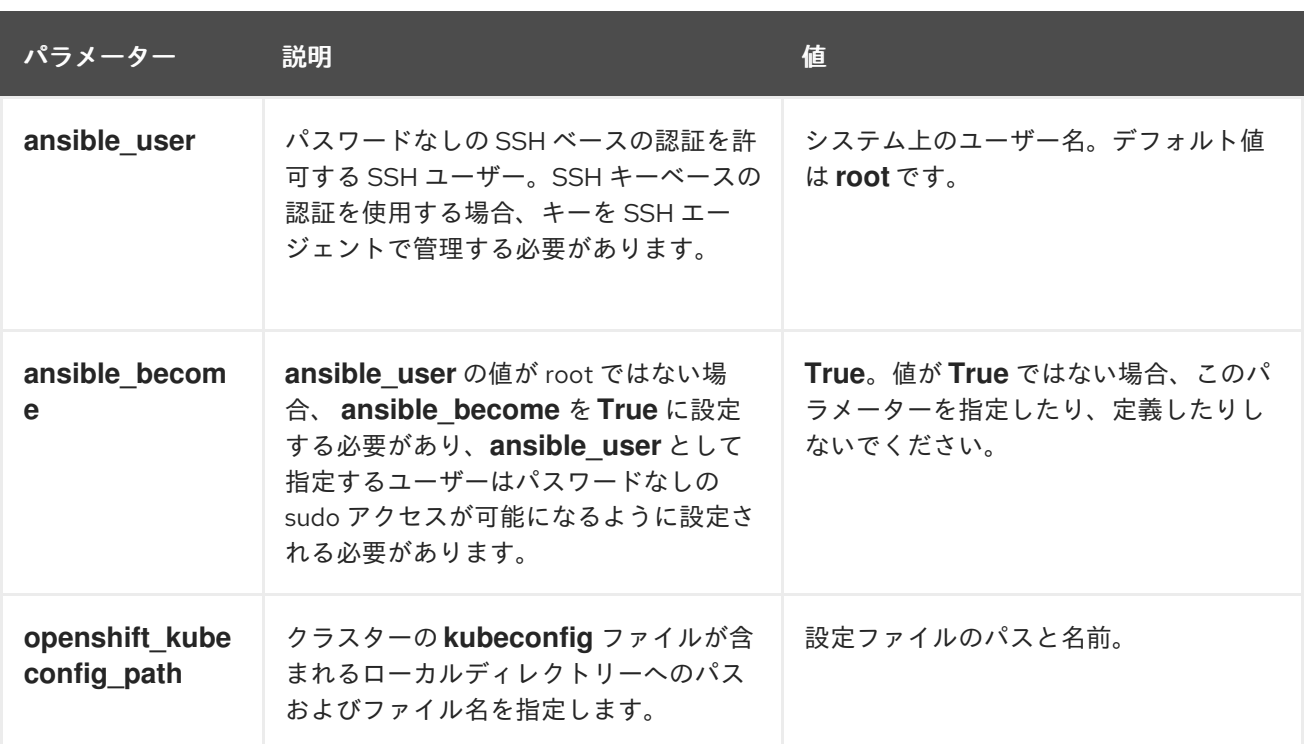

## 8.10.1. オプション: RHCOS コンピュートマシンのクラスターからの削除

Red Hat Enterprise Linux (RHEL) コンピュートマシンをクラスターに追加した後に、オプションで Red Hat Enterprise Linux CoreOS (RHCOS) コンピュートマシンを削除し、リソースを解放できます。

#### 前提条件

● RHEL コンピュートマシンをクラスターに追加済みです。

#### 手順

1. マシンの一覧を表示し、RHCOS コンピューマシンのノード名を記録します。

\$ oc get nodes -o wide

- 2. それぞれの RHCOS コンピュートマシンについて、ノードを削除します。
	- a. **oc adm cordon** コマンドを実行して、ノードにスケジュール対象外 (unschedulable) の マークを付けます。

\$ oc adm cordon <node\_name> 1

[1](#page-148-0)

<span id="page-148-0"></span>RHCOS コンピュートマシンのノード名を指定します。

b. ノードからすべての Pod をドレイン (解放) します。

<span id="page-148-1"></span>\$ oc adm drain <node\_name> --force --delete-emptydir-data --ignore-daemonsets **1** 

分離した RHCOS コンピュートマシンのノード名を指定します。

c. ノードを削除します。

[1](#page-148-1)

<span id="page-149-0"></span>\$ oc delete nodes <node\_name> **1**

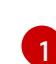

[1](#page-149-0) ドレイン (解放) した RHCOS コンピュートマシンのノード名を指定します。

3. コンピュートマシンの一覧を確認し、RHEL ノードのみが残っていることを確認します。

\$ oc get nodes -o wide

4. RHCOS マシンをクラスターのコンピュートマシンのロードバランサーから削除します。仮想 マシンを削除したり、RHCOS コンピュートマシンの物理ハードウェアを再イメージ化したり できます。

# 第9章 RHEL コンピュートマシンの OPENSHIFT CONTAINER PLATFORM クラスターへのさらなる追加

OpenShift Container Platform クラスターに Red Hat Enterprise Linux (RHEL) コンピュートマシン (ま たはワーカーマシンとしても知られる) がすでに含まれる場合、RHEL コンピュートマシンをさらに追 加することができます。

## 9.1. RHEL コンピュートノードのクラスターへの追加について

OpenShift Container Platform 4.10 では、**x86\_64** アーキテクチャー上でユーザープロビジョニングま たはインストーラープロビジョニングのインフラストラクチャーインストールを使用する場合、クラス ター内のコンピューティングマシンとして Red Hat Enterprise Linux (RHEL) マシンを使用するオプショ ンがあります。クラスター内のコントロールプレーンマシンには Red Hat Enterprise Linux CoreOS (RHCOS) マシンを使用する必要があります。

クラスターで RHEL コンピュートマシンを使用することを選択した場合は、すべてのオペレーティング システムのライフサイクル管理とメンテナンスを担当します。システムの更新を実行し、パッチを適用 し、その他すべての必要なタスクを完了する必要があります。

インストーラーがプロビジョニングしたインフラストラクチャークラスターの場合、インストーラーが プロビジョニングしたインフラストラクチャークラスターの自動スケーリングにより Red Hat Enterprise Linux CoreOS (RHCOS) コンピューティングマシンがデフォルトで追加されるため、RHEL コンピューティングマシンを手動で追加する必要があります。

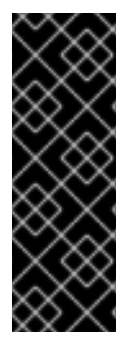

#### 重要

- OpenShift Container Platform をクラスター内のマシンから削除するには、オペ レーティングシステムを破棄する必要があるため、クラスターに追加する RHEL マシンについては専用のハードウェアを使用する必要があります。
- swap メモリーは、OpenShift Container Platform クラスターに追加されるすべ ての RHEL マシンで無効にされます。これらのマシンで swap メモリーを有効に することはできません。

RHEL コンピュートマシンは、コントロールプレーンを初期化してからクラスターに追加する必要があ ります。

## 9.2. RHEL コンピュートノードのシステム要件

OpenShift Container Platform 環境の Red Hat Enterprise Linux (RHEL) コンピュートマシンは以下の最 低のハードウェア仕様およびシステムレベルの要件を満たしている必要があります。

- まず、お使いの Red Hat アカウントに有効な OpenShift Container Platform サブスクリプショ ンがなければなりません。これがない場合は、営業担当者にお問い合わせください。
- 実稼働環境では予想されるワークロードに対応するコンピュートーノードを提供する必要があ ります。クラスター管理者は、予想されるワークロードを計算し、オーバーヘッドの約 10 % を 追加する必要があります。実稼働環境の場合、ノードホストの障害が最大容量に影響を与える ことがないよう、十分なリソースを割り当てるようにします。
- 各システムは、以下のハードウェア要件を満たしている必要があります。
	- 物理または仮想システム、またはパブリックまたはプライベート IaaS で実行されるインス タンス。

ベース OS: RHEL [8.4-8.8](https://access.redhat.com/documentation/ja-jp/red_hat_enterprise_linux/8/html/performing_a_standard_rhel_installation/index) (最小のインストールオプション)。

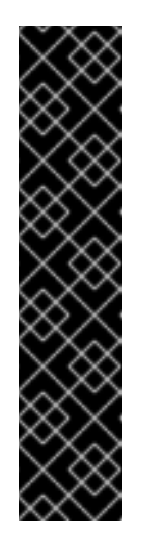

#### 重要

OpenShift Container Platform クラスターへの RHEL 7 コンピュートマシン の追加はサポートされません。

以前の OpenShift Container Platform のバージョンで以前にサポートされて いた RHEL 7 コンピュートマシンがある場合、RHEL 8 にアップグレードす ることはできません。新しい RHEL 8 ホストをデプロイする必要があり、古 い RHEL 7 ホストを削除する必要があります。詳細は、ノードの管理セク ションを参照してください。

OpenShift Container Platform で非推奨となったか、削除された主な機能の 最新の一覧については、OpenShift Container Platform リリースノートの 非 推奨および削除された機能セクションを参照してください。

FIPS モードで OpenShift Container Platform をデプロイしている場合、起動する前に FIPS を RHEL [マシン上で有効にする必要があります。](https://access.redhat.com/documentation/ja-jp/red_hat_enterprise_linux/8/html/security_hardening/assembly_installing-a-rhel-8-system-with-fips-mode-enabled_security-hardening)RHEL 8 ドキュメントのInstalling a RHEL 8 system with FIPS mode enabledを参照してください。

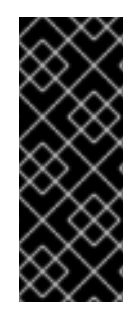

#### 重要

クラスターで FIPS モードを有効にするには、FIPS モードで動作するように設定された Red Hat Enterprise Linux (RHEL) コンピューターからインストールプログラムを実行す る必要があります。RHEL での FIPS モードの設定の詳細は、FIPS モードでのシステム のインストール [を参照してください。プロセス暗号化ライブラリーでの](https://access.redhat.com/documentation/ja-jp/red_hat_enterprise_linux/9/html/security_hardening/assembly_installing-the-system-in-fips-mode_security-hardening) FIPS 検証済み またはモジュールの使用は、**x86\_64** アーキテクチャーでの OpenShift Container Platform デプロイメントでのみサポートされます。

- NetworkManager 1.0 以降。
- $\bullet$  1 vCPU<sub>2</sub>
- 最小 8 GB の RAM。
- **/var/** を含むファイルシステムの最小 15 GB のハードディスク領域。
- /usr/local/bin/ を含むファイルシステムの最小1GB のハードディスク領域。
- 一時ディレクトリーを含むファイルシステムの最小1GB のハードディスク領域。システムの一 時ディレクトリーは、Python の標準ライブラリーの tempfile モジュールで定義されるルール に基づいて決定されます。
	- 各システムは、システムプロバイダーの追加の要件を満たす必要があります。たとえば、 クラスターを VMware vSphere [にインストールしている場合、ディスクはその](https://vmware.github.io/vsphere-storage-for-kubernetes/documentation/index.html) ストレージ ガイドライン に応じて設定され、**disk.enableUUID=true** 属性が設定される必要がありま す。
	- 各システムは、DNS で解決可能なホスト名を使用してクラスターの API エンドポイントに アクセスできる必要があります。配置されているネットワークセキュリティーアクセス制 御は、クラスターの API サービスエンドポイントへのシステムアクセスを許可する必要が あります。

#### 関連情報

#### ● [ノードの削除](https://access.redhat.com/documentation/ja-jp/openshift_container_platform/4.10/html-single/nodes/#nodes-nodes-working-deleting_nodes-nodes-working)

#### 9.2.1. 証明書署名要求の管理

ユーザーがプロビジョニングするインフラストラクチャーを使用する場合、クラスターの自動マシン管 理へのアクセスは制限されるため、インストール後にクラスターの証明書署名要求 (CSR) のメカニズム を提供する必要があります。**kube-controller-manager** は kubelet クライアント CSR のみを承認しま す。**machine-approver** は、kubelet 認証情報を使用して要求される提供証明書の有効性を保証できま せん。適切なマシンがこの要求を発行したかどうかを確認できないためです。kubelet 提供証明書の要 求の有効性を検証し、それらを承認する方法を判別し、実装する必要があります。

## 9.3. クラウド用イメージの準備

各種のイメージ形式は AWS で直接使用できないので、Amazon Machine Images (AMI) が必要です。 Red Hat が提供している AMI を使用するか、独自のイメージを手動でインポートできます。EC2 イン スタンスをプロビジョニングする前に AMI が存在している必要があります。コンピュートマシンに必要 な正しい RHEL バージョンを選択するには、AMI ID を一覧表示する必要があります。

#### 9.3.1. AWS で利用可能な最新の RHEL イメージの一覧表示

AMI ID は、AWS のネイティブブートイメージに対応します。EC2 インスタンスがプロビジョニングさ れる前に AMI [が存在している必要があるため、設定前に](https://aws.amazon.com/cli/) AMI ID を把握しておく必要があります。AWS コマンドラインインターフェイス (CLI) は、利用可能な Red Hat Enterprise Linux (RHEL) イメージ ID の一覧を表示するために使用されます。

#### 前提条件

● AWS CLI をインストールしている。

#### 手順

- <span id="page-152-1"></span><span id="page-152-0"></span>このコマンドを使用して、RHEL 8.4 Amazon Machine Images (AMI) の一覧を表示します。
	- \$ aws ec2 describe-images --owners 309956199498 \ **1** --query 'sort\_by(Images, &CreationDate)[\*].[CreationDate,Name,ImageId]' \ **2**
	- --filters "Name=name,Values=RHEL-8.4\*" \ **3**
	- $-$ region us-east-1 \ $\langle$ 4
	- --output table **5**

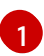

<span id="page-152-4"></span><span id="page-152-3"></span><span id="page-152-2"></span>**--owners** コマンドオプションは、アカウント ID **309956199498** に基づいて Red Hat イ メージを表示します。

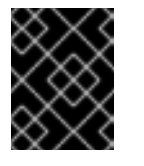

#### 重要

Red Hat が提供するイメージの AMI ID を表示するには、このアカウント ID が必要です。

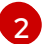

[2](#page-152-1) **--query** コマンドオプションは、イメージが **'sort\_by(Images, &CreationDate)[\*]. [CreationDate,Name,ImageId]'** のパラメーターでソートされる方法を設定します。この 場合、イメージは作成日でソートされ、テーブルが作成日、イメージ名、および AMI ID を表示するように設定されます。

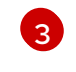

**--filter** コマンドオプションは、表示される RHEL のバージョンを設定します。この例で は、フィルターが **"Name=name,Values=RHEL-8.4\*"** で設定されているため、RHEL 8.4 AMI が表示されます。

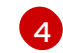

[5](#page-152-4)

**--region** コマンドオプションは、AMI が保存されるリージョンを設定します。

**--output** コマンドオプションは、結果の表示方法を設定します。

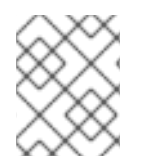

#### 注記

AWS 用の RHEL コンピュートマシンを作成する場合、AMI が RHEL 8.4 または 8.5 であ ることを確認します。

## 出力例

------------------------------------------------------------------------------------------------------------ DescribeImages +---------------------------+-----------------------------------------------------+------------------------+ | 2021-03-18T14:23:11.000Z | RHEL-8.4.0\_HVM\_BETA-20210309-x86\_64-1-Hourly2-GP2 | ami-07eeb4db5f7e5a8fb | | 2021-03-18T14:38:28.000Z | RHEL-8.4.0\_HVM\_BETA-20210309-arm64-1-Hourly2-GP2 | ami-069d22ec49577d4bf | | 2021-05-18T19:06:34.000Z | RHEL-8.4.0\_HVM-20210504-arm64-2-Hourly2-GP2 | ami-01fc429821bf1f4b4 | | 2021-05-18T20:09:47.000Z | RHEL-8.4.0\_HVM-20210504-x86\_64-2-Hourly2-GP2 | ami-0b0af3577fe5e3532 | +---------------------------+-----------------------------------------------------+------------------------+

#### 関連情報

● RHEL イメージを AWS [に手動でインポートする](https://access.redhat.com/documentation/ja-jp/red_hat_enterprise_linux/7/html/image_builder_guide/sect-documentation-image_builder-chapter5-section_2) こともできます。

## 9.4. RHEL コンピュートノードの準備

Red Hat Enterprise Linux (RHEL) マシンを OpenShift Container Platform クラスターに追加する前に、 各ホストを Red Hat Subscription Manager (RHSM) に登録し、有効な OpenShift Container Platform サ ブスクリプションをアタッチし、必要なリポジトリーを有効にする必要があります。

1. 各ホストで RHSM に登録します。

# subscription-manager register --username=<user\_name> --password=<password>

2. RHSM から最新のサブスクリプションデータをプルします。

# subscription-manager refresh

3. 利用可能なサブスクリプションを一覧表示します。

# subscription-manager list --available --matches '\*OpenShift\*'

4. 直前のコマンドの出力で、OpenShift Container Platform サブスクリプションのプール ID を見 つけ、これをアタッチします。

# subscription-manager attach --pool=<pool\_id>

- 5. yum リポジトリーをすべて無効にします。
	- a. 有効にされている RHSM リポジトリーをすべて無効にします。

# subscription-manager repos --disable="\*"

b. 残りの yum リポジトリーを一覧表示し、**repo id** にあるそれらの名前をメモします (ある場 合) 。

# yum repolist

c. **yum-config-manager** を使用して、残りの yum リポジトリーを無効にします。

# yum-config-manager --disable <repo\_id>

または、すべてのリポジトリーを無効にします。

# yum-config-manager --disable \\*

利用可能なリポジトリーが多い場合には、数分の時間がかかることがあります。

6. OpenShift Container Platform 4.10 で必要なリポジトリーのみを有効にします。

# subscription-manager repos \ --enable="rhel-8-for-x86\_64-baseos-rpms" \ --enable="rhel-8-for-x86\_64-appstream-rpms" \ --enable="rhocp-4.10-for-rhel-8-x86\_64-rpms" \ --enable="fast-datapath-for-rhel-8-x86\_64-rpms"

7. ホストで firewalld を停止し、無効にします。

# systemctl disable --now firewalld.service

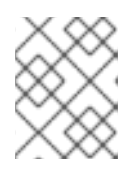

#### 注記

firewalld は、後で有効にすることはできません。これを実行する場合、ワーカー 上の OpenShift Container Platform ログにはアクセスできません。

9.5. AWS での RHEL インスタンスへのロールパーミッションの割り当て

ブラウザーで Amazon IAM コンソールを使用して、必要なロールを選択し、ワーカーノードに割り当て ることができます。

手順

1. AWS IAM コンソールから、[任意の](https://docs.aws.amazon.com/AWSEC2/latest/UserGuide/iam-roles-for-amazon-ec2.html#create-iam-role) IAM ロール を作成します。

2. IAM [ロール](https://docs.aws.amazon.com/AWSEC2/latest/UserGuide/iam-roles-for-amazon-ec2.html#attach-iam-role) を必要なワーカーノードに割り当てます。

#### 関連情報

● IAM ロールに必要な AWS [パーミッション](https://access.redhat.com/documentation/ja-jp/openshift_container_platform/4.10/html-single/installing/#installation-aws-permissions-iam-roles_installing-aws-account) について参照してください。

## 9.6. 所有または共有されている RHEL ワーカーノードへのタグ付け

クラスターは **kubernetes.io/cluster/<clusterid>,Value=(owned|shared)** タグの値を使用して、AWS クラスターに関するリソースの有効期間を判別します。

- リソースをクラスターの破棄の一環として破棄する必要がある場合は、**owned** タグの値を追加 する必要があります。
- **クラスターが破棄された後にリソースが引き続いて存在する場合、shared タグの値を追加する** 必要があります。このタグ付けは、クラスターがこのリソースを使用することを示しますが、 リソースには別の所有者が存在します。

#### 手順

● RHEL コンピュートマシンの場合、RHEL ワーカーマシンで は、**kubernetes.io/cluster/<clusterid>=owned** または **kubernetes.io/cluster/<clusterid>=shared** でタグ付けする必要があります。

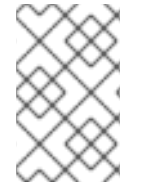

## 注記

すべての既存セキュリティーグループに **kubernetes.io/cluster/<name>,Value= <clusterid>** のタグを付けないでください。 その場合、Elastic Load Balancing (ELB) が ロードバランサーを作成できなくなります。

## 9.7. RHEL コンピュートマシンのクラスターへのさらなる追加

Red Hat Enterprise Linux (RHEL) をオペレーティングシステムとして使用するコンピュートマシンを OpenShift Container Platform 4.10 クラスターにさらに追加することができます。

#### 前提条件

- OpenShift Container Platform クラスターに RHEL コンピュートノードがすでに含まれていま す。
- 最初の RHEL コンピュートマシンをクラスターに追加するために使用した **hosts** ファイルは、 Playbook を実行するマシン上にあります。
- Playbook を実行するマシンは RHEL ホストにアクセスできる必要があります。Bastion と SSH プロキシーまたは VPN の使用など、所属する会社で許可されるすべての方法を利用できます。
- クラスターの **kubeconfia** ファイルおよびクラスターのインストールに使用したインストール プログラムが Playbook の実行に使用するマシン上にあります。
- インストール用の RHEL ホストを準備する必要があります。
- すべての RHEL ホストへの SSH アクセスを持つユーザーを Playbook を実行するマシンで設定 します。
- SSH キーベースの認証を使用する場合、キーを SSH エージェントで管理する必要がありま す。
- Playbook を実行するマシンに OpenShift CLI (**oc**) をインストールします。

#### 手順

- 1. コンピュートマシンホストおよび必要な変数を定義する **/<path>/inventory/hosts** にある Ansible インベントリーファイルを開きます。
- 2. ファイルの **[new\_workers]** セクションの名前を **[workers]** に変更します。
- 3. **[new\_workers]** セクションをファイルに追加し、それぞれの新規ホストの完全修飾ドメイン名 を定義します。ファイルは以下の例のようになります。

[all:vars] ansible\_user=root #ansible\_become=True

openshift\_kubeconfig\_path="~/.kube/config"

[workers] mycluster-rhel8-0.example.com mycluster-rhel8-1.example.com

[new\_workers] mycluster-rhel8-2.example.com mycluster-rhel8-3.example.com

この例では、**mycluster-rhel8-0.example.com** および **mycluster-rhel8-1.example.com** マシ ンがクラスターにあり、**mycluster-rhel8-2.example.com** および **mycluster-rhel8- 3.example.com** マシンを追加します。

4. Ansible Playbook ディレクトリーに移動します。

\$ cd /usr/share/ansible/openshift-ansible

5. スケールアップ Playbook を実行します。

<span id="page-156-0"></span>\$ ansible-playbook -i /<path>/inventory/hosts playbooks/scaleup.yml **1**

**<path>** については、作成した Ansible インベントリーファイルへのパスを指定します。

## 9.8. マシンの証明書署名要求の承認

マシンをクラスターに追加する際に、追加したそれぞれのマシンについて 2 つの保留状態の証明書署名 要求 (CSR) が生成されます。これらの CSR が承認されていることを確認するか、必要な場合はそれら を承認してください。最初にクライアント要求を承認し、次にサーバー要求を承認する必要がありま す。

#### 前提条件

[1](#page-156-0)

● マシンがクラスターに追加されています。

#### 手順

1. クラスターがマシンを認識していることを確認します。

\$ oc get nodes

#### 出力例

NAME STATUS ROLES AGE VERSION master-0 Ready master 63m v1.23.0 master-1 Ready master 63m v1.23.0 master-2 Ready master 64m v1.23.0

出力には作成したすべてのマシンが一覧表示されます。

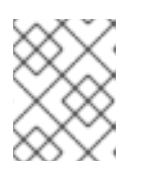

#### 注記

上記の出力には、一部の CSR が承認されるまで、ワーカーノード (ワーカー ノードとも呼ばれる) が含まれない場合があります。

2. 保留中の証明書署名要求 (CSR) を確認し、クラスターに追加したそれぞれのマシンのクライア ントおよびサーバー要求に **Pending** または **Approved** ステータスが表示されていることを確認 します。

\$ oc get csr

出力例

NAME AGE REQUESTOR CONDITION csr-8b2br 15m system:serviceaccount:openshift-machine-config-operator:nodebootstrapper Pending csr-8vnps 15m system:serviceaccount:openshift-machine-config-operator:nodebootstrapper Pending ...

この例では、2 つのマシンがクラスターに参加しています。この一覧にはさらに多くの承認さ れた CSR が表示される可能性があります。

3. 追加したマシンの保留中の CSR すべてが **Pending** ステータスになった後に CSR が承認されな い場合には、クラスターマシンの CSR を承認します。

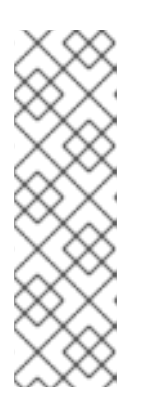

#### 注記

CSR のローテーションは自動的に実行されるため、クラスターにマシンを追加 後 1 時間以内に CSR を承認してください。1 時間以内に承認しない場合には、証 明書のローテーションが行われ、各ノードに 3 つ以上の証明書が存在するように なります。これらの証明書すべてを承認する必要があります。クライアントの CSR が承認された後に、Kubelet は提供証明書のセカンダリー CSR を作成しま す。これには、手動の承認が必要になります。次に、後続の提供証明書の更新要 求は、Kubelet が同じパラメーターを持つ新規証明書を要求する場合に **machine-approver** によって自動的に承認されます。

#### 注記

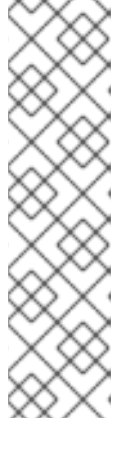

[1](#page-158-0)

ベアメタルおよび他のユーザーによってプロビジョニングされるインフラストラ クチャーなどのマシン API ではないプラットフォームで実行されているクラス ターの場合、kubelet 提供証明書要求 (CSR) を自動的に承認する方法を実装する 必要があります。要求が承認されない場合、API サーバーが kubelet に接続する 際に提供証明書が必須であるため、**oc exec**、 **oc rsh**、および **oc logs** コマンド は正常に実行できません。Kubelet エンドポイントにアクセスする操作には、こ の証明書の承認が必要です。この方法は新規 CSR の有無を監視し、CSR が **system:node** または **system:admin** グループの **node-bootstrapper** サービス アカウントによって提出されていることを確認し、ノードのアイデンティティー を確認します。

それらを個別に承認するには、それぞれの有効な CSR について以下のコマンドを実行しま す。

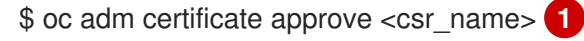

<span id="page-158-0"></span>**<csr\_name>** は、現行の CSR の一覧からの CSR の名前です。

すべての保留中の CSR を承認するには、以下のコマンドを実行します。

\$ oc get csr -o go-template='{{range .items}}{{if not .status}}{{.metadata.name}}{{"\n"}} {{end}}{{end}}' | xargs --no-run-if-empty oc adm certificate approve

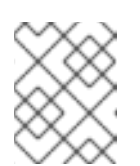

#### 注記

一部の Operator は、一部の CSR が承認されるまで利用できない可能性があ ります。

4. クライアント要求が承認されたら、クラスターに追加した各マシンのサーバー要求を確認する 必要があります。

\$ oc get csr

#### 出力例

NAME AGE REQUESTOR CONDITION csr-bfd72 5m26s system:node:ip-10-0-50-126.us-east-2.compute.internal Pending csr-c57lv 5m26s system:node:ip-10-0-95-157.us-east-2.compute.internal Pending ...

- 5. 残りの CSR が承認されず、それらが **Pending** ステータスにある場合、クラスターマシンの CSR を承認します。
	- それらを個別に承認するには、それぞれの有効な CSR について以下のコマンドを実行しま す。

<span id="page-158-1"></span>\$ oc adm certificate approve <csr\_name> 1

[1](#page-158-1) **<csr\_name>** は、現行の CSR の一覧からの CSR の名前です。

● すべての保留中の CSR を承認するには、以下のコマンドを実行します。

\$ oc get csr -o go-template='{{range .items}}{{if not .status}}{{.metadata.name}}{{"\n"}} {{end}}{{end}}' | xargs oc adm certificate approve

6. すべてのクライアントおよびサーバーの CSR が承認された後に、マシンのステータスが **Ready** になります。以下のコマンドを実行して、これを確認します。

\$ oc get nodes

出力例

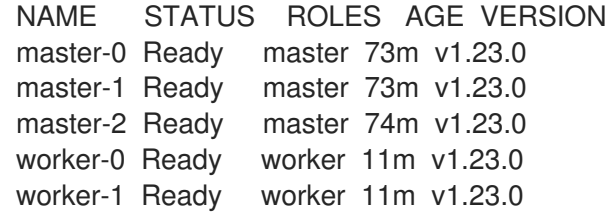

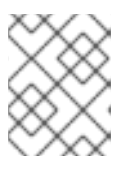

#### 注記

サーバー CSR の承認後にマシンが **Ready** ステータスに移行するまでに数分の時 間がかかる場合があります。

#### 関連情報

● CSR の詳細は、[Certificate](https://kubernetes.io/docs/reference/access-authn-authz/certificate-signing-requests/) Signing Requests を参照してください。

# 9.9. ANSIBLE ホストファイルの必須パラメーター

Red Hat Enterprise Linux (RHEL) コンピュートマシンをクラスターに追加する前に、以下のパラメー ターを Ansible ホストファイルに定義する必要があります。

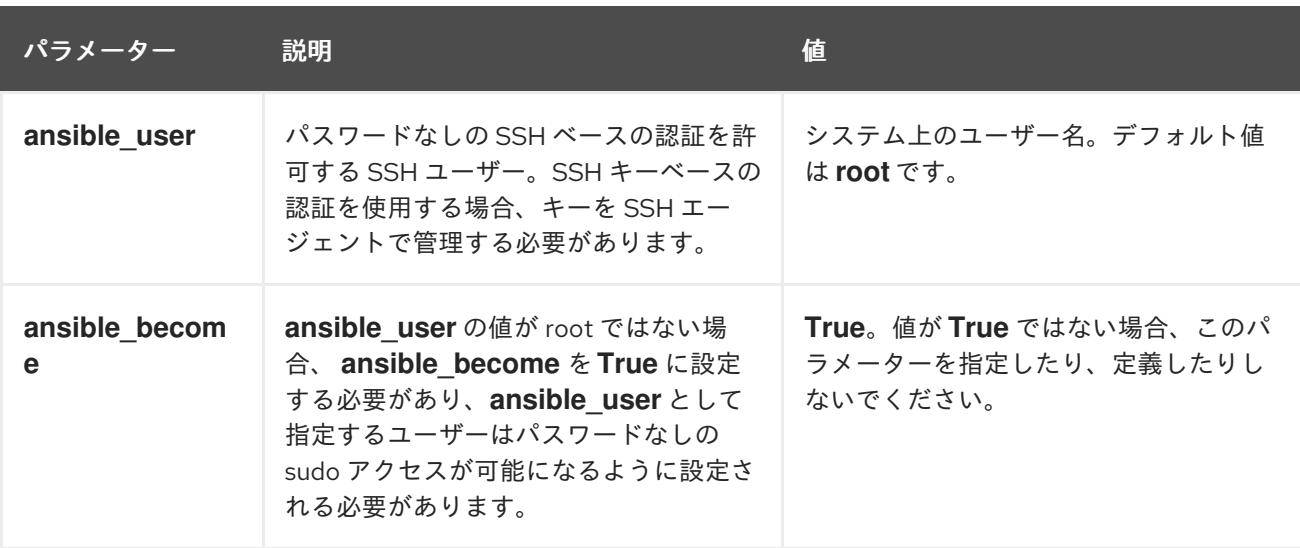

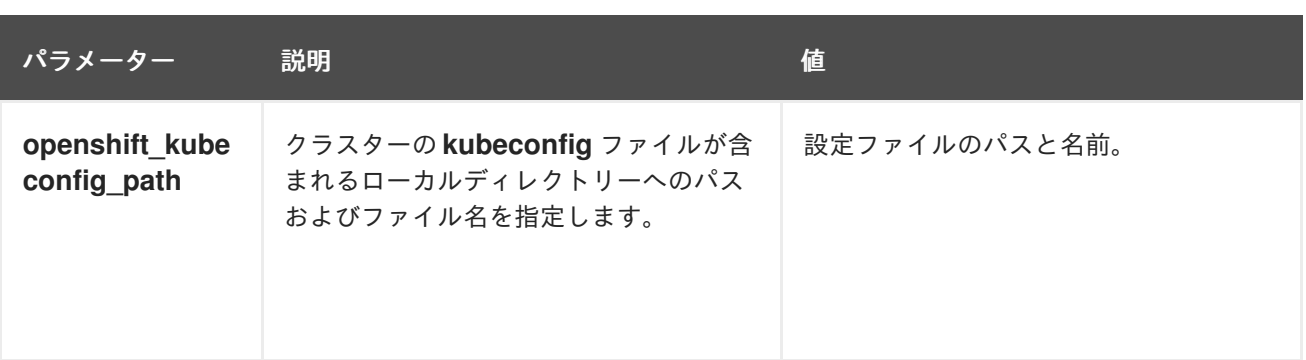

# 第10章 ユーザーがプロビジョニングしたインフラストラクチャー を手動で管理する

# 10.1. ユーザーがプロビジョニングしたインフラストラクチャーを使用して クラスターに計算マシンを手動で追加する

インストールプロセスの一環として、あるいはインストール後に、ユーザーによってプロビジョニング されるインフラストラクチャーのクラスターにコンピュートマシンを追加できます。インストール後の プロセスでは、インストール時に使用されたものと同じ設定ファイルおよびパラメーターの一部が必要 です。

#### 10.1.1. コンピュートマシンの Amazon Web Services への追加

Amazon Web Services (AWS) 上の OpenShift Container Platform クラスターにコンピュートマシンを 追加するには、CloudFormation [テンプレートの使用によるコンピュートマシンの](https://access.redhat.com/documentation/ja-jp/openshift_container_platform/4.10/html-single/machine_management/#adding-aws-compute-user-infra) AWS への追加 を参 照してください。

## 10.1.2. コンピュートマシンの Microsoft Azure への追加

Microsoft Azure 上の OpenShift Container Platform クラスターにコンピュートマシンを追加するに は、Creating [additional](https://access.redhat.com/documentation/ja-jp/openshift_container_platform/4.10/html-single/installing/#installation-creating-azure-worker_installing-azure-user-infra) worker machines in Azure を参照してください。

## 10.1.3. コンピュートマシンの Azure Stack Hub への追加

Azure Stack Hub 上の OpenShift Container Platform クラスターにコンピュートマシンを追加するに は、Creating [additional](https://access.redhat.com/documentation/ja-jp/openshift_container_platform/4.10/html-single/installing/#installation-creating-azure-worker_installing-azure-stack-hub-user-infra) worker machines in Azure Stack Hub を参照してください。

## 10.1.4. コンピュートマシンの Google Cloud Platform への追加

Google Cloud Platform (GCP) 上の OpenShift Container Platform クラスターにコンピュートマシンを 追加するには、Creating [additional](https://access.redhat.com/documentation/ja-jp/openshift_container_platform/4.10/html-single/installing/#installation-creating-gcp-worker_installing-restricted-networks-gcp) worker machines in GCP を参照してください。

#### 10.1.5. コンピュートマシンの vSphere への追加

[コンピューティングマシンセットを使用して](https://access.redhat.com/documentation/ja-jp/openshift_container_platform/4.10/html-single/machine_management/#creating-machineset-vsphere)、vSphere 上の OpenShift Container Platform クラスター 用の追加のコンピューティングマシンの作成を自動化できます。

[クラスターにコンピューティングマシンを手動で追加するには、コンピューティングマシンを](https://access.redhat.com/documentation/ja-jp/openshift_container_platform/4.10/html-single/machine_management/#adding-vsphere-compute-user-infra) vSphere に手動で追加する を参照してください。

#### 10.1.6. コンピュートマシンのベアメタルへの追加

ベアメタル上の OpenShift Container Platform [クラスターにコンピュートマシンを追加するには、コン](https://access.redhat.com/documentation/ja-jp/openshift_container_platform/4.10/html-single/machine_management/#adding-bare-metal-compute-user-infra) ピュートマシンのベアメタルへの追加 を参照してください。

## 10.2. CLOUDFORMATION テンプレートの使用によるコンピュートマシン の AWS への追加

サンプルの CloudFormation テンプレートを使用して作成した Amazon Web Services (AWS) の OpenShift Container Platform クラスターにコンピュートマシンを追加することができます。

#### 10.2.1. 前提条件

- 提供される AWS [CloudFormation](https://access.redhat.com/documentation/ja-jp/openshift_container_platform/4.10/html-single/installing/#installing-aws-user-infra) テンプレート を使用して AWS にクラスターをインストール している。
- クラスターのインストール時にコンピュートマシンを作成するために使用した JSON ファイル および CloudFormation [テンプレートがある。これらのファイルがない場合は、インストール](https://access.redhat.com/documentation/ja-jp/openshift_container_platform/4.10/html-single/installing/#installing-aws-user-infra) 手順 に従ってこれらを作成する必要があります。

10.2.2. CloudFormation テンプレートの使用によるコンピュートマシンの AWS クラス ターへの追加

サンプルの CloudFormation テンプレートを使用して作成した Amazon Web Services (AWS) の OpenShift Container Platform クラスターにコンピュートマシンを追加することができます。

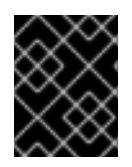

#### 重要

CloudFormation テンプレートは、1 つのコンピュートマシンを表すスタックを作成しま す。それぞれのコンピュートマシンにスタックを作成する必要があります。

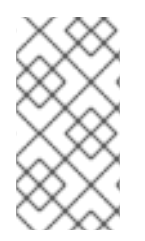

#### 注記

提供される CloudFormation テンプレートを使用してコンピュートノードを作成しない 場合、提供される情報を確認し、インフラストラクチャーを手動で作成する必要があり ます。クラスターが適切に初期化されない場合、インストールログを用意して Red Hat サポートに問い合わせする必要がある可能性があります。

#### 前提条件

- CloudFormation テンプレートを使用して OpenShift Container Platform クラスターをインス トールし、クラスターのインストール時にコンピュートマシンの作成に使用した JSON ファイ ルおよび CloudFormation テンプレートにアクセスできる。
- AWS CLI をインストールしている。

#### 手順

1. 別のコンピュートスタックを作成します。

a. テンプレートを起動します。

<span id="page-162-2"></span><span id="page-162-1"></span><span id="page-162-0"></span>\$ aws cloudformation create-stack --stack-name <name> \ **1** --template-body file://<template>.yaml \ **2** --parameters file://<parameters>.json **3**

**<name>** は **cluster-workers** などの CloudFormation スタックの名前です。クラス ターを削除する場合に、このスタックの名前を指定する必要があります。

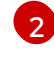

[1](#page-162-0)

**<template>** は、保存した CloudFormation テンプレート YAML ファイルへの相対パ スまたはその名前です。

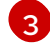

**<parameters>** は、CloudFormation パラメーター JSON ファイルへの相対パスまた は名前です。

b. テンプレートのコンポーネントが存在することを確認します。

\$ aws cloudformation describe-stacks --stack-name <name>

2. クラスターに作成するコンピュートマシンが十分な数に達するまでコンピュートスタックの作 成を継続します。

#### 10.2.3. マシンの証明書署名要求の承認

マシンをクラスターに追加する際に、追加したそれぞれのマシンについて 2 つの保留状態の証明書署名 要求 (CSR) が生成されます。これらの CSR が承認されていることを確認するか、必要な場合はそれら を承認してください。最初にクライアント要求を承認し、次にサーバー要求を承認する必要がありま す。

#### 前提条件

● マシンがクラスターに追加されています。

#### 手順

1. クラスターがマシンを認識していることを確認します。

\$ oc get nodes

#### 出力例

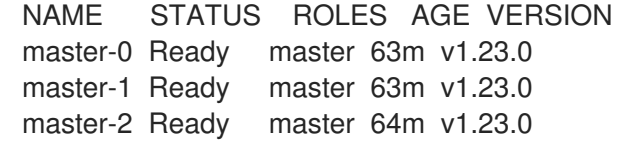

出力には作成したすべてのマシンが一覧表示されます。

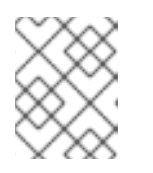

#### 注記

上記の出力には、一部の CSR が承認されるまで、ワーカーノード (ワーカー ノードとも呼ばれる) が含まれない場合があります。

2. 保留中の証明書署名要求 (CSR) を確認し、クラスターに追加したそれぞれのマシンのクライア ントおよびサーバー要求に **Pending** または **Approved** ステータスが表示されていることを確認 します。

\$ oc get csr

#### 出力例

NAME AGE REQUESTOR CONDITION csr-8b2br 15m system:serviceaccount:openshift-machine-config-operator:nodebootstrapper Pending csr-8vnps 15m system:serviceaccount:openshift-machine-config-operator:nodebootstrapper Pending ...

この例では、2 つのマシンがクラスターに参加しています。この一覧にはさらに多くの承認さ れた CSR が表示される可能性があります。

3. 追加したマシンの保留中の CSR すべてが **Pending** ステータスになった後に CSR が承認されな い場合には、クラスターマシンの CSR を承認します。

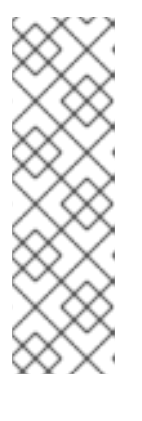

### 注記

CSR のローテーションは自動的に実行されるため、クラスターにマシンを追加 後 1 時間以内に CSR を承認してください。1 時間以内に承認しない場合には、証 明書のローテーションが行われ、各ノードに 3 つ以上の証明書が存在するように なります。これらの証明書すべてを承認する必要があります。クライアントの CSR が承認された後に、Kubelet は提供証明書のセカンダリー CSR を作成しま す。これには、手動の承認が必要になります。次に、後続の提供証明書の更新要 求は、Kubelet が同じパラメーターを持つ新規証明書を要求する場合に **machine-approver** によって自動的に承認されます。

#### 注記

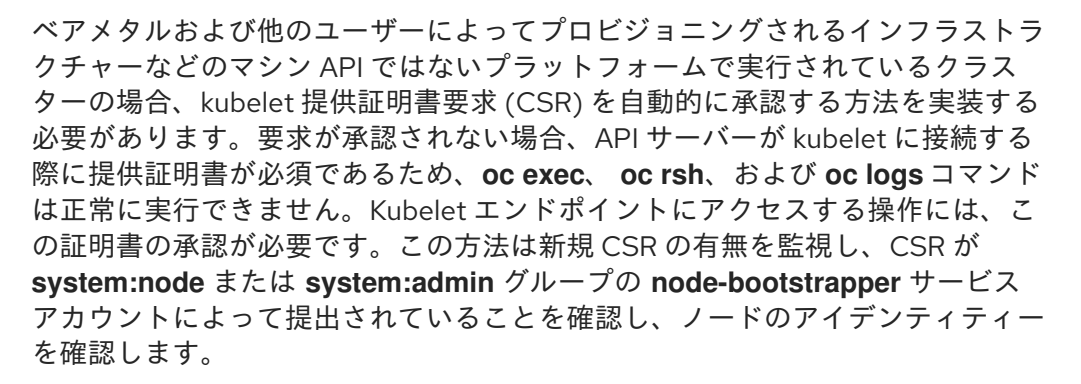

それらを個別に承認するには、それぞれの有効な CSR について以下のコマンドを実行しま す。

<span id="page-164-0"></span>\$ oc adm certificate approve <csr\_name> 1

- **<csr\_name>** は、現行の CSR の一覧からの CSR の名前です。
- すべての保留中の CSR を承認するには、以下のコマンドを実行します。

\$ oc get csr -o go-template='{{range .items}}{{if not .status}}{{.metadata.name}}{{"\n"}} {{end}}{{end}}' | xargs --no-run-if-empty oc adm certificate approve

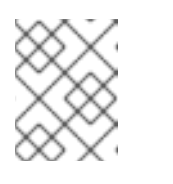

[1](#page-164-0)

#### 注記

一部の Operator は、一部の CSR が承認されるまで利用できない可能性があ ります。

4. クライアント要求が承認されたら、クラスターに追加した各マシンのサーバー要求を確認する 必要があります。

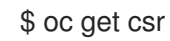

## 出力例

NAME AGE REQUESTOR CONDITION csr-bfd72 5m26s system:node:ip-10-0-50-126.us-east-2.compute.internal Pending csr-c57lv 5m26s system:node:ip-10-0-95-157.us-east-2.compute.internal Pending ...

- 5. 残りの CSR が承認されず、それらが **Pending** ステータスにある場合、クラスターマシンの CSR を承認します。
	- それらを個別に承認するには、それぞれの有効な CSR について以下のコマンドを実行しま す。

\$ oc adm certificate approve <csr\_name> 1

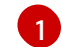

<span id="page-165-0"></span>**<csr\_name>** は、現行の CSR の一覧からの CSR の名前です。

すべての保留中の CSR を承認するには、以下のコマンドを実行します。

\$ oc get csr -o go-template='{{range .items}}{{if not .status}}{{.metadata.name}}{{"\n"}} {{end}}{{end}}' | xargs oc adm certificate approve

6. すべてのクライアントおよびサーバーの CSR が承認された後に、マシンのステータスが **Ready** になります。以下のコマンドを実行して、これを確認します。

\$ oc get nodes

#### 出力例

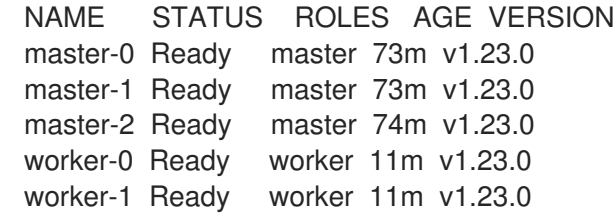

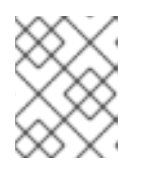

#### 注記

サーバー CSR の承認後にマシンが **Ready** ステータスに移行するまでに数分の時 間がかかる場合があります。

#### 関連情報

● CSR の詳細は、[Certificate](https://kubernetes.io/docs/reference/access-authn-authz/certificate-signing-requests/) Signing Requests を参照してください。

# 10.3. コンピューティングマシンを VSPHERE に手動で追加する

コンピュートマシンを VMware vSphere の OpenShift Container Platform クラスターに追加することが できます。

注記

また、[コンピューティングマシンセットを使用して](https://access.redhat.com/documentation/ja-jp/openshift_container_platform/4.10/html-single/machine_management/#creating-machineset-vsphere) クラスター用の追加の VMware vSphere コンピュートマシンの作成を自動化することもできます。

#### 10.3.1. 前提条件

- クラスターを vSphere [にインストールしている](https://access.redhat.com/documentation/ja-jp/openshift_container_platform/4.10/html-single/installing/#installing-vsphere)。
- クラスターの作成に使用したインストールメディアおよび Red Hat Enterprise Linux CoreOS (RHCOS) イメージがある。これらのファイルがない場合は[、インストール手順](https://access.redhat.com/documentation/ja-jp/openshift_container_platform/4.10/html-single/installing/#installing-vsphere) に従ってこれ らを取得する必要があります。

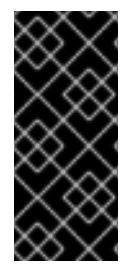

#### 重要

クラスターの作成に使用された Red Hat Enterprise Linux CoreOS (RHCOS) イメージへ のアクセスがない場合、より新しいバージョンの Red Hat Enterprise Linux CoreOS (RHCOS) イメージと共にコンピュートマシンを OpenShift Container Platform クラス [ターに追加できます。手順については、](https://access.redhat.com/solutions/5514051)OpenShift 4.6+ へのアップグレード後の新規 ノードの UPI クラスターへの追加の失敗 について参照してください。

#### 10.3.2. vSphere でのコンピュートマシンのクラスターへの追加

コンピュートマシンを VMware vSphere のユーザーがプロビジョニングした OpenShift Container Platform クラスターに追加することができます。

#### 前提条件

- コンピュートマシンの base64 でエンコードされた Ignition ファイルを取得します。
- クラスター用に作成した vSphere テンプレートにアクセスできる必要があります。

#### 手順

- 1. テンプレートがデプロイされた後に、マシンの仮想マシンをクラスターにデプロイします。
	- a. テンプレートの名前を右クリックし、Clone → Clone to Virtual Machineをクリックしま す。
	- b. Select a name and folderタブで、仮想マシンの名前を指定します。**compute-1** などのよ うに、マシンタイプを名前に含めることができるかもしれません。

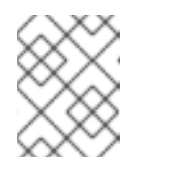

#### 注記

vSphere インストール全体のすべての仮想マシン名が一意であることを確認 してください。

- c. Select a name and folderタブで、クラスターに作成したフォルダーの名前を選択しま す。
- d. Select a compute resourceタブで、データセンター内のホストの名前を選択します。
- e. Select clone options で、Customize this virtual machine's hardwareを選択します。
- f. Customize hardware タブで、VM Options → Advanced をクリックします。
- Edit Configuration をクリックし、Configuration Parameters ウィンドウで Add Configuration Params をクリックします。以下のパラメーター名および値を定義しま す。
	- **guestinfo.ignition.config.data**: このマシンファイルの base64 でエンコードした コンピュート Ignition 設定ファイルの内容を貼り付けます。
	- **guestinfo.ignition.config.data.encoding**: **base64** を指定します。
	- **disk.EnableUUID**: **TRUE** を指定します。
- g. Customize hardware タブの Virtual Hardware パネルで、必要に応じて指定した値を変更 します。RAM、CPU、およびディスクストレージの量がマシンタイプの最小要件を満たす ことを確認してください。また、ネットワークが複数利用可能な場合は、必ず Add network adapter に正しいネットワークを選択してください。
- h. 設定を完了し、仮想マシンの電源をオンにします。
- 2. 継続してクラスター用の追加のコンピュートマシンを作成します。

#### 10.3.3. マシンの証明書署名要求の承認

マシンをクラスターに追加する際に、追加したそれぞれのマシンについて 2 つの保留状態の証明書署名 要求 (CSR) が生成されます。これらの CSR が承認されていることを確認するか、必要な場合はそれら を承認してください。最初にクライアント要求を承認し、次にサーバー要求を承認する必要がありま す。

#### 前提条件

● マシンがクラスターに追加されています。

#### 手順

1. クラスターがマシンを認識していることを確認します。

\$ oc get nodes

#### 出力例

NAME STATUS ROLES AGE VERSION master-0 Ready master 63m v1.23.0 master-1 Ready master 63m v1.23.0 master-2 Ready master 64m v1.23.0

出力には作成したすべてのマシンが一覧表示されます。

#### 注記

上記の出力には、一部の CSR が承認されるまで、ワーカーノード (ワーカー ノードとも呼ばれる) が含まれない場合があります。

2. 保留中の証明書署名要求 (CSR) を確認し、クラスターに追加したそれぞれのマシンのクライア ントおよびサーバー要求に **Pending** または **Approved** ステータスが表示されていることを確認 します。

\$ oc get csr

#### 出力例

NAME AGE REQUESTOR CONDITION csr-8b2br 15m system:serviceaccount:openshift-machine-config-operator:nodebootstrapper Pending csr-8vnps 15m system:serviceaccount:openshift-machine-config-operator:nodebootstrapper Pending ...

この例では、2 つのマシンがクラスターに参加しています。この一覧にはさらに多くの承認さ れた CSR が表示される可能性があります。

3. 追加したマシンの保留中の CSR すべてが **Pending** ステータスになった後に CSR が承認されな い場合には、クラスターマシンの CSR を承認します。

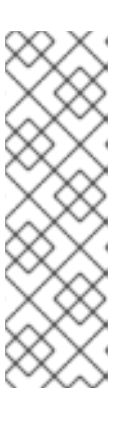

#### 注記

CSR のローテーションは自動的に実行されるため、クラスターにマシンを追加 後 1 時間以内に CSR を承認してください。1 時間以内に承認しない場合には、証 明書のローテーションが行われ、各ノードに 3 つ以上の証明書が存在するように なります。これらの証明書すべてを承認する必要があります。クライアントの CSR が承認された後に、Kubelet は提供証明書のセカンダリー CSR を作成しま す。これには、手動の承認が必要になります。次に、後続の提供証明書の更新要 求は、Kubelet が同じパラメーターを持つ新規証明書を要求する場合に **machine-approver** によって自動的に承認されます。

#### 注記

ベアメタルおよび他のユーザーによってプロビジョニングされるインフラストラ クチャーなどのマシン API ではないプラットフォームで実行されているクラス ターの場合、kubelet 提供証明書要求 (CSR) を自動的に承認する方法を実装する 必要があります。要求が承認されない場合、API サーバーが kubelet に接続する 際に提供証明書が必須であるため、**oc exec**、 **oc rsh**、および **oc logs** コマンド は正常に実行できません。Kubelet エンドポイントにアクセスする操作には、こ の証明書の承認が必要です。この方法は新規 CSR の有無を監視し、CSR が **system:node** または **system:admin** グループの **node-bootstrapper** サービス アカウントによって提出されていることを確認し、ノードのアイデンティティー を確認します。

それらを個別に承認するには、それぞれの有効な CSR について以下のコマンドを実行しま す。

\$ oc adm certificate approve <csr\_name> **1**

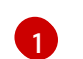

<span id="page-168-0"></span>**<csr\_name>** は、現行の CSR の一覧からの CSR の名前です。

すべての保留中の CSR を承認するには、以下のコマンドを実行します。

\$ oc get csr -o go-template='{{range .items}}{{if not .status}}{{.metadata.name}}{{"\n"}} {{end}}{{end}}' | xargs --no-run-if-empty oc adm certificate approve

注記

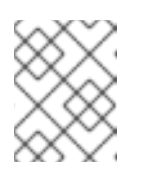

一部の Operator は、一部の CSR が承認されるまで利用できない可能性があ ります。

4. クライアント要求が承認されたら、クラスターに追加した各マシンのサーバー要求を確認する 必要があります。

\$ oc get csr

出力例

NAME AGE REQUESTOR CONDITION csr-bfd72 5m26s system:node:ip-10-0-50-126.us-east-2.compute.internal Pending csr-c57lv 5m26s system:node:ip-10-0-95-157.us-east-2.compute.internal Pending ...

- 5. 残りの CSR が承認されず、それらが **Pending** ステータスにある場合、クラスターマシンの CSR を承認します。
	- それらを個別に承認するには、それぞれの有効な CSR について以下のコマンドを実行しま す。

\$ oc adm certificate approve <csr\_name> **1**

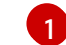

<span id="page-169-0"></span>**<csr\_name>** は、現行の CSR の一覧からの CSR の名前です。

すべての保留中の CSR を承認するには、以下のコマンドを実行します。

\$ oc get csr -o go-template='{{range .items}}{{if not .status}}{{.metadata.name}}{{"\n"}} {{end}}{{end}}' | xargs oc adm certificate approve

6. すべてのクライアントおよびサーバーの CSR が承認された後に、マシンのステータスが **Ready** になります。以下のコマンドを実行して、これを確認します。

\$ oc get nodes

出力例

NAME STATUS ROLES AGE VERSION master-0 Ready master 73m v1.23.0 master-1 Ready master 73m v1.23.0 master-2 Ready master 74m v1.23.0 worker-0 Ready worker 11m v1.23.0 worker-1 Ready worker 11m v1.23.0

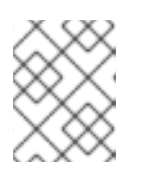

#### 注記

サーバー CSR の承認後にマシンが **Ready** ステータスに移行するまでに数分の時 間がかかる場合があります。

#### 関連情報

● CSR の詳細は、[Certificate](https://kubernetes.io/docs/reference/access-authn-authz/certificate-signing-requests/) Signing Requests を参照してください。

## 10.4. コンピュートマシンのベアメタルへの追加

ベアメタルの OpenShift Container Platform クラスターにコンピュートマシンを追加することができま す。

10.4.1. 前提条件

- [クラスターをベアメタルにインストールしている。](https://access.redhat.com/documentation/ja-jp/openshift_container_platform/4.10/html-single/installing/#installing-bare-metal)
- クラスターの作成に使用したインストールメディアおよび Red Hat Enterprise Linux CoreOS (RHCOS) イメージがある。これらのファイルがない場合は[、インストール手順](https://access.redhat.com/documentation/ja-jp/openshift_container_platform/4.10/html-single/installing/#installing-bare-metal) に従ってこれ らを取得する必要があります。
- ユーザーがプロビジョニングするインフラストラクチャーに DHCP サーバーを利用できる場合 には追加のコンピュートマシンの詳細を DHCP サーバー設定に追加している。これには、永続 的な IP アドレス、DNS サーバー情報、および各マシンのホスト名が含まれます。
- 追加する各コンピュートマシンのレコード名と IP アドレスを追加するように DNS 設定を更新 している。DNS ルックアップおよび逆引き DNS ルックアップが正しく解決されていることを 検証している。

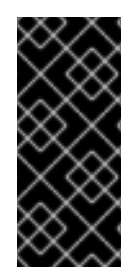

#### 重要

クラスターの作成に使用された Red Hat Enterprise Linux CoreOS (RHCOS) イメージへ のアクセスがない場合、より新しいバージョンの Red Hat Enterprise Linux CoreOS (RHCOS) イメージと共にコンピュートマシンを OpenShift Container Platform クラス [ターに追加できます。手順については、](https://access.redhat.com/solutions/5514051)OpenShift 4.6+ へのアップグレード後の新規 ノードの UPI クラスターへの追加の失敗 について参照してください。

#### 10.4.2. Red Hat Enterprise Linux CoreOS (RHCOS) マシンの作成

ベアメタルインフラストラクチャーにインストールされているクラスターにコンピュートマシンを追加 する前に、それが使用する RHCOS マシンを作成する必要があります。ISO イメージまたはネットワー ク PXE ブートを使用してマシンを作成できます。

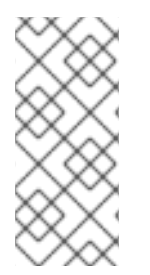

#### 注記

クラスターに新しいノードをすべてデプロイするには、クラスターのインストールに使 用した ISO イメージと同じ ISO イメージを使用する必要があります。同じ Ignition 設定 ファイルを使用することが推奨されます。ノードは、ワークロードを実行する前に初回 起動時に自動的にアップグレードされます。アップグレードの前後にノードを追加する ことができます。

#### 10.4.2.1. ISO イメージを使用した追加の RHCOS マシンの作成

ISO イメージを使用して、ベアメタルクラスターの追加の Red Hat Enterprise Linux CoreOS (RHCOS) コンピュートマシンを作成できます。

#### 前提条件

クラスターのコンピュートマシンの Ignition 設定ファイルの URL を取得します。このファイル がインストール時に HTTP サーバーにアップロードされている必要があります。

#### 手順

- 1. ISO ファイルを使用して、追加のコンピュートマシンに RHCOS をインストールします。クラ スターのインストール前にマシンを作成する際に使用したのと同じ方法を使用します。
	- ディスクに ISO イメージを書き込み、これを直接起動します。
	- LOM インターフェイスで ISO リダイレクトを使用します。
- 2. オプションを指定したり、ライブ起動シーケンスを中断したりせずに、RHCOS ISO イメージ を起動します。インストーラーが RHCOS ライブ環境でシェルプロンプトを起動するのを待ち ます。

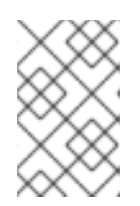

#### 注記

RHCOS インストールの起動プロセスを中断して、カーネル引数を追加できま す。ただし、この ISO 手順では、カーネル引数を追加する代わりに、次の手順 で概説するように **coreos-installer** コマンドを使用する必要があります。

3. **coreos-installer** コマンドを実行し、インストール要件を満たすオプションを指定します。少 なくとも、ノードタイプの Ignition 設定ファイルを参照する URL と、インストール先のデバイ スを指定する必要があります。

<span id="page-171-1"></span><span id="page-171-0"></span>\$ sudo coreos-installer install --ignition-url=http://<HTTP\_server>/<node\_type>.ign <device> --ignition-hash=sha512-<digest> **1 2**

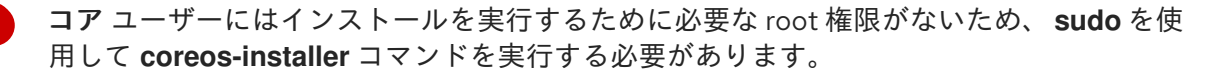

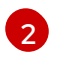

[1](#page-171-0)

**--ignition-hash** オプションは、Ignition 設定ファイルを HTTP URL を使用して取得し、ク ラスターノードの Ignition 設定ファイルの信頼性を検証するために必要です。**<digest>** は、先の手順で取得した Ignition 設定ファイル SHA512 ダイジェストです。

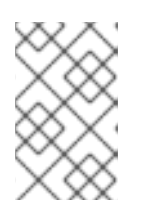

#### 注記

TLS を使用する HTTPS サーバーを使用して Ignition 設定ファイルを提供する必 要がある場合は、**coreos-installer** を実行する前に内部認証局 (CA) をシステム 信頼ストアに追加できます。

以下の例では、**/dev/sda** デバイスへのブートストラップノードのインストールを初期化しま す。ブートストラップノードの Ignition 設定ファイルは、IP アドレス 192.168.1.2 で HTTP Web サーバーから取得されます。

\$ sudo coreos-installer install --ignition-

url=http://192.168.1.2:80/installation\_directory/bootstrap.ign /dev/sda --ignition-hash=sha512 a5a2d43879223273c9b60af66b44202a1d1248fc01cf156c46d4a79f552b6bad47bc8cc78ddf011 6e80c59d2ea9e32ba53bc807afbca581aa059311def2c3e3b

4. マシンのコンソールで RHCOS インストールの進捗を監視します。

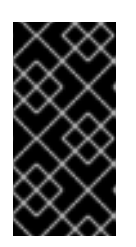

重要

OpenShift Container Platform のインストールを開始する前に、各ノードでイン ストールが成功していることを確認します。インストールプロセスを監視する と、発生する可能性のある RHCOS インストールの問題の原因を特定する上でも 役立ちます。

5. 継続してクラスター用の追加のコンピュートマシンを作成します。

#### 10.4.2.2. PXE または iPXE ブートによる追加の RHCOS マシンの作成

PXE または iPXE ブートを使用して、ベアメタルクラスターの追加の Red Hat Enterprise Linux CoreOS (RHCOS) コンピュートマシンを作成できます。

#### 前提条件

- クラスターのコンピュートマシンの Ignition 設定ファイルの URL を取得します。このファイル がインストール時に HTTP サーバーにアップロードされている必要があります。
- クラスターのインストール時に HTTP サーバーにアップロードした RHCOS ISO イメージ、圧 縮されたメタル BIOS、**kernel**、および **initramfs** ファイルの URL を取得します。
- インストール時に OpenShift Container Platform クラスターのマシンを作成するために使用し た PXE ブートインフラストラクチャーにアクセスできる必要があります。RHCOS のインス トール後にマシンはローカルディスクから起動する必要があります。
- UEFI を使用する場合、OpenShift Container Platform のインストール時に変更した **grub.conf** ファイルにアクセスできます。

#### 手順

- 1. RHCOS イメージの PXE または iPXE インストールが正常に行われていることを確認します。
	- PXE の場合:

<span id="page-172-1"></span><span id="page-172-0"></span>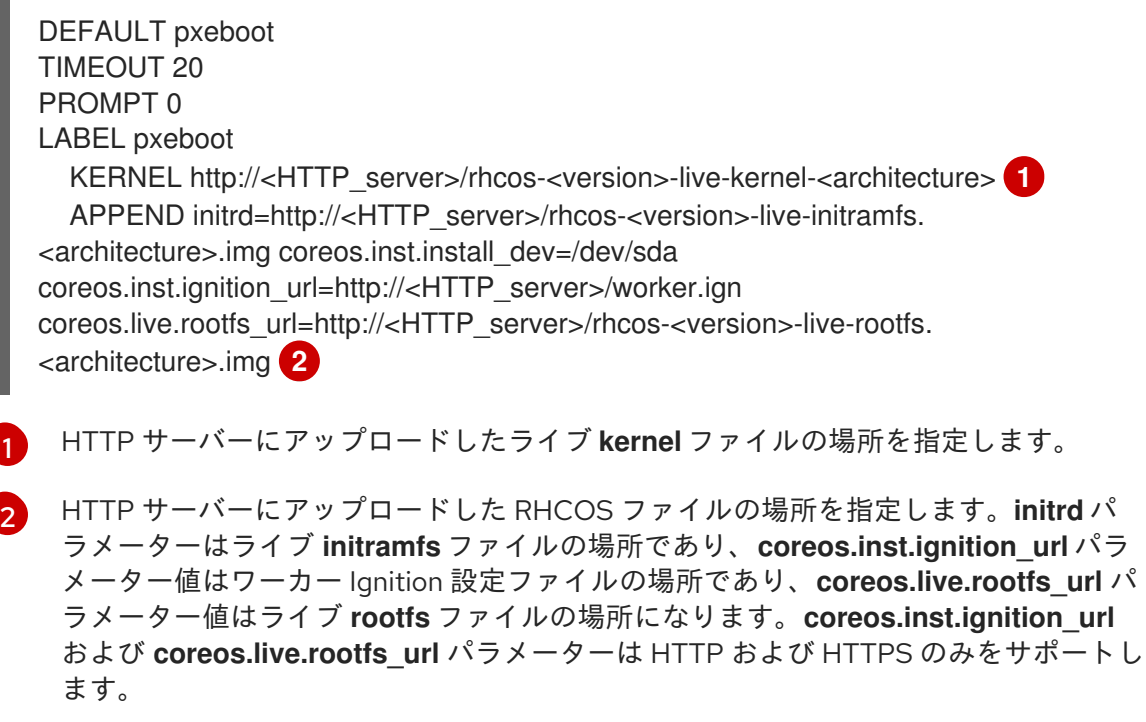

この設定では、グラフィカルコンソールを使用するマシンでシリアルコンソールアクセスを有効にしま せん。別のコンソールを設定するには、**APPEND** 行に 1 つ以上の **console=** 引数を追加します。たとえ ば、**console=tty0 console=ttyS0** を追加して、最初の PC シリアルポートをプライマリーコンソール [として、グラフィカルコンソールをセカンダリーコンソールとして設定します。詳細は、](https://access.redhat.com/articles/7212)How does one set up a serial terminal and/or console in Red Hat Enterprise Linux? を参照してください。

● iPXE の場合:

kernel http://<HTTP\_server>/rhcos-<version>-live-kernel-<architecture> initrd=main coreos.inst.install\_dev=/dev/sda coreos.inst.ignition\_url=http://<HTTP\_server>/worker.ign coreos.live.rootfs\_url=http://<HTTP\_server>/rhcos-<version>-live-rootfs.<architecture>.img **1**

<span id="page-173-1"></span><span id="page-173-0"></span>initrd --name main http://<HTTP\_server>/rhcos-<version>-live-initramfs.<architecture>.img **2**

[1](#page-173-0)

HTTP サーバーにアップロードした RHCOS ファイルの場所を指定します。**kernel** パラ メーター値は **kernel** ファイルの場所であり、**initrd=main** 引数は UEFI システムでの起動 に必要であり、 **coreos.inst.ignition\_url** パラメーター値はワーカー Ignition 設定ファイル の場所であり、**coreos.live.rootfs\_url** パラメーター値は **rootfs** のライブファイルの場所 です。**coreos.inst.ignition\_url** および **coreos.live.rootfs\_url** パラメーターは HTTP およ び HTTPS のみをサポートします。

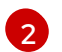

HTTP サーバーにアップロードした **initramfs** ファイルの場所を指定します。

この設定では、グラフィカルコンソールを使用するマシンでシリアルコンソールアクセスを有効にしま せん。別のコンソールを設定するには、**kernel** 行に **console=** 引数を 1 つ以上追加します。たとえ ば、**console=tty0 console=ttyS0** を追加して、最初の PC シリアルポートをプライマリーコンソール [として、グラフィカルコンソールをセカンダリーコンソールとして設定します。詳細は、](https://access.redhat.com/articles/7212)How does one set up a serial terminal and/or console in Red Hat Enterprise Linux? を参照してください。

1. PXE または iPXE インフラストラクチャーを使用して、クラスターに必要なコンピュートマシ ンを作成します。

#### 10.4.3. マシンの証明書署名要求の承認

マシンをクラスターに追加する際に、追加したそれぞれのマシンについて 2 つの保留状態の証明書署名 要求 (CSR) が生成されます。これらの CSR が承認されていることを確認するか、必要な場合はそれら を承認してください。最初にクライアント要求を承認し、次にサーバー要求を承認する必要がありま す。

#### 前提条件

● マシンがクラスターに追加されています。

#### 手順

1. クラスターがマシンを認識していることを確認します。

\$ oc get nodes

出力例

NAME STATUS ROLES AGE VERSION

master-0 Ready master 63m v1.23.0 master-1 Ready master 63m v1.23.0 master-2 Ready master 64m v1.23.0

出力には作成したすべてのマシンが一覧表示されます。

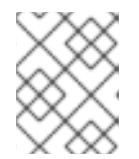

#### 注記

上記の出力には、一部の CSR が承認されるまで、ワーカーノード (ワーカー ノードとも呼ばれる) が含まれない場合があります。

2. 保留中の証明書署名要求 (CSR) を確認し、クラスターに追加したそれぞれのマシンのクライア ントおよびサーバー要求に **Pending** または **Approved** ステータスが表示されていることを確認 します。

\$ oc get csr

#### 出力例

NAME AGE REQUESTOR CONDITION csr-8b2br 15m system:serviceaccount:openshift-machine-config-operator:nodebootstrapper Pending csr-8vnps 15m system:serviceaccount:openshift-machine-config-operator:nodebootstrapper Pending ...

この例では、2 つのマシンがクラスターに参加しています。この一覧にはさらに多くの承認さ れた CSR が表示される可能性があります。

3. 追加したマシンの保留中の CSR すべてが **Pending** ステータスになった後に CSR が承認されな い場合には、クラスターマシンの CSR を承認します。

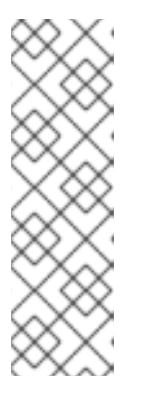

#### 注記

CSR のローテーションは自動的に実行されるため、クラスターにマシンを追加 後 1 時間以内に CSR を承認してください。1 時間以内に承認しない場合には、証 明書のローテーションが行われ、各ノードに 3 つ以上の証明書が存在するように なります。これらの証明書すべてを承認する必要があります。クライアントの CSR が承認された後に、Kubelet は提供証明書のセカンダリー CSR を作成しま す。これには、手動の承認が必要になります。次に、後続の提供証明書の更新要 求は、Kubelet が同じパラメーターを持つ新規証明書を要求する場合に **machine-approver** によって自動的に承認されます。

#### 注記

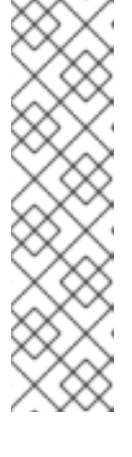

[1](#page-175-0)

ベアメタルおよび他のユーザーによってプロビジョニングされるインフラストラ クチャーなどのマシン API ではないプラットフォームで実行されているクラス ターの場合、kubelet 提供証明書要求 (CSR) を自動的に承認する方法を実装する 必要があります。要求が承認されない場合、API サーバーが kubelet に接続する 際に提供証明書が必須であるため、**oc exec**、 **oc rsh**、および **oc logs** コマンド は正常に実行できません。Kubelet エンドポイントにアクセスする操作には、こ の証明書の承認が必要です。この方法は新規 CSR の有無を監視し、CSR が **system:node** または **system:admin** グループの **node-bootstrapper** サービス アカウントによって提出されていることを確認し、ノードのアイデンティティー を確認します。

それらを個別に承認するには、それぞれの有効な CSR について以下のコマンドを実行しま す。

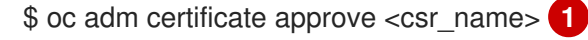

<span id="page-175-0"></span>**<csr\_name>** は、現行の CSR の一覧からの CSR の名前です。

すべての保留中の CSR を承認するには、以下のコマンドを実行します。

\$ oc get csr -o go-template='{{range .items}}{{if not .status}}{{.metadata.name}}{{"\n"}} {{end}}{{end}}' | xargs --no-run-if-empty oc adm certificate approve

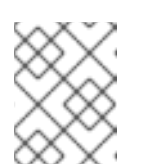

#### 注記

一部の Operator は、一部の CSR が承認されるまで利用できない可能性があ ります。

4. クライアント要求が承認されたら、クラスターに追加した各マシンのサーバー要求を確認する 必要があります。

\$ oc get csr

#### 出力例

NAME AGE REQUESTOR CONDITION csr-bfd72 5m26s system:node:ip-10-0-50-126.us-east-2.compute.internal Pending csr-c57lv 5m26s system:node:ip-10-0-95-157.us-east-2.compute.internal Pending ...

- 5. 残りの CSR が承認されず、それらが **Pending** ステータスにある場合、クラスターマシンの CSR を承認します。
	- それらを個別に承認するには、それぞれの有効な CSR について以下のコマンドを実行しま す。

<span id="page-175-1"></span>\$ oc adm certificate approve <csr\_name> **1**

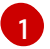

[1](#page-175-1) **<csr\_name>** は、現行の CSR の一覧からの CSR の名前です。

● すべての保留中の CSR を承認するには、以下のコマンドを実行します。

\$ oc get csr -o go-template='{{range .items}}{{if not .status}}{{.metadata.name}}{{"\n"}} {{end}}{{end}}' | xargs oc adm certificate approve

6. すべてのクライアントおよびサーバーの CSR が承認された後に、マシンのステータスが **Ready** になります。以下のコマンドを実行して、これを確認します。

\$ oc get nodes

出力例

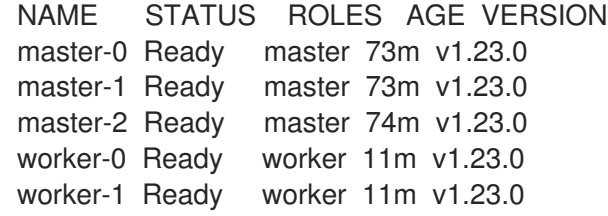

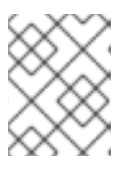

#### 注記

サーバー CSR の承認後にマシンが **Ready** ステータスに移行するまでに数分の時 間がかかる場合があります。

#### 関連情報

● CSR の詳細は、[Certificate](https://kubernetes.io/docs/reference/access-authn-authz/certificate-signing-requests/) Signing Requests を参照してください。

# 第11章 マシンヘルスチェックのデプロイ

マシンヘルスチェックを設定し、デプロイして、マシンプールにある破損したマシンを自動的に修復し ます。

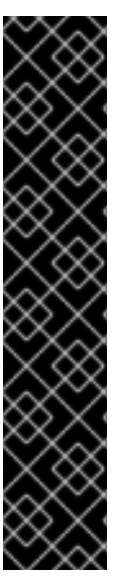

#### 重要

高度なマシン管理およびスケーリング機能は、マシン API が機能しているクラスターで のみ使用することができます。ユーザーがプロビジョニングしたインフラストラク チャーを持つクラスターでは、マシン API を使用するために追加の検証と設定が必要で す。

インフラストラクチャープラットフォームタイプが **none** のクラスターは、マシン API を使用できません。この制限は、クラスターに接続されている計算マシンが、この機能 をサポートするプラットフォームにインストールされている場合でも適用されます。こ のパラメーターは、インストール後に変更することはできません。

クラスターのプラットフォームタイプを表示するには、以下のコマンドを実行します。

\$ oc get infrastructure cluster -o jsonpath='{.status.platform}'

11.1. マシンのヘルスチェック

マシンのヘルスチェックは特定のマシンプールの正常ではないマシンを自動的に修復します。

マシンの正常性を監視するには、リソースを作成し、コントローラーの設定を定義します。5 分間 **NotReady** ステータスにすることや、 node-problem-detector に永続的な条件を表示すること、および 監視する一連のマシンのラベルなど、チェックする条件を設定します。

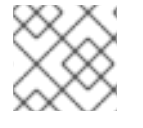

#### 注記

マスターロールのあるマシンにマシンヘルスチェックを適用することはできません。

**MachineHealthCheck** リソースを監視するコントローラーは定義済みのステータスをチェックしま す。マシンがヘルスチェックに失敗した場合、このマシンは自動的に検出され、その代わりとなるマシ ンが作成されます。マシンが削除されると、**machine deleted** イベントが表示されます。

マシンの削除による破壊的な影響を制限するために、コントローラーは 1 度に 1 つのノードのみをドレ イン (解放) し、これを削除します。マシンのターゲットプールで許可される **maxUnhealthy** しきい値 を上回る数の正常でないマシンがある場合、修復が停止するため、手動による介入が可能になります。

#### 注記

タイムアウトについて注意深い検討が必要であり、ワークロードと要件を考慮してくだ さい。

- タイムアウトの時間が長くなると、正常でないマシンのワークロードのダウンタ イムが長くなる可能性があります。
- タイムアウトが短すぎると、修復ループが生じる可能性があります。たとえ ば、**NotReady** ステータスを確認するためのタイムアウトについては、マシンが 起動プロセスを完了できるように十分な時間を設定する必要があります。

チェックを停止するには、リソースを削除します。

11.1.1. マシンヘルスチェックのデプロイ時の制限

マシンヘルスチェックをデプロイする前に考慮すべき制限事項があります。

- マシンセットが所有するマシンのみがマシンヘルスチェックによって修復されます。
- コントロールプレーンマシンは現在サポートされておらず、それらが正常でない場合にも修正 されません。
- マシンのノードがクラスターから削除される場合、マシンヘルスチェックはマシンが正常では ないとみなし、すぐにこれを修復します。
- **nodeStartupTimeout** の後にマシンの対応するノードがクラスターに加わらない場合、マシン は修復されます。
- **Machine** リソースフェーズが **Failed** の場合、マシンはすぐに修復されます。

#### 関連情報

[1](#page-178-0)

- **MachineHealthCheck** CR [で定義できるノードの状態についての詳細は、](https://access.redhat.com/documentation/ja-jp/openshift_container_platform/4.10/html-single/nodes/#nodes-nodes-viewing-listing_nodes-nodes-viewing)About listing all the nodes in a cluster を参照してください。
- 一時停止 (short-circuiting) [についての詳細は、マシンヘルスチェックによる修復の一時停止](https://access.redhat.com/documentation/ja-jp/openshift_container_platform/4.10/html-single/machine_management/#machine-health-checks-short-circuiting_deploying-machine-health-checks) (short-circuiting) を参照してください。

## 11.2. サンプル MACHINEHEALTHCHECK リソース

ベアメタルを除くすべてのクラウドベースのインストールタイプの **MachineHealthCheck** リソース は、以下の YAML ファイルのようになります。

<span id="page-178-3"></span><span id="page-178-2"></span><span id="page-178-1"></span><span id="page-178-0"></span>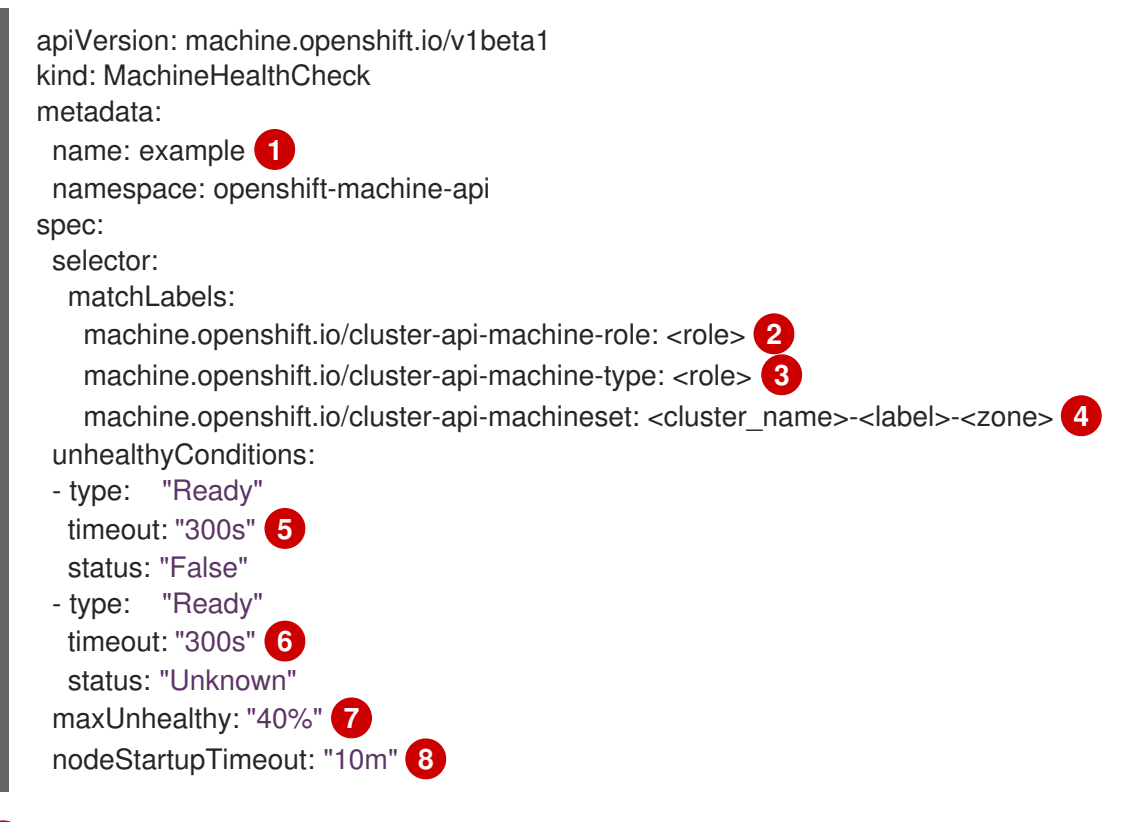

<span id="page-178-7"></span><span id="page-178-6"></span><span id="page-178-5"></span><span id="page-178-4"></span>デプロイするマシンヘルスチェックの名前を指定します。

[2](#page-178-1)<mark>.[3](#page-178-2)</mark> チェックする必要のあるマシンプールのラベルを指定します。

- [4](#page-178-3) 追跡するマシンセットを <cluster name>-<label>-<zone> 形式で指定します。たとえば、prod**node-us-east-1a** とします。
- <mark>[5](#page-178-4) [6](#page-178-5)</mark>ノードの状態のタイムアウト期間を指定します。タイムアウト期間の条件が満たされると、マシ ンは修正されます。タイムアウトの時間が長くなると、正常でないマシンのワークロードのダウ ンタイムが長くなる可能性があります。
- [7](#page-178-6) ターゲットプールで同時に修復できるマシンの数を指定します。これはパーセンテージまたは整数 として設定できます。正常でないマシンの数が **maxUnhealthy** で設定された制限を超える場合、 修復は実行されません。
- [8](#page-178-7) マシンが正常でないと判別される前に、ノードがクラスターに参加するまでマシンヘルスチェック が待機する必要のあるタイムアウト期間を指定します。

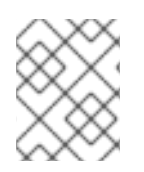

#### 注記

**matchLabels** はあくまでもサンプルであるため、特定のニーズに応じてマシングループ をマッピングする必要があります。

#### 11.2.1. マシンヘルスチェックによる修復の一時停止 (short-circuiting)

一時停止 (short-circuiting) が実行されることにより、マシンのヘルスチェックはクラスターが正常な場 合にのみマシンを修復するようになります。一時停止 (short-circuiting) は、**MachineHealthCheck** リ ソースの **maxUnhealthy** フィールドで設定されます。

ユーザーがマシンの修復前に **maxUnhealthy** フィールドの値を定義する場合、**MachineHealthCheck** は **maxUnhealthy** の値を、正常でないと判別するターゲットプール内のマシン数と比較します。正常 でないマシンの数が **maxUnhealthy** の制限を超える場合、修復は実行されません。

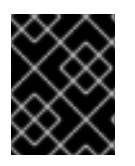

#### 重要

**maxUnhealthy** が設定されていない場合、値は **100%** にデフォルト設定され、マシンは クラスターの状態に関係なく修復されます。

適切な **maxUnhealthy** 値は、デプロイするクラスターの規模や、**MachineHealthCheck** が対応するマ シンの数によって異なります。たとえば、**maxUnhealthy** 値を使用して複数のアベイラビリティーゾー ン間で複数のマシンセットに対応でき、ゾーン全体が失われると、**maxUnhealthy** の設定によりクラス ター内で追加の修復を防ぐことができます。複数のアベイラビリティーゾーンを持たないグローバル Azure リージョンでは、アベイラビリティーセットを使用して高可用性を確保できます。

**maxUnhealthy** フィールドは整数またはパーセンテージのいずれかに設定できます。**maxUnhealthy** の 値によって、修復の実装が異なります。

#### 11.2.1.1. 絶対値を使用した maxUnhealthy の設定

**maxUnhealthy** が **2** に設定される場合:

- 2つ以下のノードが正常でない場合に、修復が実行されます。
- 3つ以上のノードが正常でない場合は、修復は実行されません。

これらの値は、マシンヘルスチェックによってチェックされるマシン数と別個の値です。
#### 11.2.1.2. パーセンテージを使用した maxUnhealthy の設定

**maxUnhealthy** が **40%** に設定され、25 のマシンがチェックされる場合:

- 10 以下のノードが正常でない場合に、修復が実行されます。
- 11以上のノードが正常でない場合は、修復は実行されません。

**maxUnhealthy** が **40%** に設定され、6 マシンがチェックされる場合:

- 2つ以下のノードが正常でない場合に、修復が実行されます。
- 3つ以上のノードが正常でない場合は、修復は実行されません。

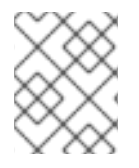

## 注記

チェックされる **maxUnhealthy** マシンの割合が整数ではない場合、マシンの許可される 数は切り捨てられます。

## 11.3. MACHINEHEALTHCHECK リソースの作成

クラスターに、すべての **MachineSets** の **MachineHealthCheck** リソースを作成できます。コントロー ルプレーンマシンをターゲットとする **MachineHealthCheck** リソースを作成することはできません。

#### 前提条件

**oc** コマンドラインインターフェイスをインストールします。

#### 手順

- 1. マシンヘルスチェックの定義を含む **healthcheck.yml** ファイルを作成します。
- 2. **healthcheck.yml** ファイルをクラスターに適用します。

\$ oc apply -f healthcheck.yml

マシンヘルスチェックを設定し、デプロイして、正常でないベアメタルノードを検出し、修復すること ができます。

# 11.4. ベアメタルの電源ベースの修復について

ベアメタルクラスターでは、クラスター全体の正常性を確保するためにノードの修復は重要になりま す。クラスターの物理的な修復には難題が伴う場合があります。マシンを安全な状態または動作可能な 状態にするまでの遅延が原因で、クラスターが動作が低下した状態のままに置かれる時間が長くなり、 その後の障害の発生によりクラスターがオフラインになるリスクが生じます。電源ベースの修復は、こ のような課題への対応に役立ちます。

ノードの再プロビジョニングを行う代わりに、電源ベースの修復は電源コントローラーを使用して、動 作不能なノードの電源をオフにします。この種の修復は、電源フェンシングとも呼ばれます。

OpenShift Container Platform は **MachineHealthCheck** コントローラーを使用して障害のあるベアメ タルノードを検出します。電源ベースの修復は高速であり、障害のあるノードをクラスターから削除す る代わりにこれを再起動します。

電源バースの修復は以下の機能を提供します。

- コントロールプレーンノードのリカバリーの許可
- ハイパーコンバージド環境でのデータ損失リスクの軽減
- 物理マシンのリカバリーに関連するダウンタイムの削減

#### 11.4.1. ベアメタル上の MachineHealthCheck

ベアメタルクラスターでのマシンの削除により、ベアメタルホストの再プロビジョニングがトリガーさ れます。通常、ベアメタルの再プロビジョニングは長いプロセスで、クラスターにコンピュートリソー スがなくなり、アプリケーションが中断される可能性があります。デフォルトの修復プロセスをマシン の削除からホストの電源サイクルに切り換えるには、**MachineHealthCheck** リソースに **machine.openshift.io/remediation-strategy: external-baremetal** アノテーションを付けます。

アノテーションの設定後に、BMC 認証情報を使用して正常でないマシンの電源が入れ直されます。

#### 11.4.2. 修復プロセスについて

修復プロセスは以下のように機能します。

- 1. MachineHealthCheck (MHC) コントローラーは、ノードが正常ではないことを検知します。
- 2. MHC は、正常でないノードの電源オフを要求するベアメタルマシンコントローラーに通知しま す。
- 3. 電源がオフになった後にノードが削除され、クラスターは影響を受けたワークロードを他の ノードで再スケジューリングできます。
- 4. ベアメタルマシンコントローラーはノードの電源をオンにするよう要求します。
- 5. ノードの起動後、ノードはクラスターに自らを再登録し、これにより新規ノードが作成されま す。
- 6. ノードが再作成されると、ベアメタルマシンコントローラーは、削除前に正常でないノードに 存在したアノテーションとラベルを復元します。

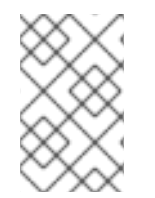

# 注記

電源操作が完了していない場合、ベアメタルマシンコントローラーは、外部でプロビ ジョニングされたコントロールプレーンノードやノードでない場合に正常でないノード の再プロビジョニングをトリガーします。

#### 11.4.3. ベアメタルの MachineHealthCheck リソースの作成

#### 前提条件

- OpenShift Container Platform は、インストーラーでプロビジョニングされるインフラストラ クチャー (IPI) を使用してインストールされます。
- ベースボード管理コントローラー (BMC) 認証情報へのアクセス (または 各ノードへの BMC ア クセス)。
- 正常でないノードの BMC インターフェイスへのネットワークアクセス。

手順

1. マシンヘルスチェックの定義を含む **healthcheck.yaml** ファイルを作成します。

2. 以下のコマンドを使用して、**healthcheck.yaml** ファイルをクラスターに適用します。

\$ oc apply -f healthcheck.yaml

## ベアメタルのサンプル **MachineHealthCheck** リソース

<span id="page-182-5"></span><span id="page-182-4"></span><span id="page-182-3"></span><span id="page-182-2"></span><span id="page-182-1"></span><span id="page-182-0"></span>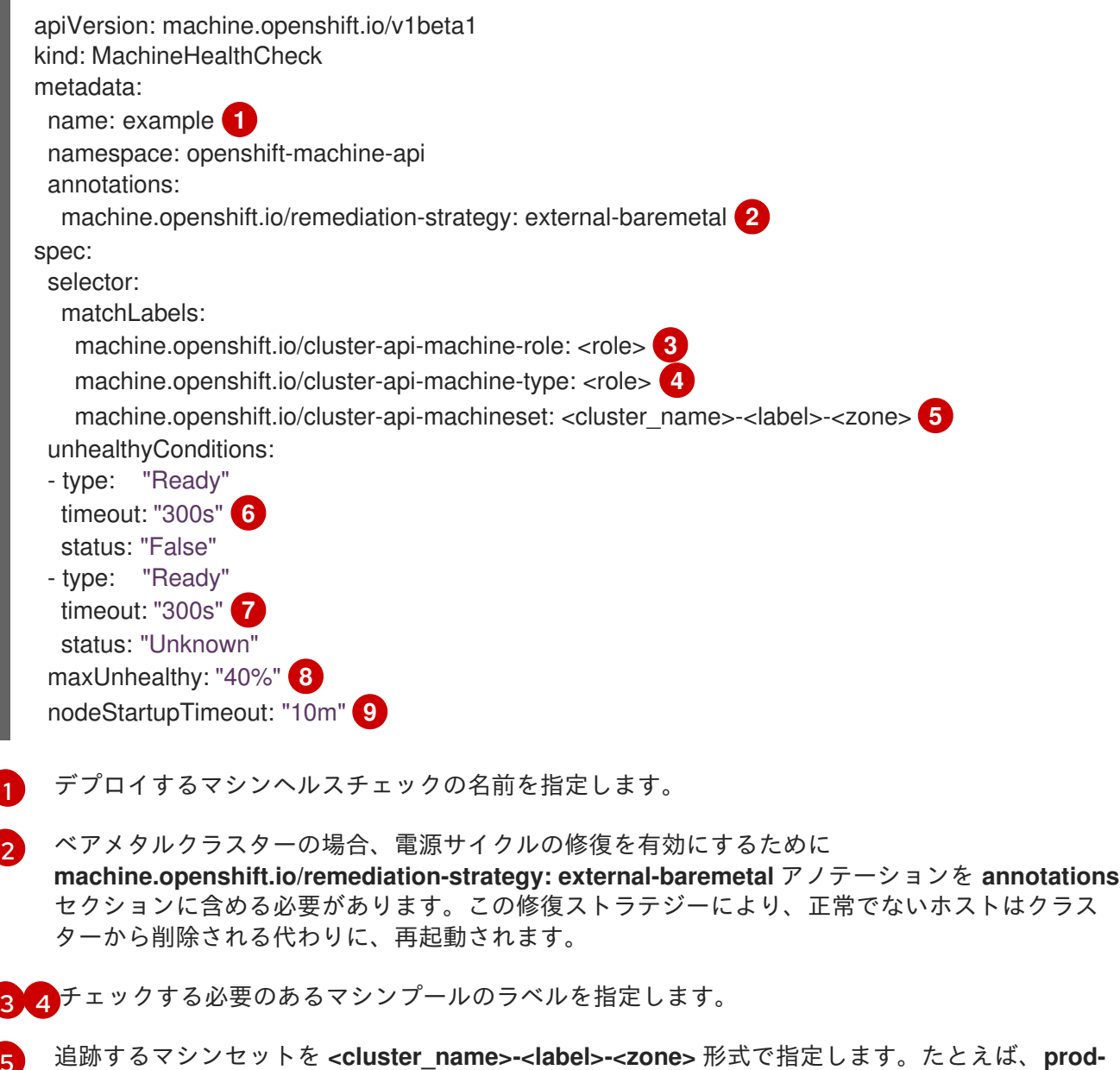

<span id="page-182-8"></span><span id="page-182-7"></span><span id="page-182-6"></span>[5](#page-182-4) **node-us-east-1a** とします。

<mark>[6](#page-182-5) [7](#page-182-6)</mark>ノード状態のタイムアウト期間を指定します。タイムアウト期間の条件が満たされると、マシン は修正されます。タイムアウトの時間が長くなると、正常でないマシンのワークロードのダウン タイムが長くなる可能性があります。

[8](#page-182-7) ターゲットプールで同時に修復できるマシンの数を指定します。これはパーセンテージまたは整数 として設定できます。正常でないマシンの数が **maxUnhealthy** で設定された制限を超える場合、 修復は実行されません。

[9](#page-182-8) マシンが正常でないと判別される前に、ノードがクラスターに参加するまでマシンヘルスチェック が待機する必要のあるタイムアウト期間を指定します。

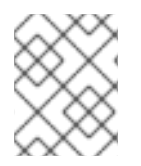

# 注記

**matchLabels** はあくまでもサンプルであるため、特定のニーズに応じてマシングループ をマッピングする必要があります。

<mgmt-troubleshooting-issue-power-remediation\_deploying-machine-health-checks><title>電源ベー スの修復に関する問題のトラブルシューティング</title> 電源ベースの修復についての問題のトラブルシューティングを行うには、以下を確認します。

- BMC にアクセスできる。
- BMC は修復タスクを実行するコントロールプレーンノードに接続されている。

</mgmt-troubleshooting-issue-power-remediation\_deploying-machine-health-checks>